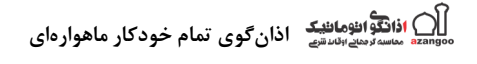

**دستگاهزنگهوشمندتمامخودکارماهوارهای**

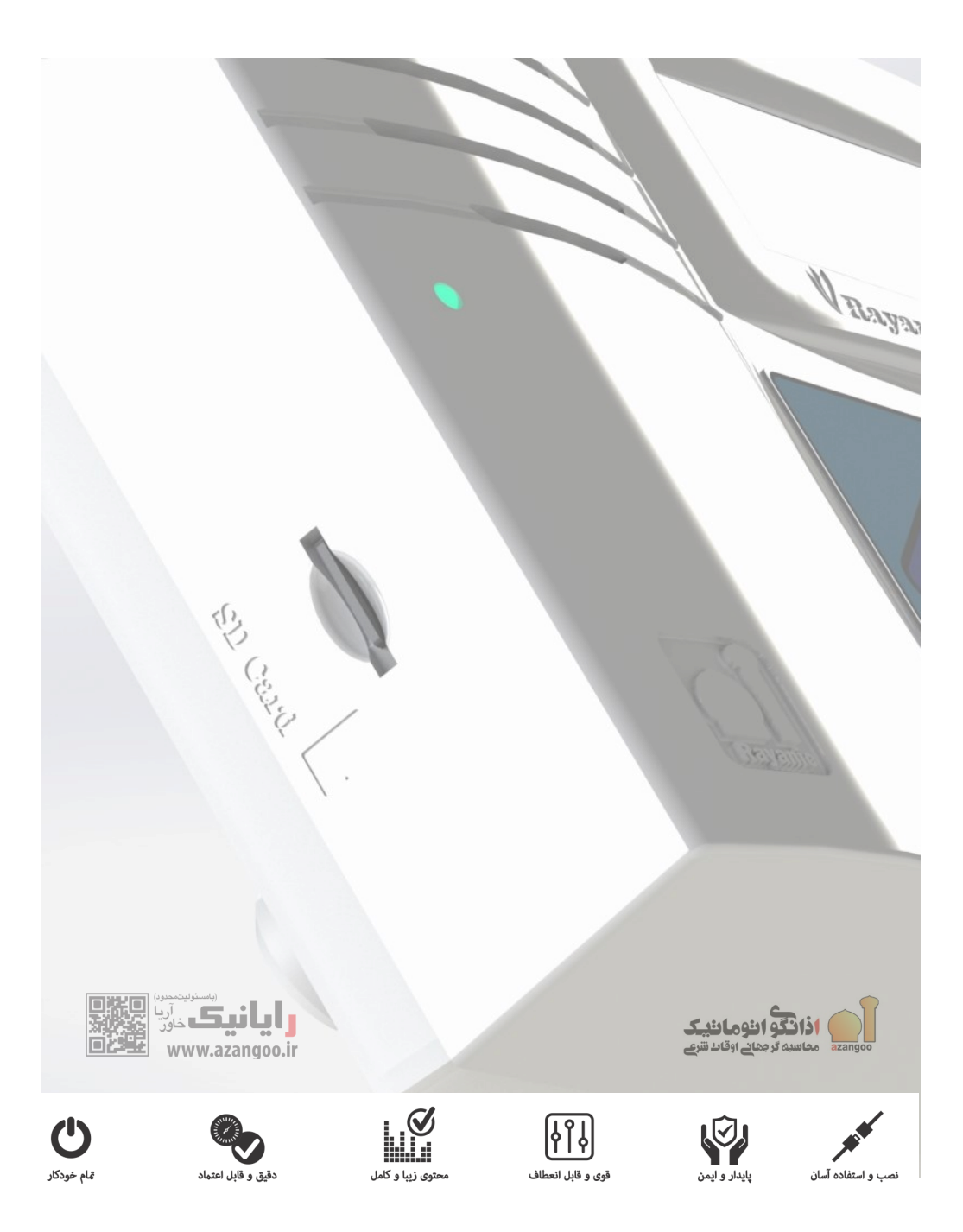

فهرست

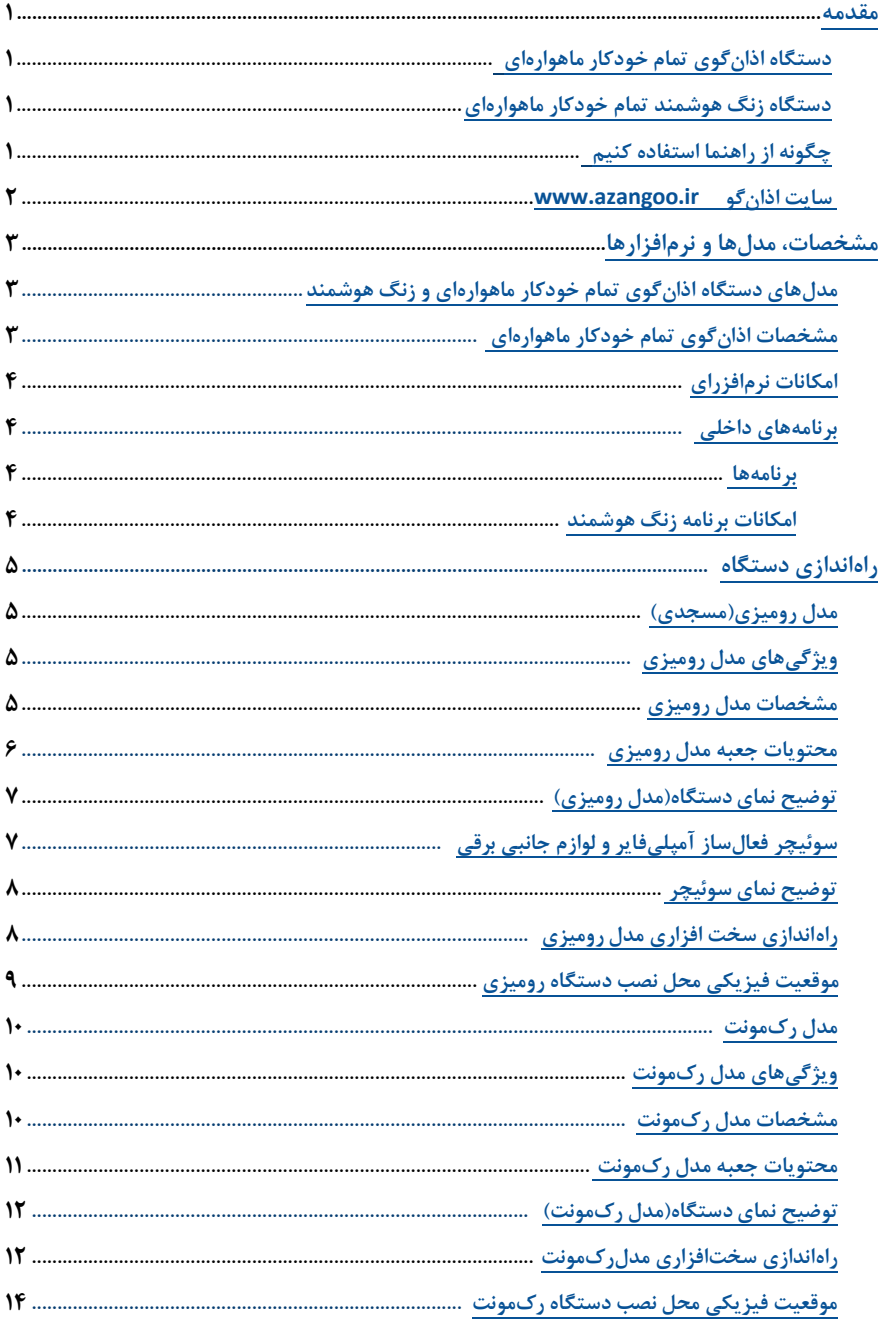

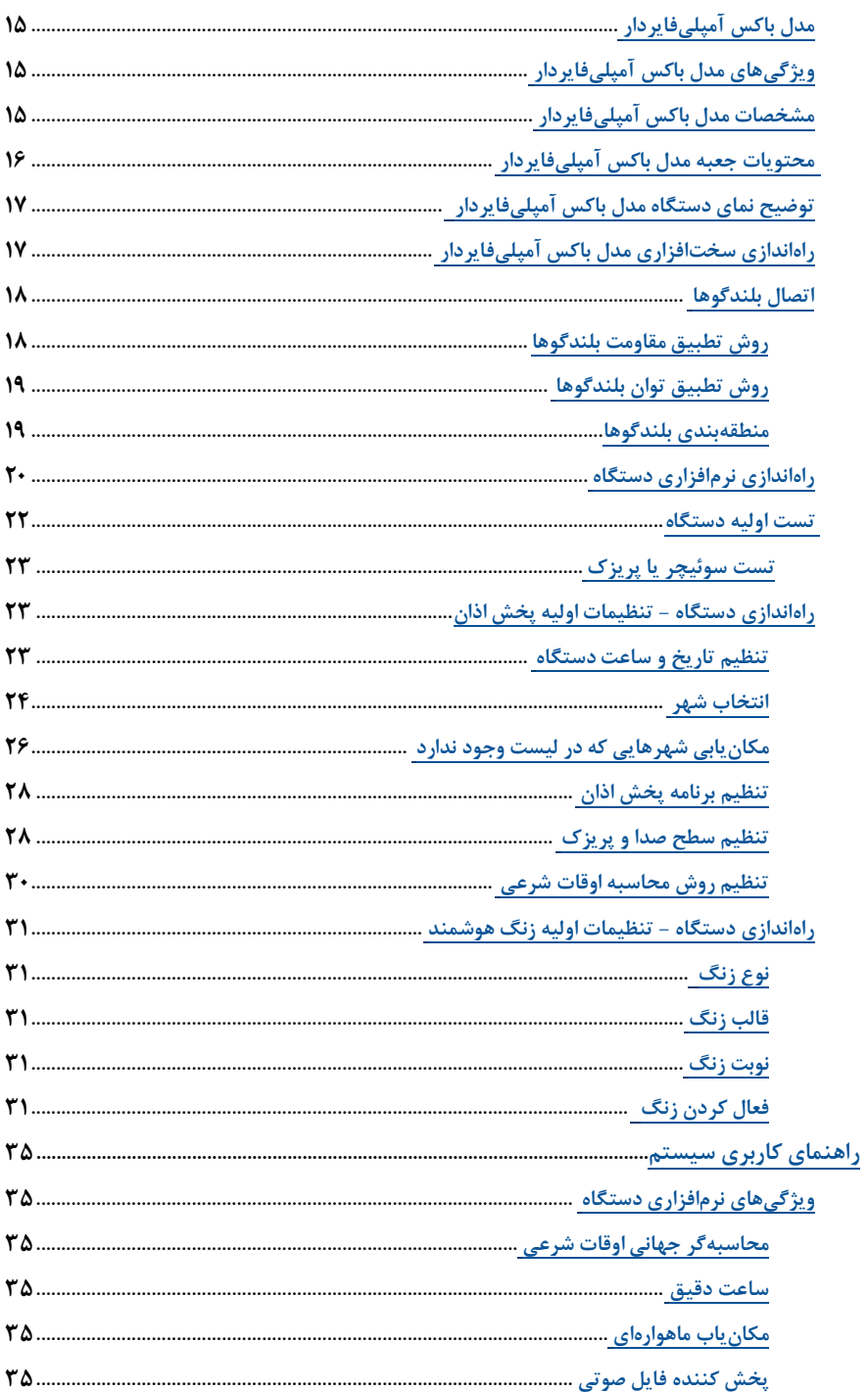

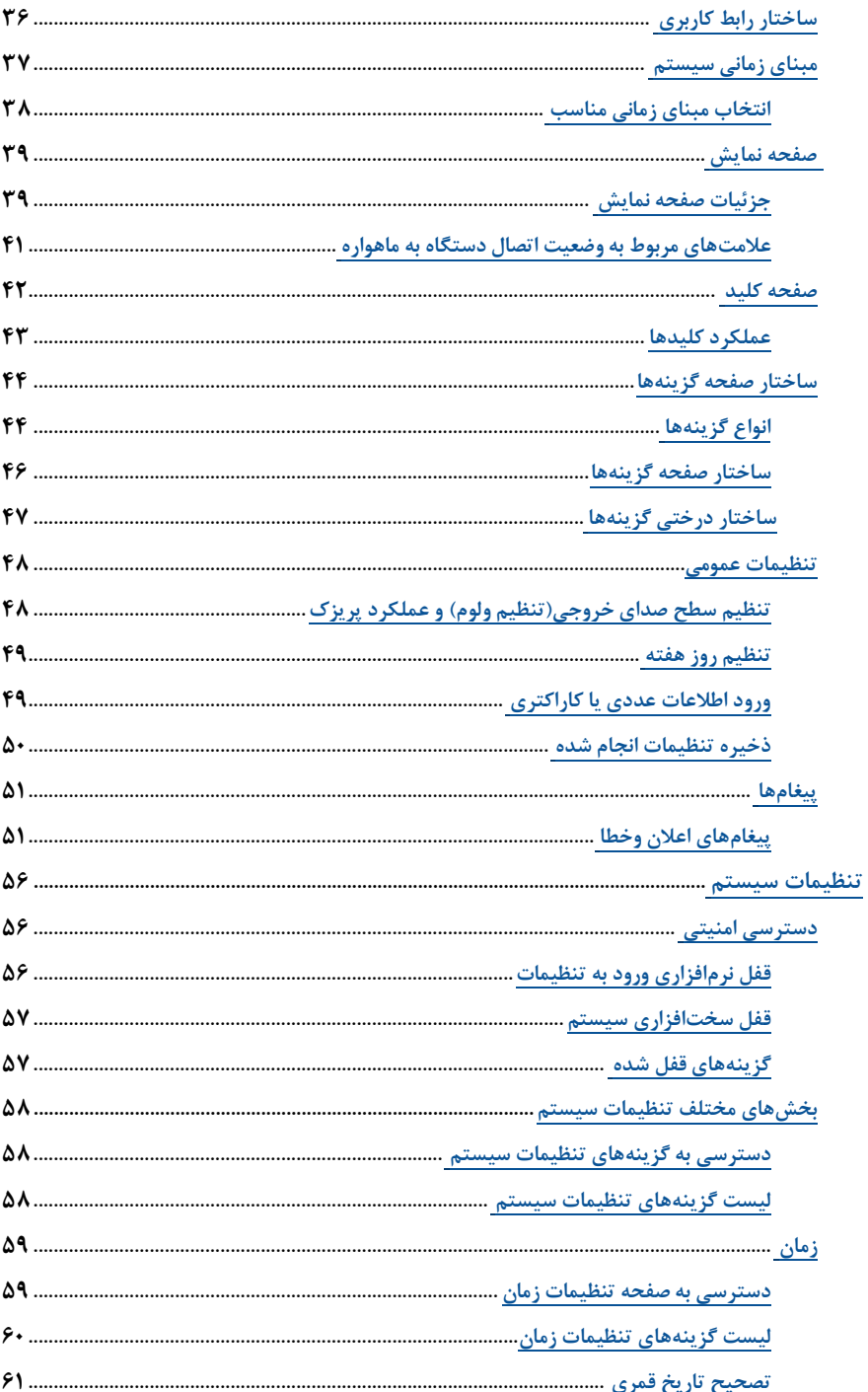

Ń ) اذاتگوانومانیک اذانگوی تمام خودکار ماهوارهای<br>\*\* مسالهیانالسفی اذانگوی تمام خودکار ماهوارهای

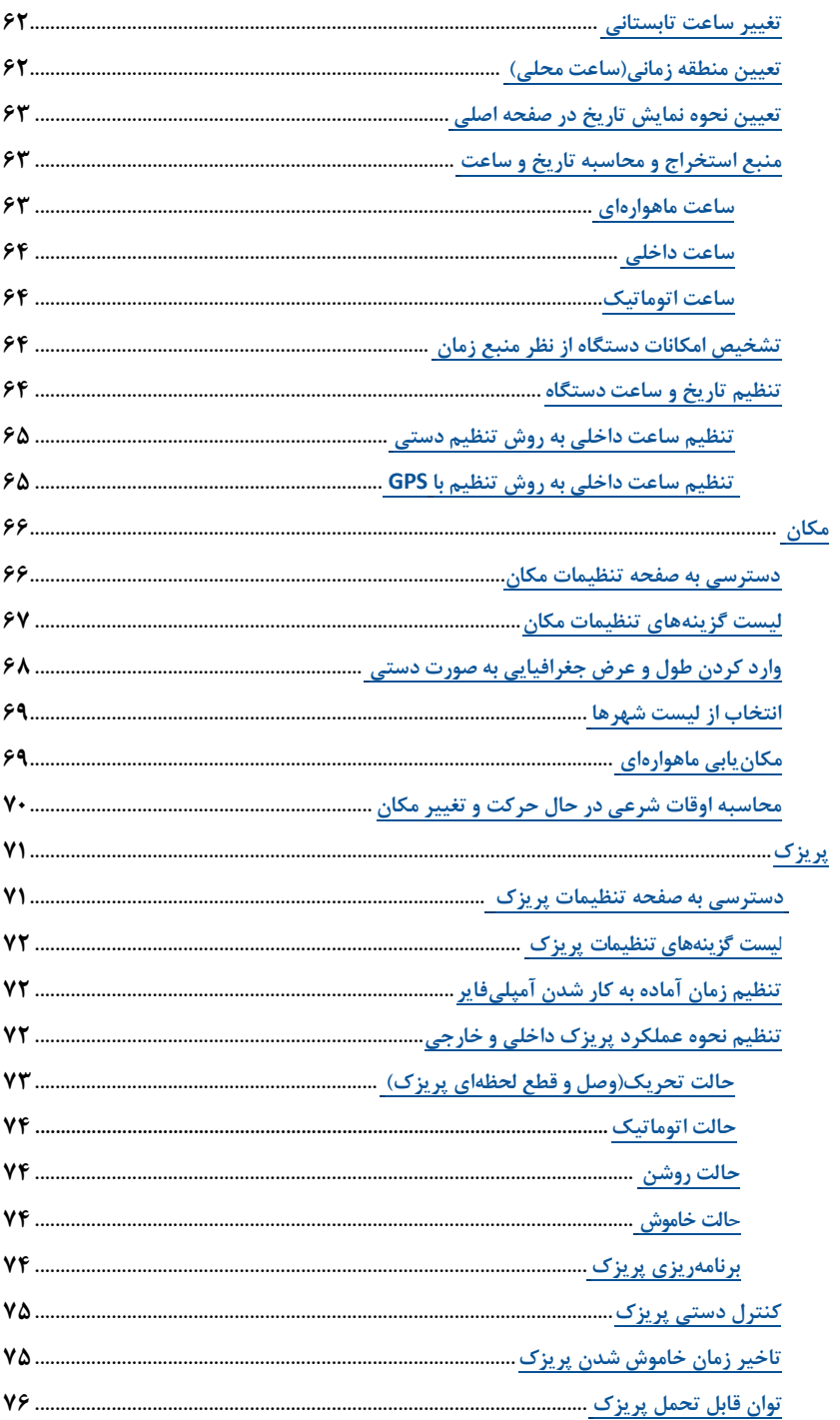

Ŕ ) اذاتگوانومانیک اذانگوی تمام خودکار ماهوارهای<br>\*\* سساسیاسیاست

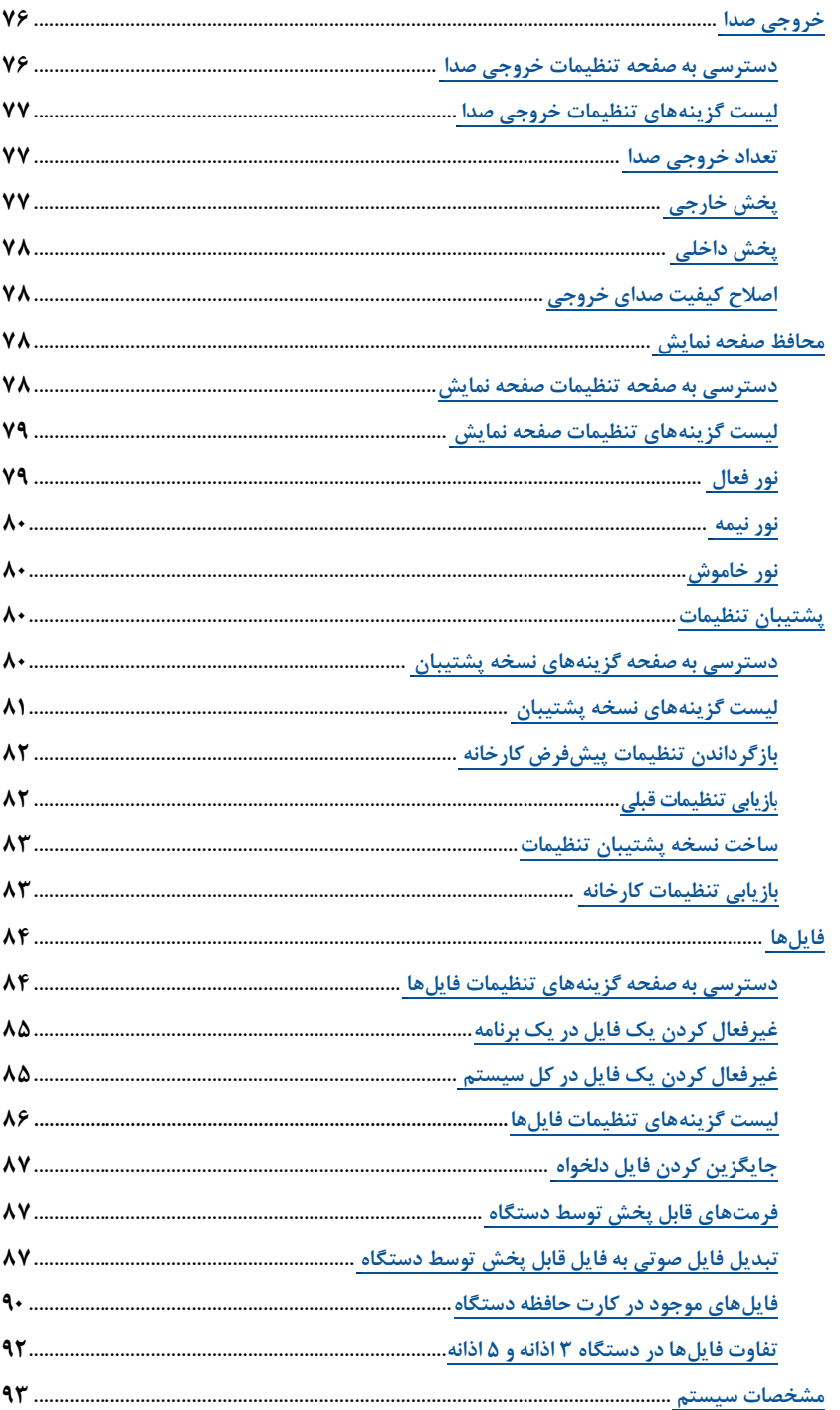

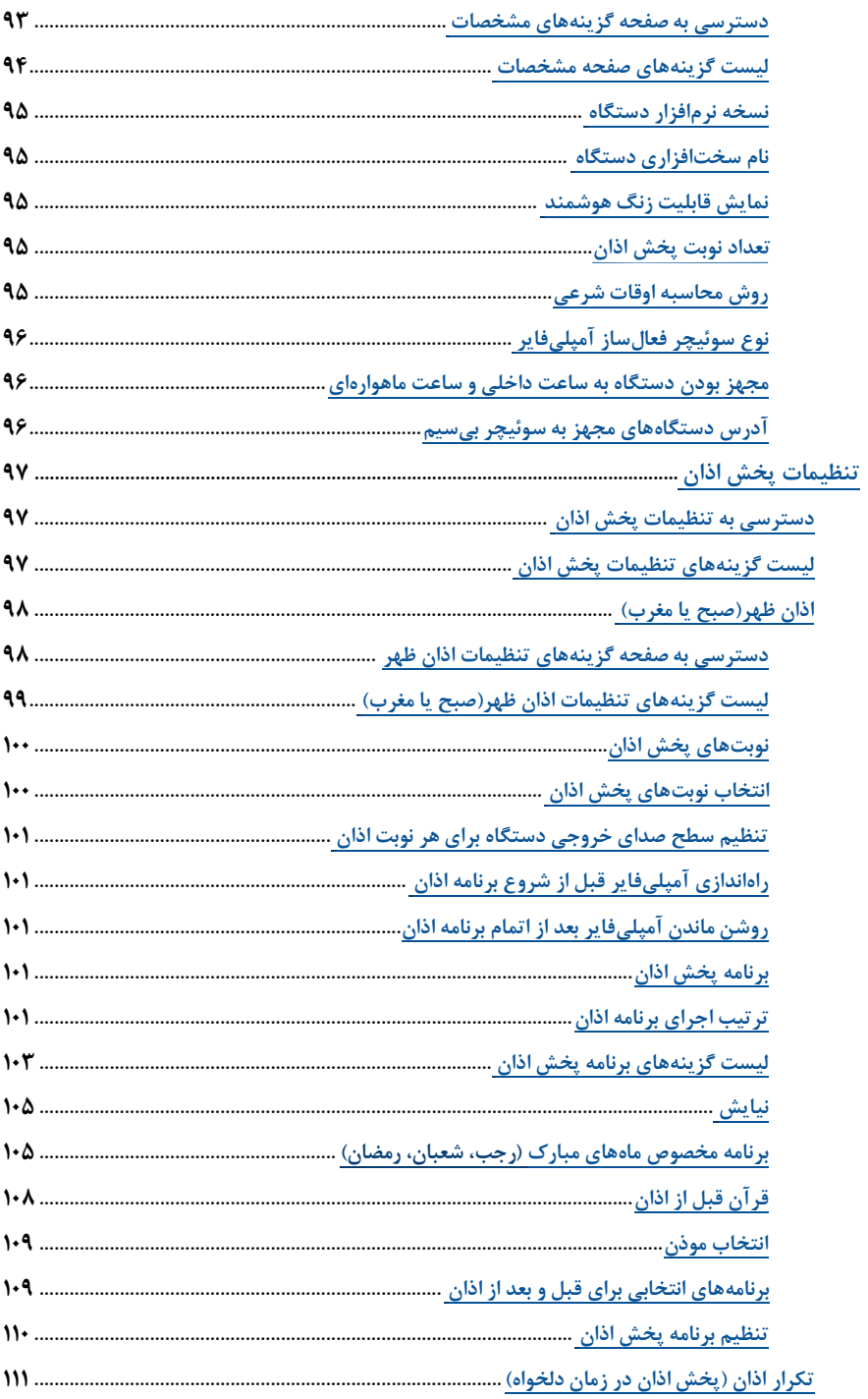

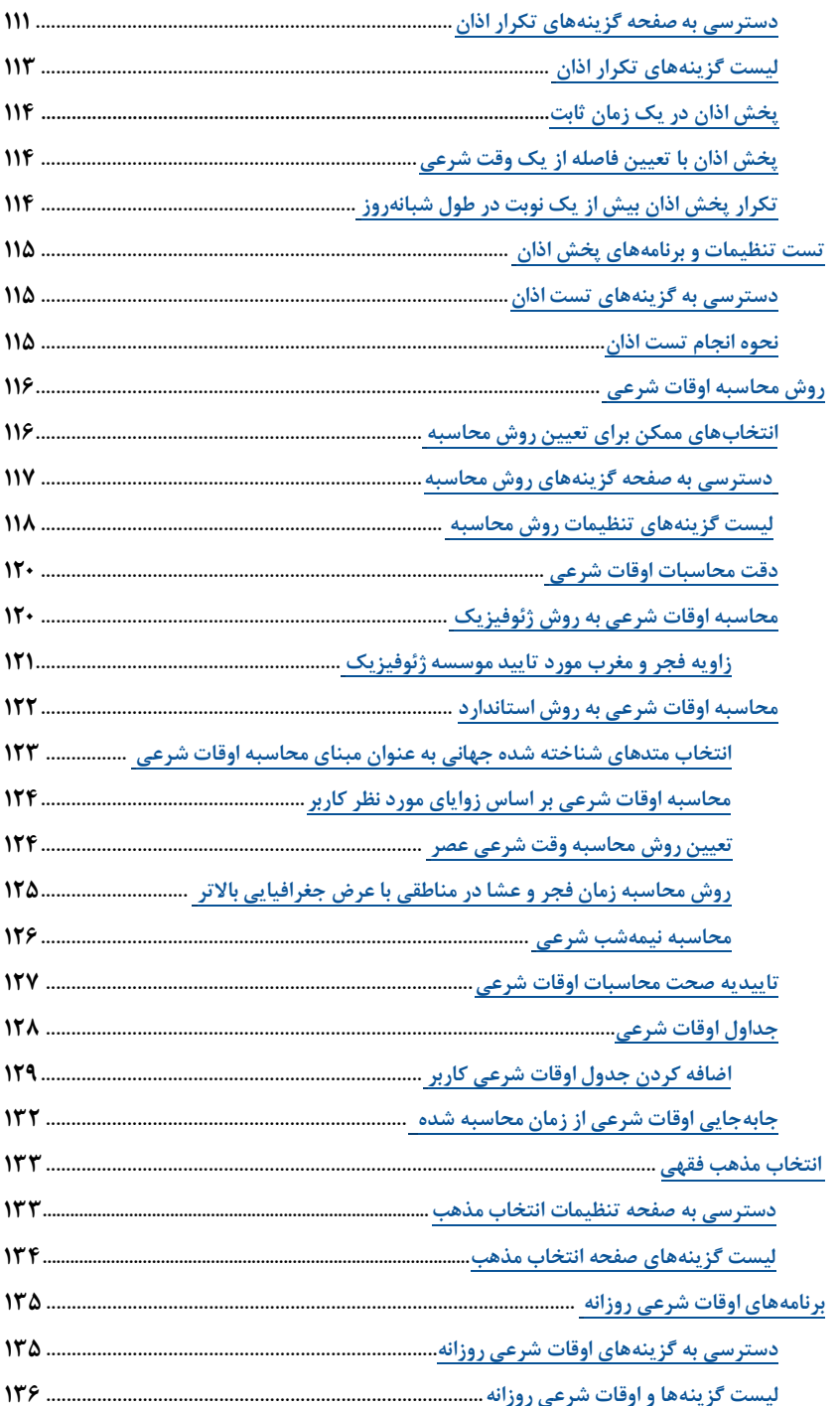

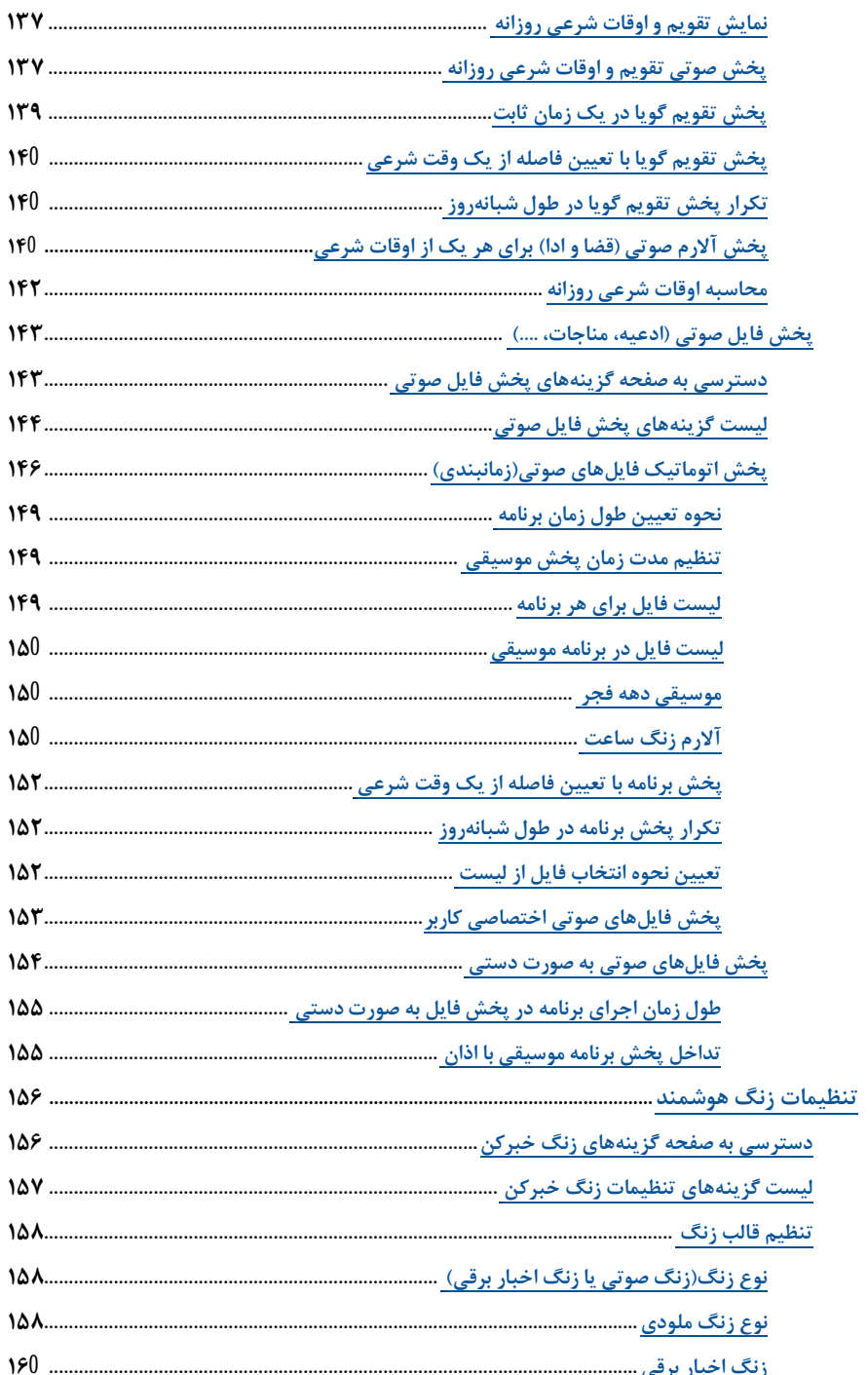

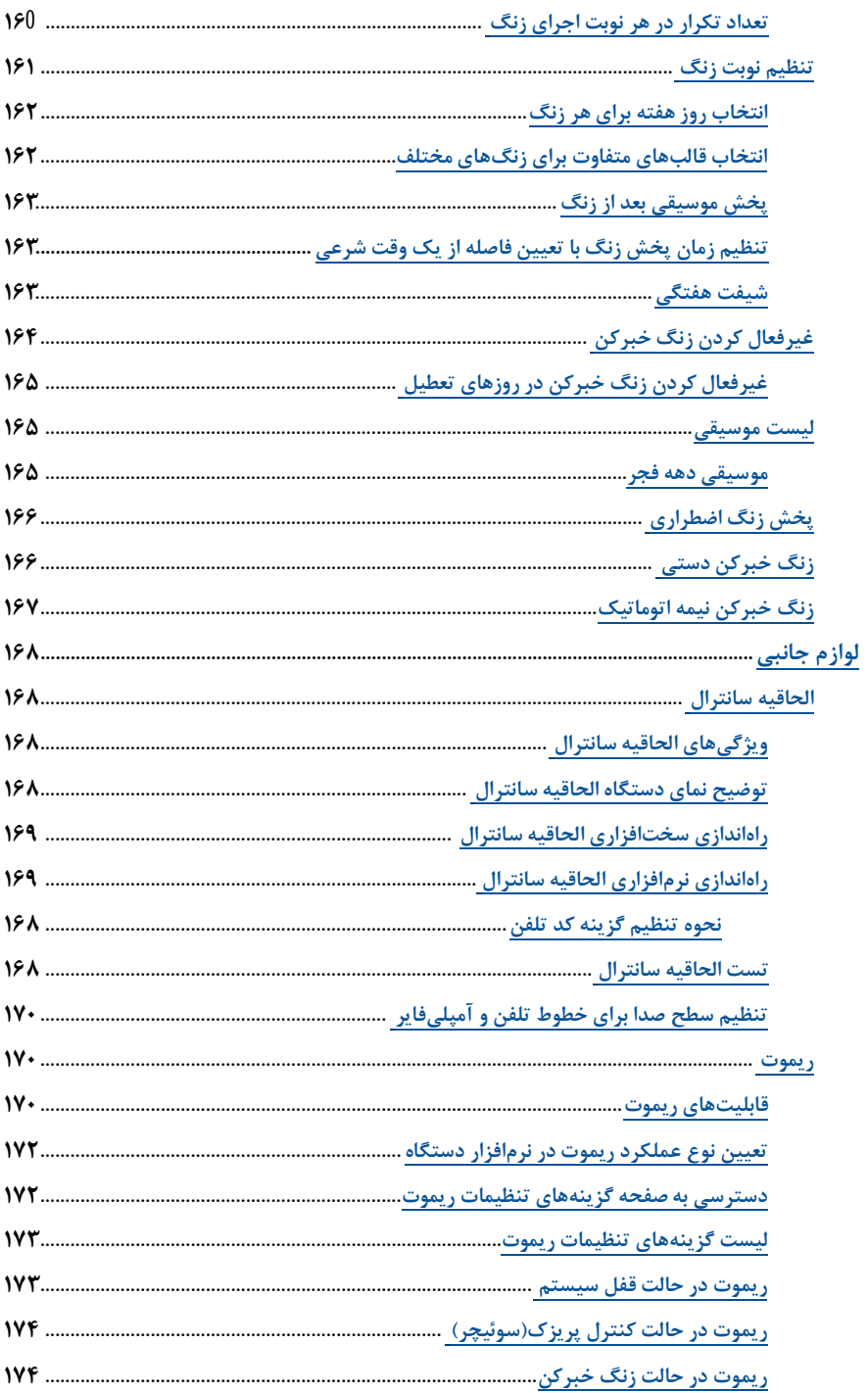

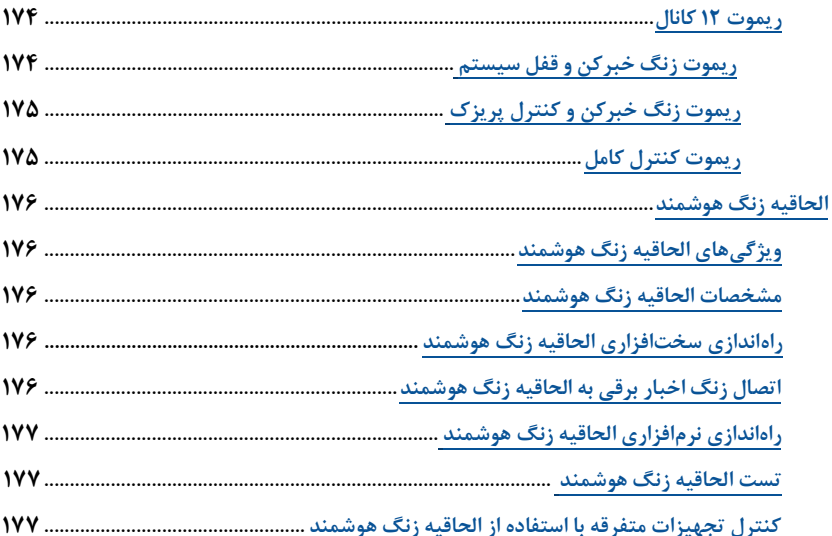

### <span id="page-11-0"></span>**مقدمه**

**دستگاهاذانگویتمامخودکارماهوارهای**

دستگاه اذانگوی تمام خودکار ماهوارهای یک سیستم تمام خودکار و دقیق با امکان پخش برنامه کامل اذان میباشد. اید دستگاه مجهز به محاسبهگر جهانی اوقات شرعی منطبق با فرمول موسسه ژئوفیزیک دانشگاه تهران بده هدمدراه فدرمدول استاندارد منطبق با موسسههای معتبر جهان اسلام بوده و از ساعت ماهوارهای و مکان باب جغرافیائی، بهره می برد. کلیه امور حتی روشن و خاموش کردن آمپلیفایر و سیستمهای صوتی و تلفنی به صورت کاملا خودکار توسط دستگاه انجام میگیرد. تمامی عملکرد دستگاه به صورت پیشفرض تنظیم شده و در عین حال قابل تنظیم و ویژهسازی منطبق با خواست کـاربـر میباشد. اعمال تمام تنظیمات از طریق صفحه نمایش چندزبانه و صفحه کلید تعبیه شده بر روی دستگاه انجام می گیرد. این دستگاه امکانات دیگری از جمله پخش زمانبندی شده ادعیه و موسیقی، پخش فایل۵ای کاربر، تقویم گویا، آلارمهای مختلف را بر مبنای زمان ثابت یا زمان نسبی، نسبت به وقتهای شرعی و نجومی را نیز دارا میباش.

**دستگاهزنگهوشمندتمامخودکارماهوارهای**

<span id="page-11-2"></span>دستگاه زنگ هوشمند تمام خودکار ماهوارهای، یک سیستم تنظیم و مدیریت زنگـها به منظور پیادهسازی و اجرای برنــامــه کاری روزانه می باشد. هدف اصلی از طراحی و ساخت دستگاه زنگ هوشمند، یاری رساندن به مدیرانی است کـه وظـیـفـه مدیریت زمان را در مراکز مختلفی مانند کارخانجات ، مدارس ،آموزشگاهها ، ادارات، بیمارستانها و سب بر علهده دارنـد. سختافزاری مطمئ و دقیق با خروجیهای متنوع ، به همراه نرمافزاری کاربردی با قابلیت برنامهپذیری آسان ، افراد را در اجرای منظم برنامه کاری روزانه یاری میرسان. نرمافزار زنگ هوشمن. به عنوان یک سیستم مستقل در کنار نرمافزار اذانگو بر روی دستگاه قرار می *گ*یرد. به همین جهت ای**ن دستگاه علاوه بر قابلیت زنگ هوشمند تمام قابلیتهای دستگاه اذان** *گ***و را** ن**یز دارد**. این قابلیت برای ارگان ها و مراکزی که اهتمام دارند برنامه روزانه خود را با وقت شرعی اذان هماهنگ کنند بسیـار مناسب است و می توانن. به سادگی با برنامهریزی دستگاه، وقت شرعی اذان را به عنوان مبنای زمانی دیدگدر زندگهدا و برنامههای خود قرار دهن.

**چگونه از راهنما استفاده کنیم** 

<span id="page-11-1"></span>فصل شروع به کار با دستگاه به منظور نصب و راهاندازی سریع دستگاه جهت استفاده اکثر کاربران در نظر گرفته شده است. توضیحات کامل تر در رابطه با هر موضوع در فصلهای جداگانه به صورت مفصل شرح داده شده است.

راهنما ابت.ا در فصل تنظیمات سیستم به توضیح بخشهای سیستمی میپردازد سپس بر اساس امکانات موجود در دستگاه فصلهای دیگری را در خود گنجانده است. در بین فصلها به برخی مفاهیم علمی ، مذهبی و فنی به فراخور آن فصل اشاره شده که در ضمایم توضیحات کامل تر و ارجاعات مناسب بیان شده است.

در بخش سوال،های متداول به سرعت و بدون پرداختن به جزئیات مفاهیم می توان به تنظیمات مورد نظر دسترسی پیدا کرد. نحوه سرویس و رفع عیب نیز بخش دیگری از این راهنما است که در صورت برخورد با مشکلات نرمافزاری یا سختافـزاری، موارد قابل رفع توسط کاربر در آن توضیح داده شده است.

اذانگوانژهان<sup>ی</sup>ک اذان *گ*وی تمام خودکار ماهوارهای

در ابتدای هر فصل مراحل دسترسی به گزینهها و نحوه انجام تنظیمات به صورت خلاصه بیان شـده اسـت و در ادامـه، توضیحات کامل به همراه جزئیات در رابطه با هر موضوع به طور جداگانه شرح داده می شود. هر بخش به ترتـیـب ً شــامــل قسمت های زیر میباش:.

- تعریف شمای کلی از عملکرد آن بخش
- نقشه گسترده مسیر دسترسی به گزینههای تنظیمات آن قسمت
	- جدول تصویری راهنما شامل کلیدها و تصاویر صفحه نمایش
		- ج.ول توضیحات لیست گزینههای مختص آن بخش
- توضیحات کامل ساختار بخش نرمافزاری و مبانی و همچنی توضیح تفصیلی هر گزینه

**نقشه گسترده گزینهها و مسیر دسترسی:**

**مسیر دسترسی به تنظیمات هر قسمت به صورت درختی نمایش داده شده و کاربر میتواند یک چشم انداز کلی از ساختار تنظیمات آن بخش را مشاهده نماید.**

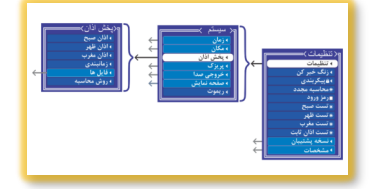

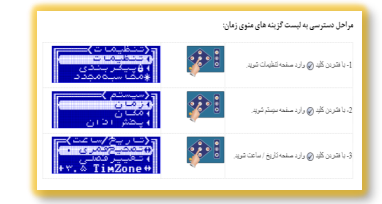

**جدول تصویری راهنمای عملیاتی:**

**شامل کلیدها و تصاویر صفحه نمایش به صورت کامال ساده ، کهه کاربر میتواند مراحل را دنبال کرده و به صفحه تنظیمات مورد نظر برسد.**

**جدول توضیح عملکرد گزینهها:**

**هر یک از گزینهها و تنظیمات برنامه یا بخش مورد نظر را ابتدا به صورت اجمالی توضیح میدهد که خود مرجعی برای تنظیهمهات سریع میباشد.**

<span id="page-12-0"></span>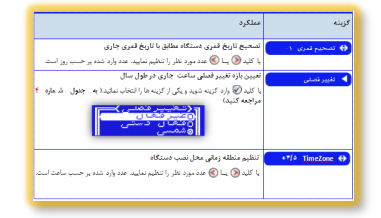

**www.azangoo.irاذانگوسایت**

برای اطالعات بیشتر و بهروزتر میتوانی. به سایت شرکت رایانیک خاور آریا )[ir.azangoo.www](http://www.azangoo.ir) )مراجعه نمائی. سدایدت اذانگو شامل چندین زیرمجموعه در راستای خدمترسانی در موضوع اذان و قرآن میباشد که شامل :

- [سایت اصلی مربوط به محصوالت سختافزاری و نرمافزاری شرکت رایانیک](http://www.azangoo.ir)
- [سایت اوقات به منظور دریافت اوقات کامل روزانه و ماهانه تمام نقاط ایران و جهان](https://www.azangoo.ir/owghat/)
	- [وبالگ اذانگو شامل مطالب متنوع در موضوع اذان](https://www.azangoo.ir/blogs)
- [سایت قرآن به منظور پخش کامل قرآن به صورت چن. رسانه و قرائتهای متنوع](https://www.azangoo.ir/blogs/%D9%88%D8%A8%D9%84%D8%A7%DA%AF/70-%D9%82%D8%B1%D8%A2%D9%86-%D8%A2%D9%86%D9%84%D8%A7%DB%8C%D9%86.html)

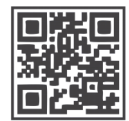

www.azangoo.ir

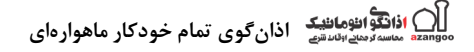

### **مشخصات، مدلها و نرمافزارها**

مدلهای دستگاه اذان *گ*وی تمام خودکار ماهوارهای و زنگ هوشمند

<span id="page-13-1"></span><span id="page-13-0"></span>هر دو دستگاه اذان گو و زنگ هوشمند در سه مدل مختلف رومیزی(مسجدی)، رک<code>مونت</code> و باکس آمپلیفایردار ارائه می گردد. کلیه مدلها از نظر عملکرد نرمافزاری، برنامهها و امکانات پایه سیستم کاملا مشابه بوده و از آخرین نسخه نرمافـزاری بـهـره می برند. مدلهای مختلف تنها از نظر کاربری و محیطهای مورد استفاده تفاوت دارند و از نظر نرمافزاری به جـز در مـوارد کمی که مختص تنظیمات و عملکرد مدل دستگاه طراحی شده کاملا یکسان میباشند . در این قسمت ضـمـن تـوضـیـح مدلهای مختلف، نحوه راهاندازی و شروع به کار تمامی مدلها به تفکیک توضیح داده می شود.

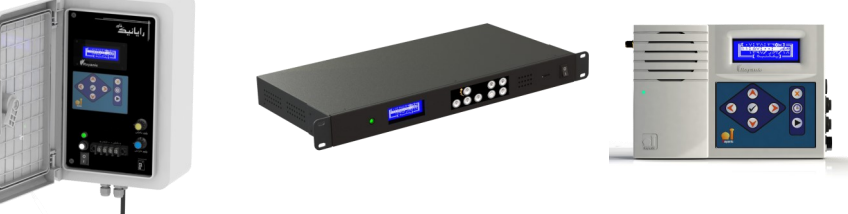

**مدل رکمونت**

قابل استفاده در رکهای استان.ارد یا به صورت رومیزی

**مدل رومیزی** قابل استفاده در مساجد و محیطهای داخلی و یا خانگی

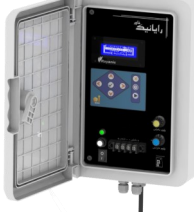

<span id="page-13-2"></span>**مدل باکس آمپلی فایردار** قابل استفاده در محیط بیرونی و ادارات و سازمانها ب.ون نیاز به آمپلیفایر خارجی

مشخصات اذان *گ*وی تمام خودکار ماهوارهای

مشخصات عمومی دستگاه

- سیستم ساعت دقیق ماهوارهای مجهز به یک تا دو ساعت داخلی پشتیبان
- دو خروجی صوتی قابل برنامهریزی به صورت جداگانه قابل تنظیم برای Mic یا Aux
	- صفحه نمایش گرافیکی چن. زبانه
	- قابلیت پخش اذان با برنامه کامل
	- قابلیت پخش برنامههای صوتی موجود یا سفارشی
	- قابلیت فعالسازی لوازم جانبی از قبیل آمپلیفایر، سیستم روشنایی و
		- حافظه در دسترس با امکان افزودن فایلهای سفارشی
			- قابلیت پخش آلارمها و زنگهای برنامهریزی شده
				- باتری پشتیبان جهت نگه.اری تاریخ و ساعت
		- محافظ صفحه نمایش جهت باال بردن طول عمر صفحه نمایش

) <mark>اذانگواناهانئیک</mark> اذان *گ*وی تمام خودکار ماهوارهای<br>با منسه مند انستید

### امکانات نرمافزرای

**امکاناتسیستم:**

- ساعت داخلی با سه حالت کاری GPS/Automatic/RTC
	- امکان تطبیق زمان محلی برای کلیه کشورها
- <span id="page-14-0"></span> اعمال تغییر فصلی ساعت به صورت خودکار در تاریخ قابل تنظیم
	- دارای سه تقویم شمسی، میالدی و قمری
		- مکانیاب ماهوارهای
	- لیست کلیه شهرهای ایران و شهرهای مهم جهان
		- امکان تعریف شهر جدید
- محافظ صفحه نمایش قابلیت تنظیم سطح نور برای سه حالت کاری
- <span id="page-14-1"></span> محاسبهگر جهانی اوقات شرعی بر اساس دو فرمول ژئوفیزیک و استان.ارد
	- قابلیت فعالسازی لوازم جانبی از قبیل آمپلیفایر و سیستم روشنایی

### برنامههای داخلی

**برنامهها:**

- برنامه کامل اذان شامل بخشهای متنوع قابل تنظیم
- <span id="page-14-2"></span>برنامه زمانبندی ادعیه و موسیقی با قابلیت پخش زمانبندی شده فایلهای کاربر
	- برنامه پخش تقویم گویا در دو حالت پخش دستی و زمانبندی شده
		- برنامه آالرمهای ادا و قضای نماز و اوقات شرعی
		- برنامه آالرم ساعت با زنگ صوتی با قابلیت تنظیم کامل
	- برنامه سوئیچ تایمردار برای زمانبندی فعال شدن سوئیچر فعال ساز لوازم جانبی
- <span id="page-14-3"></span> برنامه پخش موسیقی و یا هر یک از برنامههای داخلی یا سفارشی کاربر به صورت دستی مناسب برای فروشگاههای بزرگ، لابیها و …

### **امکاناتبرنامهزنگهوشمند:**

- قابلیت تعریف قالب)Theme )برای زنگهای مختلف و استفاده در نوبتهای پخش زنگ
	- قابلیت انتخاب زنگ صوتی یا دو زنگ اخبار برقی با سوئیچ ج.اگانه
		- قابلیت تعریف زمان و روز هفته برای هر زنگ
		- قابلیت فعال کردن پخش موسیقی بع. از زنگ
			- قابلیت پخش پیغام برای هر قالب زنگ
				- قابلیت زنگ دستی و نیمه اتوماتیک
					- قابلیت تعریف روزهای تعطیل
					- قابلیت تعریف شیفت هفتگی

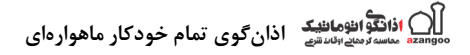

### **راهاندازی دستگاه**

### **مدلرومیزی)مسجدی(**

<span id="page-15-1"></span><span id="page-15-0"></span>مدل رومیزی، دستگاهی در ابعاد کوچک و با بدنه پلاستیکی و مجهز به کلیه امکانات سیستم میباشد. امکانات کامل دستگاه و نوع طراحی آن و همچنین قیمت مناسبتر نسبت به مدلهای دیگر، موجب شده مدل رومیزی، یک مدل ایدهآل برای اماکـن دارای سیستم صوتی و آمپلی فایر و یا استفادههای شخصی و خانگی باشد. تنها مدلی است که به صورت پیشفرض همـراه بـا سوئیچر فعالساز آمپلیفایر جداگانه ارائه میگردد. با وجود اینکه بدنه دستگاه مناسب برای استفاده به صورت رومیزی طراحی شده، امکان نصب دیواری نیز در آن تعبیه گردیده است.

### ویژگی های مدل رومیزی

- مناسب برای مکانهای مجهز به آمپلیفایر و سیستم صوتی
	- مناسب برای کاربردهای شخصی و خانگی
		- امکانات نرمافزاری کامل
		- مناسب جهت نصب رومیزی یا دیواری
		- قیمت مناسب در مقایسه با سایر م.لها
	- حافظه در دسترس جهت جایگزینی فایل صوتی

### شخصات مدل رومیزی

- دو خروجی صدا سازگار با ورودیهای استاندارد ( قابل انتخاب به صورت Mic و Aux)
	- منبع تغذیه 02ولت 0 آمپر
	- آنتن GPS خارجی(۳متری) آهنربایی جهت نصب آسان
	- بلندگوی داخلی با توان ۰٫۵ وات مناسب جهت سالن های تا ۱۰۰ متر
		- صفحه کلی. منویی 8 کلی.ه
		- صفحه نمایش گرافیکی با منوی فارسی
	- مجهز به سوئیچر جداگانه برای راهاندازی آمپلیفایر و تجهیزات جانبی
	- حافظه Micro SD در دسترس با پشتیبانی سیستم فایل استاندارد Fat32
		- محافظ صفحه نمایش جهت باال بردن طول عمر LCD

<span id="page-15-3"></span><span id="page-15-2"></span>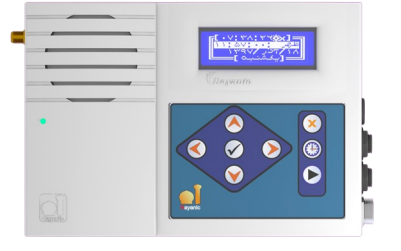

### محتویات جعبه مدل رومیزی

جعبه دستگاه شامل موارد زیر میباشد :

- دستگاه م.ل رومیزی
	- تب.یل فیش صوتی
- کارت ضمانت یکساله
	- دفترچه راهنما
- کاتالوگ یا اقالم تبلیغاتی
	- CD نرم افزار
- سوئیچر
- آداپتور 02 ولت
- <span id="page-16-0"></span>آنت GPS با کابل 3 متری
- کابل رابط صوتی 0 متری
	- باتری قلمی سایز AA

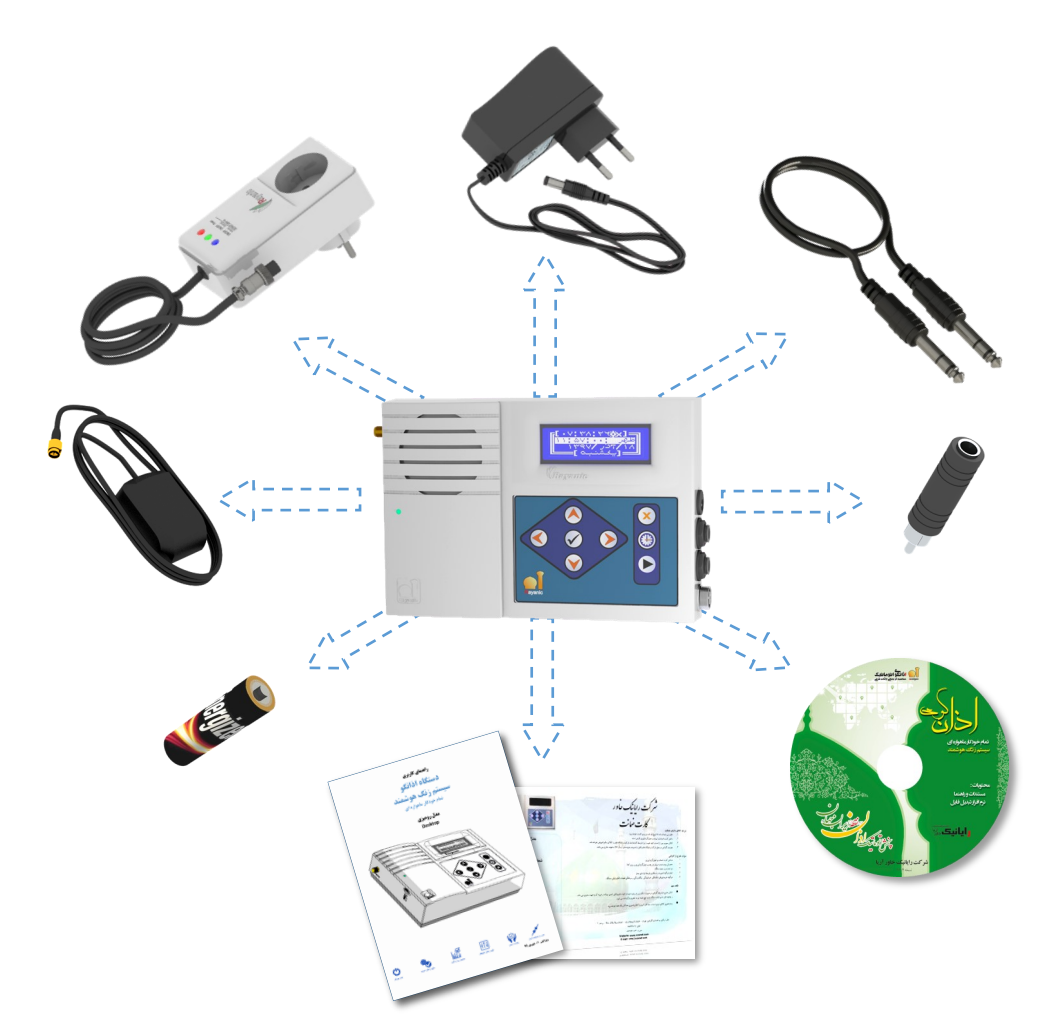

<span id="page-17-0"></span>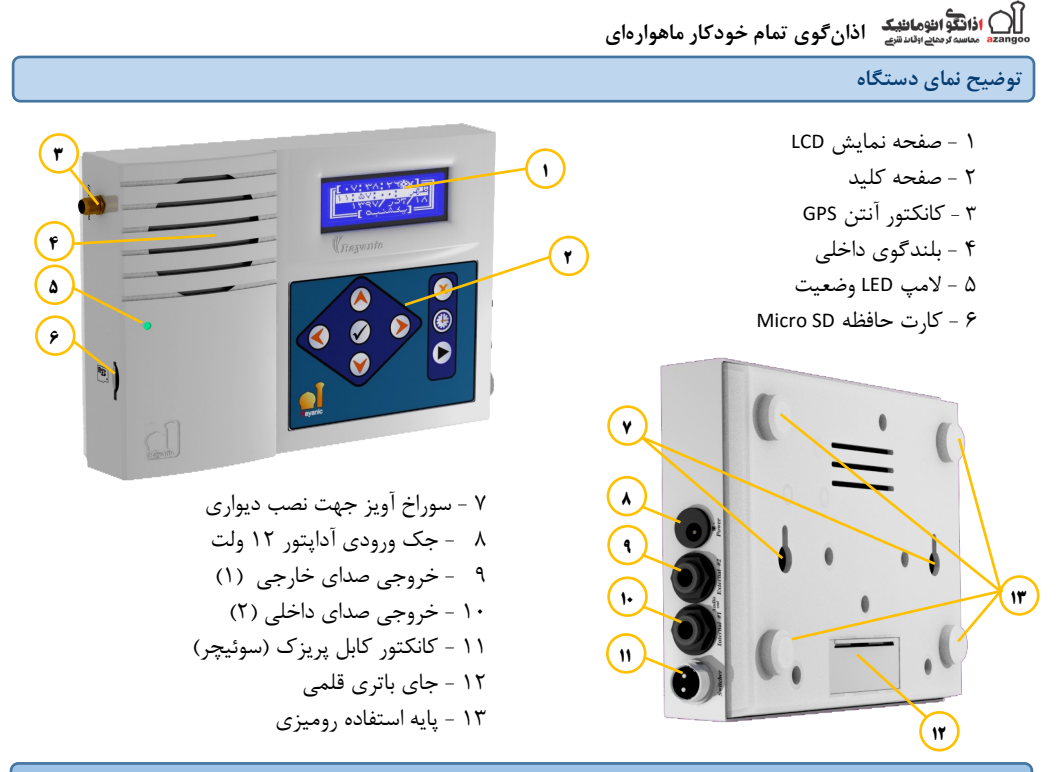

**سوئیچرفعالسازآمپلیفایرولوازمجانبیبرقی**

<span id="page-17-1"></span>سوئیچر یک دستگاه جانبی است که در کنار مدل رومیزی به منظور روشن و خاموش کردن وسایل جانبی مانند آمپلیفایر و سیستمهای صوتی در هنگام پخش برنامه به کار میرود. این دستگاه از طریق دستگاه اذان گو یا زنگ هوشـمـنـد بـه صـورت بیسیم یا باسیم کنترل میشود و طبق برنامهای که کاربر در دستگاه تنظیم نموده عمل میکن. کاربرد سوئیچر تنها به اید مورد محدود نمیشود و میتوان از آن به عنوان یک پریز هوشمند استفاده کرد. به گونهای که طبق برنامهریزی دلخواه کـاربـر که بر روی دستگاه انجام می گیرد، میتواند در زمان مورد نظر، دستگاهها و تجهیزات جانبی را روشن یا خاموش کند.

**مشخصاتفنیسوئیچرفعالسازآمپلیفایر**

- **خروجیبرق221 ولت**
- **جریانقابلتحمل <sup>7</sup> آمپر**
- **سایز8 \*6 \*12سانتیمتر**
- **<sup>3</sup> عددLED نمایشگروضعیت**

ای دستگاه به صورت پیشفرض در کنار م.ل رومیزی ارائه میگردد ولی در صورت نیاز امکان ارائه با دیگدر مد.لهدای دستگاه نیز وجود دارد. مدل بیسیم آن جداگانه و به صورت سفارشی ارائه میگردد.

اذانگوانههانند<br>تنقیم محد الله شم<sup>د</sup> اذان گوی تمام خودکار ماهوارهای

توضیح نمای سوئیچر

 - کانکتور اتصال به خروجی سوئیچر در دستگاه - المپ LED نشان دهن.ه سوئیچر داخلی )2( - المپ LED نشان دهن.ه سوئیچر خارجی )0( - المپ LED نشان دهن.ه وجود برق - پریز اتصال کابل آمپلیفایر - دوشاخه ورودی برق شهر

<span id="page-18-0"></span>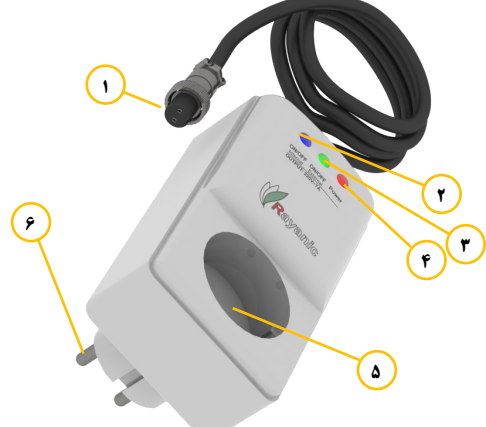

**راهاندازیسختافزاریمدلرومیزی**

<span id="page-18-1"></span>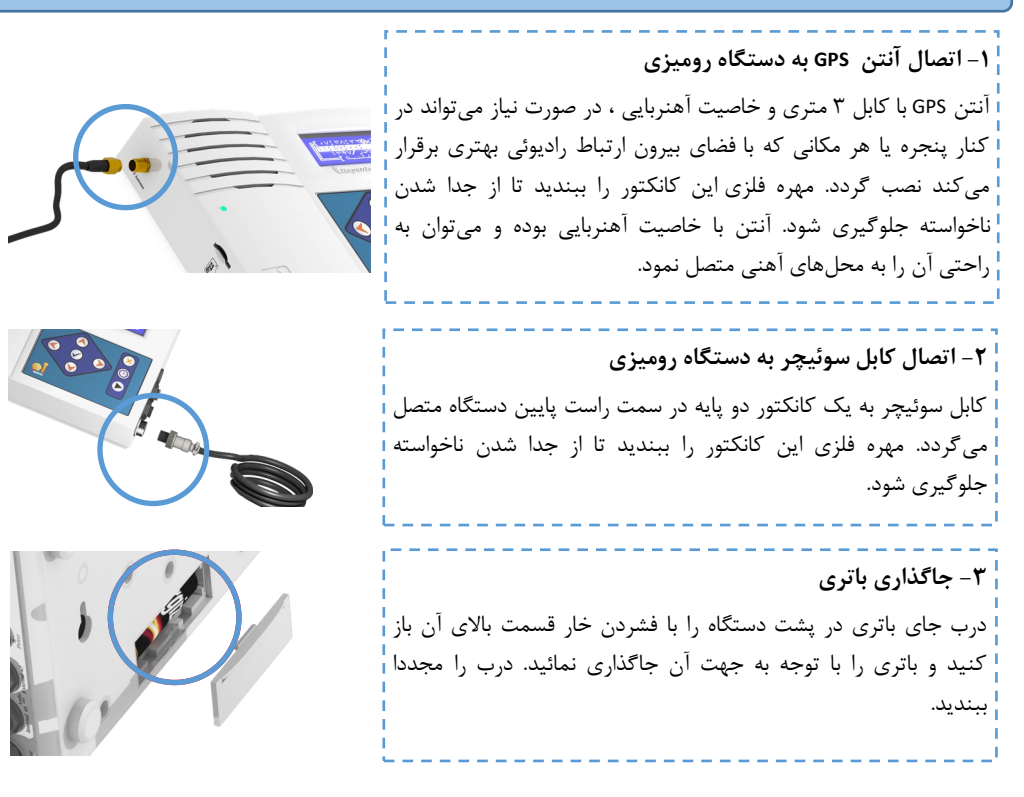

) <mark>اذانگواناهانئیک</mark> اذان *گ*وی تمام خودکار ماهوارهای<br>با منسه مدامانیاتیک اذان *گ*وی تمام خودکار ماهوارهای

**-4 اتصال دوشاخه آمپلیفایر به سوئیچر** 

سوئیچر را به پریز برق شهر متصل کنی. دوشاخه آمپلیفایر یا هر وسیله جانبی که نیاز به فعالسازی خودکار دارد را به ورودی پریز سوئیچر متصل نمائید. درصورتی که تعداد وسایل مورد نیاز برای راهاندازی بیش از یک دستگاه است میتوانید از مبدلهای چندتایی پریز برق استفاده نمائید اما مجموع جریان کشی نباید از ۷ آمپر یا ۱۵۰۰ وات بیشتر شود. (منظور از وات در اینجا توان مصرفی است با توان آمپلیفایر اشتباه نشود (

**-5 اتصال کابل صدا به خروجی صدای دستگاه رومیزی**  کابل رابط صدا یک کابل یک متری با جک صوتی ۶٫۳۵ میلیمتری (فیش بزرگ)است که به خروجی صدای شماره ۱ دستگاه متصل میگردد.

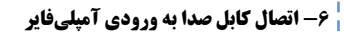

سر دیگر کابل رابط یک متری که جک صوتی 6.35 میلیمتری است به ورودی آمپلیفایر متصل میگردد، در صورتی که ورودی از نوع RCA باش. از مبدل فیش صوتی که در بستهبندی دستگاه موجود است استفاده نمائید. ورودیهای صوتی Line in یا Aux آمپلیفایر عملکرد بهتری خواهند داشت. درصورتی که این ورودیها در آمپلیفایر موجود نباشد از ورودی میکروفون یا Mic میتوان استفاده نمود که در این صورت باید در قسمت تنظیمات مربوطه، خروجی صدا از Aux به Mic تغییر یابد تا بهترین کیفیت صوتی حاصل گردد

راست بالاترین کانکتور که با علامت Power مشخص شده متصل نمائید.

**-7 اتصال جک آداپتور به دستگاه رومیزی**  آداپتور را به پریز برق شهر متصل کنی. و جک آداپتور را به ورودی سمت

موقیعت فیزیکی م*ح*ل نصب دستگاه رومیزی

پس از روش کردن دستگاه ، تاریخ و ساعت دستگاه به صورت اتوماتیک از طریق اتصال به ماهواره GPS تنظیم میشود بدرای بهبود و تسریع این فرایند بهتر است آنتن دستگاه را نزدیک به پنجره یا فضای باز قرار دهید.

 در صورت نصب دستگاه در داخل محفظه فلزی، برای جلوگیری از ایجاد اختالل در ساعت دستگاه، حتما آنت دستدگداه را خارج از محفظه قرار دهی.

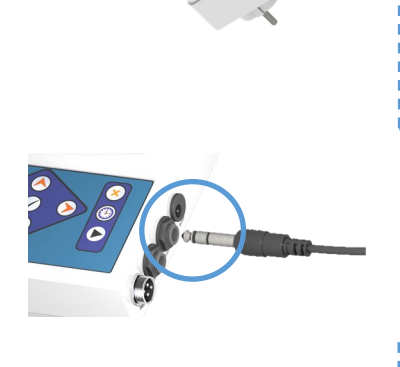

 $\sqrt{2}$ 

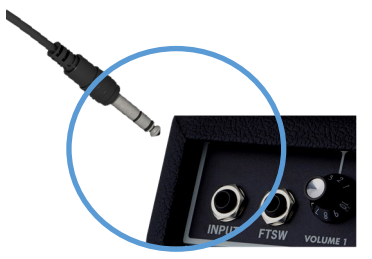

<span id="page-19-0"></span>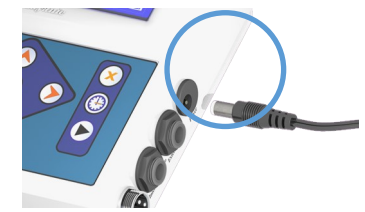

اذانگوانژهان<sup>یک</sup> اذانگوی تمام خودکار ماهوارهای

**مدلرومیزی)مسجدی( مدلرکمونت**

<span id="page-20-1"></span><span id="page-20-0"></span>مدل رک $\epsilon$ ونت با بدنه فلزی و در ابعاد استاندارد جهت نصب در رک 19 اینج به صورت تک یونیت طراحی شده است.این مدل نیز مجهز به امکانات کامل سیستم میباشد و برای مکانهایی که مجهز به سیستم صوتی و آمپلیفایر هستند مناسـب اسـت. پریزک در پشت دستگاه تعبیه شده و نیازی به سوئیچر جداگانه برای کنترل آمپلی فایر ندارد. طراحی بدنه دستگاه به گونـهای است که عالوه بر نصب داخل رک، قابل استفاده به عنوان رومیزی نیز میباش.

### ویژگیهای مدل رک**مونت**

- مناسب برای مکانهای مجهز به آمپلیفایر و سیستم صوتی
	- قابل نصب در رک 09 اینچ) تک یونیت(
		- مناسب جهت نصب رومیزی
			- ب.نه فلزی مقاوم
			- امکانات نرمافزاری کامل
	- حافظه در دسترس جهت جایگزینی فایل صوتی

<span id="page-20-2"></span>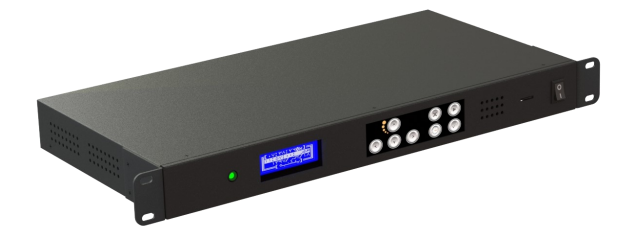

#### مشخصات مدل رک**مونت**

- دو خروجی صدا سازگار با ورودیهای استاندارد (قابل انتخاب به صورت Mic و Aux)
	- منبع تغذیه برق شهر
	- آنتن GPS خارجی(۳متری) آهنربایی جهت نصب آسان
		- بلن.گوی داخلی با توان 1.5 وات
			- صفحه کلید منویی ۸ کلیده
		- صفحه نمایش گرافیکی با منوی فارسی
	- مجهز به پریزک داخلی برای کنترل آمپلیفایر و تجهیزات جانبی
	- حافظه Micro SD در دسترس با پشتیبانی سیستم فایل استاندارد Fat32
		- محافظ صفحه نمایش جهت باال بردن طول عمر LCD

محتویات جعبه مدل رکمونت

جعبه دستگاه شامل موارد زیر م*ی*باشد :

- دستگاه م.ل رکمونت
- کابل رابط صوتی 0 متری RCA
- **و پین (۴ عدد)**
- گوشواره نصب داخل رک و پیچها )2 ع.د(
	- آنت GPS با کابل 3 متری
		- تب.یل فیش صوتی
- کابل برق 221 ولت
- <span id="page-21-0"></span> باتری نیم قلمی سایز AAA( 2 ع.د(
	- کارت ضمانت یکساله
		- دفترچه راهنما
			- CD نرم افزار
	- کاتالوگ یا اقالم تبلیغاتی

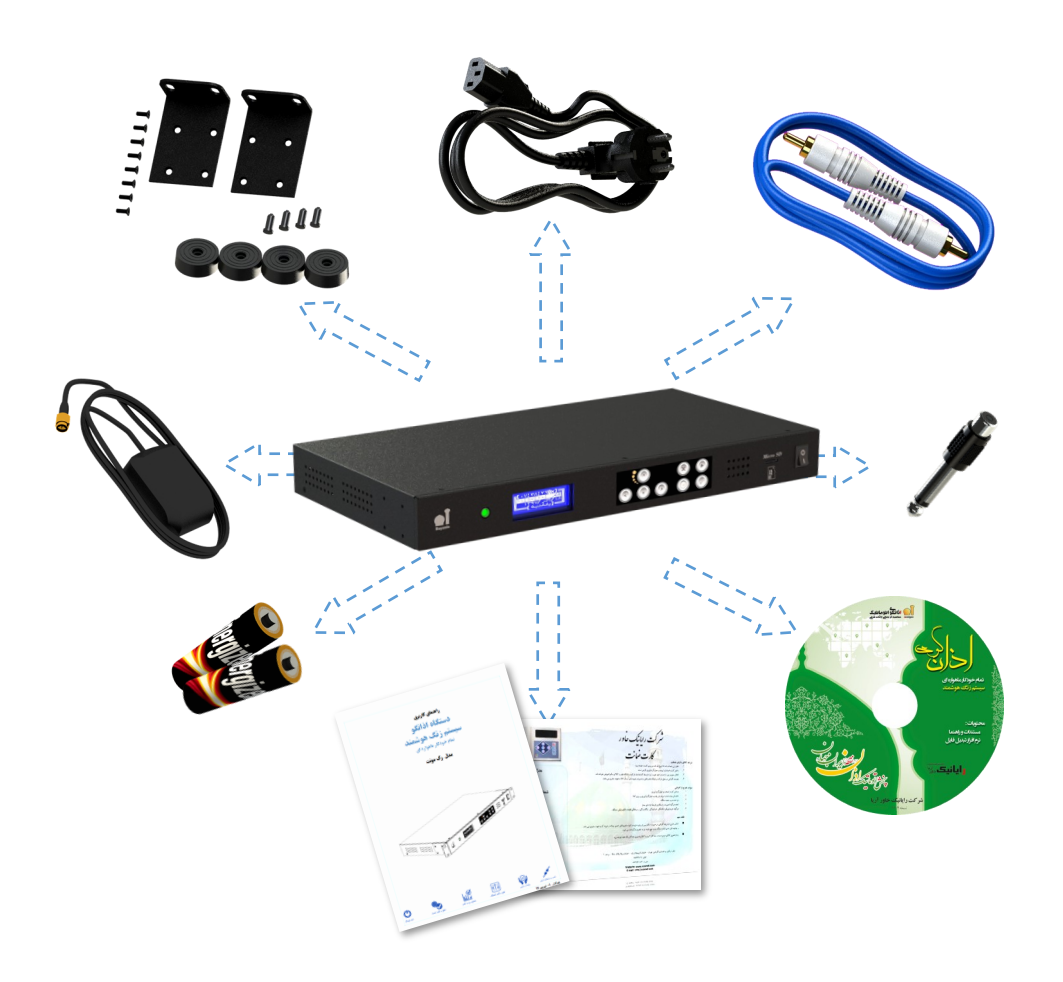

اذانگوانژهان<sup>یک</sup> اذانگوی تمام خودکار ماهوارهای

توضیح نمای دستگاه

<span id="page-22-0"></span>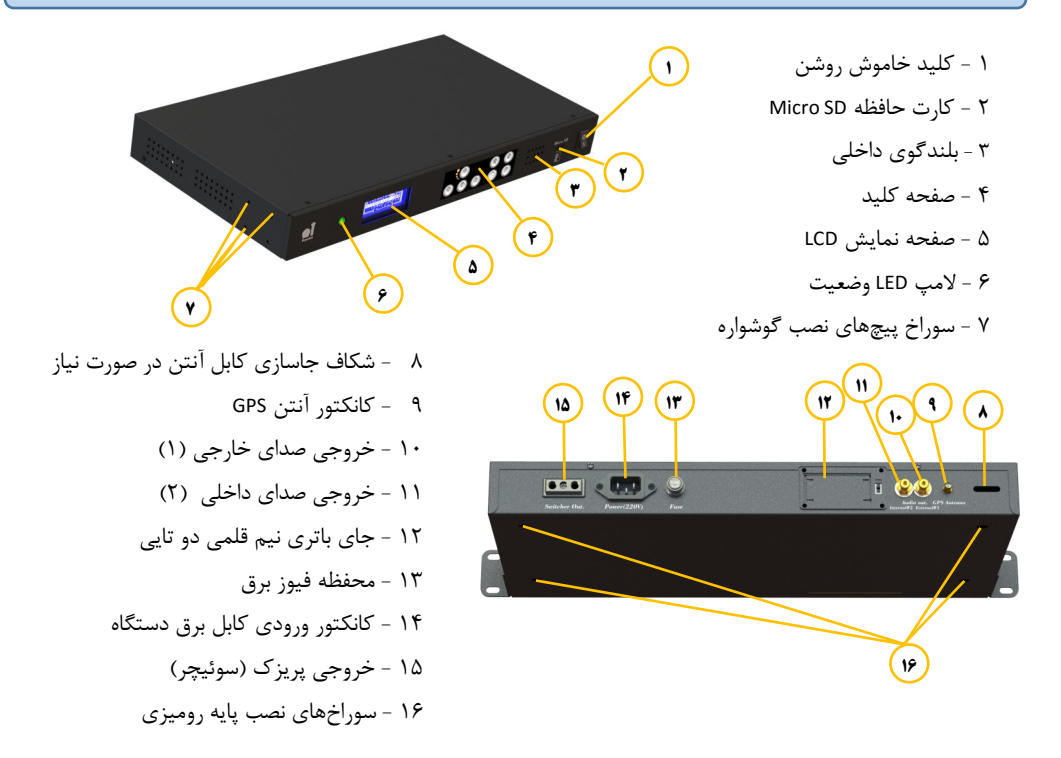

### **راهاندازیسختافزاریمدلرکمونت**

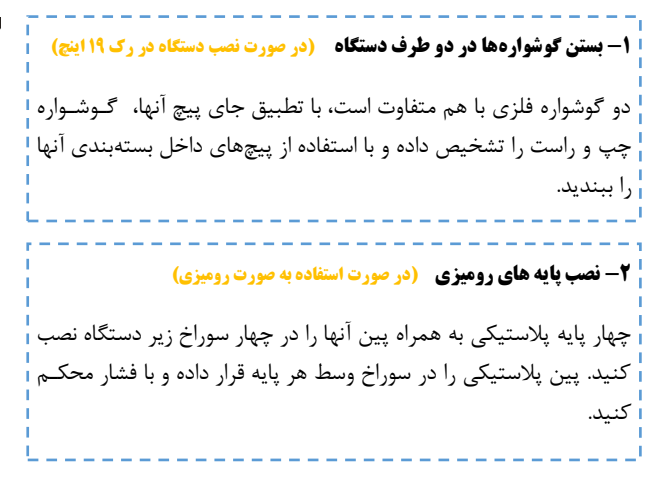

<span id="page-22-1"></span>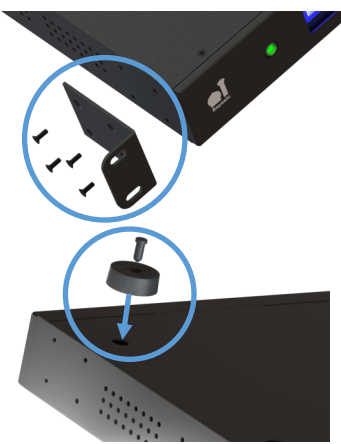

ے<br>ایک اذائگو انومانٹیک<br><mark>azango</mark> ساسہ ترمینے اقدشی **اذانگویتمامخودکارماهوارهای**

**-1 اتصال کابل صدا به خروجی صدای دستگاه رکمونت**  کابل صدا را به خروجی سمت راست( خروجی ۱) که یک خروجی مستقـل از بلن.گوی داخلی است متصل کنی.

### **-<sup>4</sup> اتصال کابل صدا به ورودی آمپلیفایر**

سر دیگر کابل رابط یک متری که RCA است به ورودی آمپلیفایر متصل میگردد، در صورتی که ورودی جک صوتی 6.35 میلیمتری بود از مب.ل فیش صوتی که در بسته بندی دستگاه موجود است استفاده نمائید. ورودیهای صوتی Line in یا Aux آمپلیفایر عملکرد بهتری خواهد داشت. درصورتی که این ورودیها در آمپلیفایر موجود نباشد میتوان از ورودی میکروفون یا Mic استفاده نمود که در این صورت باید در قسمت تنظیمات مربوطه خروجی صدا از Aux به Mic تغییر یابد تا بهترین کیفیت صوتی حاصل گردد

### **-5 اتصالآنتن GPS بهدستگاه**

آنت GPS با کابل 3 متری و خاصیت آهنربایی ، در صورت نیاز میتوان. در کنار پنجره یا هر مکانی که با فضای بیرون ارتباط رادیوئی بهتری برقرار میکند نصب گردد. مهره فلزی این کانکتور را ببندید تا از جدا شدن ناخواسته جلوگیری شود شکاف کنار کانکتور به منظور جاسازی کابل اضافه آنتن در نظر گرفته شده است.

### **-6 اتصال دوشاخه آمپلیفایر به پریزک**

دوشاخه آمپلیفایر یا هر وسیله جانبی که نیاز به فعالسازی خودکار دارد را به پریزک تعبیه شده در پشت دستگاه متصل نمائید. درصورتی که تعداد وسایل مورد نیاز برای راهاندازی بیش از یک عدد است میتوانید از مبدلهای چندتایی پریز برق استفاده نمائید اما مجموع جریان کشی نبایـد از 7 آمپر یا 0511 وات بیشتر شود )منظور از وات در اینجا توان مصرفدی است با توان آمپلیفایر اشتباه نشود (

### **-7 اتصال کابل برق دستگاه**

کابل برق دستگاه را به ورودی برق آن متصل نموده و دوشاخه را به بدرق شهر متصل نمائی.

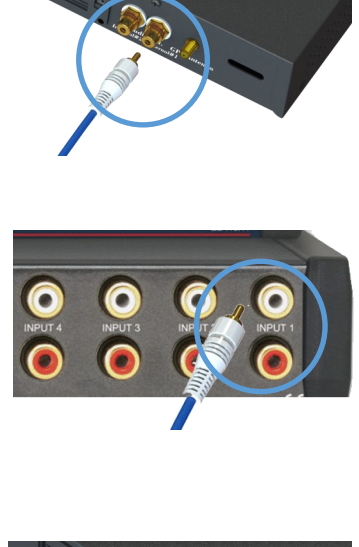

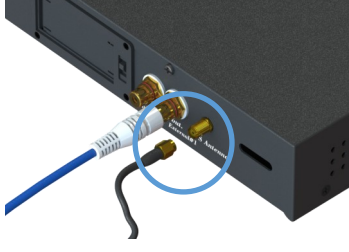

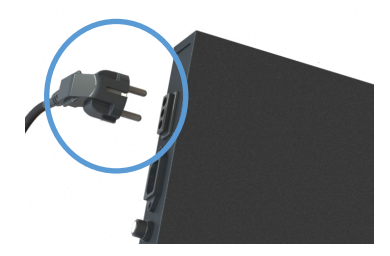

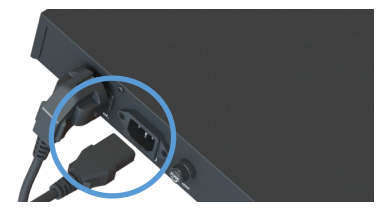

اذانگوانژهان<sup>یک</sup> اذانگوی تمام خودکار ماهوارهای

**-9 روشن کردن کلید دستگاه -8 جاگذاری باتری**  درب جای باتری در پشت دستگاه را به صورت کشوئی ابت.ا به سمت چپ کشیده و باز کنید. دقت کنید که درب از سمت چپ با بدنه حالت لولایی دارد و جدا نمی شود. سپس باتریها را با توجه به جهت آن جاگذاری نمائید. درب را مجددا ببندید.

دکمه خاموش/روشن را در حالت روشن قرار دهید. لامپ وضعیت شروع به

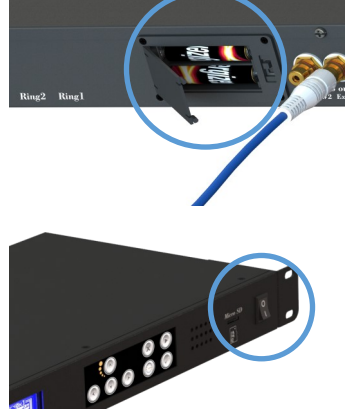

موقیعت فیزیکی محل نصب دستگاه رکمون*ت* 

چشمک زدن نموده و صفحه نمایش روشن خواهد شد.

<span id="page-24-0"></span>پس از روش کردن دستگاه ، تاریخ و ساعت دستگاه به صورت اتوماتیک از طریق اتصال به ماهواره GPS تنظیم میشود بدرای بهبود و تسریع این فرایند بهتر است آنتن دستگاه را نزدیک به پنجره یا فضای باز قرار دهید.

در صورت نصب دستگاه در داخل رک و یا هر محفظه فلزی، برای جلوگیری از ایجاد اختالل در ساعت دستگداه، حدتدمدا آنتن دستگاه را در خارج از بدنه رک قرار دهید.

### اذانگو<sup>ا</sup>لثومال<sup>ی</sup>ک اذان *گ*وی تمام خودکار ماهوارهای

**مدلرومیزی)مسجدی( مدلباکس آمپلیفایردار**

<span id="page-25-1"></span><span id="page-25-0"></span>مدل باکس، مجهز به آمپلی فایر با دو خروجی ۴۲۰ وات همراه با ولوم دستی تنظیم جداگانه می باشد. این مدل برای مکان های فاقد آمپلی فایر و یا به عنوان یک سیستم مستقل از سیستم صوتی مجموعهها و اماکن مناسب است. دو خروجی صدای کامـلا مجزا ، امکان منطقهبندی و مدیریت پخش صدا در دو محیط جداگانه را فراهم می سازد. بدنه دستگاه برای نصب بـه صـورت دیواری طراحی شده و در مقابل نفوذ رطوبت و گرد و غبار مقاوم است و امکان نصب در محیطهای بیرونی مانند پـارکـهـا ، میادین شهر و … را فراهم می کند.

### <mark>ویژگی های مدل باکس آمپلیفایردار</mark>

- مناسب برای مکانهای فاقد آمپلی فایر و سیستم صوتی
	- مناسب جهت نصب دیواری
	- محافظت ش.ه جهت محیط بیرونی و ض. آب
- دو خروجی صدا با ولوم دستی جداگانه به منظور منطقهبندی صدا
	- قابلیت افزودن لوازم جانبی از قبیل ریموت و سوئیچر بیسیم
		- قابلیت منطقهبن.ی برای دو منطقه صوتی
			- آنت GPS اکتیو داخلی

### مشخصات مدل باکس آمپل*ی ف*ایردار

- <span id="page-25-2"></span>آمپلی فایر دو کاناله با قدرت ۴۲۰\*۲ وات ، محافظت شده در برابر اتصال کوتاه و حرارت
- مجهز به سوئیچ داخلی کنترل روشن شدن آمپلیفایر جهت صرفهجویی در توان مصرفی
	- حافظه Micro SD در دسترس با پشتیبانی سیستم فایل استاندارد Fat32
		- محافظ صفحه نمایش جهت باال بردن طول عمر LCD
			- ب.نه ض. آب و مقاوم در برابر رطوبت و گرد و غبار
				- بلن.گوی داخلی با توان 1.5 وات
				- صفحه نمایش گرافیکی با منوی فارسی

## ان انگوانژهانهای دانگوی تمام خودکار ماهوارهای<br>**۱۳۸۰۰۰۰ ماسهٔ میلی اندش** اذانگوی تمام خودکار ماهوارهای

محتویات جعبه مدل باکس آمپلیفایردار

### جعبه دستگاه شامل موارد زیر میباشد :

- دستگاه مدل باکس آمپلیفایردار
- فیوز شیشهای ۱ آمپر (۲ عدد)
	- کلی. قفل درب
- پایه نصب دیواری (۴ عدد) و پیچ (۸ عدد)
	- باتری نیم قلمی سایز AAA (۲ عدد)
- <span id="page-26-0"></span> کارت ضمانت یکساله
	- دفترچه راهنما
		- CD نرم افزار
- کاتالوگ یا اقالم تبلیغاتی

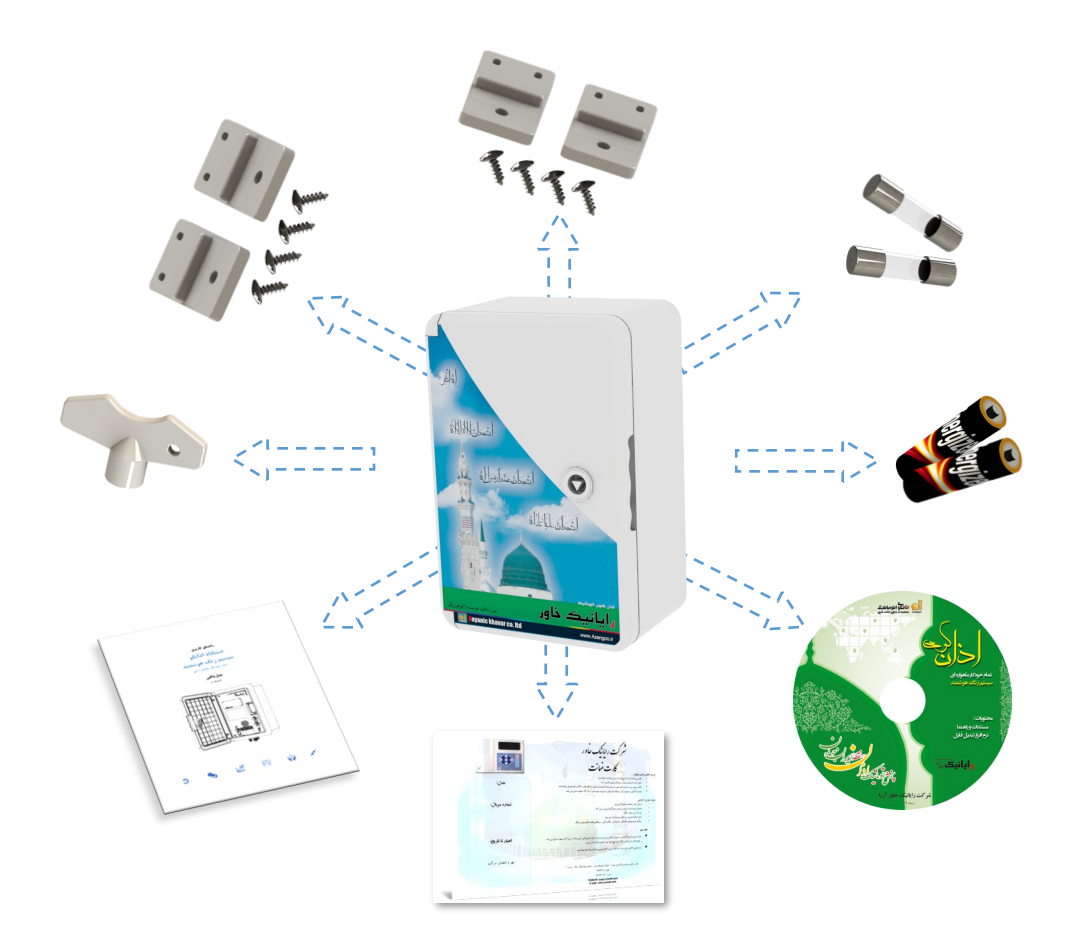

<span id="page-27-0"></span>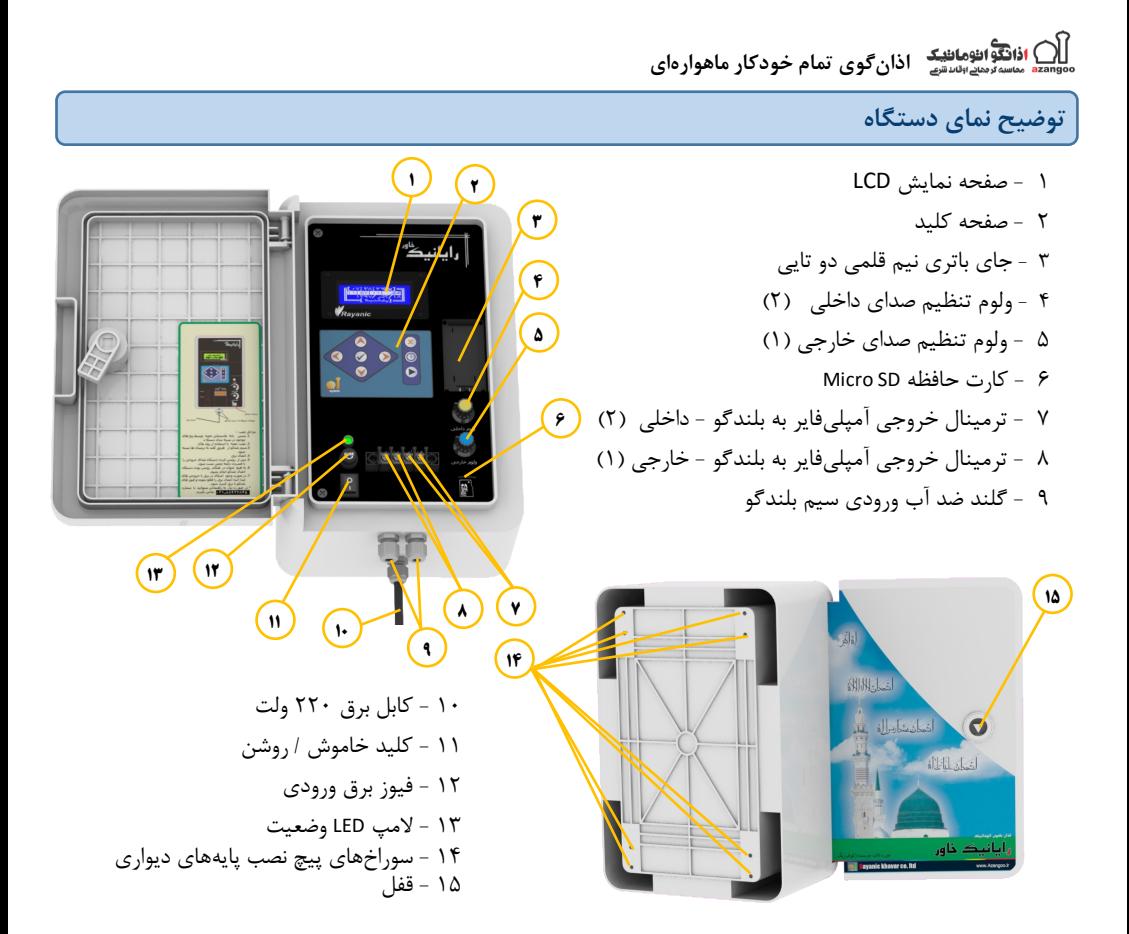

<mark>راهاندازی سختافزاری مدل باکس آمپلی فایردار</mark>

**-0 بستن پایههای دیواری ) در صورت نیاز به نصب روی دیوار یا محفظه (** هر یک از چهار پایه پلاستیکی را مطابق شکل با دو پیچ به بدنه دستگاه ببن.ی. **-1 نصب فیزیکی دستگاه ) در صورت نیاز به نصب روی دیوار یا محفظه (** ابتدا با اندازه گیری، محل نصب را سوراخ کرده و متناسب با نوع نصب از پیچ و رولپالک یا پیچ و مهره استفاده نمائی.

<span id="page-27-1"></span>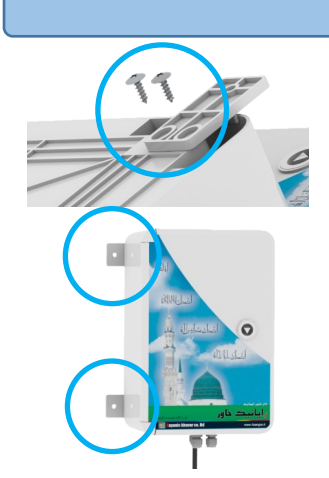

ی)<br><sub>azang</sub> مسرس سیاستها<br>**- azang مسرسی س**رستها

**-1 اتصال سیم بلندگو به صورت ضد آب**  مهره گلند مربوط به ترمینال خارجی را باز کنید و ضمن عبور سیم از مهره و گلند سیمها را زیر پیچ ترمینال ببندید. مهره گلند را محکم ببندید . در هنگام بستن سیمها زیر پیچ ترمینال مراقب سیمهای افشان باشید  $\Lambda$ تا اتصال بین سیمها بوجود نیاید. معموال ترمینال **داخلی**نیاز نیست، برای اطالعات بیشتر به بخدش بدعد،. اتصال بلندگو ها مراجعه نمائید.

**-4 جاگذاری باتریهای پشتیبان ساعت** درب جای باتری در پشت دستگاه را به صورت کشوئی ابت.ا به سمت چدپ کشیده و باز کنید. دقت کنید که درب از سمت چپ با بدنه حالت لولایی دارد و جدا نمی شود. سپس باتریها را با توجه به جهت آن جاگذاری نمائید. درب را مجددا ببندید.

**-5 اتصال برق و روشن کردن دستگاه** سیم برق را به برق ۲۲۰ ولت متصل نمائید. دکمه خاموش/روشن را در حالت روشن قرار دهید. لامپ وضعیت شروع به چشمک زدن نموده و صفحه نمایش روشن خواهد شد.

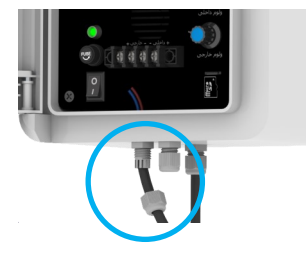

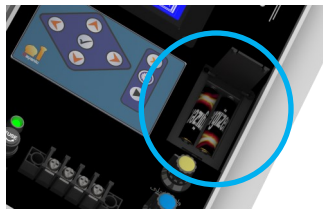

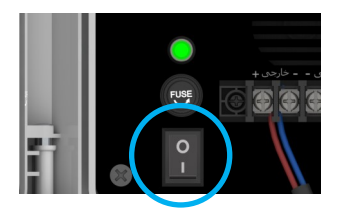

### اتصال بلندگوها

<span id="page-28-1"></span><span id="page-28-0"></span>خروجی آمپلیفایر داخلی سیستم همزمان میتواند به صورت اهمی یا ولتی همراه با ترانس تطبیق (مچینگ ) استفاده شـود. خروجیها حداکثر توان را در بار ۸ اهمی تحویل خواهند داد و امپدانس برآیند نباید کمتر از ۸ اهم باشد.

توان خروجی آمپلیفایر ۴۲۰ وات برای هر خروجی است بنابراین توان بلندگوی ۱۶ اهمی که به طور مستقیم بـه خـروجـی متصل میشود باید حداقل ۲۰۰ وات باشد. در صورتی عدم انطباق در دو حالت زیر میتوان از روش سری یا موازی کردن برای به دست آوردن بالاترین توان و جلوگیری از آسیب رسیدن به بلندگوها استفاده کرد.

مقدار توان و مقاومت بلندگو معمولا پشت یونیت نوشته شده و واحد مقاومت اهم با علامت ' $\Omega'$  و واحد توان (وات) با علامت 'w 'نمایش داده میشود

### روش تطبیق مقاومت بلندگوها

اگر امپدانس بلندگو کمتر از ۸ اهم است یا باید از ترانس تطبیق یا همان مچینگ استفاده نمود یا آنها را سری کنیم کـه در این صورت اهم آنها با هم جمع میشود. مثلا اگر ۲ بلندگوی ۴ اهمی داریم با سری کردن آنها به مقاومت ۸ اهمی خـواهـیـم رسی.

) اذانگوانژهان*ینگ* اذانگوی تمام خودکار ماهوارهای<br>\* ماس<sup>ر</sup>های است<sub>ق</sub>

اگر امپدانس بلندگوها بیشتر از ۸ اهم است اهمیت چندانی ندارد و تنها برای به دست آوردن توانهای بالا میتوان آنـهـا را موازی کرد. در حالت موازی مقدار اهم حاصل، برابر تقسیم اهم بلندگو به تعداد بلندگوها خواهد بود. مثلا ۲ بلندگوی ۱۶ اهم به صورت موازی ۸ اهمی خواهد بود.

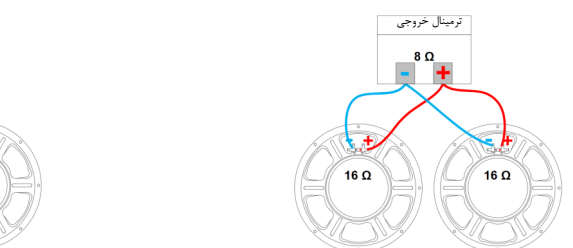

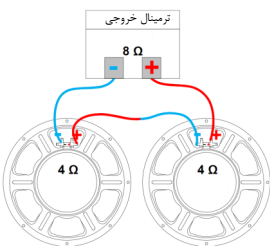

**اتصالموازیدوبلندگوی16 اهماتصالسریدوبلندگوی4 اهم**

<span id="page-29-0"></span>هه امپدانس حاصل از بلندگوهای سری یا موازی شده متصل به هر خروجی دستگاه نباید از ۸ اهم کمتر باشد. در این صورت تنها میتوان از ترانس تطبیق یا مچینگ استفاده نمود

### روش تطبیق توان بلند*گ*وها

توان مناسب و امن برای بلندگوی ۱۶ اهم از ۲۰۰ وات و برای بلندگوهای ۸ اهمی از ۴۲۰ وات کمتر نباشد. البته این اعـداد، مقادیر ایدهآل است و سلامت بلندگو را تضمین میکند. اما میتوان از بلندگو با توان مقداری کمتر نیز استفاده نمود.

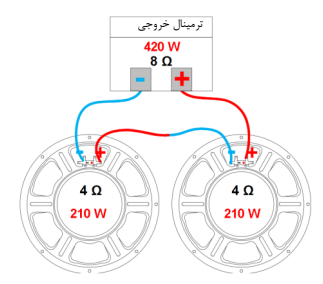

اتصال سری دو بلندگوی210وات

<span id="page-29-1"></span>در صورتی که توان بلندگو بیشتر از توان گفته شده باشد اشکالی ایجاد نخواهد شد اما در بلندگوهای با توان کمتر بـا سـری کردن آنها توان خروجی بین آنها تقسیم خواهد شد و میتوان توان لازم را نصف حد مجاز برای هر یک در نظر گرفت. مثلا اگر بلندگوی ما ۴ اهمی ۲۱۰ وات باشد با سری کردن آنها امپدانس حاصل ۸ اهم و توان تحمل آنها ۴۲۰ وات خواهد بود.

### منطقهبندی بلندگوها

در حالتی که بخواهید برنامههای دستگاه در دو منطقه جدا از هم پخش شود طوری که بتوان در هر منطقه سطح صدای متفاوتی اعمال کرد، میتوانید یک دسته از بلندگوها را به ترمینال خارجی و دسته دیگر را به ترمینال داخلی متصل نمائید و تنظیمات لازم جهت سطح صدای هر یک ازخروجی ها را در هر برنامه اعمال کنید. توجه داشته باشید که صدای بلـنـدگـوی داخل دستگاه با ترمینال داخلی با هم تنظیم میشود و ولوم داخلی فقط روی آمپلیفایر تاثیر دارد و نه بدلدند.گدوی داخدل دستگاه. این موضوع امکان تنظیمات جداگانه سطح صداها را به خوبی برآورده مینماید.

) ا**ذانگوانژهاننیکه اذان گوی تمام خودکار ماهوار**های

راهاندازی نرمافزاری دستگاه

**روالآمادهبهکارشدننرمافزاردستگاه**

<span id="page-30-0"></span>پس از روشن کردن دستگاه ، اطلاعات و پیغامهای مختلفی بر روی صفحه نمایش مشاهده می $\zeta$ دد. در این قسمت هر یک از این صفحات و طریقه برخورد با آن تا لحظه آماده به کار شدن دستگاه شرح داده شده است.

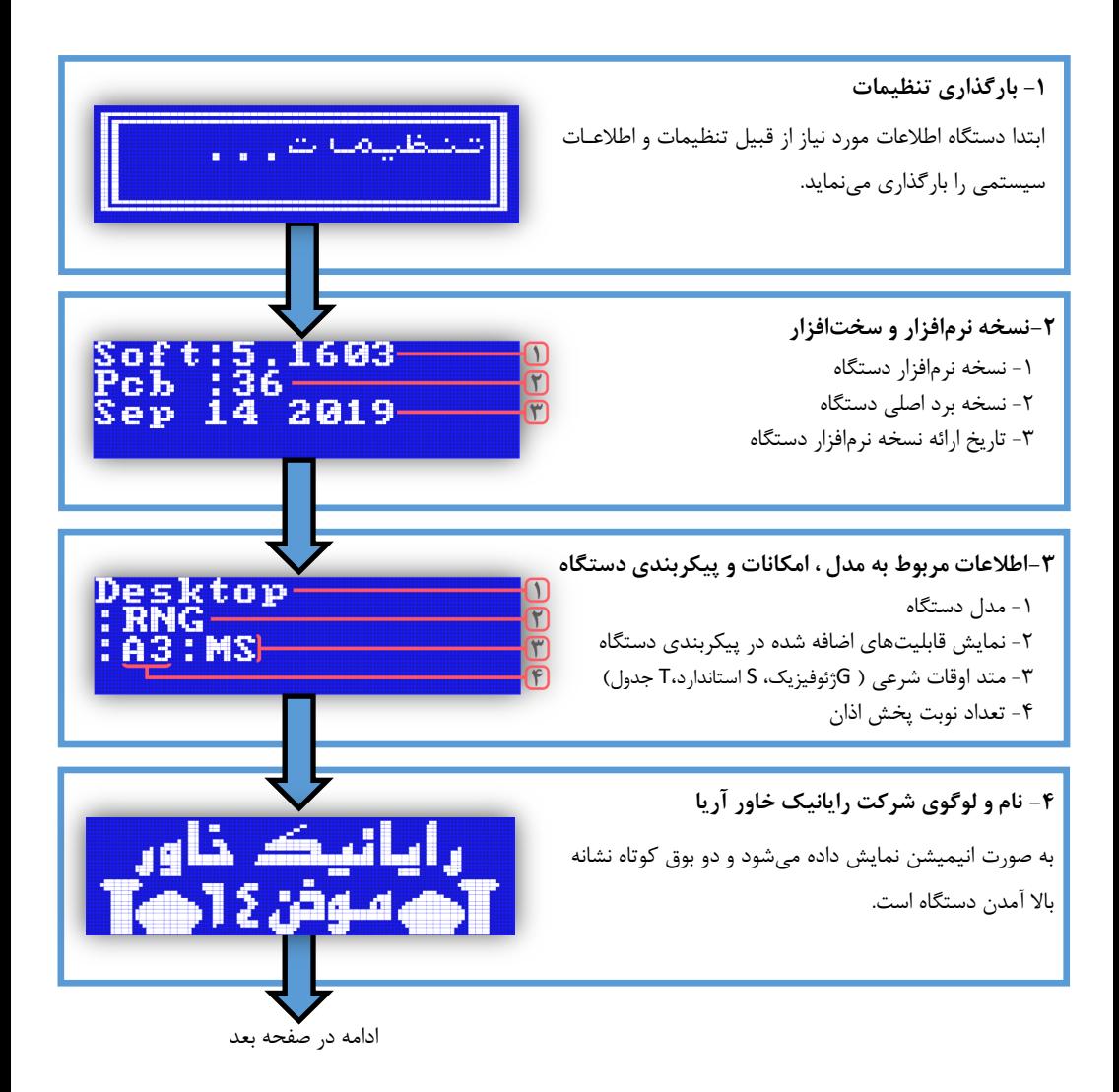

ا**ذانگوانژهان<sup>یک</sup> اذانگوی تمام خودکار ماهوارهای** 

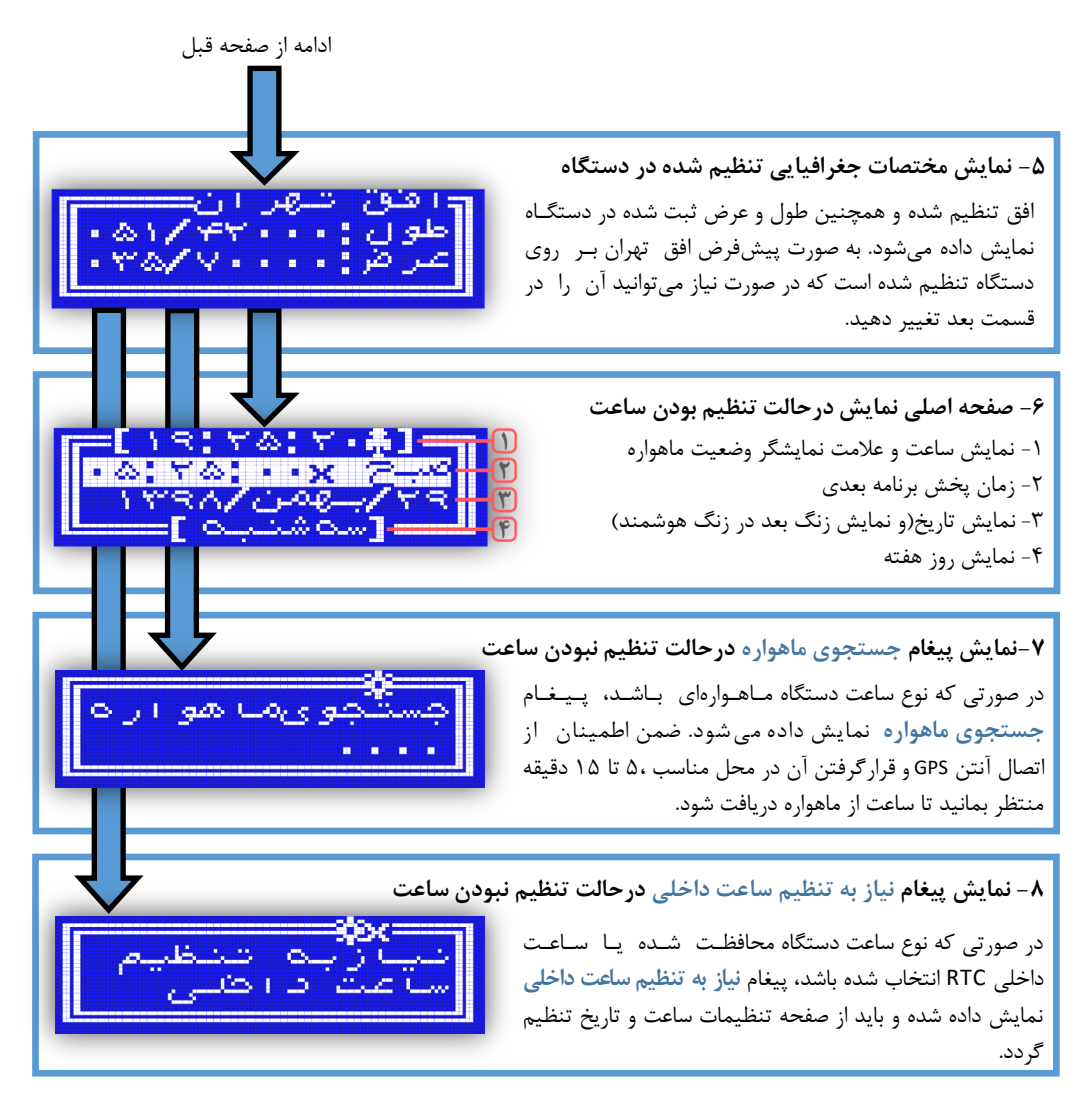

نوع ساعت دستگاه در فایل راهنما فصل **تنظیماتسیستم**، قسمت **[زمان](#page-69-2)** شرح داده ش.ه است

در صورت مشاه.ه پیغام **درجستجویماهواره**یا **نیازبهتنظیمساعتداخلی** بای. تاریخ و ساعت دستگاه تنظیم شدود این موضوع در قسمت تنظیم تاریخ و ساعت دستگاه در همین فصل شرح داده شده است.

<span id="page-32-0"></span>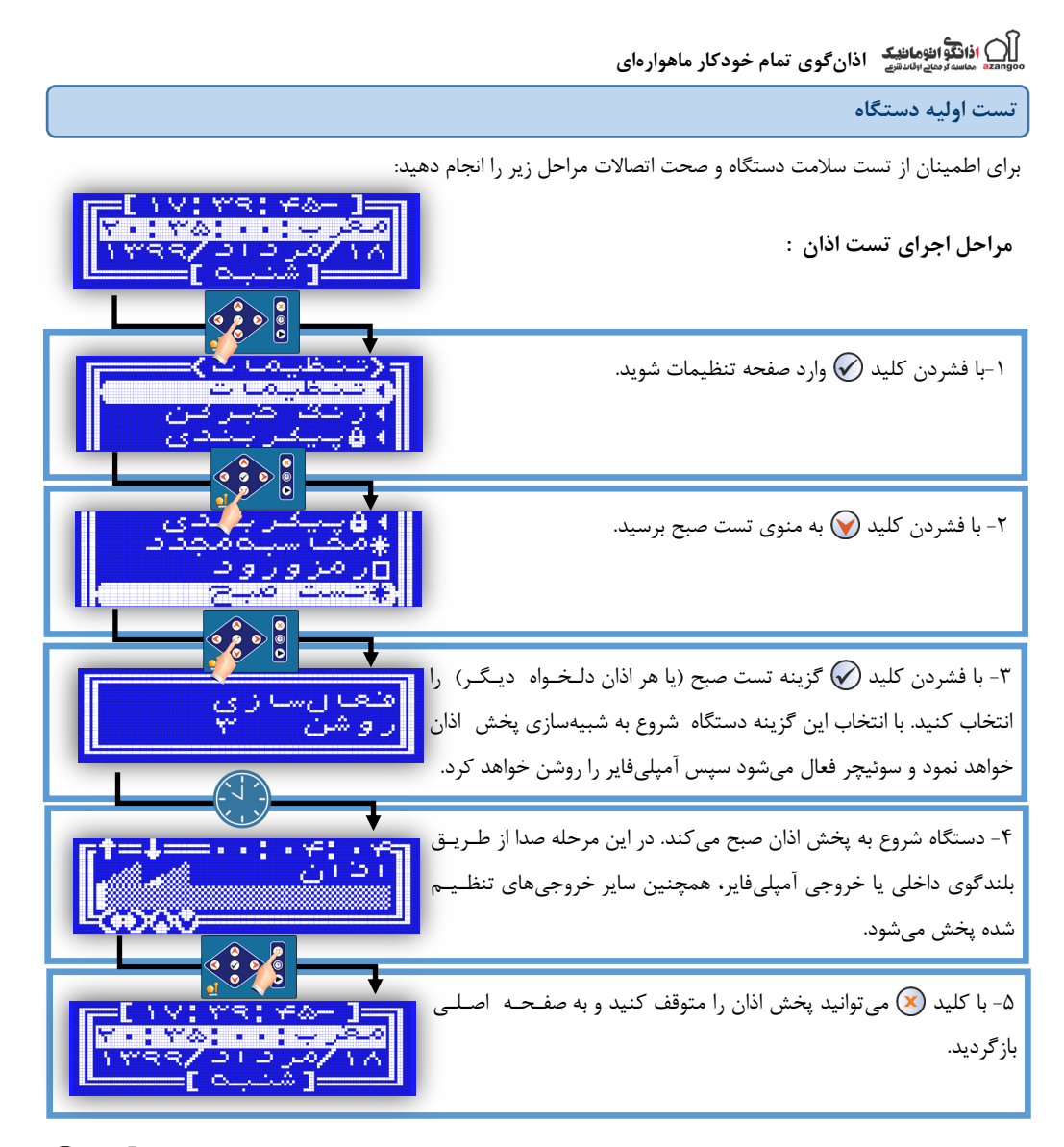

بعد از انتخاب گزینه تست صبح دستگاه شروع به پخش اذان صبح میکند. در این مرحله میتوانید با کلیدهـای  $\bigcirc$  و  $\circledS$ ولوم صدای داخلی و با کلیدهـای (ه) و هی اوم صدای خارجی را تغییر دهید. همچنین با ۵ بار فشار دادن کلید (۱۰ در ترتیب اجرای فایل های برنامه اذان، فایل جاری قطع و به فایل بعدی برنامه اذان خواهید رفت.

پخش صدا از بلندگوی داخلی و بلندگوهای متصل به خروجیهای دستگاه، نشان دهنده سلامت سختافـزاری دســتـگـاه و اتصالات می باشد.

در م.ل باکسآمپلیفایردار، همچنی با تغییر وضعیت ولوم داخلی و ولوم خارجی از روی پنل دستگاه مدیتدوان سدطدح ص.ای خروجی دستگاه را تنظیم کرد

ی<br>انقطام این این استان سالهای کوی تمام خودکار ماهوارهای<br><sup>azan</sup>

**تستسوئیچر**

<span id="page-33-0"></span>در مدل رومیزی و مدل رک،ونت با انجام مراحل تست، سوئیچر یا پریزک نیز تست خواهد شد. همچنین به منظور "تست جداگانه، در صفحه اصلی نمایش با یک بار فشردن کلید (@ سوئیچر روشن و با فشردن مجدد همین کلید سوئیچر خاموش میشود در هر بار فشردن کلی،. پیغام مربوط به وضعیت سوئیچر نمایش داده میشود

### **راهاندازیدستگاه- تنظیماتاولیهپخشاذان**

<span id="page-33-2"></span><span id="page-33-1"></span>پس از آماده به کار شدن دستگاه، انجام تنظیمات اولیه منطبق با خواست کاربر برای اجرای صحیح برنامهها ضروری است. در این قسمت نحوه انجام تنظیمات اولیه به صورت خلاصه توضیح داده شده است. در صورت نیاز به توضیحات بیشتر بـرای هـر قسمت، به بخش مربوطه ارجاع داده شده است.

### تنظیم تاریخ و ساعت دستگاه

<span id="page-33-3"></span>در حالت عادی بعد از روشن شدن دستگاه، تاریخ و ساعت به صورت صحیح در دستگاه وجود دارد. در صورت عـدم نـمـایـش صحیح تاریخ و ساعت و یا نمایش پیغام <mark>در جستجوی ماهواره یا نیاز به تنظیم ساعت داخلی باید تاریخ و ساعت دستگـاه <sub>د</sub>ا</mark> تنظیم نمود

<mark>۱ - تنظیم تاریخ و ساعت در صورت نمایش پیغام در</mark> جستجوی ماهواره

در این حالت، دستگاه درصدد اتصال به ماهواره و دریافت تاریخ و ساعت میباشد. برای تسریع در این امر بهتـر اسـت آنـتـن دستگاه در کنار پنجره یا فضای باز قرار داده شود پس از اتصال دستگاه با ماهواره، ساعت دستگاه به صورت اتوماتیک تنظدیدم شده و پس از آن صفحه اصلی نمایش داده میشود. پس از اتمام این فرایند ضمن نگهداری تاریخ و ساعت توسط باتری پشتیبان، بروزرسانی دقیق نیز دائما توسط GPS دستگاه انجام میگیرد

### **7** - تنظیم تاریخ و ساعت در صورت نمایش پیغام نیاز به تنظیم ساعت داخلی

در صورت نمایش پیغام نیاز به تنظیم سا*عت داخلی* این مراحل را انجام دهید:

-2 با فشردن کلی. بده گزینه **تنظیمبا GPS** برسی.

-0 با فشردن کلید. وارد صفحه تنظیم زمان شوی.

ادامه در صفحه بع.

**Average Lage** 

تنظیم زاده <mark>نم :</mark><br>منظمات و سعر  $-$  GPS  $\rightarrow$   $\rightarrow$   $\rightarrow$   $\rightarrow$   $\rightarrow$ 

<تنظیمز مان∢<br>∢تنظیم دستی **City Columns** 

<u>ای افانگوانوماننیکه اذان</u>گوی تمام خودکار ماهوارهای<br>مستقر ماسه مادرس <sub>افعا</sub>

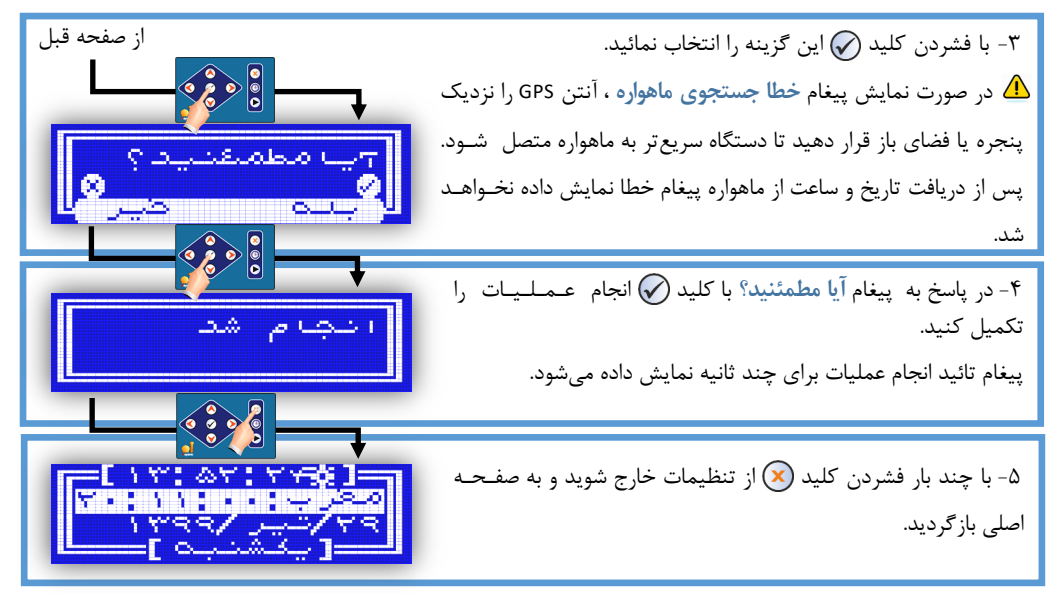

<span id="page-34-0"></span>توضیحات کامل در مورد نوع ساعت دستگاه و روشهای تنظیم زمان در فصل تنظیمات سیستم، قسمت [زمان](#page-69-3) بده طدور کامل شرح داده شده است.

# **انتخاب شهر** برای انتخاب شهر مورد نظر از لیست شهرهای موجود در دسدتدگداه مراحل زیر را انجام دهید : -0 در صفحه اصلی با فشردن کلید. وارد صفحه تنظیمات شوی. -2 با فشردن کلید. وارد صفحه سیستم شوی. -3 با فشردن کلدید. به گزینه مکان برسی. ۱ ت ۱ ن ادامه در صفحه بعد

) اذانگوانژهان*تیک*<br>استسماماناوانسان او از گوی تمام خودکار ماهوارهای

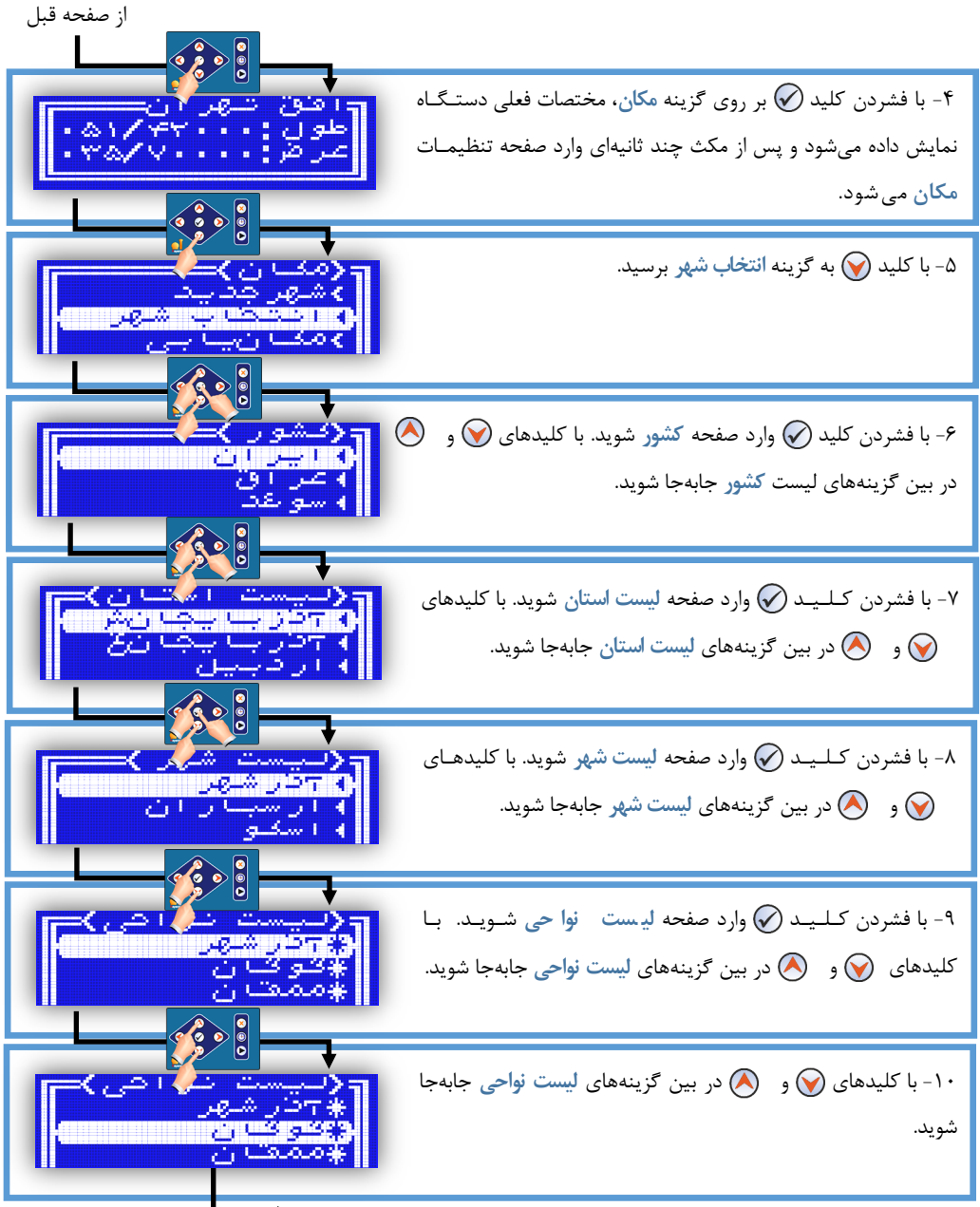

ادامه در صفحه بع.
ا**ذانگوانژهان<sup>یک</sup> اذانگوی تمام خودکار ماهوارهای** 

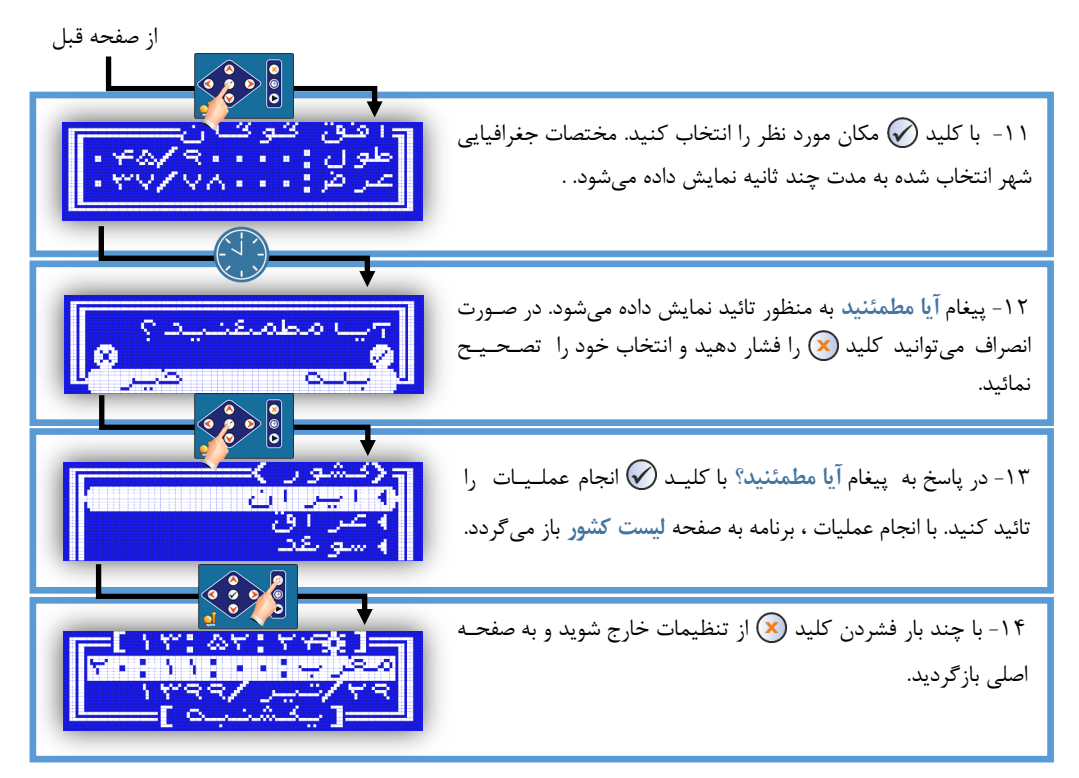

**(1)** پس از خروج از تنظیمات، دستگاه به صورت اتوماتیک اوقات شرعی شهر انتخاب شده را محاسبه می کند .

## مکان بابی ماهوارهای شهرهایی که در لیست وجود ندارد

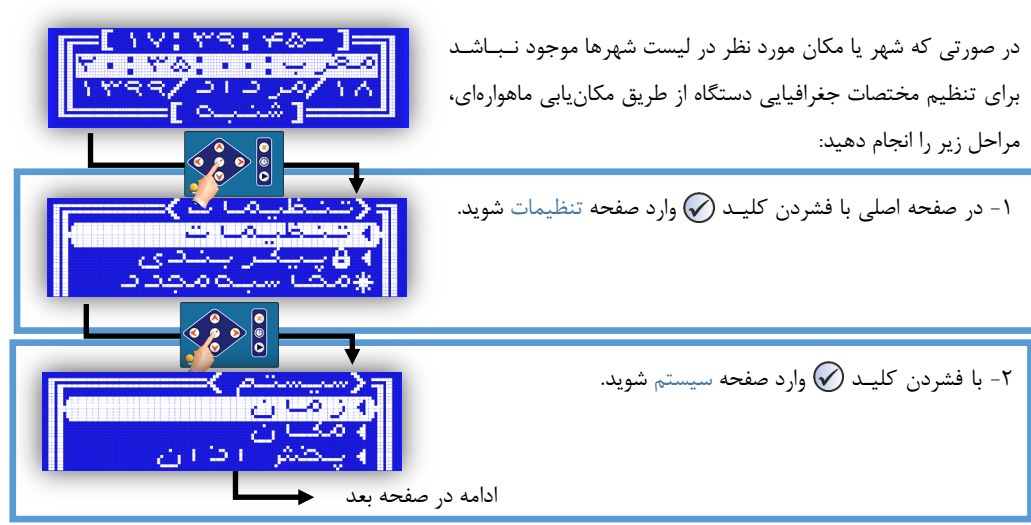

ا**ذانگوانژهان<sup>یک</sup> اذانگوی تمام خودکار ماهوارهای** 

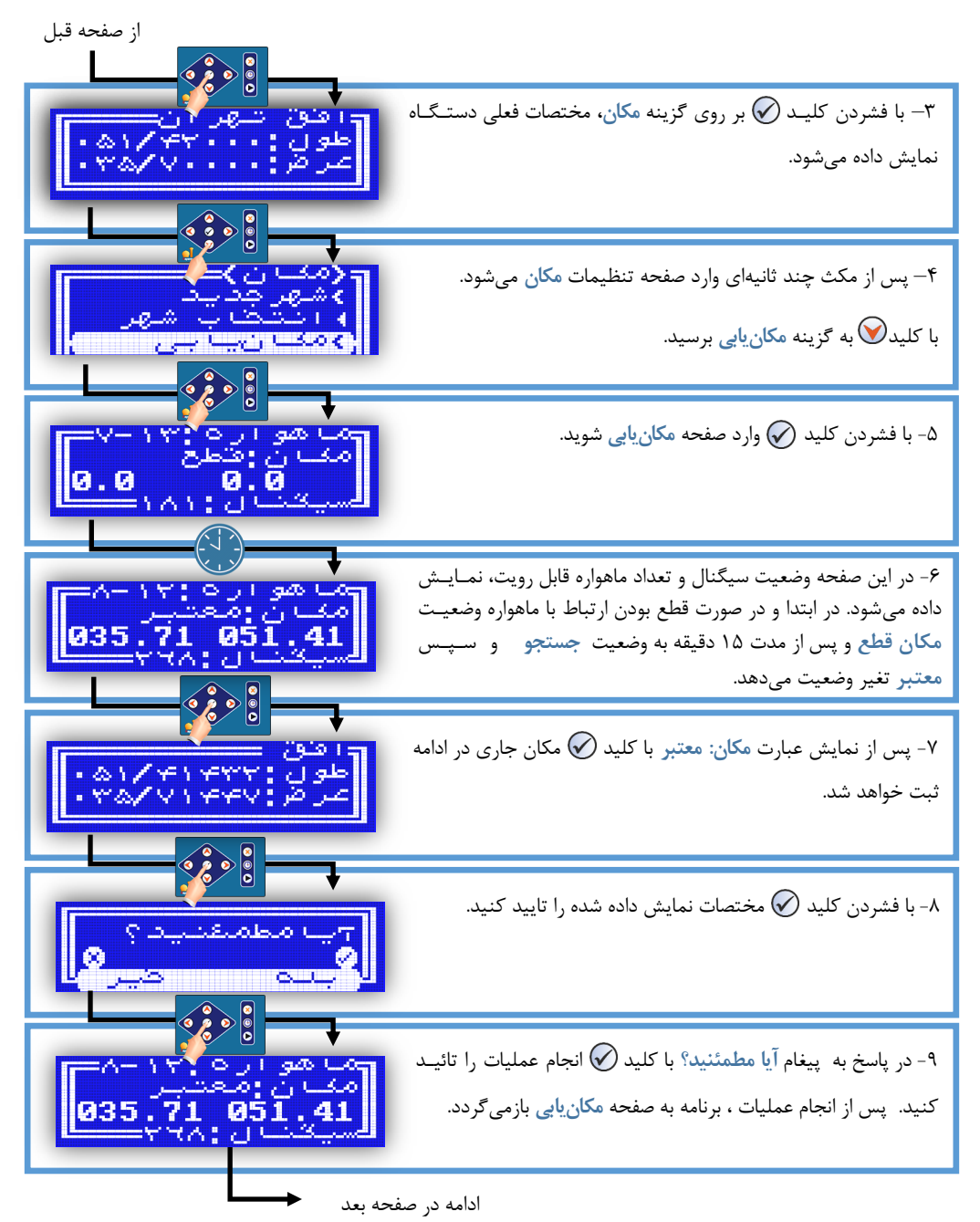

اذانگو<sup>ا</sup>لئوماننیکه اذانگوی تمام خودکار ماهوارهای

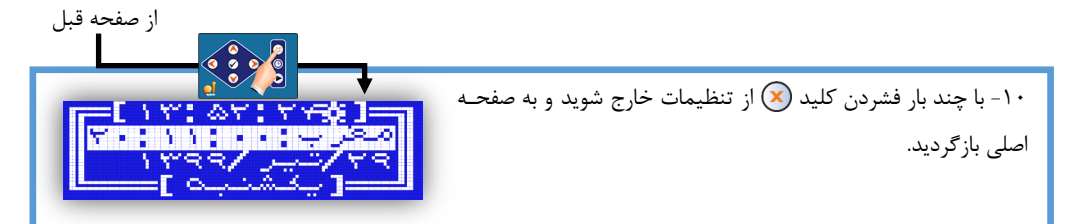

پس از خروج از تنظیمات، دستگاه به صورت اتوماتیک اوقات شرعی شهر یا مکان انتخاب شده را محاسبه میکند و در  $\bm{G}$ نهایت به صفحه اصلی بازمی گردد.

بسته به قدرت سیگنال ماهواره و محل نصب دستگاه، ممکن است فرایند مکان ابی از چند ثانیه تا چند دقـیـقـه طـول $\,$ بکشد. برای تسریع این فرایند بهتر است دستگاه یا آنتن GPS نزدیک به پنجره یا فضای باز قرار گیرد.

توضیحات کامل در مورد روشهای تنظیم مختصات جغرافیای برای دستگاه در فصل تنظیمات سیستم، قسمت [مکان](#page-76-0) بده طور کامل شرح داده شده است.

تنظیم برنامه پخش اذان

در جدول زیر برنامه پخش اذان که به صورت پیشفرض برای هر یک از نوبتهای اذان بر روی دستگاه تنظییم شده است نمایش داده شده است.

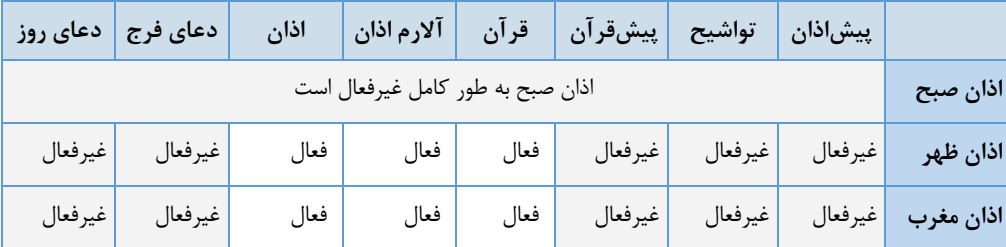

**جدول-1 تنظیماتپیشفرضبرنامهپخشاذان**

تمامی تنظیمات مربوط به پخش اذان به منظور پیادهسازی برنامه پخش دلخواه، در فصل تنظیمات پخش اذان ، قسمدت اذان ظهر شرح داده شده است.

# تنظیم سطح صدا و پریزک (سوئیچر فعال**ساز وسایل برقی جانبی)**

به منظور کنترل آمپلیفایر یا تجهیزات جانبی ، پریزک به صورت پیشفرض در حالت اتوماتیک تنظیم ش.ه است و بده طدور خودکار قبل از اجرای برنامه اذان فعال شده و پس از پایان برنامه پخش خاموش میشود. سطح صدای خروجی نیز میتـوانـد برای هر نوبت اذان یا هر برنامه صوتی دیگر در صفحه تنظیمات مربوط به آن برنامه ج.اگانه تنظیم شود ای دو تنظیم شامل یریزک و سطح صدا همه جا به یک شکل و همراه یکدیگر در گزینهها ظاهر می شوند. برای تنظیم سطح صدا و پریزک در هر یک از نوبتهای اذان مراحل زیر را انجام دهی.

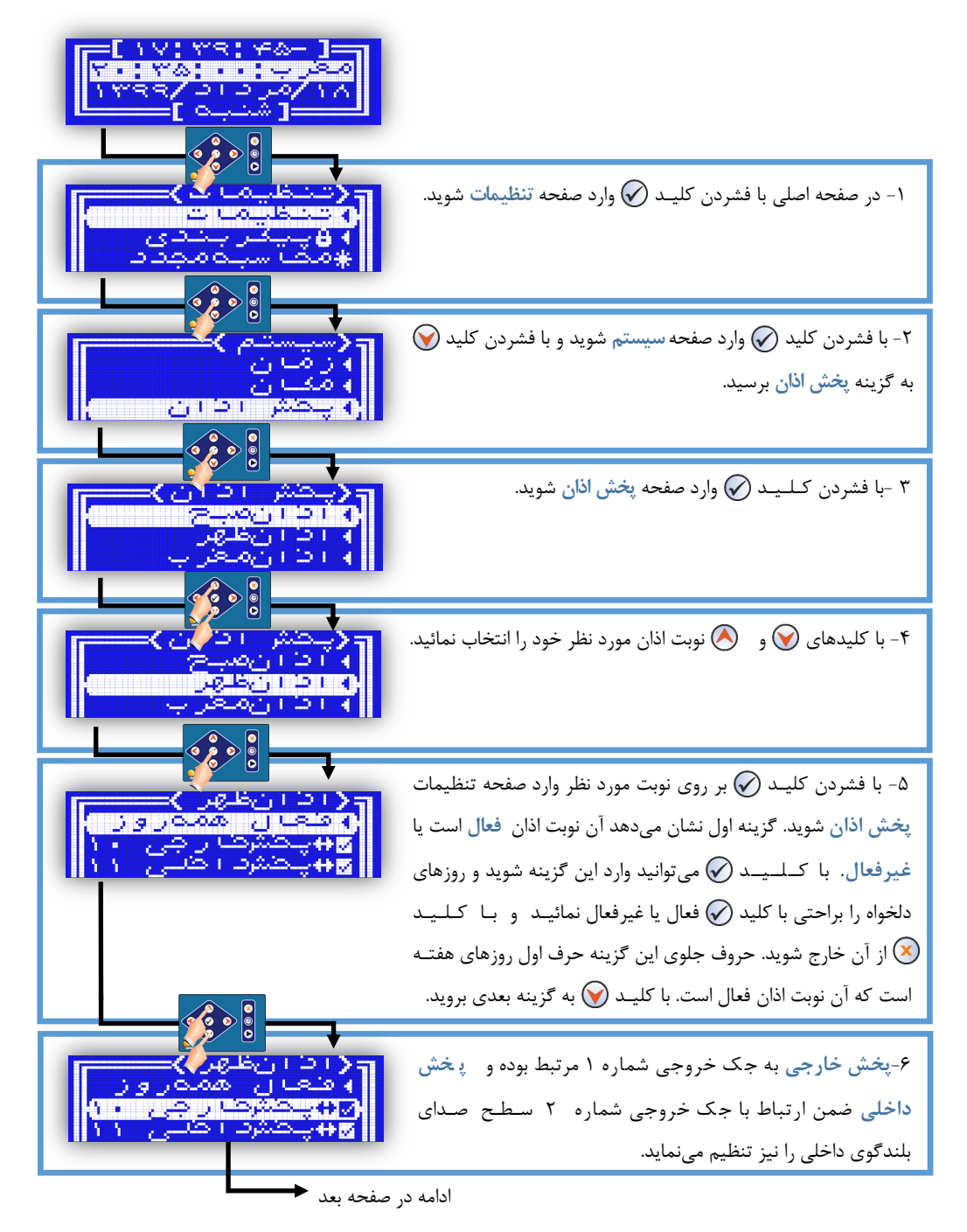

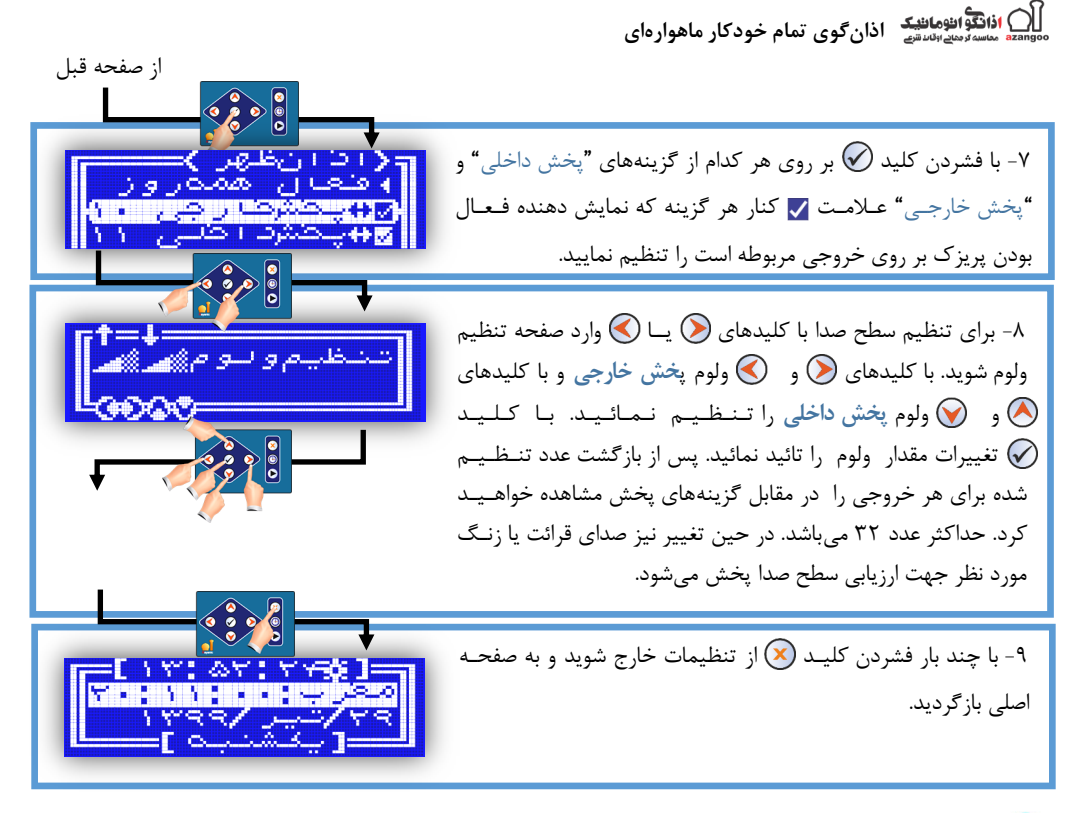

عددالمددت در کنار هر یک از گزینهها به معنای فعال ش.ن پریزک مرتبط در موقع پخش اذان میباشد. در حدالدت عادی، پریزک یا سوئیچر خارجی در اختیار کاربر قرار میگیرد.در صورت نیاز برای کنترل آمپلیفایر باید علامت مربوط به گزینه پخش خارجی در هر نوبت اذان تنظیم شود

# **تنظیمروشمحاسبهاوقاتشرعی**

نرمافزار دستگاه به صورت پیشفرض از فرمول موسسه ژئوفیزیک دانشگاه تهران برای محاسبه اوقات شرعی و پخش بدرندامده ا**ذان استفاده میکند.** تائیدیه این موسسه برای صحت و انطباق محاسبات دستگاه اذان گوی تمام خودکار ماهدوارهای صادر گردیده است. این روش برای مختصات جغرافیایی همه طولها و عرض تا ۴۴ درجه به خوبی عمل مینماید (مناسب برای ایران و کشورهای همسایه). برای مختصات جهانی شامل کلیه کشورها، روش محاسبه استاندارد توسط مراکز معتبر جـهـانـی ارائـه گردیده است. دستگاه اذان گو قابلیت محاسبه اوقات شرعی بر اساس روشهای استاندارد جهانی را نیز دارد.

تفاوتی در مقادیر به دست آمده از این دو فرمول محاسبه وجود ندارد **و تنها به علت محدودیت فرمول ژئوفیزیک دانشگ**اه $\Omega$ تهران در پوشش کامل کل نقاط جهان و حساسیت کاربر ایرانی به منطبق بودن دقیق اوقات شرعی با منابع رسمی در مدورد ایران و کشورهای همسایه، فرمول موسسه ژئوفیزیک دانشگاه تهران مناسبتر است

انواع مت.های محاسبه و نحوه تنظیم روش محاسبه اوقات شرعی بر روی دستگاه در فصل **تنظیماتپخشاذان** ، قسدمدت روش محاسبه اوقات شرعی در فایل راهنمای PDF شرح داده شده است.

ا**دانگوانژهاننیکه اذانگوی تمام خودکار ماهوارهای**<br>محمد منسه مدرس است<u>ص</u>

**راهاندازیدستگاه- تنظیماتاولیهزنگهوشمند**

#### **نوعزنگ**

نوع زنگ می تواند زنگ اخبار که یک سوئیچ قطع و وصل هوشمند است در نظر گرفته شود و یا نوع صوتی (ملودی) باشد کـه یک آالرم خاص قابل تنظیم پخش میشود در نوع **زنگاخبار**دو خروجی پشتیبانی میگردد و در نوع **صوتی**نیز میتوانی. از خروجی ۱ یا ۲ همراه بلندگوی داخلی یا خروجی آمپلیفایر برای پوشش دو منطقه استفاده نمائید. به عنوان مثال در مـدارس از بلندگوی داخلی جهت زنگ معلم و از خروجی آمپلیفایر برای زنگ دانشآموز استفاده نمائید. قالب <sub>ذ</sub>نگ

قالب زنگ در واقع یک Theme[ز پیش تنظیم شده توسط کاربر است که نوع ، محتوا و همچنین روش پخش زنگ را مشخص مینماید. مثلا اگر شما در یک کارخانه، زنگ ورود، زنگ خروج و زنگ ناهار دارید ممکن است از ملودیهای خاصی برای هـر یک استفاده نمائید و تصمیم بگیرید نوع زنگ صوتی یا زنگ اخبار باشد. برای این منظور ۳ قالب تعریف میiمائـیـد. کـه در زنگها مجبور به تنظیم تکراری نشوید و تنها آن قالبها را انتخاب نمائید.

#### **نوبتزنگ**

در هر نوبت زنگ با تنظیم کردن زمان، روز هفته و انتخاب قالب دلخواه (که از قبل تنظیم شده است)، در زمان مورد نظر زنگ اجرا میگردد. همچنین پخش موسیقی بعد از اجرای زنگ و یا انتخاب مبنای زمانی( یکی از اوقات شرعی) به جای زمان ثابت دراین قسمت قابل تنظیم است. توضیحات تنظیمات کامل در فصل *تن*ظیمات زنگ هوشمند بیان خواهد شد.

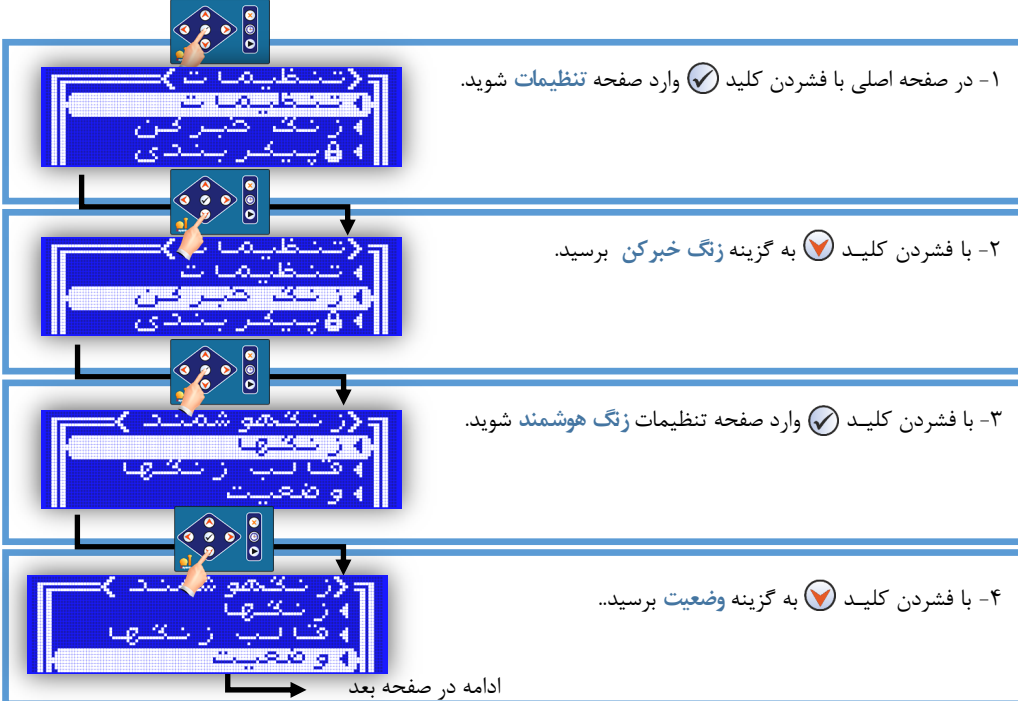

فعال کردن زنگ : برای اجرای زنگها باید سیستم زنگ فعال گردد.

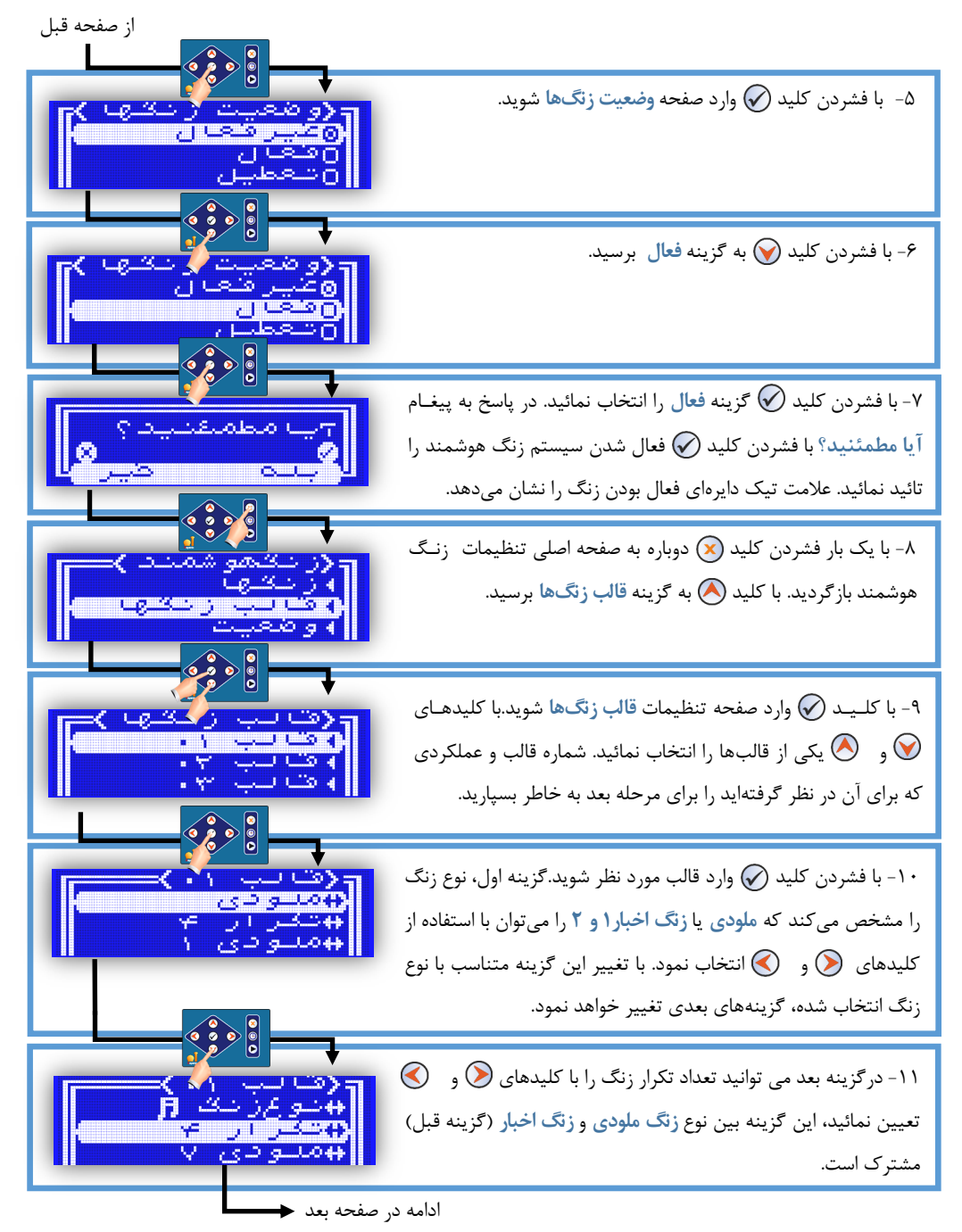

اذانگو<sup>ا</sup><br>انگلیستهودانانانانشها اذانگوی تمام خودکار ماهوارهای

۱۲- درگزینه بعد میتوانید آلارم زنگ صوتی را با کلیدهای (V) و (V) از بین ملودیهای ذخیره شده انتخاب نمائید، همزمـان صـدای زنـگ پخش خواهد شد.

-03 برای حالت ملودی یا زنگ صوتی با فشردن کلی. بر روی هدر یک از گزینههای **پخشداخلی** و **پخشخارجی** عالمت کدندار هددر گزینه را به منظور تعیی عملکرد پریزک مربوطه تنظیم نمایی. **پخش خارجی**به ج ک خروجی شماره 0 مرتبط بوده و **پخشداخلی**ضم ارتباط با جک خروجی شماره 2 سطح صوت بلن.گوی داخلی را ندیدز تنظیم مے نماید.

-04 برای تنظیم سطح ص.ا با کلی.هدای یددددا وارد صفحده تنظیم ولوم شوی. با کلی.های و ولوم **پخشخارجی** و بدا کلی.های و ولوم **پخشداخلی**را تنظیم نمائی. بدا کدلدید. تغییرات مق.ار ولوم را تائی. نمائی.

۱۵-در گزینه بعد میتوانید پیغام پس از زنگ را با کلیدهای (ح) و ه از بین پیغامهای ذخیره شده انتخاب نمائید، همزمان با تغییر این گزینه پیغام پخش خواهد شد.

-06در صورتی که در گزینه اول نوع زنگ را **زنگاخبار**انتخاب نمائید. تنظیمات مربوط به تع.اد **تکرار**، **مدتزنگ**و **مدتمکث**)به ثداندیده( مربوط به زمانبندی قطع و وصل سوئیچ زنگ نمایش داده خواهد شـد که با استفاده از کلیدهای  $\bigodot$  و  $\quad$  قابل تنظیم میباشند.

-07 با دو بار فشردن کلید. به صفحه تنظیمات **زنگهو ش م ند** بازگردی. و بدا کدلدید. بر روی گزینه **ز نگ ها** وارد صدفدحده تنظیمات زنگ شوید که شامل تنظیمات زمانی نوبتهای زن*ــ*گ مے باشد.

-08 یکی از زنگها را با کلی.های و انتخاب نمائی. و با کلی. وارد تنظیمات آن نوبت زنگ شوید. هر یک از زنگها که قبلا فعـال  $\bigcirc$ شده باشد مقدار ساعت زنگ در جلوی نام آن نمایش داده می شود.

ادامه در صفحه بع.

از صفحه قبل

ظيم ولو *م*‱

**1999** 1999

 $1804 - 1044$ 

ا**ذانگوانژهان<sup>یک</sup> اذانگوی تمام خودکار ماهوارهای** 

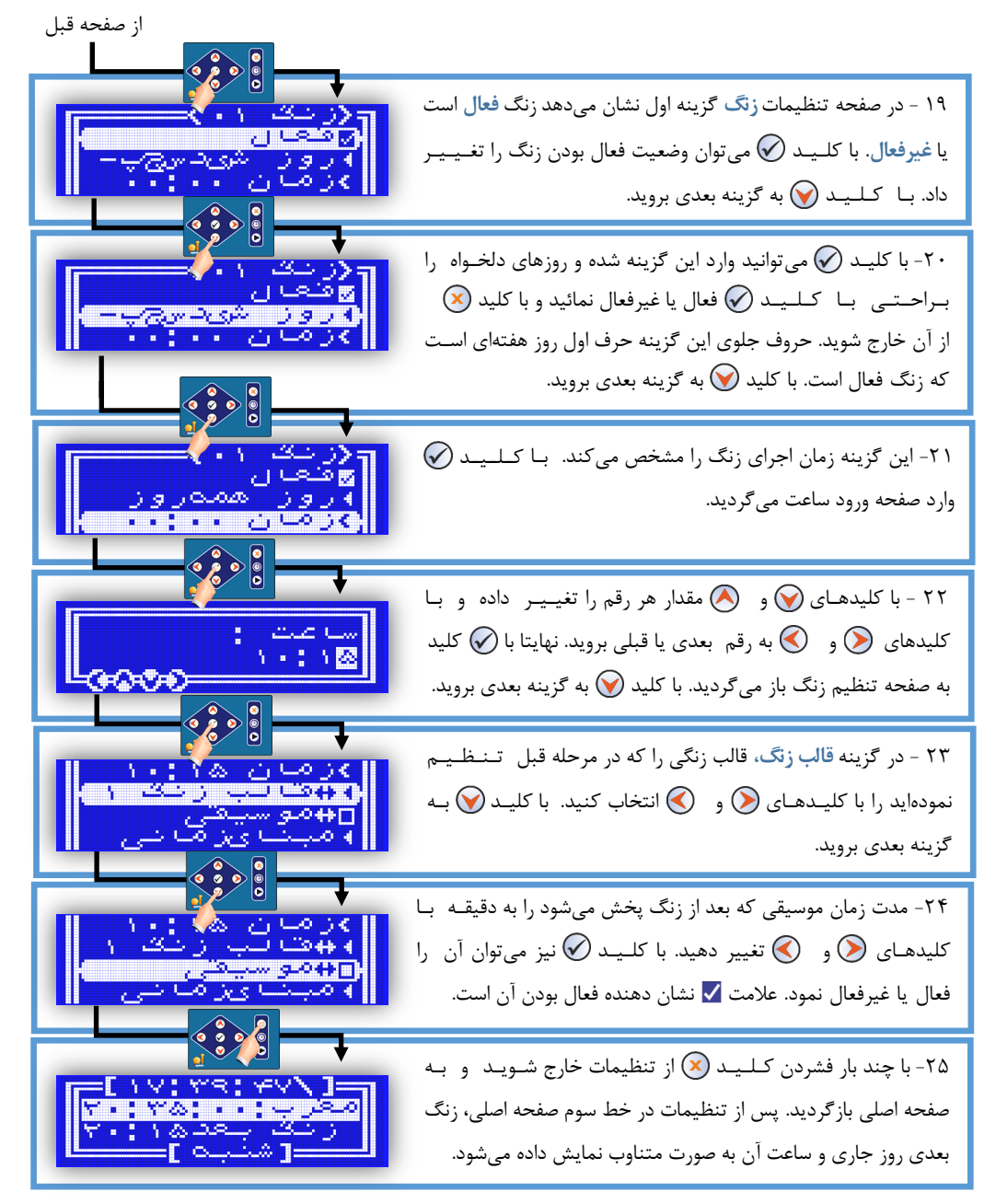

ے<br>ایکی اذائنگو انٹومانٹیک<br>azango مناسبہ دمجنے ایٹاند شہے **اذانگویتمامخودکارماهوارهای**

# **راهنمای کاربری سیستم**

این فصل جهت آشنایی بیشتر با نحوه استفاده از دستگاه، مشخصات سختافزاری و نرمافزاری دستگاه، آشنایی با انواع گزینهها و نحوه تنظیم آنها و موارد مشابه میباشد. موارد مطرح شده در این فصل برای تمامی مدلها یکسان است . موارد استثنـا بـه طور جداگانه توضیح داده میشود.

## ویژگیهای نرمافزاری دستگاه

تمامی مدل های دستگاه از لحاظ امکانات نرمافزاری کاملا یکسان هستند. در این قسمت ویژگیها و مشخصات نرمافزار دستگاه شرح داده میشود. با توجه به اضافه کردن امکانات متعدد به دستگاه، نرمافزار دستگاه نیز در نسخههای متفاوتی ارائـه شـده است. تمامی مدلهای دستگاه همواره با آخرین نسخه نرمافزار ارائه میگردند. برای اطلاع از نسخه نرمافزار و تاریخ ارائه آن، به فصل **تنظیماتسیستم** ، قسمت **[مشخصات](#page-103-0)** مراجعه نمایی.

#### **محاسبهگرجهانیاوقاتشرعی**

نرمافزار دستگاه اذانگو مجهز به محاسبهگر جهانی اوقات شرعی جهت تعیین وقت شرعی اذان میباشد. نـرمافـزار قـادر بـه محاسبه و استخراج اوقات شرعی برای تمامی نقاط کره زمین و مطابق با متدها و روشهای ارائه شده توسط مراکز محتـبـر جهانی ازجمله موسسه ژئوفیزیک دانشگاه تهران به عنوان مرجع رسمی ارائه دهنده اوقات شرعی در ایران، میباشد. همچنیــن قابلیت محاسبه اوقات شرعی بر طبق متدها و فتاوی جدید و یا متد اختصاصی کاربر در نرمافزار در نظر گرفتـه ً شـده |سـت. امکانات و قابلیتهای محاسبهگر دستگاه در فصل **تنظیماتپخشاذان** ق سمت **[روشمحاسبهاوقاتشرعی](#page-126-1)** به طور کدامدل توضیح داده شده است.

#### ساعت دقیق

به دلیل مجهز بودن دستگاه به دو منبع استخراج زمان، )ماهوارهGPS و ساعت داخلی(، نرمافزار قادر به محاسبه دقیق تاریخ و ساعت در شرایط و مکانهای متفاوت میباش. همچنی با توجه به استفاده نرمافزار از ساعت ماهوارهای، خطای انباشدتده در ساعت دستگاه صفر است و نیازی به تنظیم مجدد با گذشت زمان نمیباشد. برای مشاهده توضیحات کامل در مـورد  $\,$ سـاعـت دستگاه به فصل **تنظیماتسیستم** قسمت **[زمان](#page-69-0)** مراجعه نمایی.

#### مکان باب ماهوار **م**ای

با توجه به اینکه دستگاه قابلیت اتصال با ماهواره GPS را دارد، نرمافزار دستگاه قادر به استخراج و محاسبه دقیق مخدتدصدات جغرافیایی محل نصب دستگاه میباش. ای مختصات برای محاسبه دقیق اوقات شرعی به کار میرود توضیحات کامل در ای مورد در فصل **تنظیماتسیستم** قسمت **[مکان](#page-76-1)** بیان گردی.ه است

#### پخش کننده فایلهای صوت*ی*

نرمافزار دستگاه برای اجرای فایلهای صوتی مجهز به یک پخشکننده با قابلیت پخش فرمت Wav میباشد. این فـرمـت در حالتهای ADPCMIMA و PCM توسط دستگاه قابل اجرا هستن.

برای آشنایی بیشتر با فرمتهای قابل اجرا توسط نرمافزار دستگاه به فصل **تنظیماتسیس تم**، قسدمدت **فا یلها**، **[جددول28](#page-97-0)** مراجعه کنی.

ا<mark>ن اذانگوان</mark>وماننیکه اذان گوی تمام خودکار ماهوارهای<br>معم*ده محمد زمین اندش*ت

ساختار رابط کاربر و ارتباطات بین بخشهای مختلف نرمافزار در نقشه بلوکی زیر نمایش داده شده.

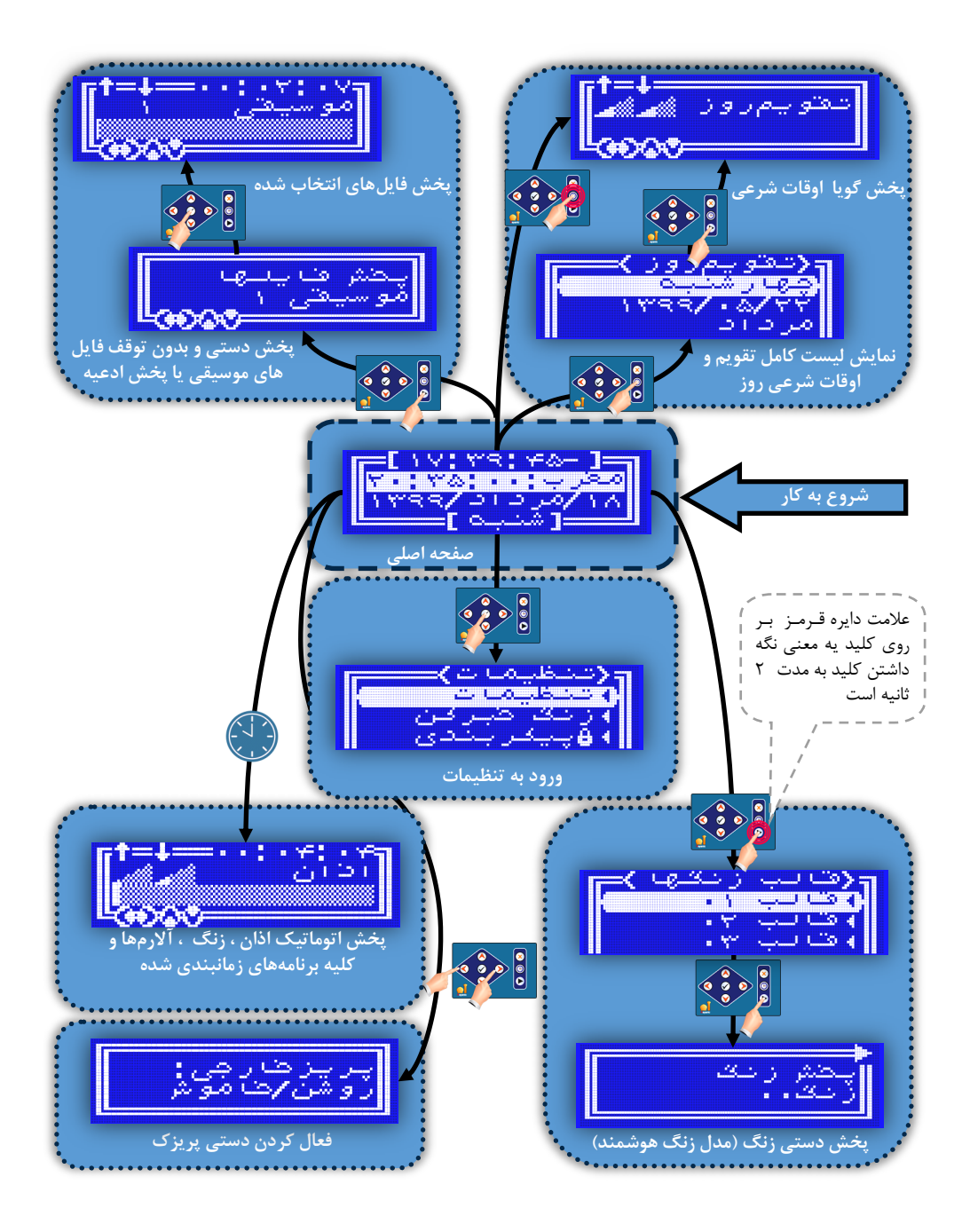

ا<mark>ن اذانگوان</mark>وماننیکه اذان گوی تمام خودکار ماهوارهای<br>‱معصور محصور میرانستی

ساختار رابط کاربری :

پس از روشن شدن دستگاه و نمایش اطلاعات اولیه، یک صفحه نمایش داده میشود که صفحه نمایش اصلی در حالت کـاری دستگاه است و شامل اطالعات، برنامههای در حال اجرا ، تاریخ و ساعت و همچنی وضعیت کاری دستگاه میباش. تدمدامدی صفحات و بخشهای دیگر از این صفحه قابل دسترسی است و نهایتا دوباره به این صفحه بازمیگردد.

بخشهای برنامه قابل دسترسی از صفحه اصلی :

**1 - لیستتقویمروزواوقاتشرعی:**با کلی. وارد صفحه لیست تقویم و اوقات شرعی روز میشویم با کلدید.هدای و میتوان کل لیست را مرور کرد در ای حالت همچنی بدا کدلدید. تقویم روز و اوقات شرعی گویا پخش خواهد شد.

**2 - تقویمروزواوقاتشرعیگویا:**با مکث بر روی کلی. ، تقویم روز در صفحه اصلی اوقات شرعی گویدا پدخدش خواهد شد.

**۳** - **پخش دستی و دائمی برنامههای صوتی :** با کلید (۰ وارد صفحه پخش دستی شوید. در این صفحه با کـلـیـدهـای و  $\bullet$  برنامه مورد نظر را انتخاب کنید. با کلیـد  $\bullet$  صفحه پخشکننده فایل صوتی نمایش داده میشود. در این حالت  $\bullet$ امکان تغییر دستی فایل جاری، جلو و عقب رفتن سریع و همچنین امکان کنترل ولومهای داخلی و خارجی وجود دارد. در این قسمت برنامههای موسیقی و قرآن به طور دائمی به صورت ترتیبی پخش میشود و نکته قابل توجه ای است که برنامه پخش اذان نیز در وقت شرعی، ضمن قطع پخش دستی اجرا شده و مجددا به پخش دستی باز میگردد.

**4 -ورودبهتنظیمات:**با کلی. وارد صفحه تنظیمات خواهی. ش.

**5 - کنترلدستیپریزک:** با کلی.های و پریزک یا سوئیچرهای داخلی و خارجی به صورت دستی **خا موش/ روشن** میشود

**۶ - پخش خودکار برنامهها :** برنامههای زمانبندی شده از قبیل اذان، زنگ و موسیقی در زمان مقرر توسط سیستم پخش شده و مجددا به صفحه اصلی باز میگردد.

## مبنای زمان*ی* سیستم

نرمافزار سیستم علاوه بر امکان پخش زمانبندی شده برنامهها بر اساس زمان ثابت، امکان زمانبندی بر اساس زمـان ِ نسـبـی، نسبت به طلوع و غروب خورشید و همچنین وقتهای شرعی را نیز دارد. علاوه بر این به منظور جلوگیری از تداخل بین برنامه اذان و برنامه زمانبندی که میخواهد از زمان آن اذان به عنوان مبنا استفاده کند نیز زمانهای مرجع در نظر گرفته شده است.

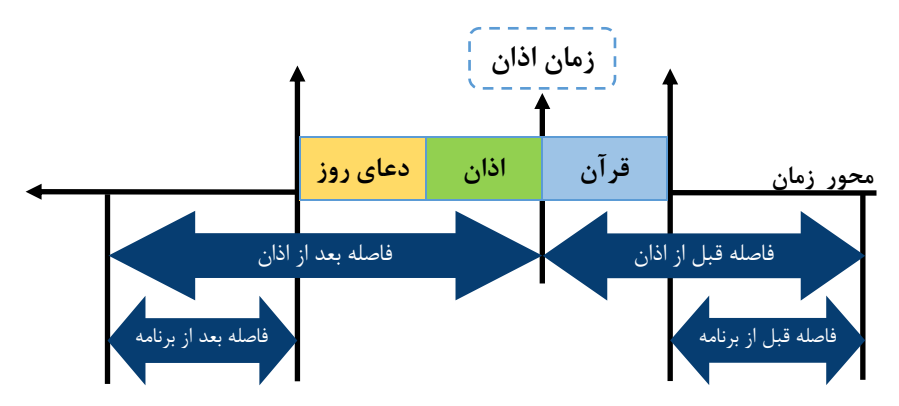

ا**ذانگواتومانیکه اذان گوی تمام خودکار ماهوارهای**<br>‱همه منسورهای السفیه اذان گوی تمام خودکار ماهوارهای

همانطور که در شکل دیده میشود مبنای زمانی میتواند با یک فاصله قبل یا بعد از زمان اذان یا هر وقت شرعی دیگر انتخاب شود. به عنوان مثال ۱۵ دقیقه قبل از طلوع آفتاب. اما جهت جلوگیری از تداخل پخش برنامه زمانبندی در جایی کـه وقـت شرعی اذان به عنوان مبنا انتخاب میشود، نیاز به یک مبنای دیگر وجود دارد و آن قبل و بع. از برنامه اذان است به عدندوان نمونه 5 دقیقه قبل از برنامه اذان یهر

انتخاب مبنای زمانی مناسب :

جهت انتخاب مبنای زمانی دلخواه در تمام برنامههای زمانبندی و همچنین در صفحه تنظیمات زنگها در زنگ خبرکن گزینه مبنای زمانی قرار داده شده است. در هر یک از این برنامهها گزینه زمان پخش نیز وجود دارد که پس از انت*خـ*ـاب مبنای زمانی نسبی نام گزینه زمان به فاصله تغییر می<sub>ی</sub>ابد.

تعیین مبنای زمانی در برنامههای مختلف با قابلیت زمانبندی :

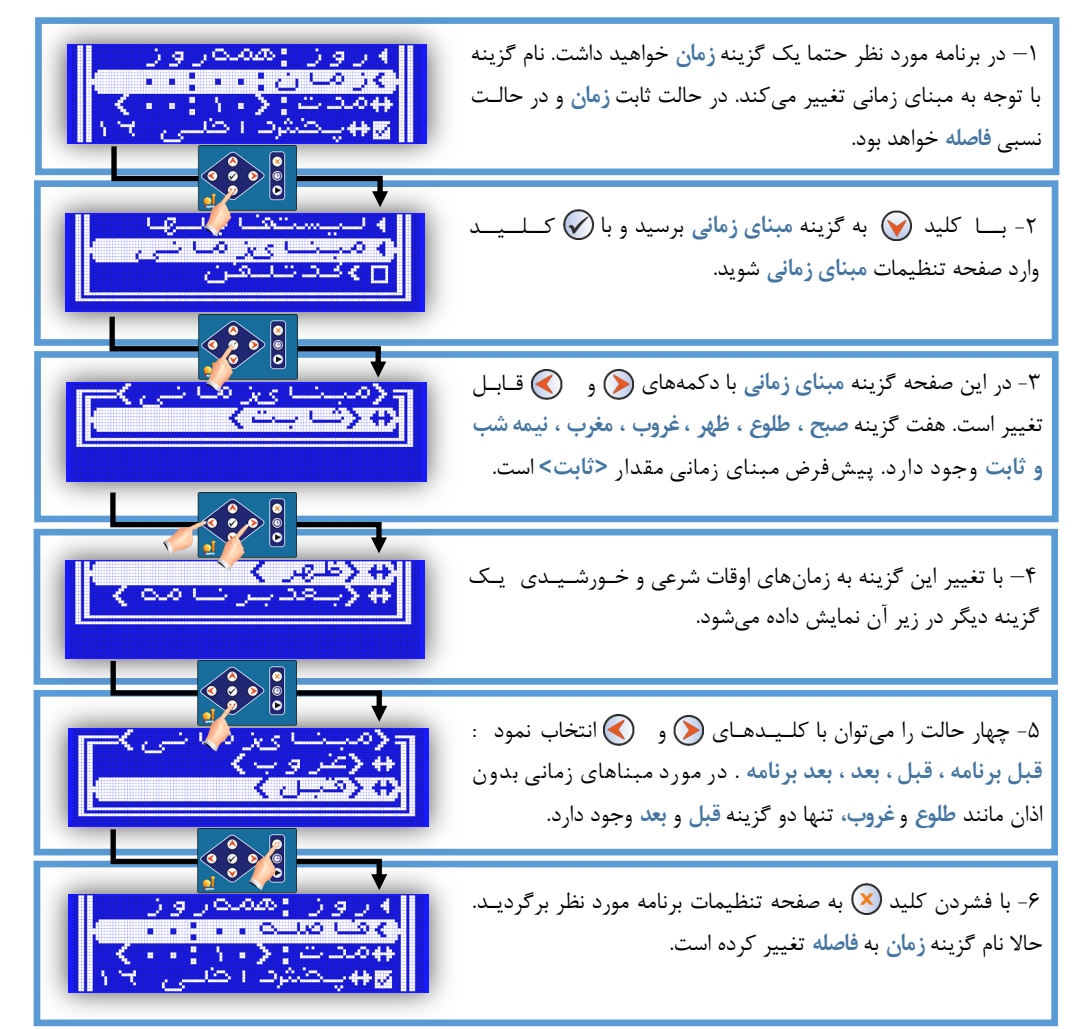

ا**ذانگو**<br>مناسه ر<sub>ماها</sub>ستانها اذان گوی تمام خودکار ماهوارهای

صفحه نمایش

یک نمایش دهنده LCD گرافیکی است که قادر به نمایش چهار خط به صورت متنی و گرافیک میباشد. در هنگام کار با دستگاه و هنگام اجرای برنامه اطالعات و پیغامهای متفاوتی بر روی صفحه نمایش نشان داده میشود در ای قسمت جزئیات هر یک از صدفدحدات نمایش داده شده و طریقه برخورد با آن بیان میگردد.

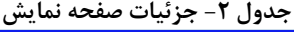

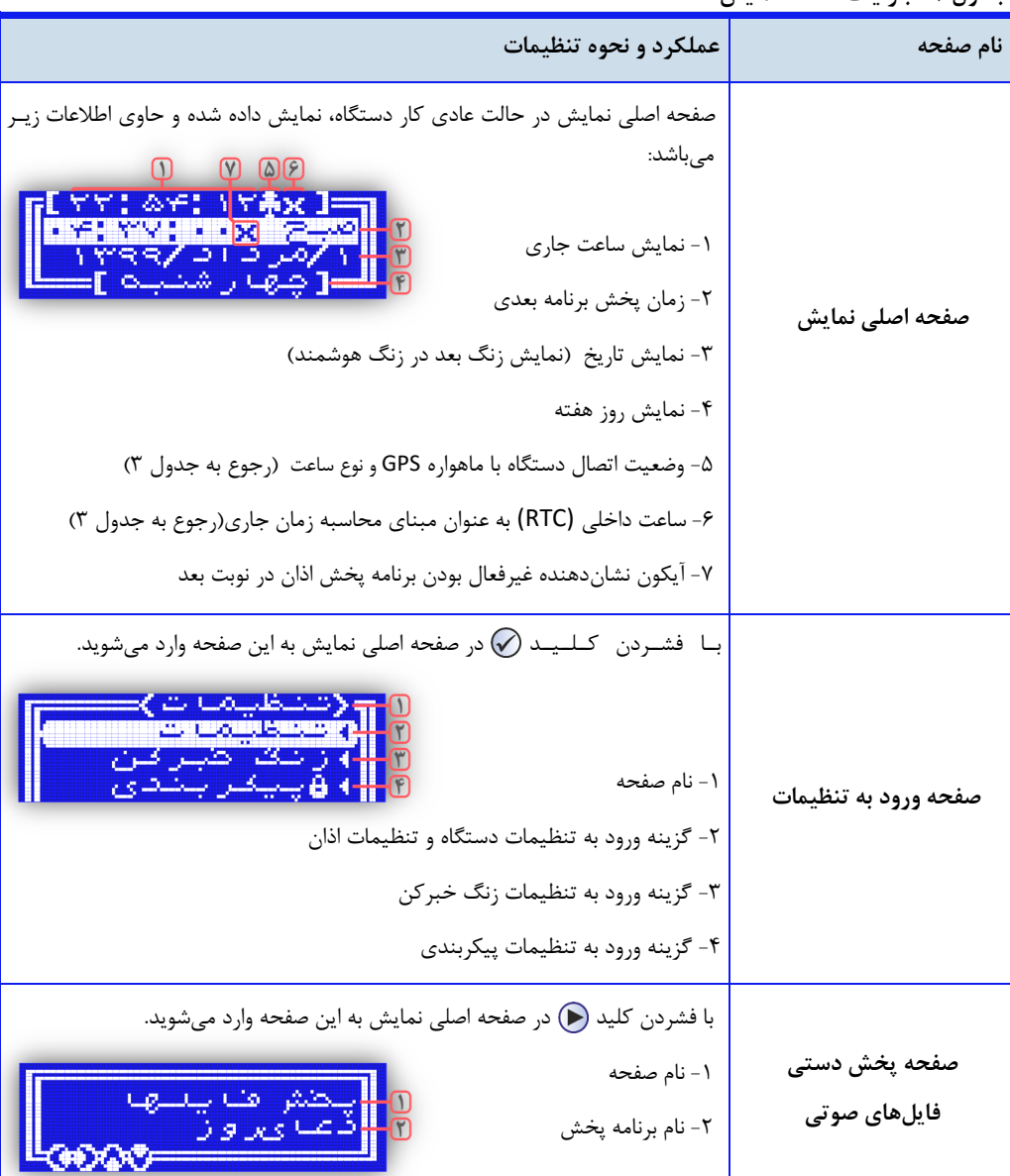

ا<mark>ثانگ</mark>وا<del>نومانند</del> اذانگوی تمام خودکار ماهوارهای<br>‱معه محدد میانه اله شه

ادامه جدول **۲** جزئیات صفحه نمایش

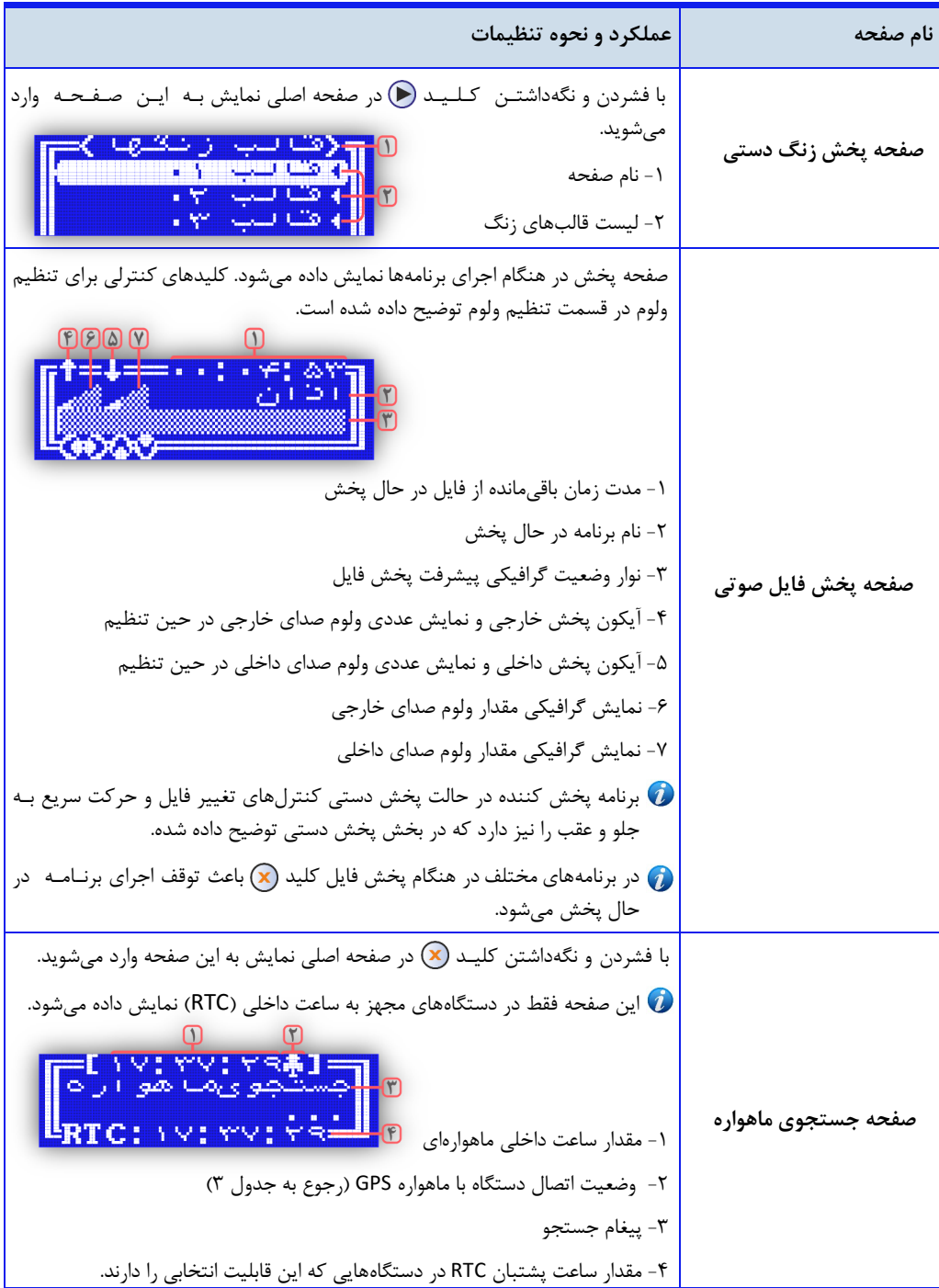

ا**ذانگوانوماننیک** اذان گوی تمام خودکار ماهوارهای

علامتهای مربوط به وضعیت اتصال دستگاه با ماهواره

بسته به موقعیت محل نصب دستگاه و قدرت سیگنال دریافتی، در هر لحظه وضعیت اتصال دستگاه با ماهواره در صفحه اصلی یا صفحه جستجوی ماهواره در کنار ثانیهشمار به صورت یک علامت نمایش داده میشود. در جدول زیر مفهوم علامتهای مربوط به این موضوع توضیح داده شده است.

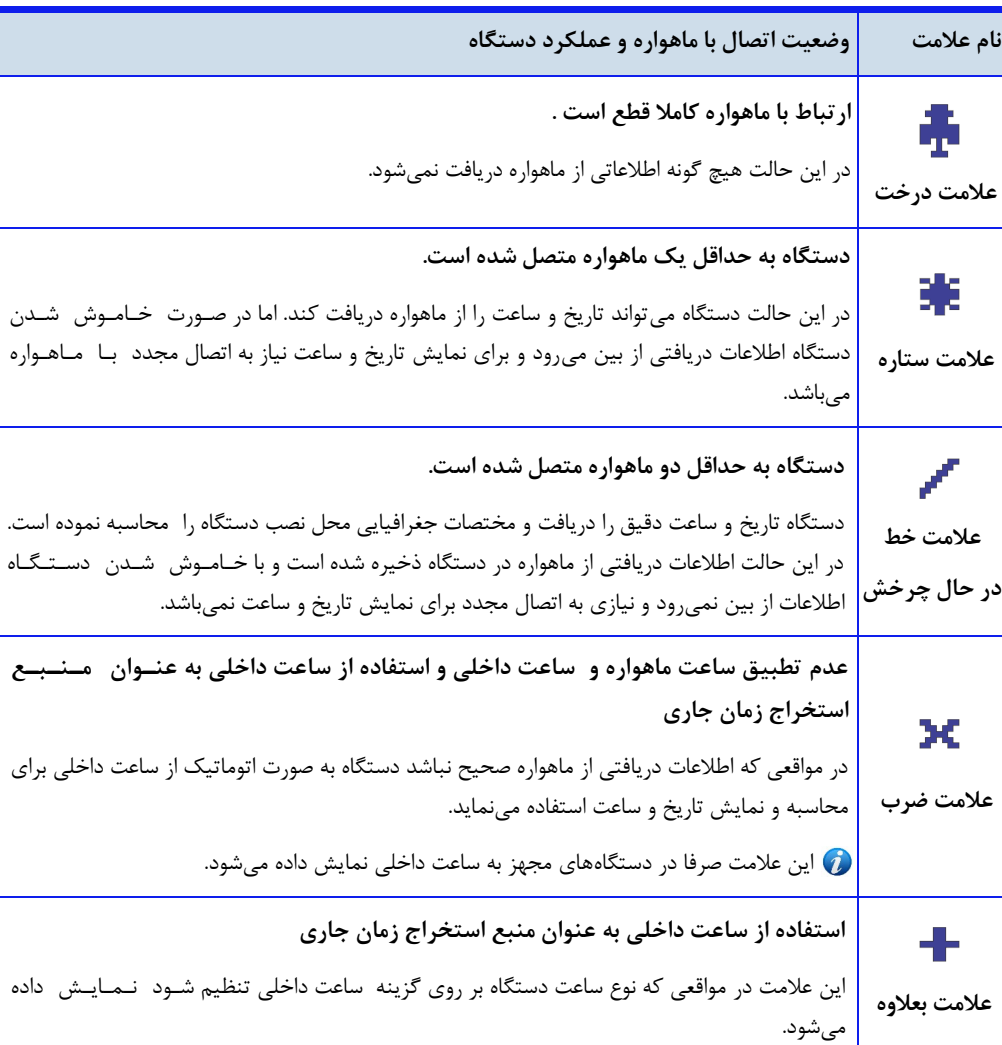

**جدول-3 عالئموضعیتاتصالدستگاهباماهواره**

توضیحات کامل در مورد منبع ساعت دستگاه در فصل **تنظیماتسیستم** در قسمت **زمان** ، بخش **[منبعساعت](#page-73-0)** شرح داده شده است.

اذانگوان<sub>تومان</sub>یک اذان *گ*وی تمام خودکار ماهوارهای<br>استسماهای افراد است

<mark>سفحه کلید</mark>

تمام تنظیمات دستگاه و کنترل لوازم جانبی به صورت دستی از طریق صفحهکلید نصب شده بر روی پنل دسـتـگـاه انـجـام میگیرد. صفحه کلید در واقع یک کیپد ۸ کلیده سمبلیک است که شامل کلیدهای جهتنما و عملیاتی است. عملکرد برخی از کلیدها در وضعیتهای مختلف متفاوت است. کارکرد کلیدها با امکان کار در سه حالت توسعه داده شده است:

**1– <b>حالت ضربه با تک کلیک:** این حالت همان حالت عادی استفاده از کلیدها است به گونهای که با مــدت <sub>ز</sub>مــان طبیعی فشردن و رها کردن کلید عمل میکند.

**۲-حالت مکث** : در این حالت کاربر کلیدی را فشار میدهد و برای یک تا دو ثانیه نگهداشته و رها میکند.

**-3حالتتکرار:** اگر کلی. برای بیش از دو ثانیه نگه داشته شود، به طور خودکار با فاصله هر نیم ثانیدده تددکددرار می شود و مانند این است که کاربر متناوبا به کلید ضربه بزند.

<mark>صدای بیپ</mark> : در هنگام هر بار فشردن کلیدها جهت اطمینان از عملکرد صحیح کلید، صدای بیپ مـخــصــوصــی شنیده میشود. این بیپ در حالت مکث نشان میدهد کلید دریافت شده و کاربر باید آن را رها کند و در حالت تکرار نیز نشان می دهد عملکرد کلید در حال تکرار است.

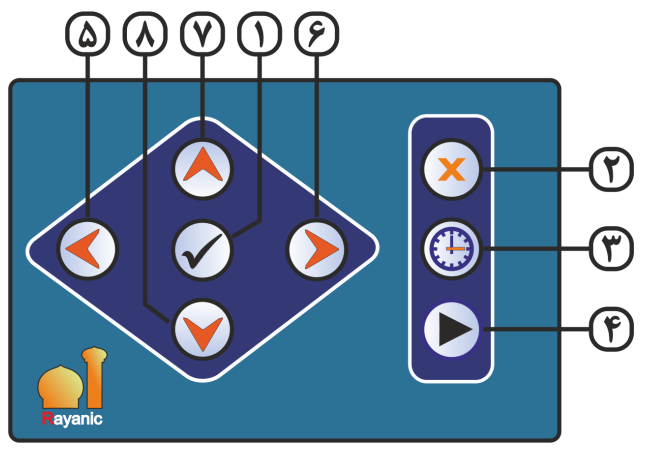

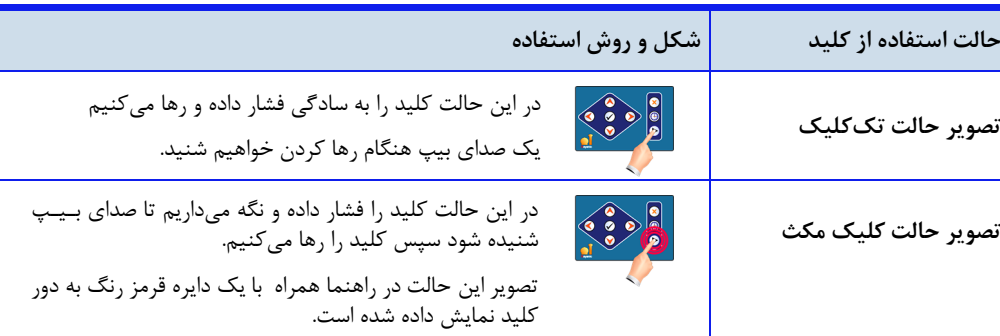

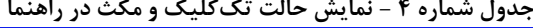

) اذانگوانژههان<del>یک</del> اذانگوی تمام خودکار ماهوارهای Ŋ

**جدولشماره5 - عملکردکلیدها**

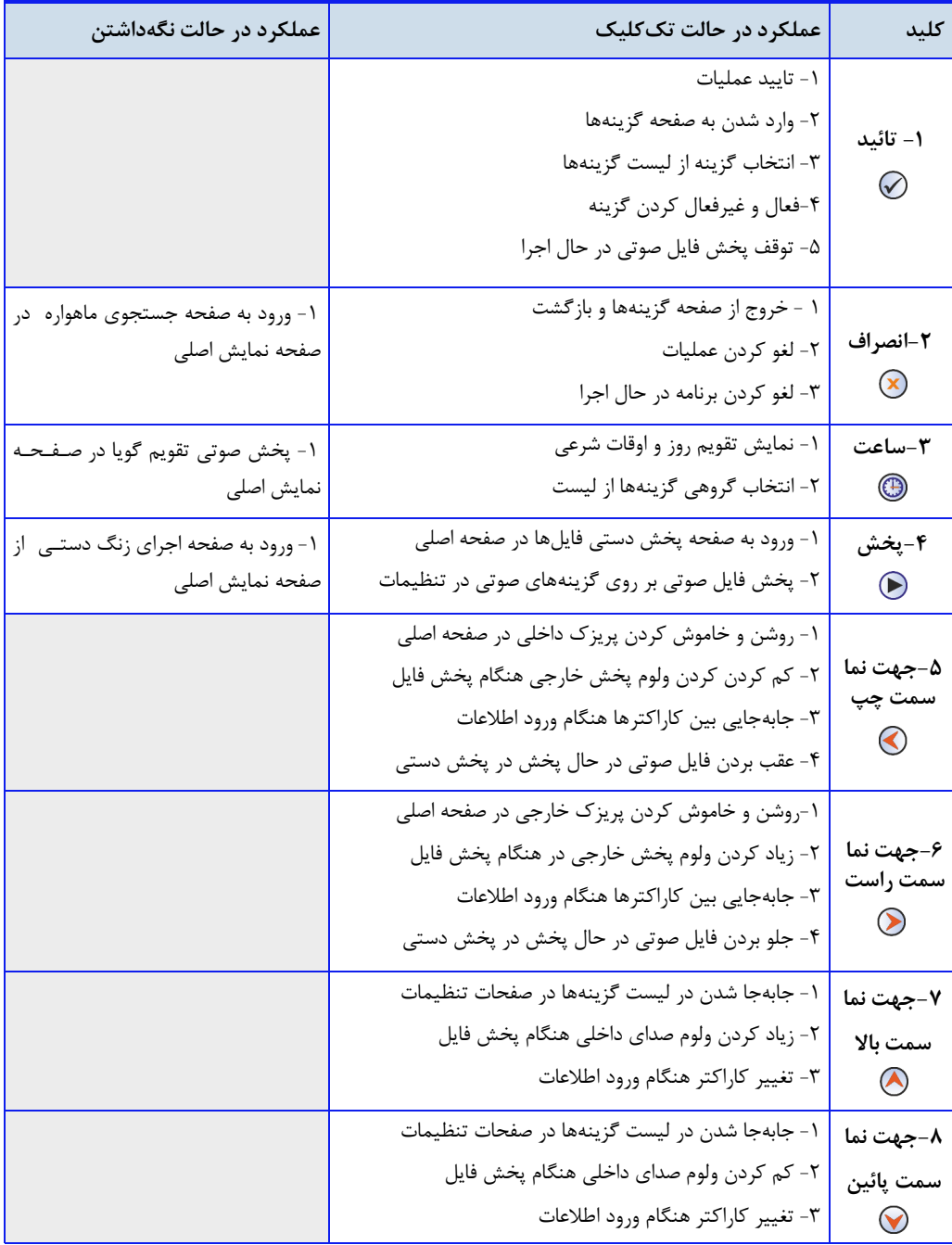

) اذانگوانژهان*تیک* اذانگوی تمام خودکار ماهوارهای<br>**\* ماسه ر<sub>دهای ا</sub>زارهای** 

**ساختارصفحهگزینهها**

در این بخش نحوه نمایش انواع گزینهها ، روش تنظیم و عملکرد صفحهکلید در هر یک از انواع گزینهها توضیح داده میشـود. ساختار گزینهها به منظور تنظیمات و بعضی برنامههای دستی و نمایش اطالعات استفاده میشود یک صفحه گزینهها در واقع یک لیست از انواع اطلاعات نمایشی و ورودی است که ممکن است خود یک زیر لیست دیگر باشد. به همین دلیـل صـفـحـه گزینهها حالت درختی دارن.

## **انواعگزینهها**

انواع گزینههای ممکن در یک لیست گزینهها از نظر عملکرد متفاوت هستند. وجود یک یا دو آیکون در سمت راسـت آیـتـم لیست گزینه، مشخص کننده نوع آن آیتم است. در جدول زیر انواع گزینههایی که در هنگام انجام تنظیمات بـا آن مـواجـه می شوید به همراه نحوه تنظیم آن نشان داده شده است.

**جدول6 - لیستانواعگزینهها**

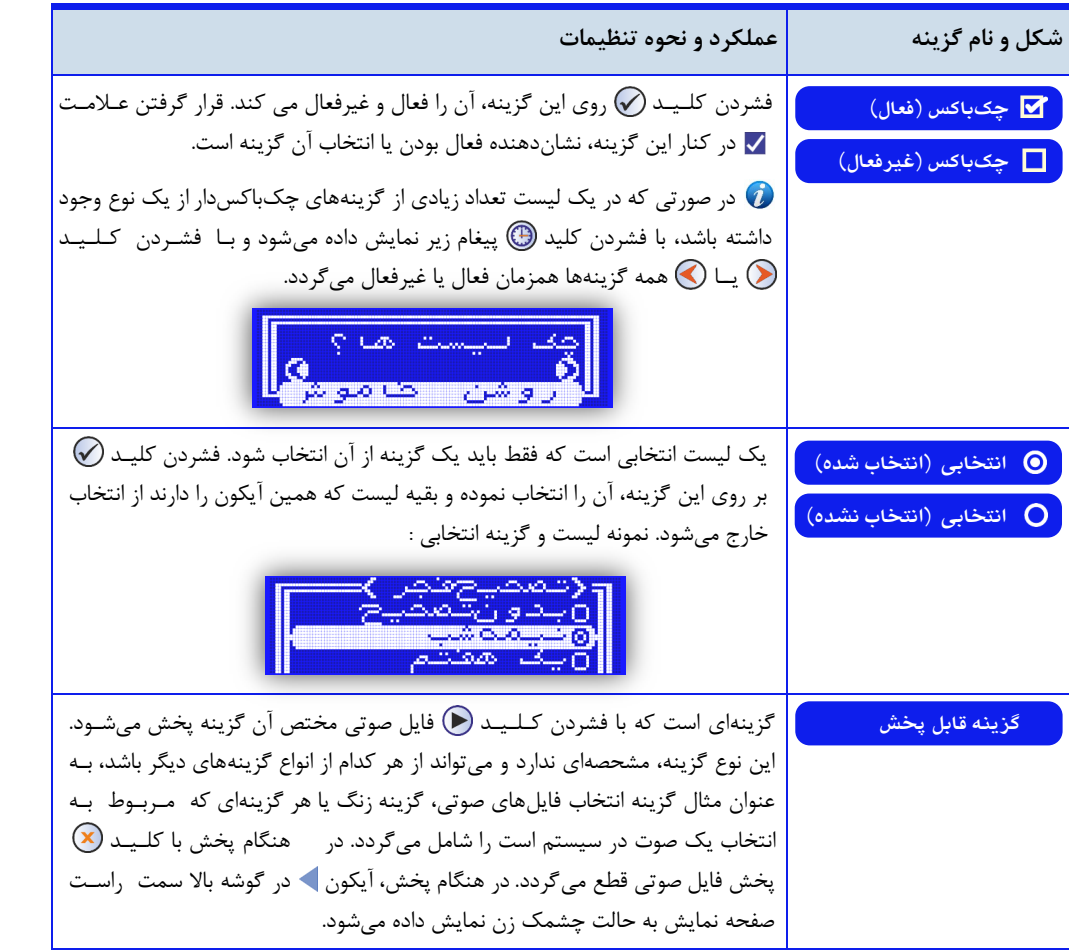

اذانگوانژهان*ینگ*<br>اخ*اسهٔ دهدایاله ش*ها (ذانگوی تمام خودکار ماهوارهای **ادامهجدول6 - لیستانواعگزینههاشکلونامگزینه عملکردونحوهتنظیمات** گزینهای است که یک عملیات خاص را اجرا می کند. به محض فشردن دکمـه (⁄۷) بــــر **\* گزینه قابل ااجرا**  روی این گزینه عملیات آن انجام میگیرد. نمونه گزینه اجرایی : روست میچ<br>پاکست طو<mark>ر</mark> با فشردن کلی. برنامه تست اذان شروع می شود گزینه با این آیکون در جاهایی که یک مقدار عددی قابل تنظیم داریم یا نیاز به انتخـاب  **گزینه لیستی و عددی**  یک مورد از یک لیست متنی است استفاده میشود . با کلیدهای ( ) و ( ) مقدار عددی یا متنی خود را تغییر میدهیم و معمولا با اعمال تغییرات، مقدار تنظـیـم شـده ذخیره می شود و نیاز به تائید نیست. نمونه یک گزینه عددی : **®⇔**یکشرف⊤کسی ۱۳ <mark>الرّاب أمن باحثة.</mark><br>بالصبير مطبع الله  $\bigcirc$ در مقادیر عددی قابل تنظیم، همیشه بـا کـلـیـد  $\bigcirc$  مقدار عدد افزایش و با کلید مقدار عدد کاهش می یابد. نمونه یک گزینه لیستی که با همان کلیدها ، متن انتخـابـی آن تغییر میکن. : این گزینه نشان می دهد نیاز به ورود یک مقدار مرکب مثل ساعت، تاریخ یا زاویه می باشد.  **گزینه ورودی**  با کلی. وارد صفحه ورود اطالعات شوی:. رىدى  $1 - 11$ با کلیدهای جهتنما مقدار را وارد نمائید و نهایتا با کلـیـد (⁄v) مقدار را تائید نموده و یا با کلید  $\bm{\mathbb{X}}$  انصراف دهید. در صورت علامتدار بودن عدد ورودی، مکان $\mathbf{\mathbb{L}}$  را بروی علامت قرار دهید و با کـلـیـدهـای (A) یــا $\odot$  علامت را تغییر دهید.

ا**ذانگو<sup>ا</sup>انوماننیکه اذان گوی تمام خودکار ماهوارهای**<br>مسیر مخورشان

**ادامهجدول6 - لیستانواعگزینهها**

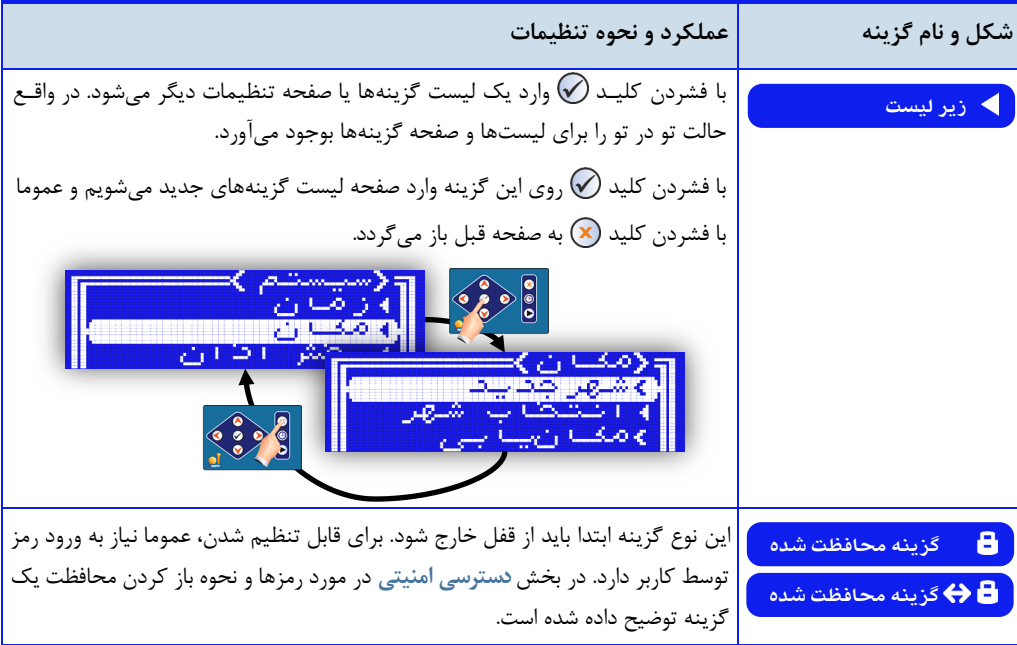

**ساختارصفحه گزینهها**

 $\bigcirc$ یک صفحه لیست گزینهها از یک سرلیست یا نام لیست و تعدادی آیتم گزینه تشکیل شده است. در این صفحه با کلـیـد و میتوان محل مکاننما را باال یا پائی برده و به گزینه مورد نظر برسیم ساختار گزینهها تو در تو بوده و بدا کدلدید. میتوان وارد زیر لیست که یک صفحه لیست گزینههای دیگر است شده و با کـلـیـد (X) به صفحه قبل بازگردیم.  $\heartsuit$ 

**جدول7 - ساختارصفحهگزینهها**

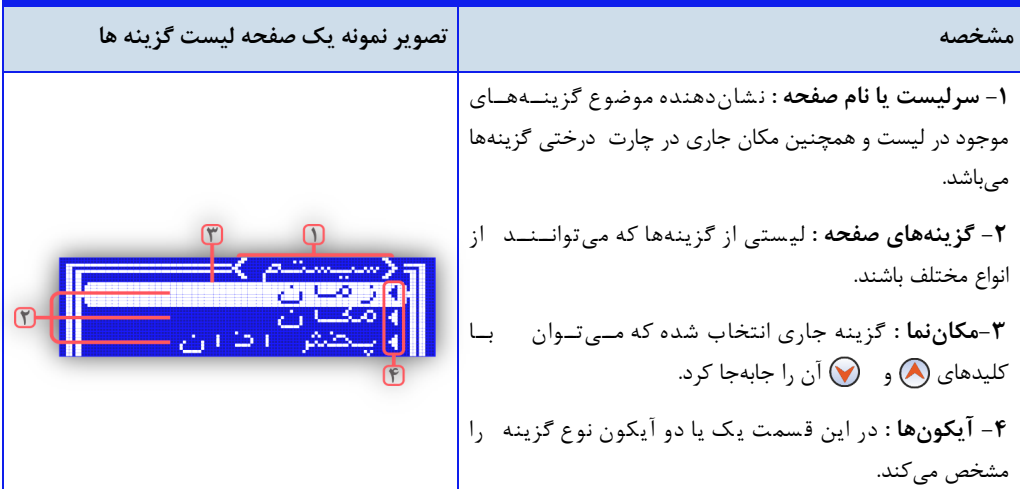

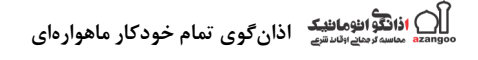

**شکل1 -ساختاردرختیگستردهگزینههایتنظیماتدستگاهاذانگووزنگهوشمند**

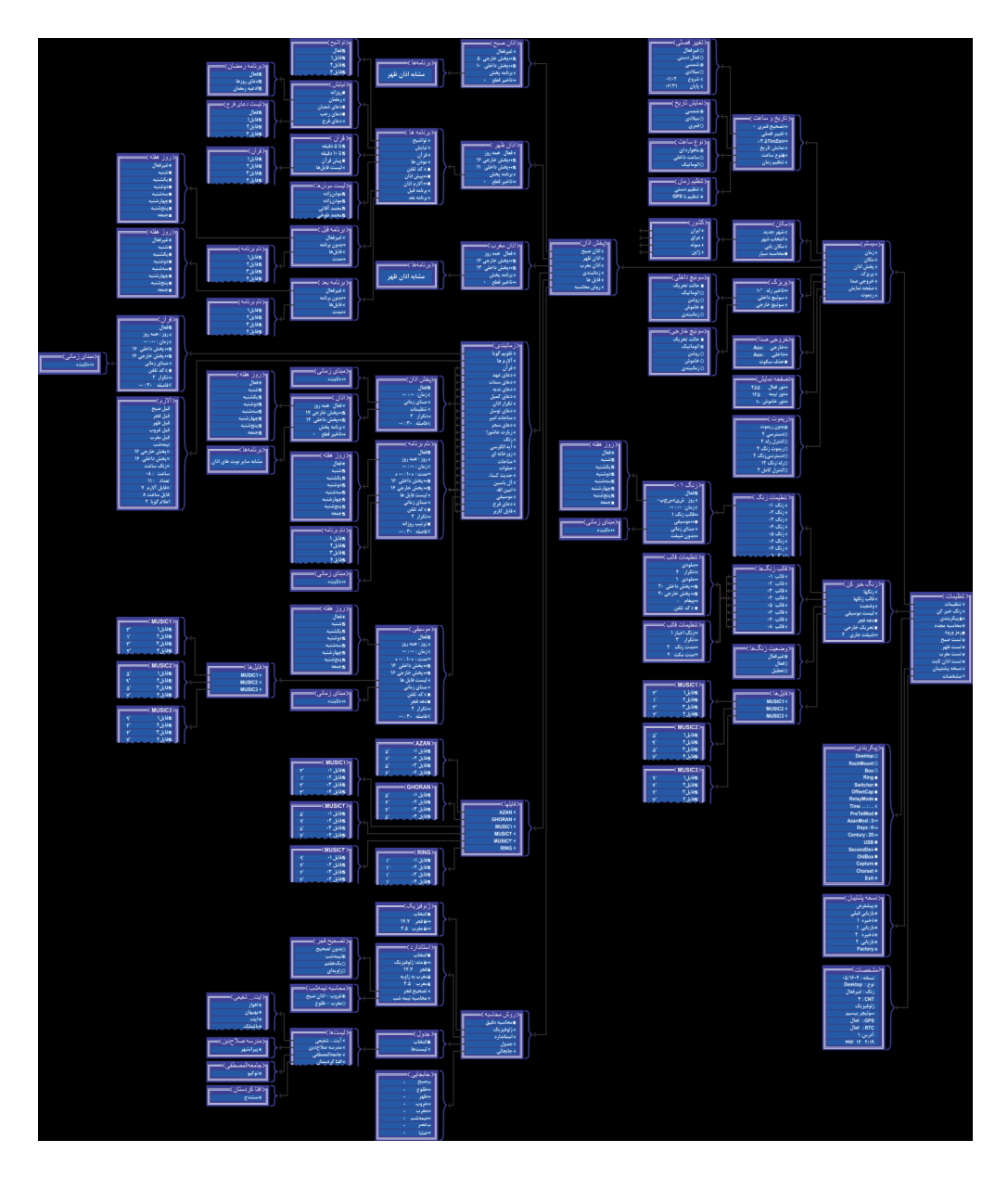

این شکل تنها جهت اطلاع از ساختار درختی آورده شده و طبیعی است وضوح کافی برای خواندن ندارد. تـمـامـی ایـن $\bigcirc$ بخش ها در ادامه راهنما به طور مجزا و در موضوع مربوطه به طور واضح نمایش و توضیح داده شده است.

) اذانگوانومانیک اذانگوی تمام خودکار ماهوارهای<br><del>سمه محصدترهای ا</del>ست

تنظیمات عموم*ی* 

در ج.ول زیر نحوه تنظیم برخی از گزینهها که کاربر در هنگام انجام تنظیمات و کار با دستگاه در قسمتهای مختلف برنامه با آن مواجه میشود شرح داده شده است.

تنظیم سطح صدای خروجی( تنظیم ولوم) و عملکرد پریزک

دستگاه دارای دو خروجی صوتی میباش. در نرمافزار دستگاه گزینههای **پخشداخلی**و **پخشخارجی**جهت تنظیم سدطدح صدای هر یک از این خروجیها و همچنین فعال کردن پریزک برای روشن کردن آمپلیفایر درنظر گرفته شده است. در جدول زیر نحوه تنظیم این دو گزینه بیان شده است.

**جدول-8 تنظیمسطحصداوعملکردپریزک**

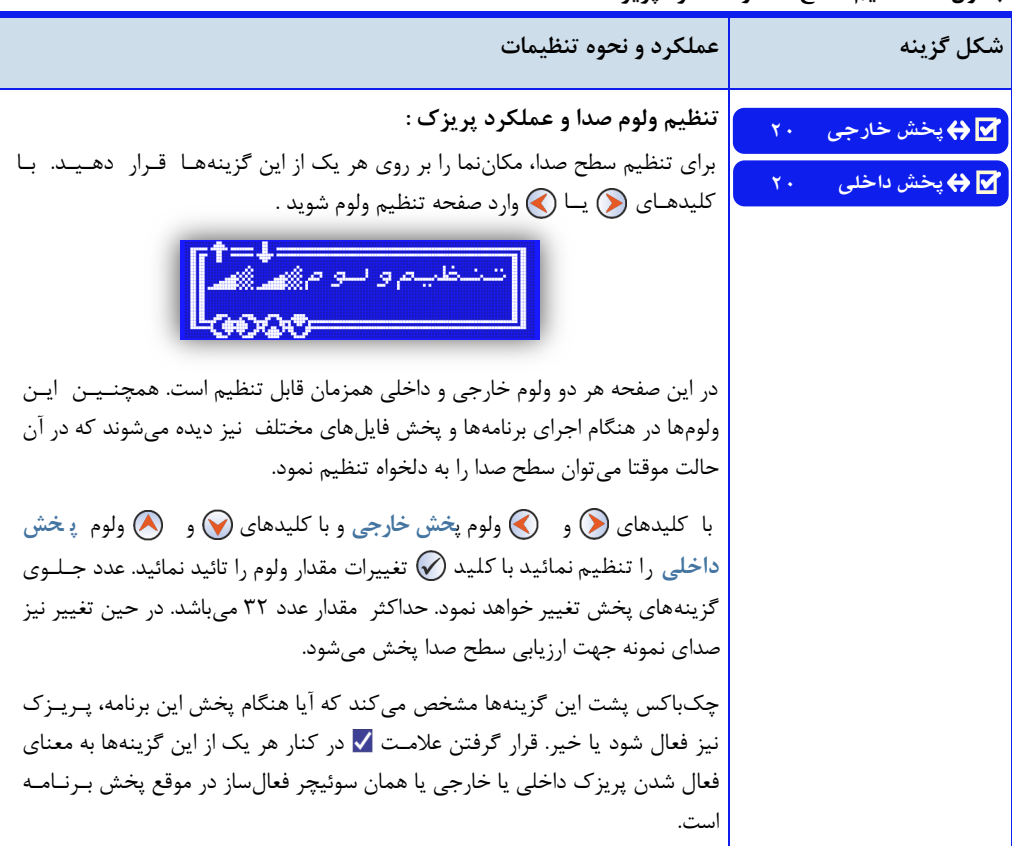

تنظیم ولوم در هنگام اجرای برنامههای مختلف و پخش فایل موقت بوده و در حافظه دستگاه ذخیره نمیگردد و فقط تدا پایان پخش برنامه جاری کاربرد دارد در حالی که تنظیم ولوم از طریق گزینههای **پخشداخلی**و **پخشخارجی** در صفحه تنظیمات برنامههای مختلف از جمله تنظیمات اذان، ذخیره شده و در هنگام اجرای برنامهها اعمال میگردد.

ا**ذانگو**<br>مناسه *دهد اقلاهافلیک* اذان *گ*وی تمام خودکار ماهوارهای

**تنظیمروزهفته:**

امکان انتخاب روز هفته برای پخش هر یک از برنامههای اذان، زنگ، پخش فایل و همچنی زمانبن.ی پدریدزک، بده صدورت مستقل در نرمافزار دستگاه وجود دارد گزینه **روز**در لی ست گزینههای هر برنامه، برای ای منظور در نظر گرفته شدد.ه است. در برنامه پخش اذان این گزینه با عنوان فعال یا غیرفعال در ابتدای لیست گزینههای مربوط به هر نوبت پخــش اذان مشخص شده است.

**جدول9 - تنظیمروزهفته**

| عملكرد و نحوه تنظيمات                                                                                     | حالتهاى مختلف گزينه                       |
|----------------------------------------------------------------------------------------------------|-------------------------------------------|
| انتخاب روزهای هفته برای پخش برنامه :                                                                      | روز : "همه روز                            |
| برای تنظیم روز هفته، مکان نما را بر روی این گزینه قرار دهید. با کلید ۞ وارد<br>صفحه تنظيم روز هفته شويد . | ▶ فعال همه روز                            |
| المعتدم                                                                                                   | ▶      فعال    ش <mark>ی د س چ پ –</mark> |
| إزلاقا فالع<br><u>na bayawa y</u><br><mark>ا⊠پکشنب⊙</mark>                                                |                                           |
| با کلید (۸ و په کوضعیت روزهای هفته را مشاهده کنید و با کلید (۷ روزهــــای                                 |                                           |
| موردنظر را فعال یا غیرفعال کنید. بـا کـلـیـد (V بر روی گزینه اول مـیتـوانـیـد                             |                                           |
| همزمان همه روزها را فعال یا غیر فعال کنید. در نهایت با کلـیـد (×) از صـفـحـه                              |                                           |
| تنظیمات روز هفته خارج شوید. قرار گرفتن علامت √ در کنار هر گزینه به معنای                                  |                                           |
| انتخاب آن روز براي پخش برنامه ميباشد.                                                                     |                                           |

گزینههای ورود اطلاعات عددی یا کاراکتری

برای تنظیم برخی از گزینهها، نیاز به وارد کردن اطلاعات عددی، حروف یا هر نماد دیگری توسط کاربر میباشد. ساعت، تاریخ، زاویه جغرافیائی، کد تلفن و رمز از این موارد میباشند. نحوه ورود اطلاعات توسط صفحهکلید در جدول زیـر تـوضـیـح داده میشود. این گزینههای ورودی با آیکون ⁄ قابل شناسائی هستند. علاوه بر این گزینههای قفل شده با آیکون ∂ نـیـز بـرای ورود رمز از ای دسته میباشن.

اذانگو<sup>ا</sup>لئومان<sup>یک</sup> اذانگوی تمام خودکار ماهوارهای

جدول **۱۰** - نحوه ورود اطلاعات

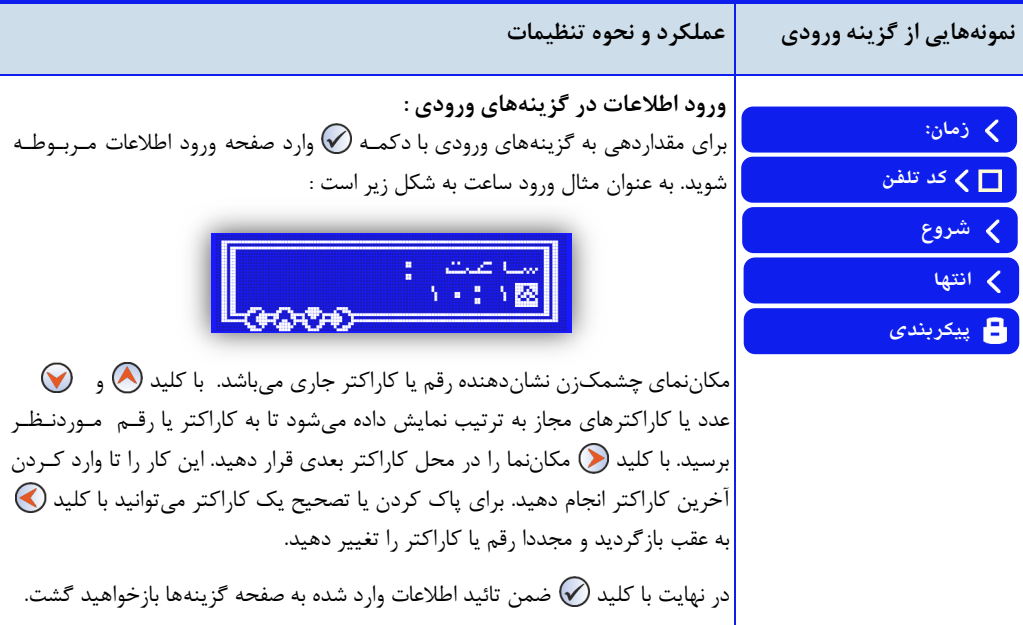

**ذخیرهتنظیماتانجامشده**

پس از انجام تنظیمات، با خروج از صفحه تنظیمات به وسیله کلید (×) ، نرمافزار دستگاه به صورت خودکار تنظیمات انـجـام شده را در حافظه دستگاه ذخیره می نماید.

همچنین در هنگام انجام تنظیمات در صورت رها کردن دستگاه ، پس از گذشت مدت زمان کوتاهی ، دستگـاه بـه صورت خودکار تغییرات اعمال شده را ذخیره کرده و از صفحه تنظیمات خارج میگردد.. پیغام زیر در هنگام ذخیره تنظیمات نمایش داده میشود

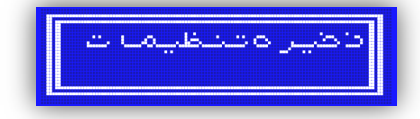

<u>) اذانگوانوماننیک اذان گوی تمام خودکار ماهوارهای</u><br>\*\*\* ماسکنجهانسسی اذان گوی تمام خودکار ماهوارهای

#### **پیغامها**

در هنگام انجام تنظیمات و یا کار با دستگاه، پیغامهای متفاوتی در صفحه نمایش یاهر میشود محتوای ای پیغامها به صورت سوالی و یا اعلان و خطا میباشد. در این قسمت لیست این پیغامها و نحوه برخورد با آن شرح داده میشود.

## **پیغامهای اعلان و خطا**

در جدول زیر لیست پیغامهای اعلان و خطا که ممکن است هنگام کار با دستگاه با آن مواجه شوید به همراه مفهـوم و روش برخورد با آن بیان شده است.

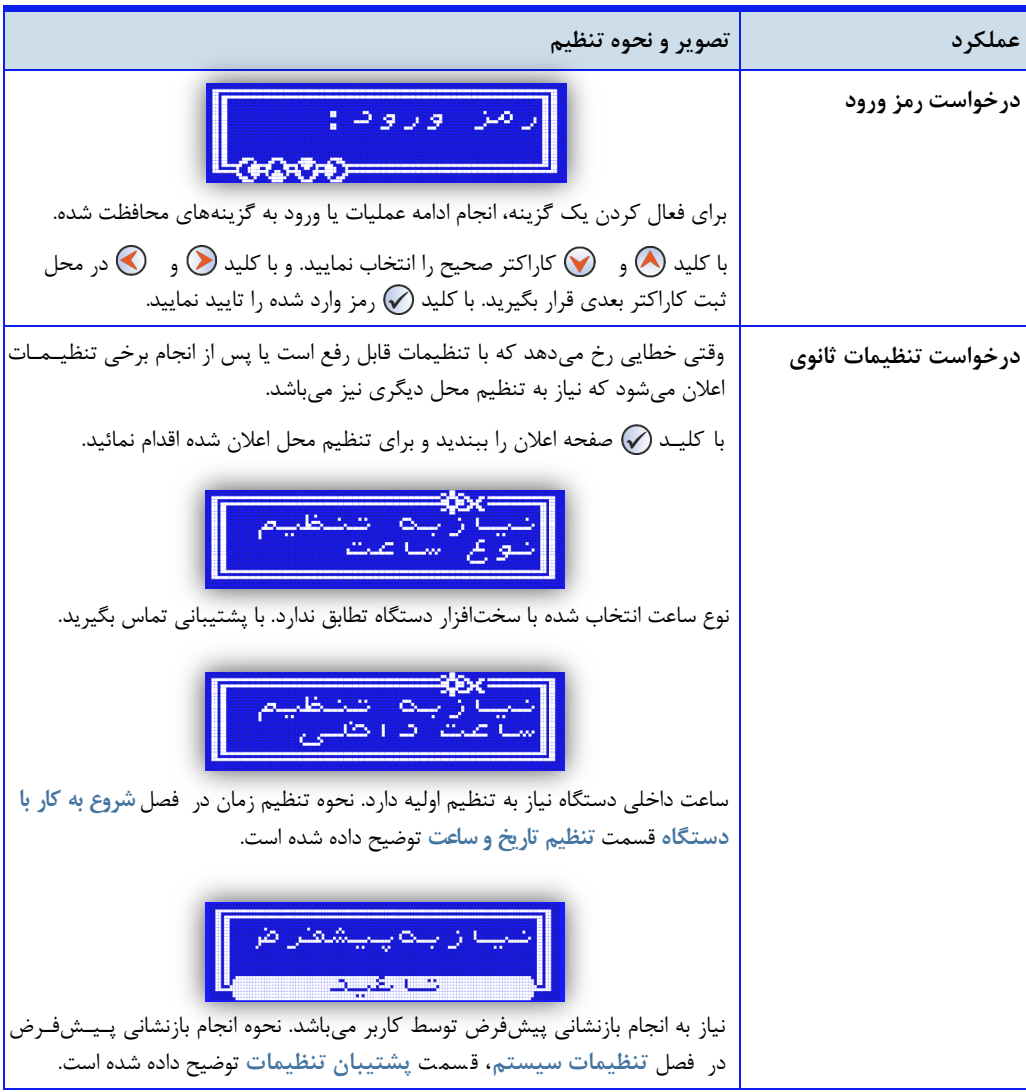

ا**ذانگوانژهانشک** اذانگوی تمام خودکار ماهوارهای<br>مستومه<sub>ا</sub>ستی

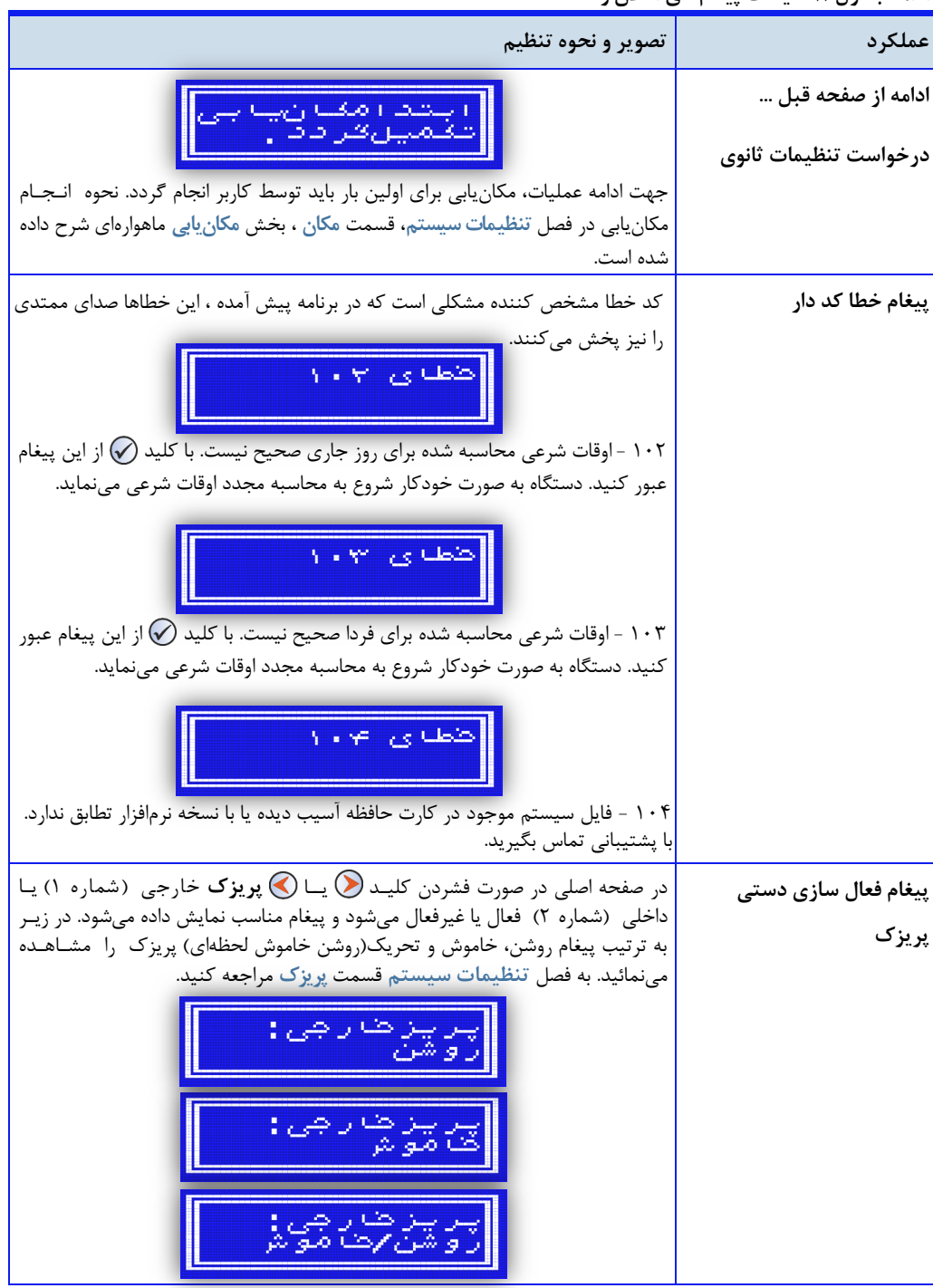

اذانگوان<sub>گ</sub>وهان<del>یک</del> اذانگوی تمام خودکار ماهوارهای<br><sup>ماسواره</sup>ایستم

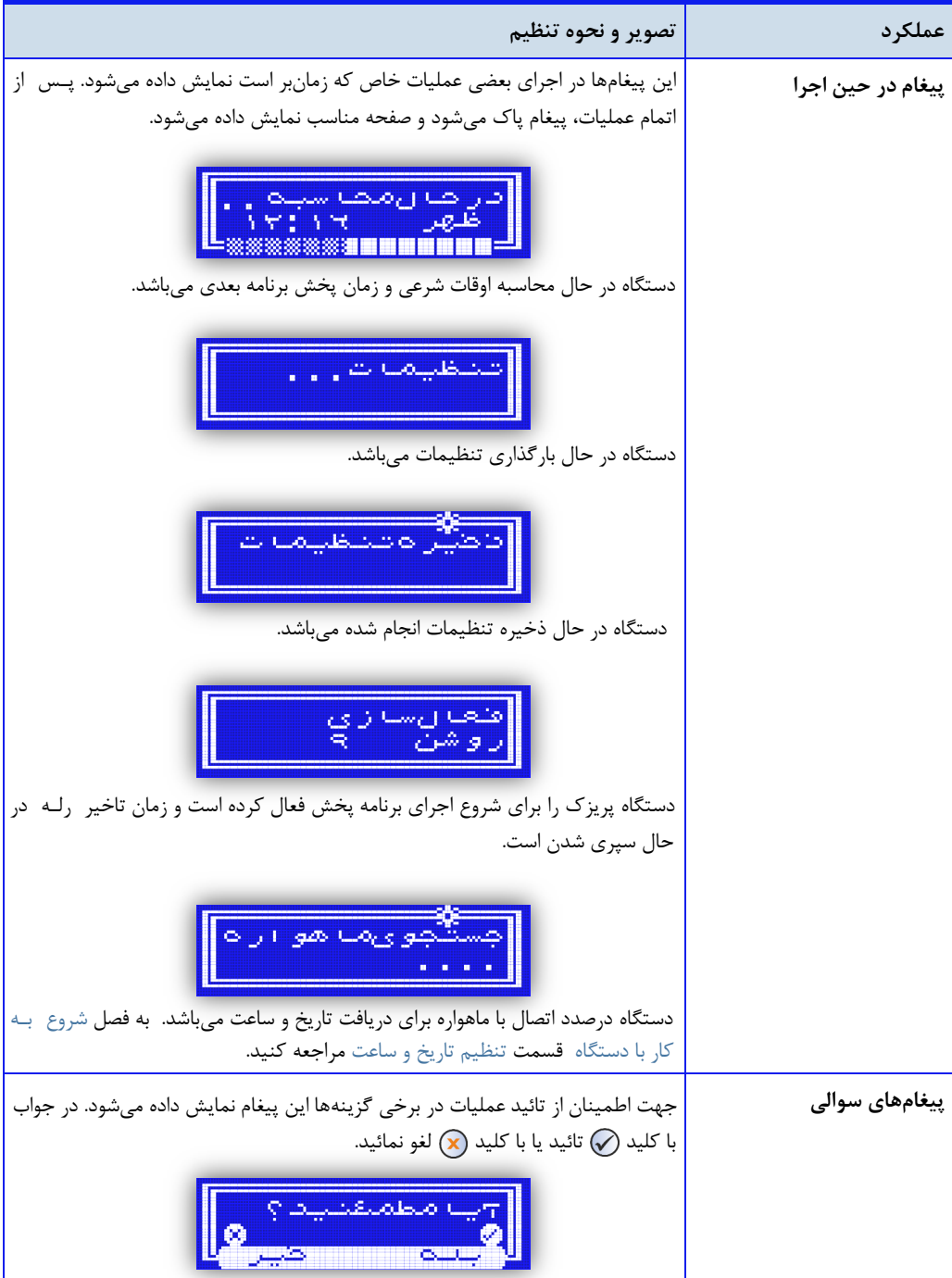

ا<mark>ثانگ</mark>والاهافلیک اذانگوی تمام خودکار ماهوارهای<br>موسیق محصو*د میباش*تیم اذانگوی تمام خودکار ماهوارهای

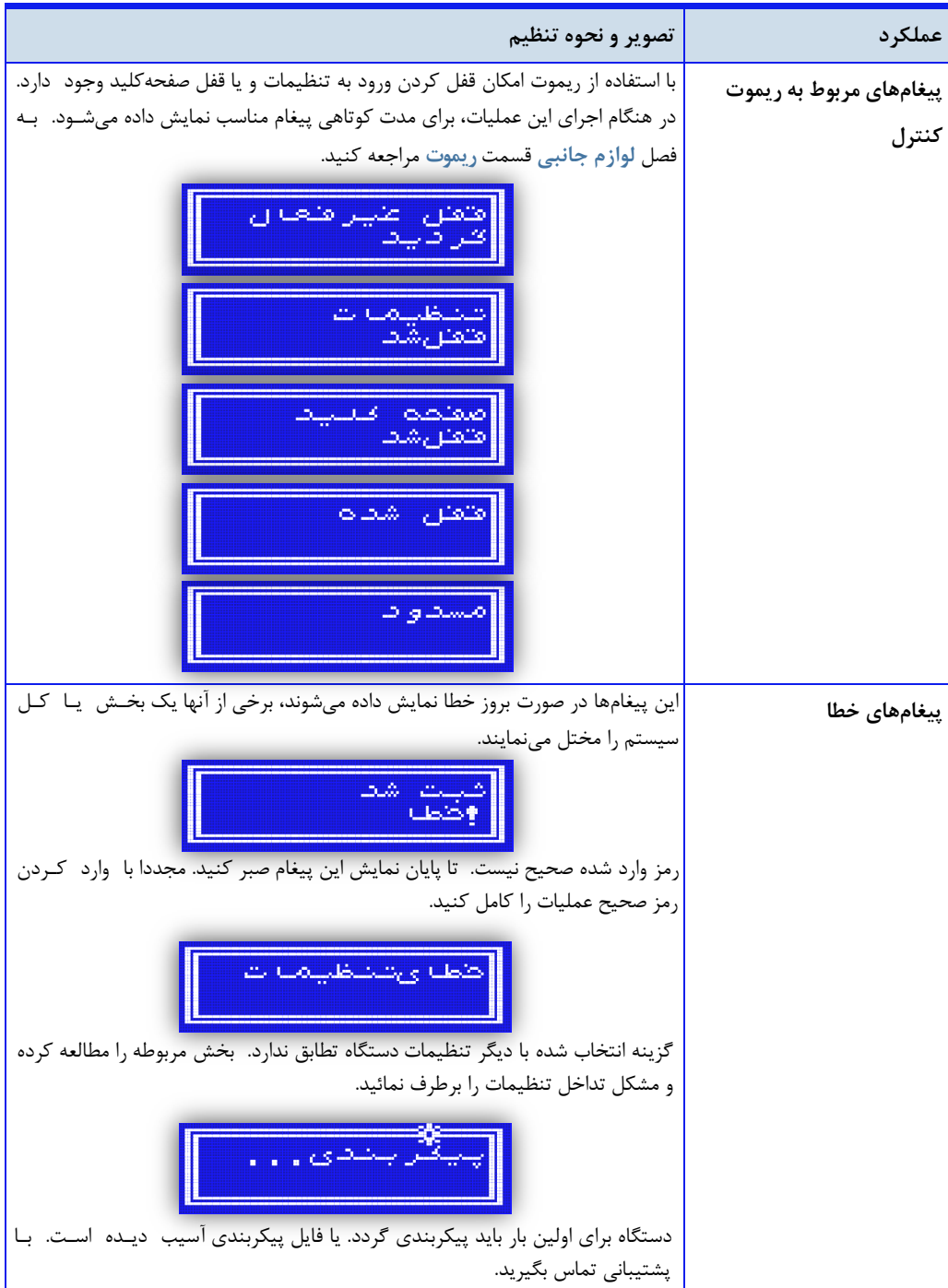

ا**ن افانگوانژهانئیکه اذان گوی تمام خودکار ماهوارهای**<br>مستقدماهسته مادرسانستانیکه اذان گوی تمام خودکار ماهوارهای

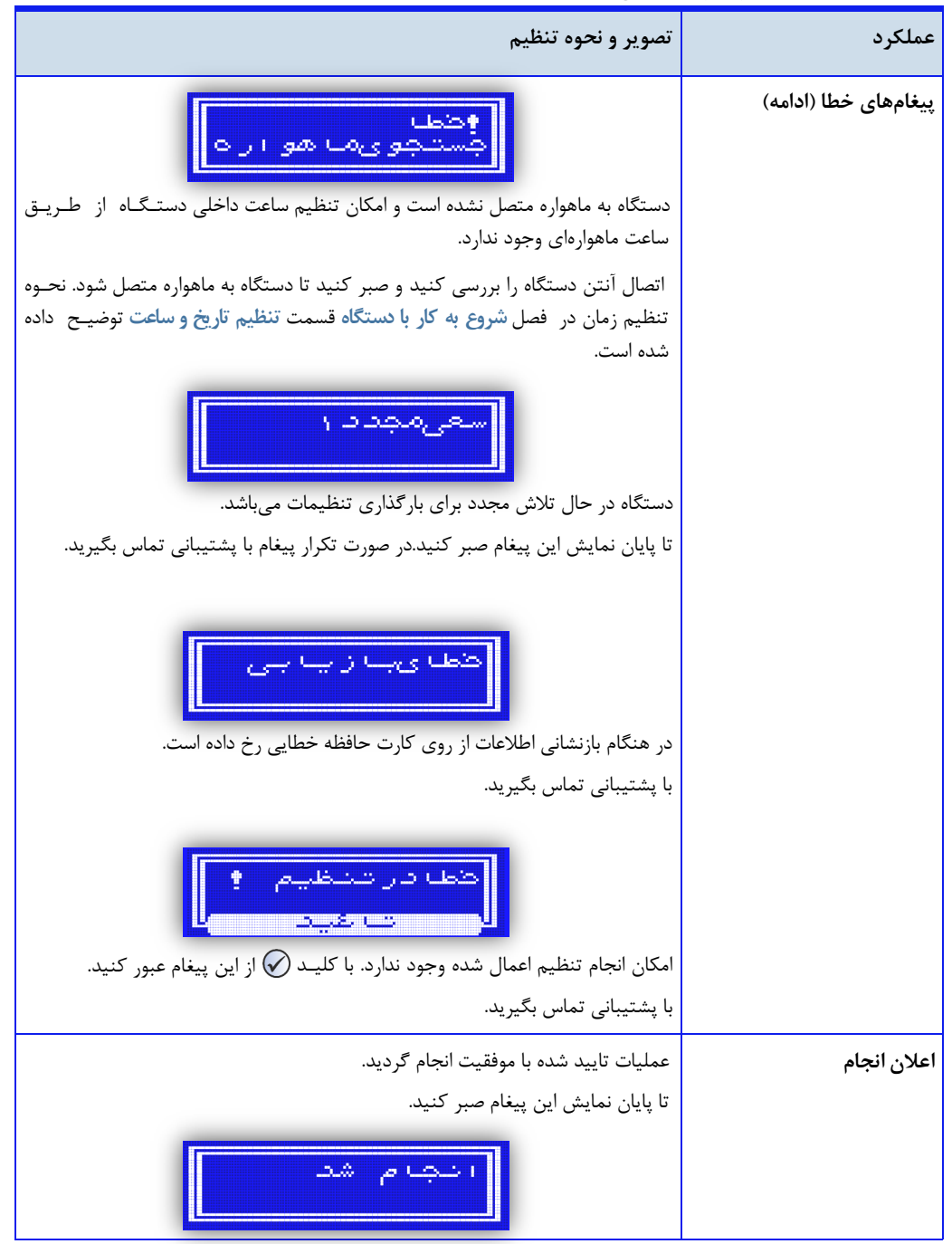

اذانگوانژهان*تیک* اذانگوی تمام خودکار ماهوارهای

**تنظیمات سیستم**

<span id="page-66-0"></span>تنظیمات سیستم ، شامل مجموعه تنظیمات عمومی دستگاه مانن. تنظیم محل نصب دستگاه، تنظیم نوع خروجدی صدوتدی، تنظیم نحوه عملکرد پریزک و … میباشد که بدون در نظر گرفتن مدل دستگاه و با توجه به نیاز کاربر انجام می گردد. ایـن تنظیمات عمدتا یک بار و در هنگام نصب و راهاندازی دستگاه انجام می گیرد.

**دسترسیامنیتی**

به منظور جلوگیری از دستکاری تنظیمات دستگاه توسط افراد متفرقه و یا جلوگیری از اعمال تغییرات ناخواسته در حی انجام تنظیمات توسط کاربر، برای ورود به بعضی از صفحه گزینهها و یا تغییر برخی از گزینههای حساس ، مح.ودیت دسدتدرسدی تعریف شده است و دستگاه برای ادامه کار درخواست وارد کردن رمز خواهد کرد. با توجه به نوع گزینه ، برخی از این رمزها در اختیار کاربر قرار میگیرد که در این قسمت به آن پرداخته میشود.

## قفل نرمافزاری ورود به تنظیمات

جهت جلوگیری از دستکاری تنظیمات دستگاه توسط افراد متفرقه، امکان اعمال قفل نرمافزاری در نظر گرفته ش.ه است برای اعمال این محدودیت باید گزینه رمز ورود را فعال کرد.

**مسیردسترسیبهگزینهرمزورود: صفحهاصلی» تنظیمات» رمزورود**

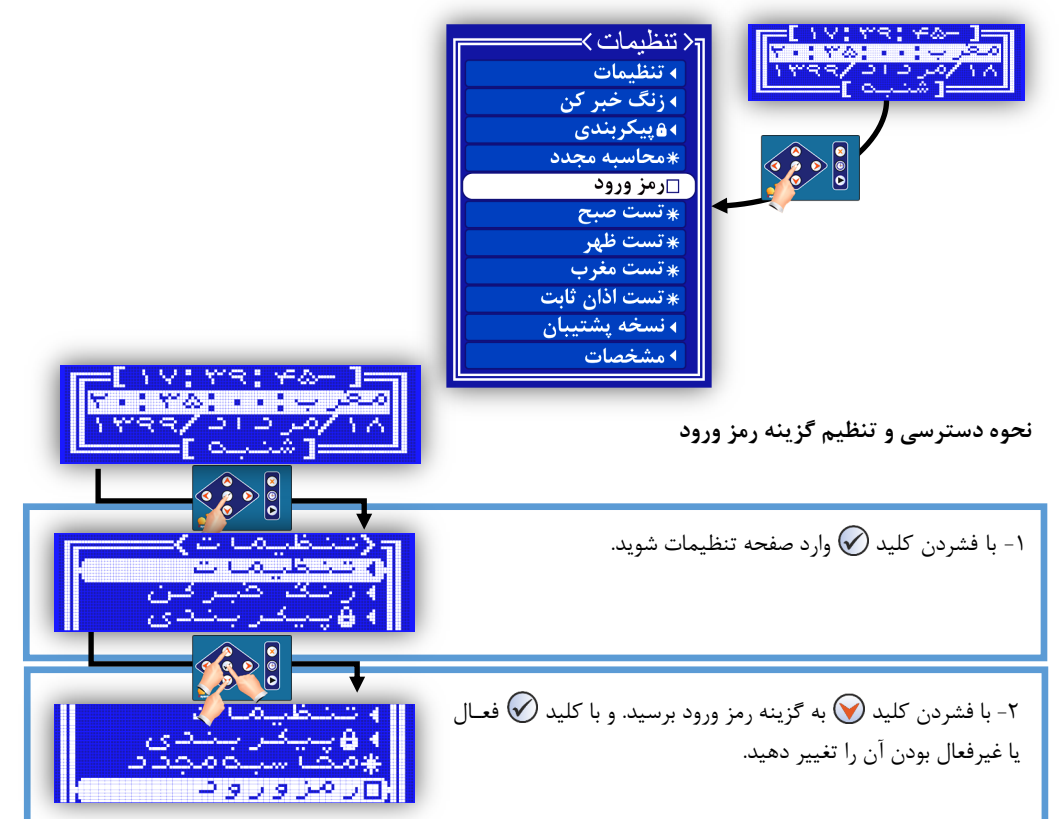

# ا**ذانگوانژهان<sup>یک</sup> اذانگوی تمام خودکار ماهوارهای**

#### **جدول-12 فعالکردنقفلنرمافزاری**

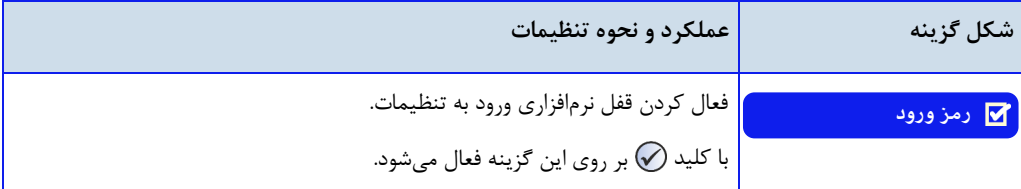

## **کلیدهایورودبهتنظیماتبارمزفعالشده**

پس از فعال کردن گزینه رمز ورود و خروج از صفحه تنظیمات، برای هر بار ورود ، دستگاه پیغام "قفل شده" را نمایش میدهد. پس از نمایش این پیغام برای باز کردن قفل ، رمز زیر را وارد نمایید.

 $(\bigotimes$  رمز ورود به دستگاه : به ترتیب دو بار کلیـد  $\bigotimes$  + دو بار کلید  $\bigotimes$  + یک بار کلید

## قفل سختافزاری سیستم

برای مراکزی که نیاز به دسترسی امنیتی با سطح بالاتری دارند امکان قفل سختافزاری سیستم توسط ریموت تعبیـه شـده است. این موضوع در قسمت [ریموت](#page-181-1) در فصل لوازم جانبی به طور کامل توضیح داده شده است.

#### گزینههای قفل شده

بعضی از گزینهها به دلیل تاثیر اساسی در نحوه عملکرد سیستم و برای جلوگیری از اعمال تغییرات اشتباه توسط کاربر، توسط کارخانه سازنده قفل شده است. ورود به این منوها با وارد کردن رمز صحیح امکانپذیر میباشد. در این قسمت لـیـسـت |یـن گزینهها به همراه رمز ورود شرح داده شده است.

#### **جدول13 - لیستگزینههایقفلشده**

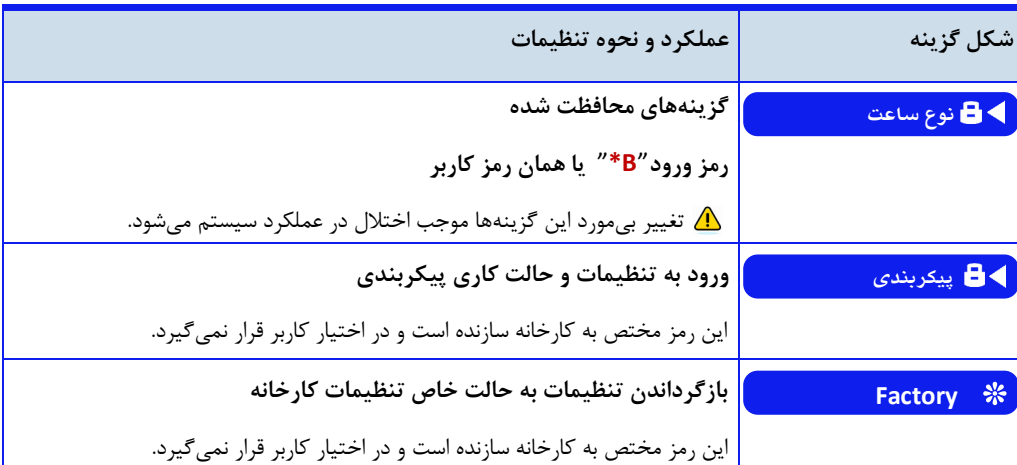

ا<mark>ن اذانگوانژهانژیک</mark> اذانگوی تمام خودکار ماهوارهای<br>‱معه محص*ان*ورهای<sup>هدیت</sup>

بخشهای مختلف تنظیمات سیستم

در زیر لیستی از گزینههای تنظیمات سیستم که هر کدام یک صفحه تنظیمات میباشد نمایش داده شده است . هر یک از این بخشها در ادامه توضیح داده شده و به جزئیات گزینهها و تنظیمات آن پرداخته میشود.

دسترس*ی* به گزینههای تنظیمات سیستم

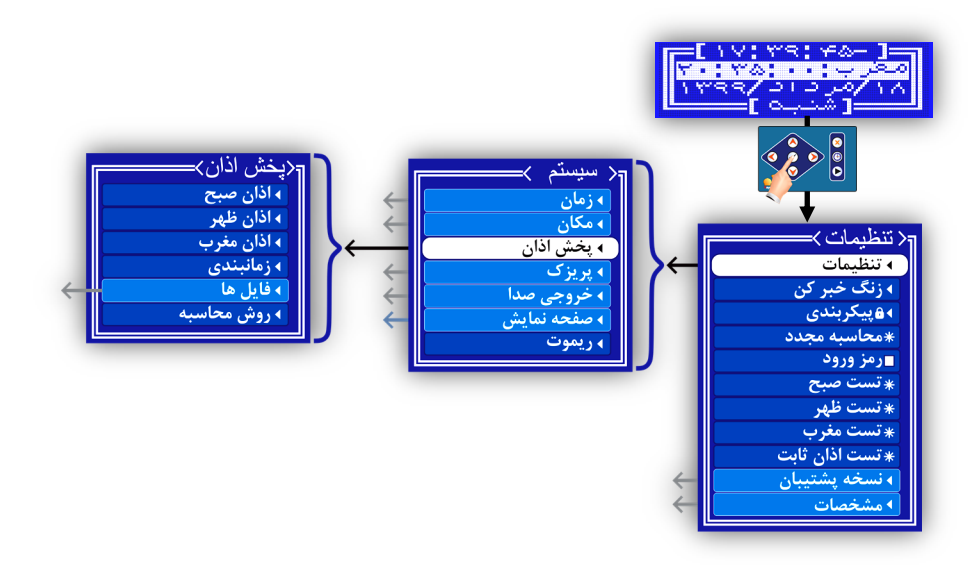

## **جدول14 - لیستگزینههایتنظیماتسیستم**

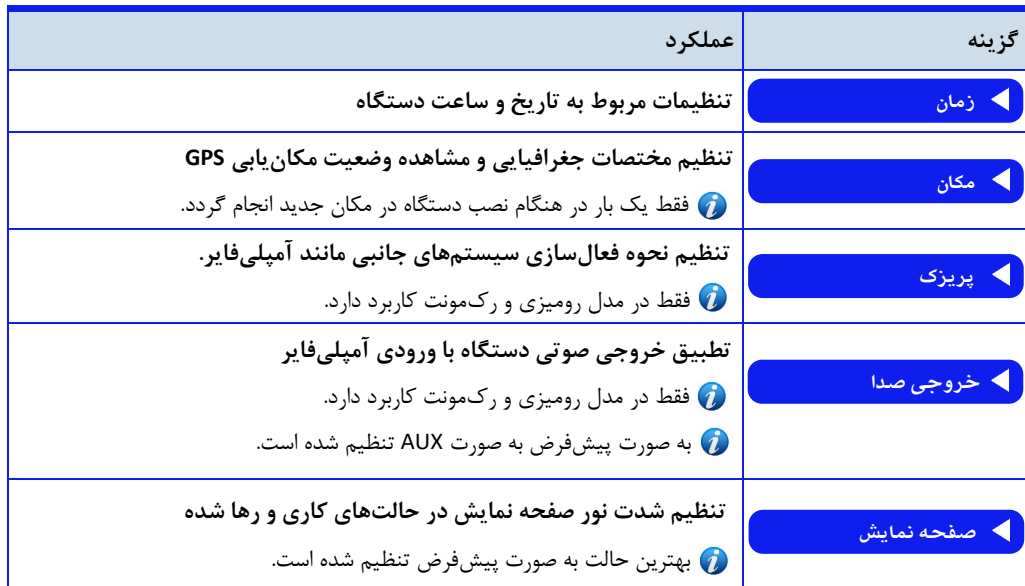

ا<mark>ن اذانگوان</mark>ومانیکه اذان گوی تمام خودکار ماهوارهای<br>‱معمد محص*د بیجان*دشها

ادامه جدول **۱۴** - لیست گزینههای تنظیمات سیستم

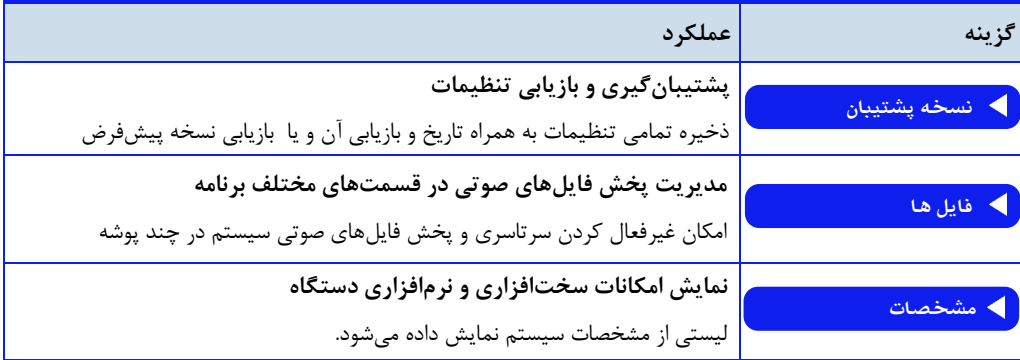

**زمان**

<span id="page-69-0"></span>این قسمت، تنظیمات مربوط به تاریخ و ساعت دستگاه را در برمیگیرد. این تنظیمات شامل موارد غیر قابل محاسبه مـانـنـد تعیین شروع و انتهای ماه مبارک رمضان، تعیین بازه تغییر فصلی ساعت ، تعیین منطقه زمانی و یا موارد اختیـاری مـانـنـد، انتخاب نحوه نمایش تاریخ و یا موارد پیشرفته مربوط به تنظیم زمان مانن. انتخاب نوع ساعت دستگاه میباش.

## **دسترسیبهصفحهتنظیماتزمان : صفحهاصلی» تنظیمات» زمان**

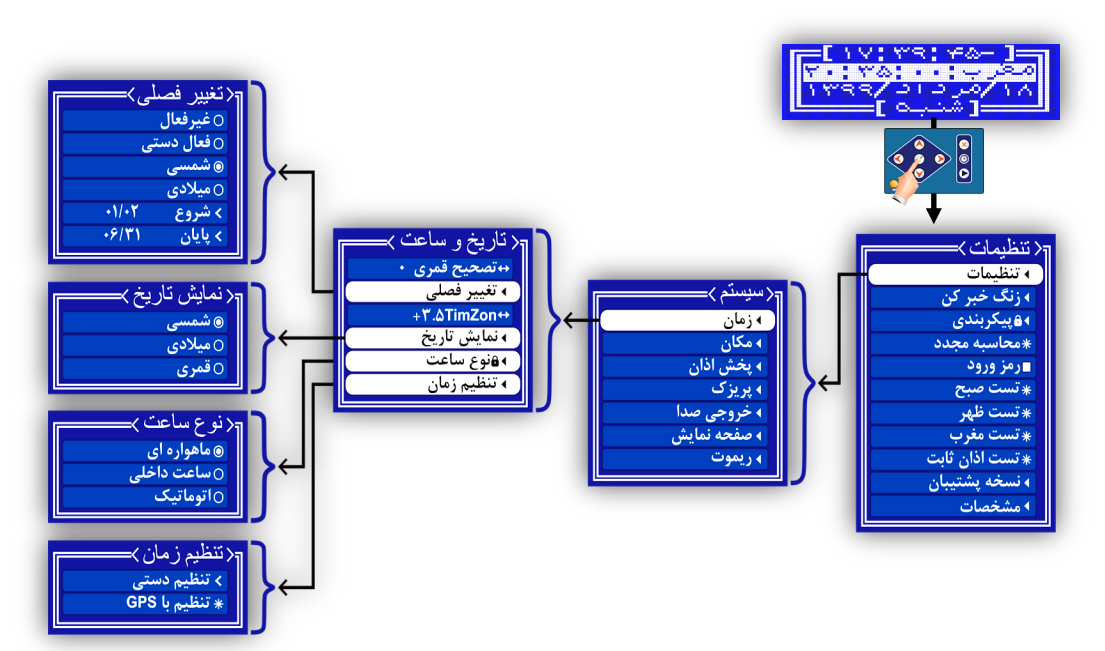

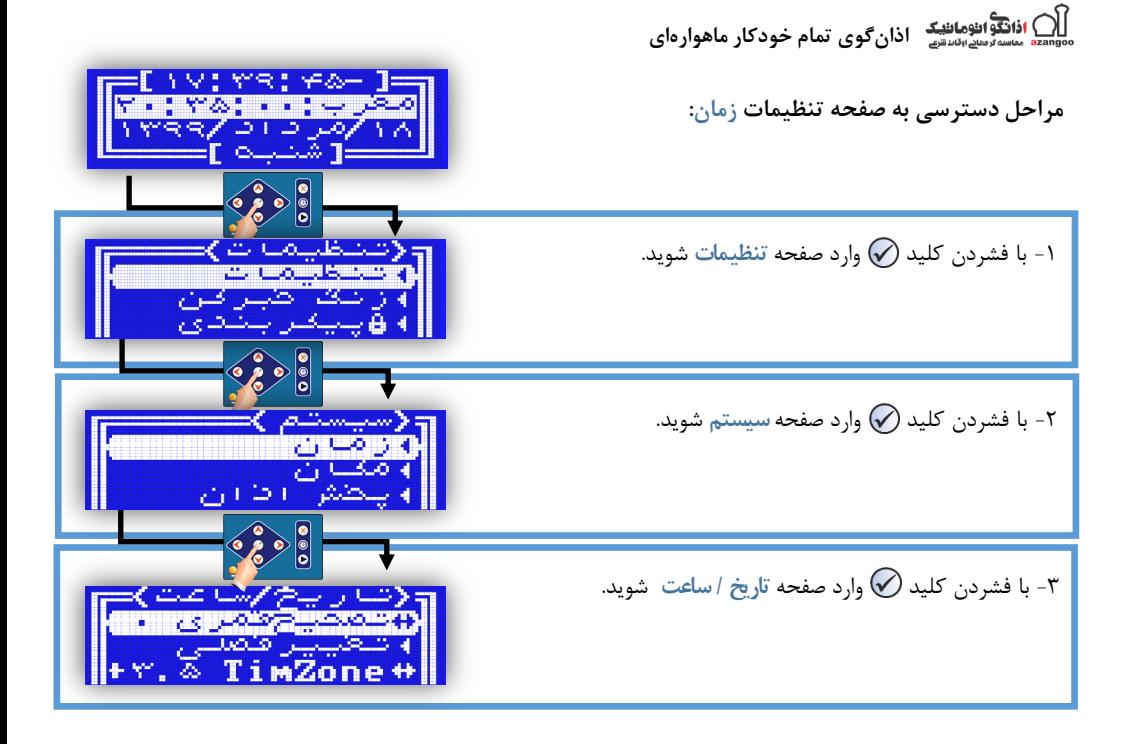

# **جدول15 - لیستگزینههایزمان**

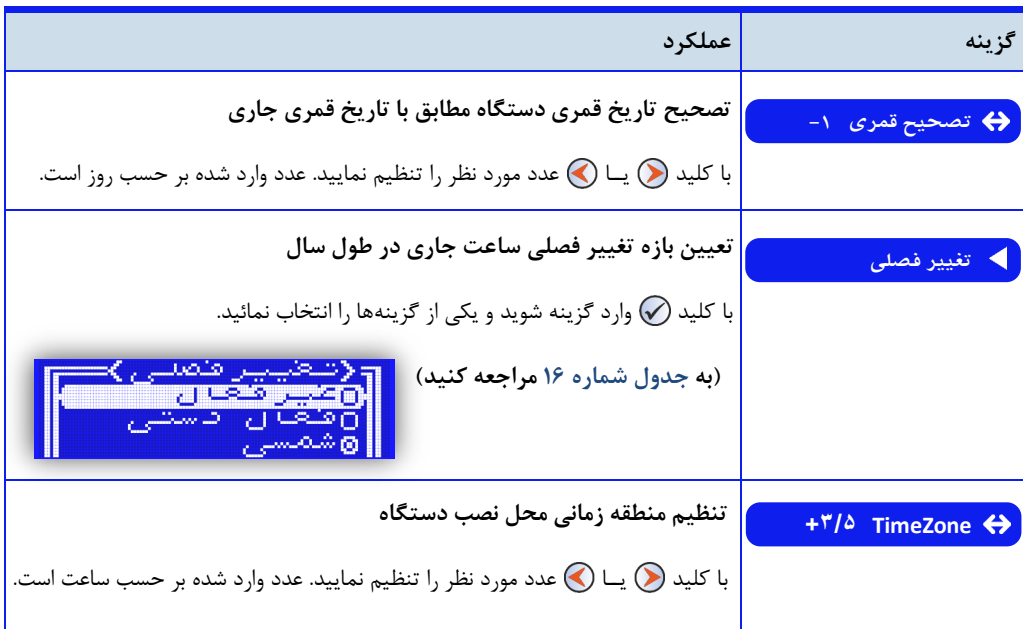

ا**ذانگوانژهان<sup>ی</sup>ک اذانگوی تمام خودکار ماهوارهای** 

**ادامهجدول15 - لیستگزینههایزمان**

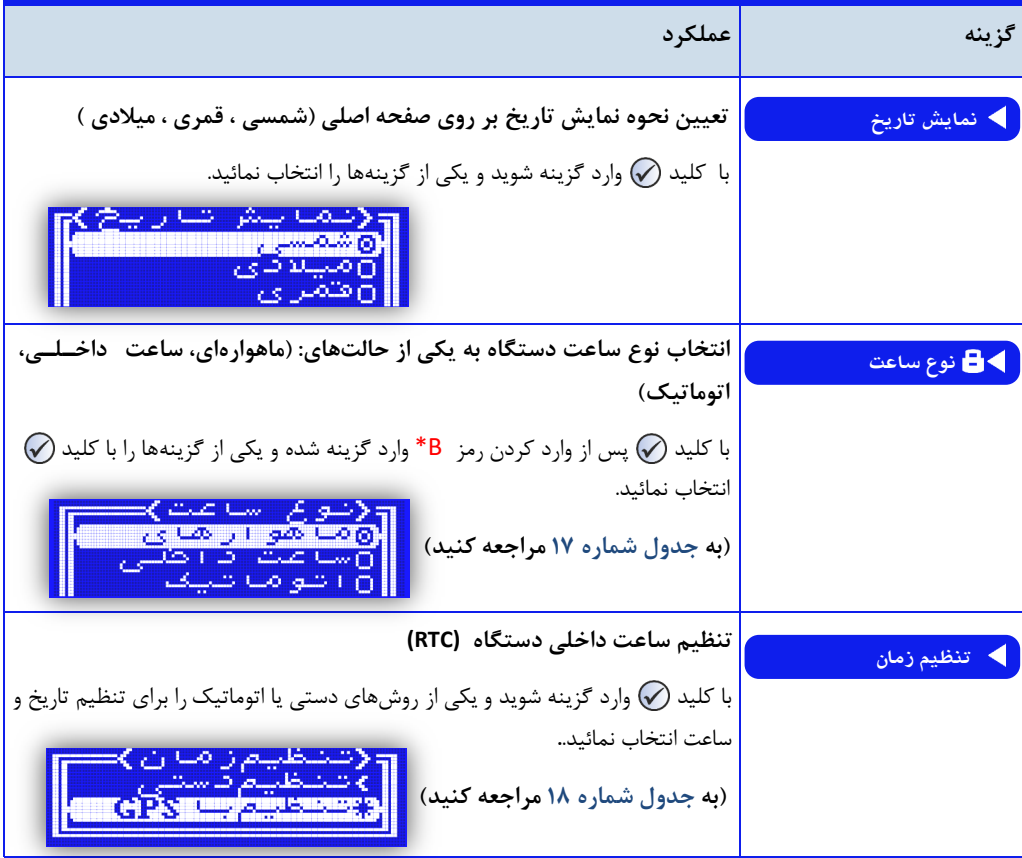

#### تصحیح تاریخ قمری

از آنجا که شروع ماه قمری با رویت هلال ماه تعیین میشود، ممکن است تاریخ قمری دستگاه نسبت به تاریخ جاری به انـدازه یک یا دو روز مغایرت داشته باشد. این مسئله در ماههای مبارک به خصوص ماه رمضان ، به جهت پخش برنامههای مخصوص ماه رمضان از اهمیت بیشتری برخوردار است

در صورت وجود ای مغایرت با تنظیم کردن گزینه **تصحیحقمری** در لیست گزینههای **زمان**، میتوان تاریخ قمری دستگاه را نسبت به تاریخ جاری اصالح نمود

این گزینه معمولا هر ساله پس از رویت هلال ماه و مشخص شدن اول ماه رمضان، توسط کاربر تنظیم میگردد.  $\bm{O}$ 

برای مشاه.ه تاریخ قمری دستگاه ، در صفحه اصلی ، با فشردن کلی. وارد صفحه نمایش اوقات شرعی شوی. با استفداده از کلید (م) به ابتدای صفحه بروید. تاریخ قمری در ابتدای صفحه، نمایش داده شده است.
ا**ذانگوانژهان<sup>ی</sup>که اذان** *گ***وی تمام خودکار ماهوارهای**<br>مناسه ر<sub>های ا</sub>ستی

**تغییرساعت تابستانی**

ساعت رسمی ایران هر ساله در ساعت 24 روز اول فروردی ماه یک ساعت به جلو کشی.ه میشود و در ساعت 24 روز سیام شهریور ماه به حالت قبل برگردانده میشود. بر طبق این اصل ساعت دستگاه نیز در حالت پیشفرض به این صـورت عـمـل می کند.

در کشورهای دیگر بازه زمانی تغییر ساعت تابستانی، متفاوت است و ممکن است در طی چند سال این بازه تغییر کند. بـرای تطبیق دادن تغییر ساعت فصلی در دستگاه با بازه زمانی کشور محل نصب دستگاه ، میتوان این بازه را تنظیم نمود.

برای این کار گزینه تغییر فصلی در صفحه تنظیمات زمان در نظر گرفته شده است. این صفحه تنظیمات گزینههای زیر را در اختیار کاربر قرار میدهد:

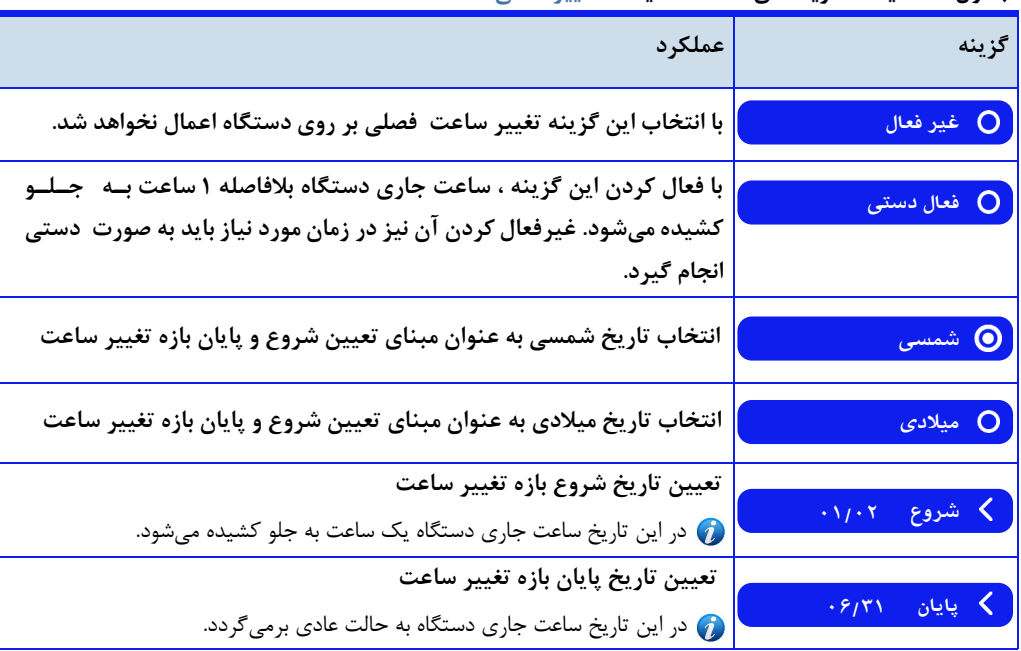

**جدول16 - لیستگزینههایصفحهتنظیماتتغییرفصلی**

تعیین منطقه زمان*ی* (ساعت محلی)

<span id="page-72-0"></span>نرمافزار دستگاه در حالت پیشفرض ساعت را بر اساس منطقه زمانی ایران محاسبه میکن. در صورتی که کاربر بخدواهد. در خارج از ایران از دستگاه استفاده کند، برای تطبیق ساعت دستگاه با ساعت کشور مد نظر ، باید منطقه زمانی کشور جدیـد را برای دستگاه تعریف کن. برای ای امر گزینه **TimZone**در صفحه تنظیمات **زمان**قرار داده ش.ه است ای گزینه در حدالدت پیشفرض بر روی **+3/5**که منطقه زمانی ایران است تنظیم ش.ه است در صورتی که کاربر مکان ج.ی. محل نصب دستگاه را از گزینه انتخاب شهر ، در صفحه تنظیمات مکان انتخاب کند، منطقه زمانی به طور اتوماتیک تنظیم میشود. و نـیـازی بـه تنظیم توسط کاربر نمے باشد.

ا**دانگواتومانیکه اذان گوی تمام خودکار ماهوارهای**<br>»««»» ««»» ««»» ««»»»

در صورت انتخاب مکان از طریق گزینههای **مکانیابی**یا **شهرجدید**، گزینه **TimZone** حتما بای. به صدورت دسدتدی توسط کاربر تنظیم شود

تعیین نحوه نمایش تاریخ در صفحه اصل<u>ی</u>

نرمافزار دستگاه قابلیت محاسبه تاریخ جاری بر حسب هر سه تقویم شمسی، میالدی و قمری را دارد اما در حالت پیشفدرض در صفحه نمایش اصلی تاریخ شمسی نمایش داده میشود کاربر میتوان. در صورت نیاز نحوه نمایش تاریخ را به تقویم میالدی یا قمری تغییر دهد. گزینه نمایش تاریخ در لیست گزینههای زمان این امکان را در اختیار کاربر قرار میدهد.

# منبع استخراج و محاسبه تاریخ و ساعت

یکی از مهمترین قسمتهای نرمافزاری دستگاه محاسبه دقیق تـاریـخ و سـاعـت جـاری مـیبـاشـد. دسـتـگـاه از دو منبع برای محاسبه تاریخ و ساعت استفاده میکن.

> 0 - ساعت ماهوارهای 2 - ساعت داخلی (RTC(

وجود این دو منبع در دستگاه ، سه حالت مختلف برای محاسبه تاریخ و ساعت جاری را فراهم میکند که با توجه به شـرایـط محل نصب دستگاه کاربر میتواند از طریق گزینــه نوع ساعت یکی از حالتها را به عنوان منبع استخراج زمان <sub>ب</sub>ــرای دستگاه انتخاب نمای.

گزینه **نوعساعت** در صفحه تنظیمات **زمان** فقط در دستگاههای مجهز به ساعت داخلی (RTC (دید.ه مدیشدود و در دستگاههای فاقد ساعت داخلی این گزینه وجود ندارد.

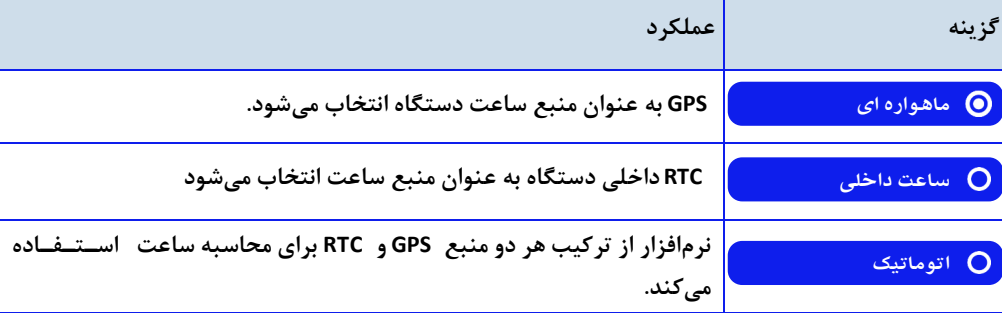

**جدول-17 لیستگزینههایصفحهتنظیماتنوعساعت**

#### **ساعت ماهوار های**

با انتخاب گزینه **ماهوارهای** از صفحه تنظیمات **نوعساعت** ،GPS به عنوان منبع ساعت دستگاه انتخاب میشود در ای حالت، ساعت و تاریخ به صورت کاملا اتوماتیک تنظیم میشود و امکان تنظیم به صورت دستی وجود ندارد . ساعت دستگاه به طور مرتب با ساعت دریافتی از ماهواره تطبیق داده میشود به همین علت ساعت و تاریخ دستگاه کاملا دقیق و بدون خطا میباشد. به صورت پیشفرض، ساعت ماهوارهای به عنوان منبع ساعت انتخاب شده است.

ا<mark>ثانگوانوماننیک</mark> اذان *گ*وی تمام خودکار ماهوارهای<br>‱معمد محص*ان*ومیانامشی

توصیه میشود به غیر از موارد ضروری ، حالت دیگری انتخاب نشود. و در صورت نیاز به تغییر این حالـت، حـتـمـا بـا $\Delta$ کارشناسان فنی صحبت کنی.

# **ساعت داخلی**

با انتخاب گزینه**ساعتداخلی**از صفحه تنظیمات **نوعساعت**،RTC داخلی دستگاه به عنوان منبع ساعت انتخاب مدیشدود در این حالت ساعت و تاریخ برای اولین بار باید توسط کاربر تنظیم شود.

ای<mark>()</mark>نوع ساعت دارای خطای انباشته میباشد و ممکن است بعد از گذشت یک ماه ساعت دستگاه چند ثانیه تا یک دقیقه تاخیر داشته باشد. به همین علت در صورت نیاز به دقت بالا بهتر است هر چند روز یکبار تنظیم مجدد گردد.

## **ساعتاتوماتیک**

 با انتخاب گزینه **اتوماتیک**از صفحه تنظیمات **نوعساعت**، نرمافزار دستگاه از ترکیب هر دو منبعRTC و GPS برای محاسدبده ناریخ و ساعت استفاده میکند. این گزینه برای مکانهایی طراحی شده است که عملکرد دستگاههای مجهز به GPS به عـلـت وجود پارازیت و تجهیزاتی که سیگنالهای مشابه با سیگنال ماهواره GPS تولید میکنند، دچار اختلال میگردد. در این حالت مبنای محاسبه زمان جاری، ساعت داخلی دستگاه میباشد. بدین ترتیب که ساعت داخلی پس از تنظیم اولیه ، به طور مرتب با ساعت ماهواره مقایسه میشود. در صورتی که اختلاف بین این دو منبع ساعت کمتر از ۱ دقیقه باشد ، ساعت داخلی با ساعت ماهواره تطبیق داده میشود. در صورتی که به هر علتی اختلاف بین این دو منبع ساعت به طور ناگهانی بیش از یک دقیـقـه شود ، دستگاه ساعت داخلی (RTC) را مبنای محاسبه زمان جاری قرار میدهد و ساعت ماهواره را نادیده میگیرد. به مـحـض اینکه مجددا ساعت GPS دستگاه به بازه اختلاف یک دقیقه با ساعت داخلی دستگاه برگردد، مجددا ساعت داخلی با سـاعـت ماهواره تطبیق داده میشود

ای<mark>ط</mark>⁄حالت برای مکانهایی است که سیگنال ماهواره در طول شبانهروز فقط به مدت چند ساعت دچار اختلال می *گـ*ردد. برای نقاطی که سیگنال ماهواره دائما دچار اختلال باشد ، کارایی ندارد و مانند ساعت داخلی هر چند روز یکبار نیاز به تنظیم مجدد دارد.

#### تشخیص امکانات دستگاه از نظر منبع زمان

 میشود که در مکانهای دچار اختالل ماهوارهای نصب میشون. تشخیص امکانات دستگاه از لحاظ مجهز بودن بده GPS و تمامی دستگاههای اذان گو و زنگ هوشمند به سیستم GPS مجهز میباشد. ساعت داخلی (RTC) برای دستگاههایی تعـبـیـه RTC از طریق صفحه **مشخصات** امکانپذیر میباش. نحوه دسترسی به صفحه **مشخصات** در هدمدید فصدل در قسدمدت هشخصات توضیح داده شده است.

#### تنظیم تاریخ و ساعت دستگاه

در صورتی که نوع ساعت دستگاه بر روی حالت ماهوار ای تنظیم شده باشد، تاریخ و ساعت دستگاه به صورت کاملا اتوماتیـک تنظیم میشود و امکان تنظیم دستی توسط کاربر وجود ندارد. در حالتهای ساعت داخلی یا اتوماتیک، ساعت داخلی دستگاه )RTC داخلی( نیاز به تنظیم توسط کاربر دارد دو روش متفاوت برای تنظیم ساعت داخلی دستگاه در اختیار کاربر قدرار داده شده است. این امر از طریق گزینه تنظیم <mark>زمان انجام می</mark>گیرد.

گز<mark>یک</mark>ه تنظیم زمان در صفحه تنظیمات زمان فقط در صورتی که نوع ساعت دستگاه اتوماتیک یا ساعت داخل<sub>ی</sub> باشد

**.**<br>استفادهای افزایش اذارای کوی تمام خودکار ماهوارهای مشاهده می گردد. و در حالت ماهوارهای این گزینه وجود ندارد.

**جدول18 - لیستگزینههای**صفحه تنظیمات **زمان**

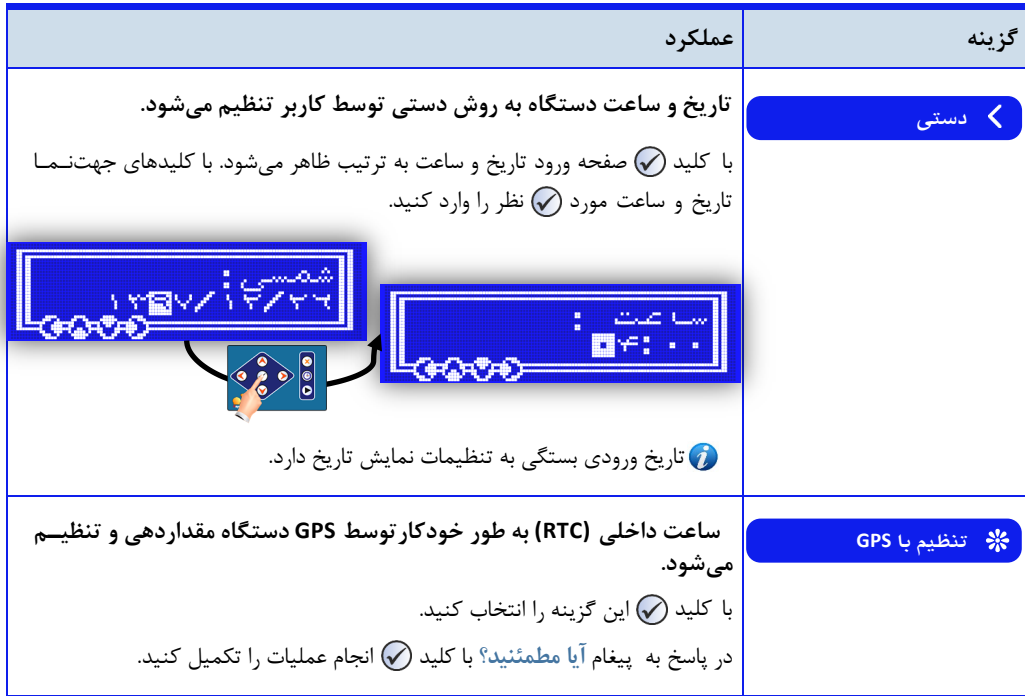

## تنظیم ساعت داخلی به روش تنظیم دست*ی*:

با استفاده از گزینه تنظیم دستی کاربر میتواند ابتدا تاریخ و سپس ساعت جاری را به صورت دستی وارد نماید. در این روش به دلیل اینکه، فقط امکان وارد کردن ساعت و دقیقه برای کاربر وجود دارد، تنظیم با چن.ی ثانیه خطا همراه خواه. بود برای به حداقل رساندن این خطا بهتر است پس از وارد کردن ساعت و دقیقه، در لحظه تغییر ثانیه از ۵۹ به ثانیه ۶۰، سـاعـت وارد شده تایید شود.

#### **تنظیمساعتداخلیبهروشتنظیمبا GPSء:**

با این روش ساعت داخلی دستگاه (RTC) توسط GPS مقداردهی و تنظیم میشود. در این حالت به دلیل اینکه تنظیم ساعت، دقیقه و ثانیه توسط دستگاه انجام می شود، خطای تنظیم وجود ندارد. و ساعت داخلی دستگاه با دقت بسیار بالایی تـنـظـیـم میگردد برای تنظیم ساعت داخلی به روش تنظیم با GPS لازم است دستگاه به ماهواره متصل شده باشد.

در صورت عدم اتصال دستگاه با ماهواره GPS، با اعمال این گزینه پی**غام خطا جستجوی ماهواره** ... نمایش داده میشود. پس از اتصال دستگاه با ماهواره این خطا برطرف میشود.

اذانگوانژهان*ینگ* اذانگوی تمام خودکار ماهوارهای<br>ماسورهای افسوس

**مکان**

ای قسمت تنظیمات مربوط به تعیی مختصات جغرافیایی محل نصب دستگاه را در برمیگیرد تنظیم دقدیدق مدخدتدصدات جغرافیایی برای محاسبه صحیح اوقات شرعی ضروری است. کاربر می تواند با در نظر گرفتن نیاز خود و یا اطلاعـاتـی کـه در مورد مختصات جغرافیایی محل نصب دستگاه دارد از یکی از روش های زیر برای تنظیم مکان نصب دستگاه استفاده کن.

> -0 انتخاب از لیست شهرها -2 وارد کردن طول و عرض جغرافیایی به صورت دستی -3 مکانیابی توسط GPS دستگاه

همچنی روش محاسبه سیار برای مواردی که دستگاه به صورت سیار استفاده میشود مانن. کشتی ، قطار یا موارد مشابه، در نظر گرفته شده است.

**دسترسیبهصفحهگزینههایتنظیماتمکان: صفحهاصلی» تنظیمات» مکان**

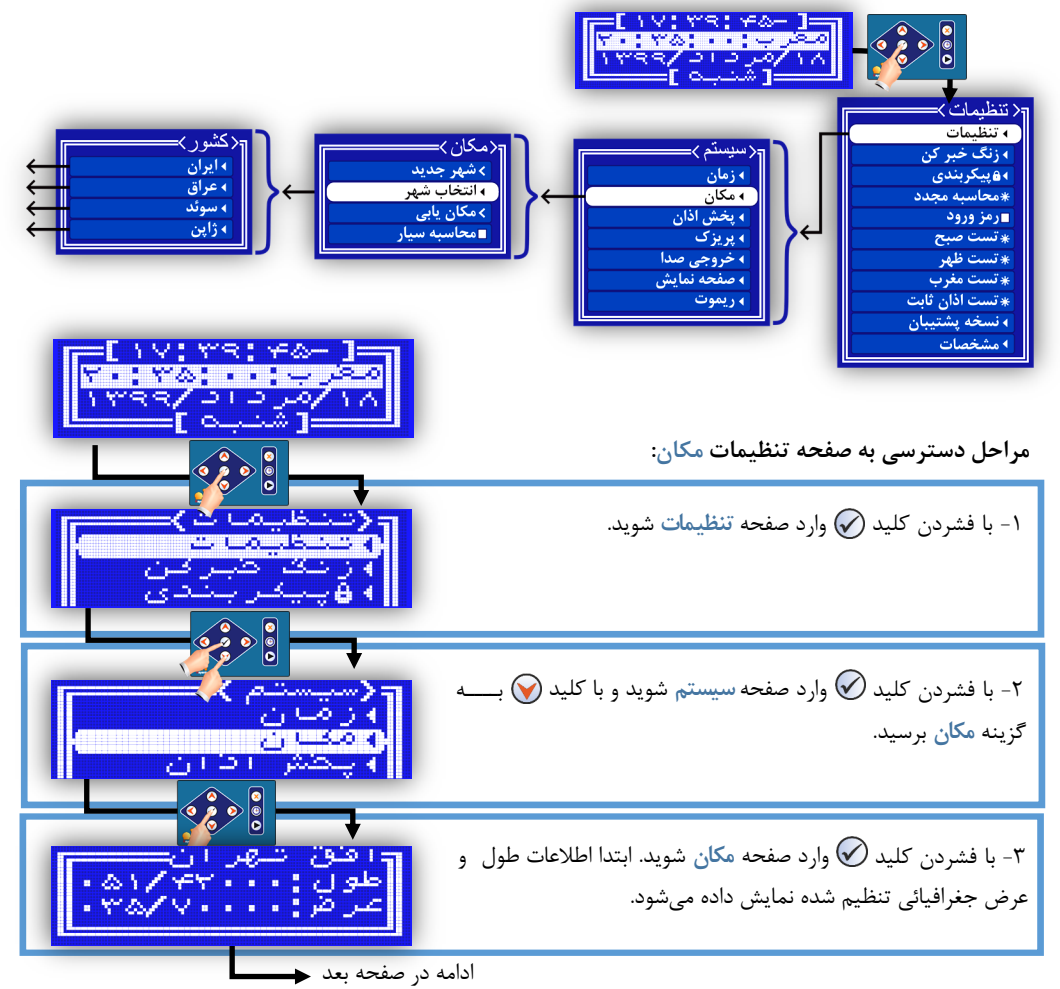

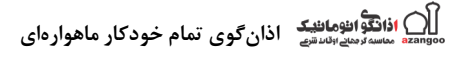

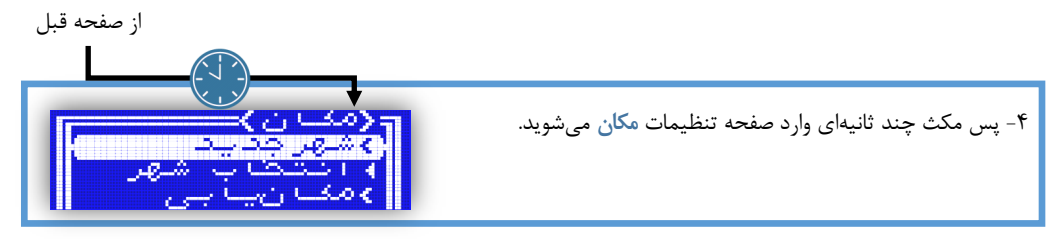

# **جدول19 - لیستگزینههایمکان**

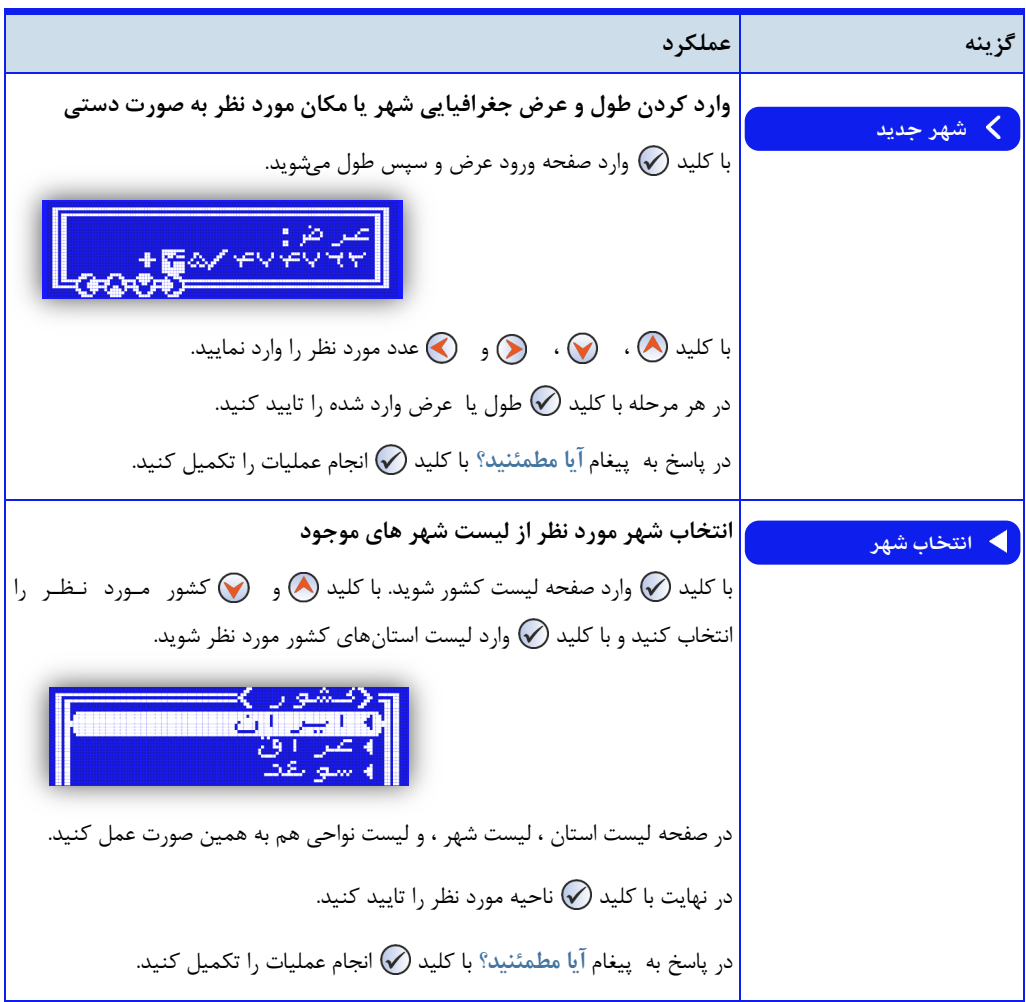

.<br>تفاهیم ال**نامه این کارهای تمام خودکار ماهوار**های

**ادامهجدول19 - لیستگزینههایمکان**

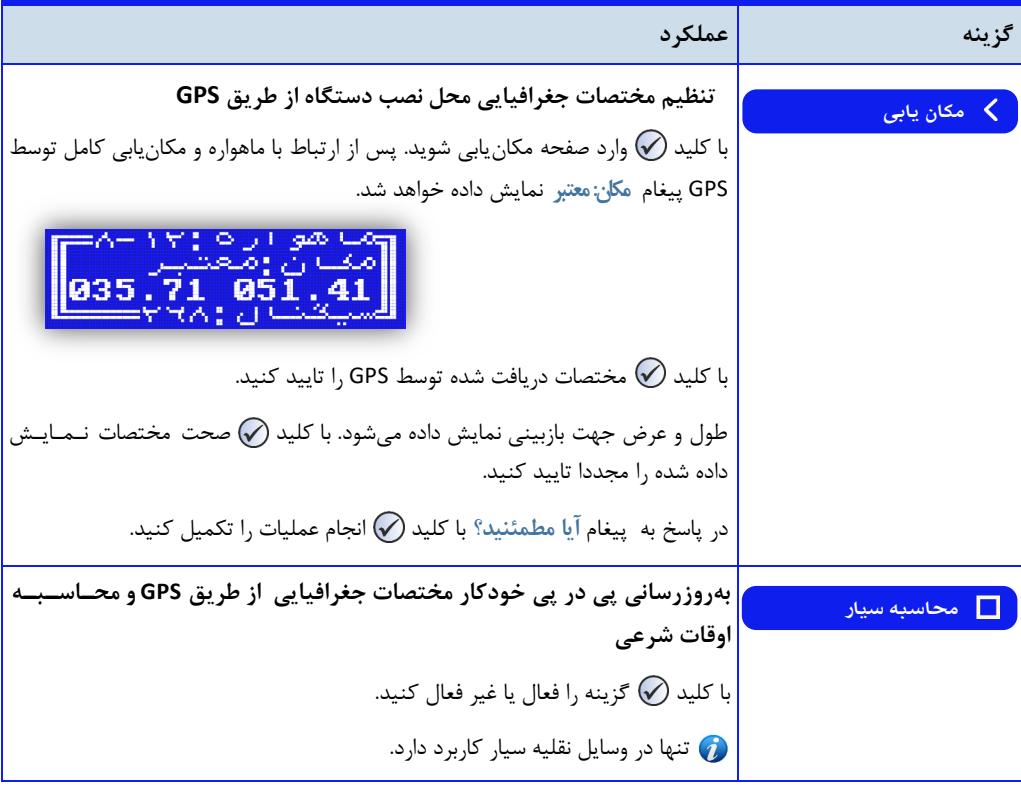

وارد کردن طول و عرض جغرافیایی به صورت دستی

در مواردی که کاربر طول و عرض جغرافیایی مکان مورد نظر را دارد ، میتوان. ای مختصات را به صورت دستی در دستدگداه ثبت نماید. نرمافزار دستگاه این مختصات را مبنای محاسبه قرار میدهد و اوقات شرعی را برای مختصات وارد شده محاسبـه میکند. در نرمافزار دستگاه با وارد شدن به گزینه شهر جدید درصفحه تنظیمات مکان، امکان وارد کردن مختصات هر نقطـه از کره زمین با طول و عرض مثبت یا منفی و با دقت ۶ رقم اعشار وجود دارد.

ن در صورت تنظیم مختصات جغرافیایی با این روش در محدوده خارج از کشور ایران ، باید منطقه زمانی (Time Zone) نیز به صورت دستی تنظیم گردد . نحوه دسترسی و تنظیم این گزینه در همین فصل در قسمت زمان توضیح داده شده است.

پس از تنظیم مختصات جغرافیایی با این روش ، در صورتی که روش محاسبه اوقات شرعی متد ژئوفیزیک باشد، به صورت  $\bm{O}$ اتوماتیک به متد ژئوفیزیک استاندارد تغییر میکند. توضیحات کامل¤ر در این زمـیـنــه در فصـل تـنـظ ی<sub>ـ</sub> مات پـخش اذان قسمت روش محاسبه اوقات شرعی بیان شده است.

ا**دانگوانژهاننیکه اذان گوی تمام خودکار ماهوارهای**<br>ﷺ محص<sup>ور</sup> معداد الله علیه استقام

**انتخابازلیستشهرها**

در حافظه دستگاه، مختصات جغرافیایی ۱۵۰۰ شهر ایران مطابق با لیست موسسه ژئوفیزیک دانشگاه تهران قـرار داده شـده است کاربر میتوان. از طریق گزینه **انتخابشهر** در صفحه تنظیمات **مکان** به ای لیست دسترسی داشته باش. و شهر مدورد نظر را انتخاب نماید. نرمافزار دستگاه اوقات شرعی را برای شهر انتخاب شده محاسبه میکند. همچنین لیست شهر چند کشور دیگر در گزینه ا**نتخاب شهر** قرار داده شده است.

در صورت تنظیم مختصات جغرافیایی از طریق گزینه **انتخابشهر** ، منطقه زمانی (ZoneTime (دستگداه بده صدورت خودکار تنظیم می گردد و نیازی به انجام این کار توسط کاربر نمیباشد. توضیحات کاملتر در این زمینه درهمین فصـل در قسمت **[زمان](#page-69-0)** بیان شده است.

چنانچه شهری خارج از لیست شهرهای ایران انتخاب گردد ، در صورتی که روش محاسبه اوقات شرعی متد ژئـوفـیـزیـک $\bm{C}$ باشد، به صورت اتوماتیک به متد ژئوفیزیک استاندارد تغییر میکند. توضیحات کاملتر در این زمینه در فصل تنظیمات پخش اذان قسمت روش محاسبه اوقات شرعی بیان شده است.

در صورتی که شهر مورد نظر در لیست شهرها وجود ن.اشت ، کاربر میتوان. از قابلیت مکانیابی ماهوارهای برای تندظدیدم مختصات جغرافیایی استفاده کن.

#### **مکانیابیماهوارهای**

دستگاه این قابلیت را دارد که مختصات جغرافیایی محل نصب را از طریق ماهواره GPS دریافت و در حافظه ثـبـت نـمـایـد. سپس اوقات شرعی را برای مختصات ثبت شده محاسبه کند. برای این کار گزینه مکان یابی در صفحه تنظیمات **م** کان قـرار داده شده است.

با انتخاب این گزینه صفحه مکان ابی نمایش داده میشود . در این صفحه ، تعداد ماهوارههای دیده شده توسط GPS دستگاه، وضعیت اتصال دستگاه با ماهواره و همچنین قدرت سیگنال ماهواره نمایش داده میشود. پس از اتصال کامل دسـتـگـاه بــا ماهواره، طول و عرض جغرافیایی نیز در صفحه **مکانیابی**نمایش داده میشود با تایی. ای صفحه، نرم افزار دستگاه مختصات ثبت شده را مبنای محاسبه اوقات شرعی قرار می دهد.

برای بهبود و تسریع این فرایند بهتر است آنتن دستگاه را نزدیک به پنجره یا فضای باز قرار دهید.  $\bm{v}$ 

با تعیی مختصات جغرافیایی از طریق گزینه **مکانیابی** ، در صورتی که روش محاسبه اوقات شرعی مت. ژئوفیزیک باش،. به صورت اتوماتیک به متد ژئوفیزیک استاندارد تغییر میکند. توضیحات کامل¤ر در این زمینه در فصل ت*ذ* ظ یـ مات ⊥ یخش اذان قسمت روش محاسبه اوقات شرعی بیان شده است.

اطلاعات نمایش داده شده در صفحه مکان یابی در جدول ۲۰ نمایش داده شده است.

وری<br>نانگوانومان<del>نیک</del> اذانگوی تمام خودکار ماهوارهای

**جدول-21 صفحهمکانیابی**

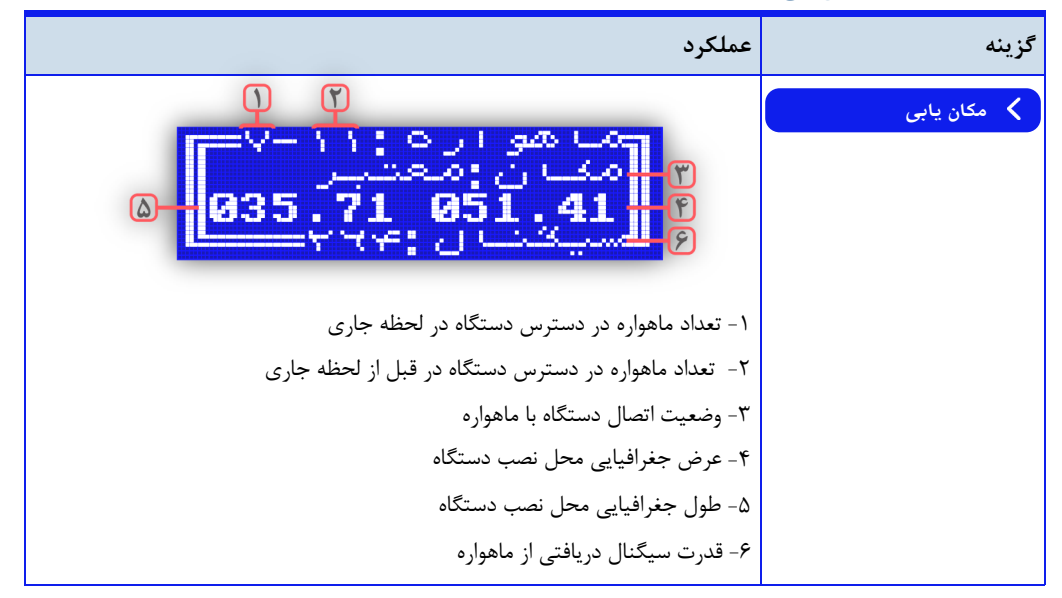

در شکل بالا وضعیت اتصال با دستگاه (شماره ۳) با کلمات زیر نمایش داده می شود:

- **قطع**: ارتباط با ماهواره کامال قطع است
- جستجو : دستگاه به حداقل یک ماهواره متصل شده است. در این حالت فقط تاریخ و ساعت از ماهواره دریـافـت و محاسبه شده است.
- **معتبر**: دستگاه به ح.اقل دو ماهواره متصل ش.ه است دستگاه تاریخ و ساعت دقیق را دریدافدت و مدخدتدصدات جغرافیایی محل نصب دستگاه را محاسبه نموده است

در صورت تنظیم مختصات جغرافیایی با ای روش در مح.وده خارج از کشور ایران ، بای. منطقه زمانی نیدز بده صدورت دستی تنظیم گردد. نحوه دسترسی و تنظیم این گزینه در همین فصل، قسمت زمان، بخش تعیین منطقه زمانی تـوضـیـح داده شده است.

#### محاسبه اوقات شرعی در حال حرکت و تغییر مکان

برای وسایل نقلیه در حال حرکت مانن. کشتی یا موارد مشابه که موقعیت مکانی به طور مرتب تغییر میکند،. الزم اسدت که اوقات شرعی در هر لحظه بر اساس مختصات جغرافیایی جدید محاسبه گردد و اذان به افق مکان فعلی پخش شود. با فعال کردن گزینه **محاسبهسیار** در صفحه تنظیمات **مکان،** دستگاه هر چن. دقیقه مختصات جغرافیایی را از ماهواره دریافت میکن.

اذانگوانژهان<sup>یک</sup> اذانگوی تمام خودکار ماهوارهای

و در صورتی که مکان دستگاه تغییر کرده باشد، اوقات شرعی را برای مکان جدید محاسبه میکند و برنامه اذان را بـر اسـاس آخرین محاسبه پخش مینماید.

برای فعال ش.ن ای گزینه الزم است که از طریق گزینه **مکانیابی**، موقعیتیابی ماهوارهای برای بار اول انجام گیرد در غدیدر ای صورت پیغام **ابتدامکانیابیتکمیلگردد** نمایش داده میشود منظقه زمانی (ZoneTime(در ای حالت به صورت ثابت و به دلخواه کاربر بسته به زمان کشوری که کاربر مناسب می داند تنظیم گردد.

**پزیزک**

در این قسمت، انجام تنظیمات کلی در مورد نحوه راهاندازی وسایل جانبی (عموما آمپلیفایر) در هنگام شروع و پایان پخـش برنامه شرح داده میشود. کاربر میتواند دستگاه را متناسب با نوع عملکرد وسایل جانبی که قصد کنترل آنها را دارد، مانـنـد تاخیر در هنگام روشن شدن تجهیزات جانبی، حالت ماندگار یا تحریک برای روشن شدن، تنظیم نماید. همـچـنـیـن امـکـان برنامهریزی هفتگی برای کنترل تجهیزات جانبی، بدون پخش برنامه در اختیار کاربر قرار داده شده است. که در ایـن فصـل شرح داده میشود

**دسترسیبهصفحهگزینههایتنظیماتپریزک: صفحهاصلی» تنظیمات» پریزک**

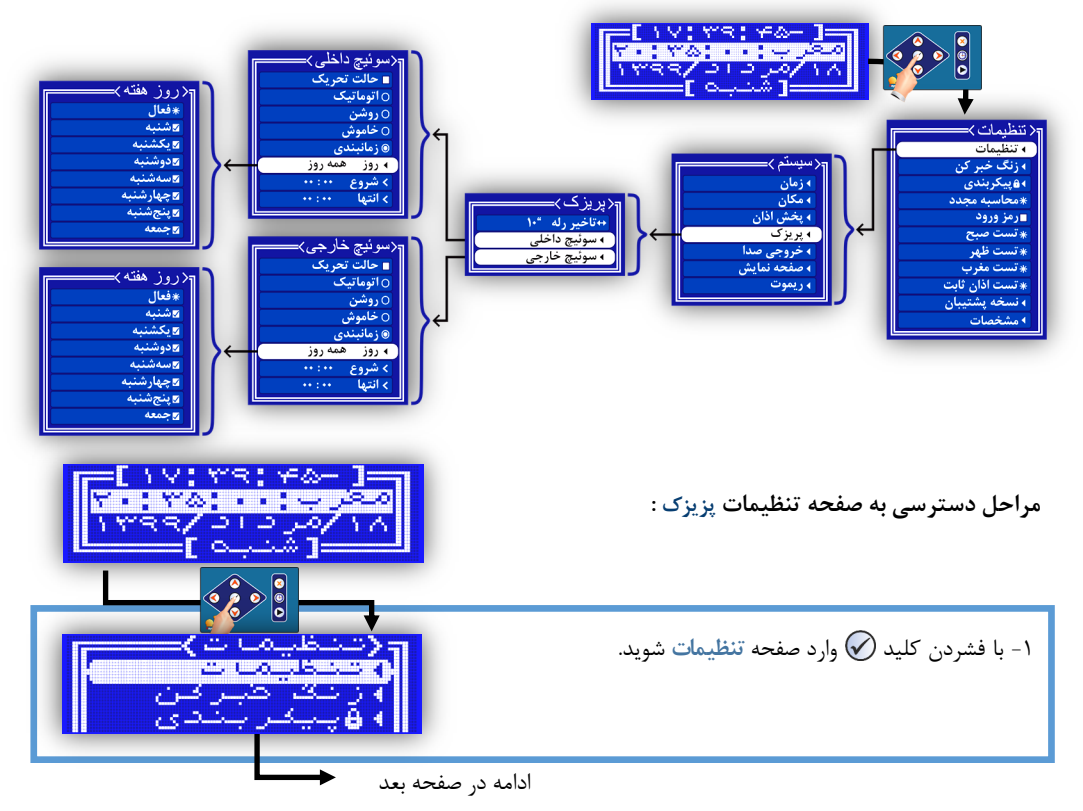

اذانگو<sup>ا</sup>لئوماننیکه اذانگوی تمام خودکار ماهوارهای -3 با فشردن کلی. وارد صفحه **پریزک**خواهی. ش. از صفحه قبل -2 با فشردن کلی. وارد صفحه **سیستم**شوی. و با کلی. بدددده گزینه **پریزک**برسی.

**جدول21 - لیستگزینههایپریزک**

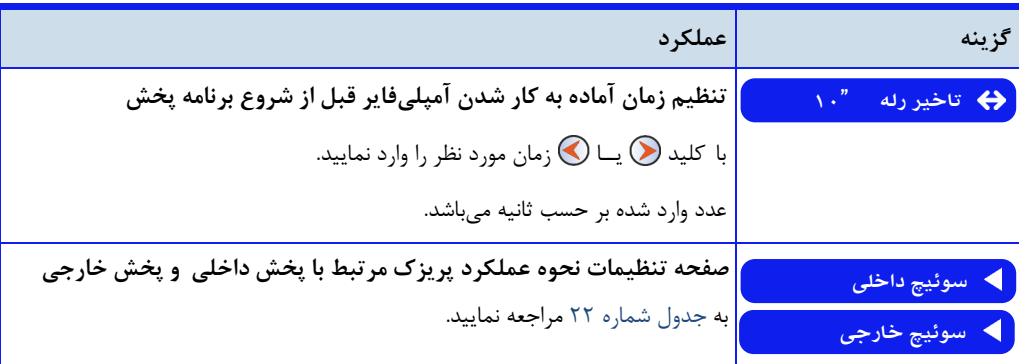

تنظیم زمان آماده به کار شدن آمپل<u>ی</u>فایر

در برخی از آمپلیفایرها ، مدت زمان کوتاهی در حد چند ثانیه زمان لازم است تا پس از روشن شدن آمپلـیفـایـر صـدا در خروجی شنیده شود. اگر همزمان با روشن کردن آمپلیفایر ، به ورودی آن صدا ارسال شود ، به علت وجود تاخیر در آماده به کار شدن آمپلیفایر ، مقداری از صدا از دست خواهد رفت. برای جبران این زمان و جلوگیری از ناقص پخش شدن برنامه، باید چند ثانیه قبل از ارسال صدا به ورودی آمپلیفایر، آن را روشن کرد.

گزینه تاخیر رله در صفحه تنظیمات پریزک برای این منظور در نظر گرفته شده است. کاربر میتواند زمان مورد نظر برای آماده به کار شدن آمپلیفایر خود را در اینجا تنظیم نماید. این زمان از ۳ تا حداکثر ۶۰ ثانیه قابل تنظیم است.

پریزک خارجی به صورت پیشفرض بر روی تمامی مدلهای رومیزی و رکمونت ارائه میگردد و کاربر میتواند از طریق گزینه سوئیچ خارجی در صفحه تنظیمات پریزک، نوع عملکرد پریزک و زمان فعالسازی آن را تنظیم نماید. این تنظیمات، با توجه به

تنظیم نحوه عملکرد پریزک مرتبط با یخش داخلی و خارجی (سوئیچهای فعال ساز)

) اذان<del>گو</del>انژهان<sup>یک</sup> اذانگوی تمام خودکار ماهوارهای

تجهیزات جانبی که به پریزک متصل میشود ( مانند آمپلیفایر ، سیستم روشنایی ، سیستم گرمایشی و…) و با در نظر گرفتن نیاز کاربر در هنگام راهاندازی دستگاه انجام می گردد.

در نرمافزار دستگاه پریزک خارجی با پخش خارجی منطبق شده است. فعال شدن یا عدم فعال شدن پریزک قبل از اجرای هر برنامه پخش، به صورت اختصاصی در تنظیم همان برنامه انجام میگیرد نحوه تنظیم پریزک خارجی برای هر برنامه در قسمت مربوطه توضیح داده شده است.

<span id="page-83-0"></span>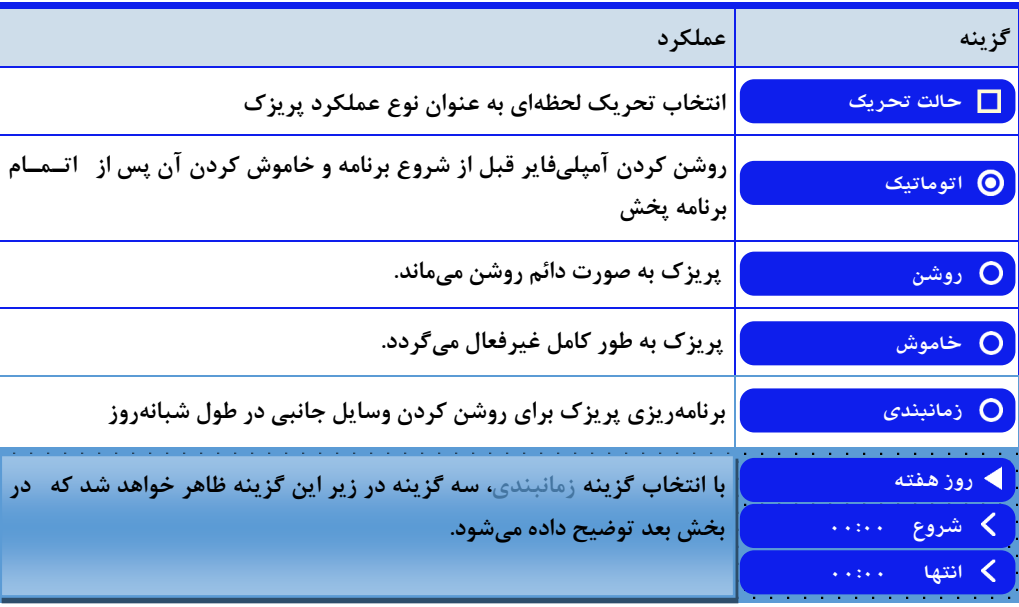

ج**دول ٢٢** - لیست گزینههای صفحه تنظیمات سوئیچ خارجی( یا سوئیچ داخلی)

حالت تحریک : راهاندازی تجهیزاتی که برای روشن شدن نیاز به یک لحظه تحریک یا قطع و وصل لحظهای دارند به صورت پیشفرض ، پریزک به صورت ماندگار عمل می کند بدین معنی که با دریافت فرمان فعال شدن، روشن می شود و تـا زمان دریافت فرمان خاموش روشن میماند. این حالت ماندگار برای تجهیزاتی مانند آمپلیفایر، سیستم های صوتی و سیستـم روشنایی مناسب است

برای کنترل تجهیزاتی مانند درب بازکن، الکتروموتور و سیستمهای مشابه که برای راهاندازی به یک لحظه تحریک نیاز دارنـد، بای. گزینه حالت **تحریک** در صفحه تنظیمات **سوئیچخارجی**یا **سوئیچداخلی**فعال گردد با فعال ش.ن ای گزینه، عمدلدکدرد پریزک از حالت ماندگار به حالت لحظهای تغییر میکند. و با دریافت فرمان فعال شدن ، برای یک لحظه کوتاه روشن و سپس خاموش میشود

ا**ذانگوانژهان<sup>یک</sup> اذانگوی تمام خودکار ماهوارهای** 

#### **حالتاتوماتیک**

حالت **اتوماتیک**ب.ی معناست که پریزک به صورت خودکار قبل از شروع برنامه روش میشود و پس از اتمام برنامه پدخدش خاموش میگردد برای انتخاب ای حالت بای. گزینه **اتوماتیک** در صفحه تنظیمات **سوئیچخارجی** یدا **سوئیچداخلی**انتخاب گردد

به صورت پیش فرض پریزک خارجی بر روی حالت اتوماتیک تنظیم شده است.  $\bm{o}$ 

# **حالت روشن**

با انتخاب گزینه **روشن** از صفحه تنظیمات **سوئیچخارجی** یا **سوئیچداخلی**، پریزک پس از روش ش.ن دستگاه ، به طور دائم روشن خواهد بود.

#### **حالتخاموش**

در صورت انتخاب گزینه **خاموش** در صفحه تنظیمات **سوئیچخارجی** یا **سوئیچداخلی**، پریزک به طور کامددل غدیدرفدعدال میگردد. در این حالت پریزک نه به صورت اتوماتیک در قبل و بعد از برنامه پخش، و نه به صورت زمانبندی شده عمل نخواهد کرد. کاربر فقط میتواند به صورت دستی پریزک را روشن و خاموش کند. نحوه کنترل دستی پریزک در ادامه توضـیـح داده شده است.

# برنامهریزی پریزک به صورت هفتگی برای کنترل وسایل جانبی

کاربر میتواند از قابلیت زمانبندی پریزک برای کنترل تجهیزات جانبی به صورت برنامهریزی شده در طول هـفـتـه و بـدون پخش برنامه استفاده نمای. برای انجام ای امر گزینه **زمانبندی** در صفحه تنظیمات **سوئیچخارجی**یا **سوئیچداخلدی** قدرار داده شده است. با انتخاب این گزینه ، گزینههای زیر برای تنظیم روز و زمان مورد نظر ظاهر می گردد.

## جدول **۲۳** - لیست گزینههای صفحه زمانبندی پریزک

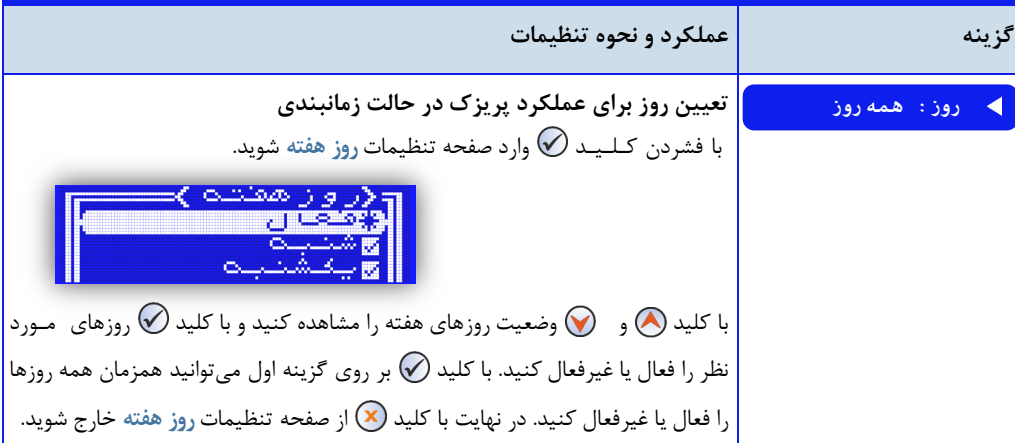

ا**ذانگوانژهان<sup>ی</sup>ک اذان** *گ***وی تمام خودکار ماهوارهای** 

ادامه جدول **۲۳** - لیست گزینههای صفحه زمانبندی پریزک

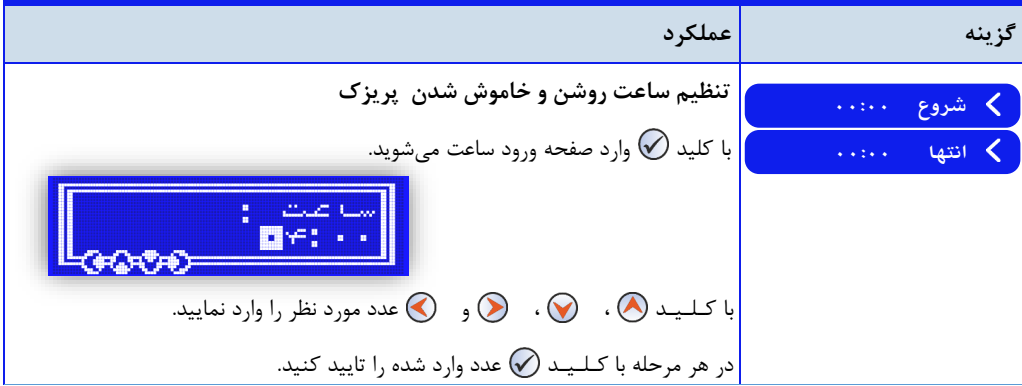

گزینه روز فقط مربوط به قسمت زمانبن.ی پریزک میباش. و ت.اخلی در عملکرد اتوماتیک پریزک ن.ارد ب.ی معنی کده اگر پریزک در قسمت انتخاب روز برای چند روز غیرفعال شده باشد، در این روزها ، پریزک به صورت اتوماتیک عمل میکند و قبل از برنامه پخش روش و پس از پایان برنامه خاموش میگردد

# کنترل دستی پریزک

کاربر میتواند در هر لحظه که نیاز داشته باشد، پریزک را به صورت دستی روشن و خاموش کند. کنترل دستی پریزک توسـط کاربر بر تمامی حالتهای دیگر تنظیم پریزک (حالت اتوماتیک ، زمانبندی ، حالت روشن و حالت خاموش ) اولویت دارد. بـه طور مثال اگر پریزک توسط یکی از برنامه های دستگاه مانند حالت زمانبندی فعال شده باشد، کاربر میتواند در هر لحظه بـه صورت دستی آن را غیرفعال کن.

پریزک خارجی با فشردن کلید (ه) در صفحه اصلی نمایش، روشن و با فشردن مجدد همین کلید، خاموش میشود. به همین ترتیب روشن و خاموش کردن پریزک داخلی به صورت دستی توسط کلید (V در صفحه اصلی نمایش انجام میگیرد.

با استفاده از این روش میتوان، سختافزار پریزک را تست کرد و از صحت عملکرد پریزک مطمئن شد.

در صورتی که در تنظیمات پریزک، حالت تحریک فعال ش.ه باش،. برای تست با فشردن کلی. مربوطه، پریزک یک لحظده روشن و بلافاصله خاموش میگردد.

## تاخیر زمان خاموش شدن (تاخیر قطع)

در صورتی که پریزک بر روی حالت اتوماتیک تنظیم شده باشد ، بعد از اتمام برنامه پخش اذان ، پریزک بلافاصـلـه خـامـوش میشود. و در صورتی که کاربر همچنان نیاز به استفاده از آمپلیفایر بعد از اتمام برنامه داشته باشد باید آن را به صورت دستی روش و پس از پایان کار خاموش نمای.

برای سهولت در استفاده از پریزک و کنترل آسانتر تجهیزات جانبی ، کاربر میتواند زمان خاموش شدن پریزک را پس از اتمام

<mark>اذانگوانومانیک اذان گوی تمام خودکار ماهوارهای</mark>

برنامه اذان به تعویق بیاندازد. برای انجام این کار گزینه تاخیر قطع در نظر گرفته شده است. این زمان تاخیر برای هر یک از نوبتهای اذان ، به صورت جداگانه قابل تنظیم است. نحوه دسترسی و تنظیم این گزینه در فصل تنظیمات پخش اذان قسمت اذان ظهر توضیح داده شده است.

تنظیم شده برای گزینه تاخیر قطع بر روی هر دو پریزک خارجی و پریزک داخلی اعمال خواهد شد.

## توان قابل تحمل پریزک

دستگاه دارای دو پریزک مجزا با قابلیت کنترل جداگانه میباشد که هر کدام توان قابل تحمل ۲۲۰ولت ۷ آمپـر را دارد. بـه صورت پیشفرض فقط پریزک خارجی در اختیار کاربر قرار میگیرد و پریزک دوم به صورت سفارشی نصدب مدیگدردد در صورتی که کاربر برای راهاندازی تجهیزات جانبی نیاز به توان بیشتری داشته باشد، می¤واند از پریزک دستگاه به عنوان راه انداز یک سیستم دیگر با توان قابل تحمل بیشتر ( مانند کنتاکتور ) استفاده نماید.

**خروجی صدا** 

در این قسمت نحوه انجام تنظیمات مربوط به خروجی صوتی دستگاه بیان میشود. چگونگی تطبیق خروجی صوتی دستگاه با ورودیهای مختلف در آمپلیفایرها و سیستمهای صوتی گوناگون ، تعداد و نوع خروجیهای صدا و نحوه تنظیم سطح صـدا توضیح داده خواهد شد.

**دسترسی به صفحه گزینههای تنظیمات خروجی صدا:** صفحه اصلی » تنظیمات » خروجی صدا

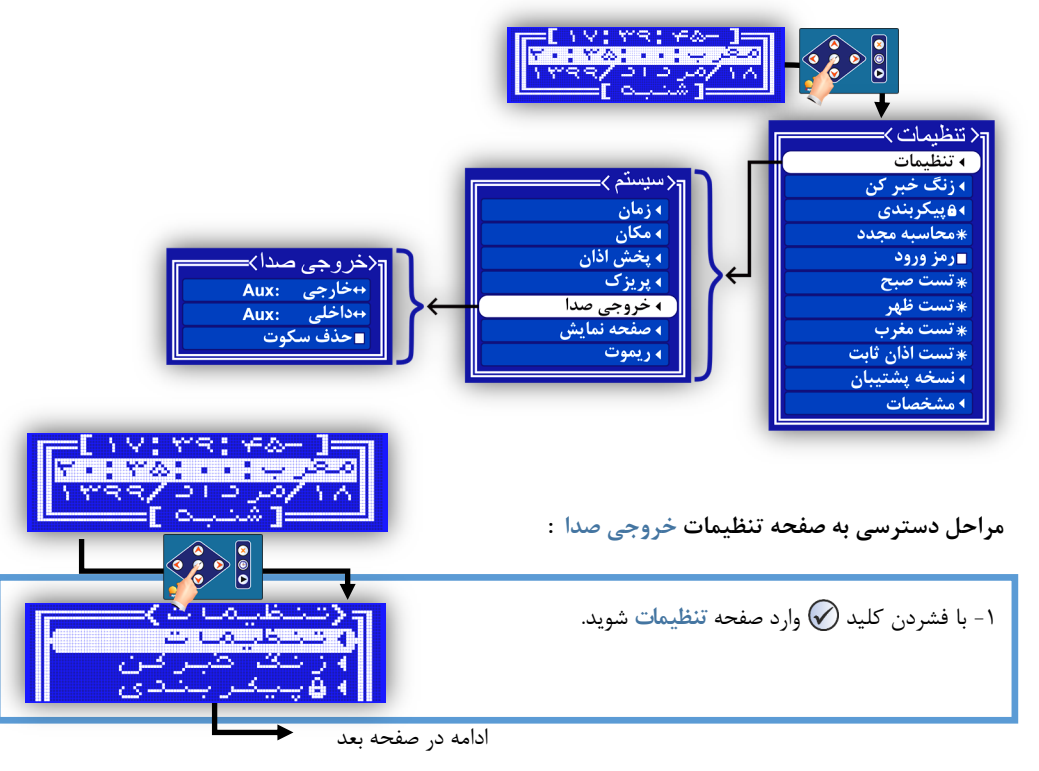

ه<br>**۱۰ نگویانوماننیکه اذانگوی تمام خودکار ماهوارهای** -3 با فشردن کلی. وارد صفحه **خروجیصدا**خواهی. ش. از صفحه قبل -2 با فشردن کلی. وارد صفحه **سیستم**شوی. و با کلی. بدددده گزینه خروجی صدا برسید.

# **جدول24 - لیستگزینههایخروجیصدا**

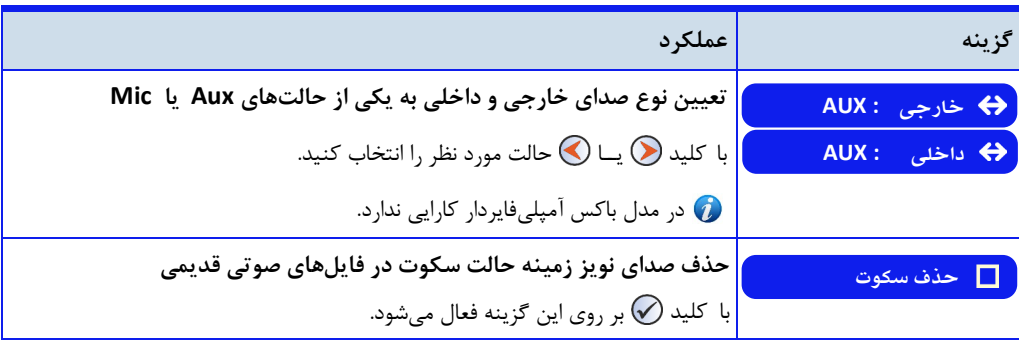

#### تعداد خروج*ی ص*دا

دستگاه دارای دو خروجی صوتی مونو میباشد که در نرمافزار دستگاه با عنوان پخش خارجی و پخش داخلی مشخص گردیده است. به صورت پیشفرض پخش داخلی به بلندگوی کوچک تعبیه شده بر روی بدنه دستگاه متصل شده است و در هـنـگـام انجام تنظیمات برای اجرای فایل های صوتی به کار می رود. هر دو خروجی پخش داخلی و پخش خارجی از طریق جک صدای تعبیه شده بر روی دستگاه برای اتصال به آمپلیفایر یا بلندگو (با توجه به مدل دستگاه) در اختیار کاربر قرار میگیرد.

#### **پخشخارجی**

خروجی اصلی دستگاه با عنوان **پخشخارجی** در نرم افزار دستگاه مشخص ش.ه است در حالت پیشفرض پخش خارجی بدر روی حالت Aux تنظیم شده است. و برای اتصال به ورودی Aux یا Line مناسب است. در صورتی که آمپلیفایر ورودی Aux نداشته باشد و فقط دارای ورودی Mic باشد باید خروجی صوتی دستگاه با ورودی آمپلیفایر تطبیق داده شود. در غـیـر |یـن صورت صدا همراه با نویز بسیار شدید از بلندگوها شنیده میشود.برای تطبیق صدای خارجی دستگاه با ورودی آمپلیفایر باید گزینه **پخش خارجی** در صفحه تنظیمات **خروجیصدا**را مطابق با ورودی آمپلیفایر تنظیم کرد

ی افانگوانههان<del>یک</del> اذانگوی تمام خودکار ماهوارهای

**پخش داخلی** 

خروجی دوم دستگاه با عنوان **پخشداخلی** در نرمافزار دستگاه مشخص ش.ه است در حالت پیشفرض ای خروجی بدر روی حالت Aux تنظیم شده است. و برای اتصال به ورودی Aux با Line مناسب است. در صورتی که آمپـلـیفـایـر ورودی Aux نداشته باشد و فقط دارای ورودی Mic باشد باید خروجی صوتی دستگاه با ورودی آمپلیفایر تطبیق داده شود. در غـیـر ایـن صورت صدا همراه با نویز بسیار شدید از بلندگوها شنیده میشود. برای تطبیق صدای داخلیی دستگاه با ورودی آمپلیفایر بای. گزینه **پخشداخلی** در صفحه تنظیمات **خروجیصدا**را مطابق با ورودی آمپلیفایر تنظیم کرد

# اصلاح کیفیت صدای خروجی

در هنگام پخش بعضی از فایلهای صوتی ممکن است در هنگام سکوت، صدای نویز شنیده شود. این صدا مربوط به کیـفـیـت فایل میباشد و در فایل های قدیمیتر بیشتر شنیده میشود. پخشکننده دستگاه این قابلیت را دارد تا به صورت اتوماتیک در هنگام پخش فایل ، صدای نویز مربوط به حالت سکوت را حذف کند. برای این این منظور باید گزینه حذف سکوت را در صفحه تنظیمات خروجی صدا فعال کرد.

در نسخههای جدید دستگاه ، فایل های صوتی کیفیت بالا در دستگاه استفاده شده است و نیازی به فعال کردن گـزیـنـه  $\bullet$ حذف سکوت نمیباشد. فعال کردن این گزینه ممکن است باعث بریده بریده شدن صدا در هنگام پخش فایل شود.

**محافظ صفحه نمایش** 

صفحه نمایش دستگاه یک LCD گرافیکی با 22\*022 پیکسل با نور پس زمینه آبی میباش. در نرم افزار دستگاه تنظیماتی به منظور محافظت و افزایش طول عمر صفحه نمایش در نظر گرفته شده است.در این قسمت تنظیمات مربوط به صفحه نمایـش توضیح داده میشود

این تنظیمات به صورت پیشفرض بر روی بهترین حالت تنظیم شده است و نیازی به تغییر آن به جز در  $\sigma$ نمی باشد.

**دسترسی به صفحه گزینههای تنظیمات صفحه نمایش:** صفحه اصلی » تنظیمات » صفحه نمایش

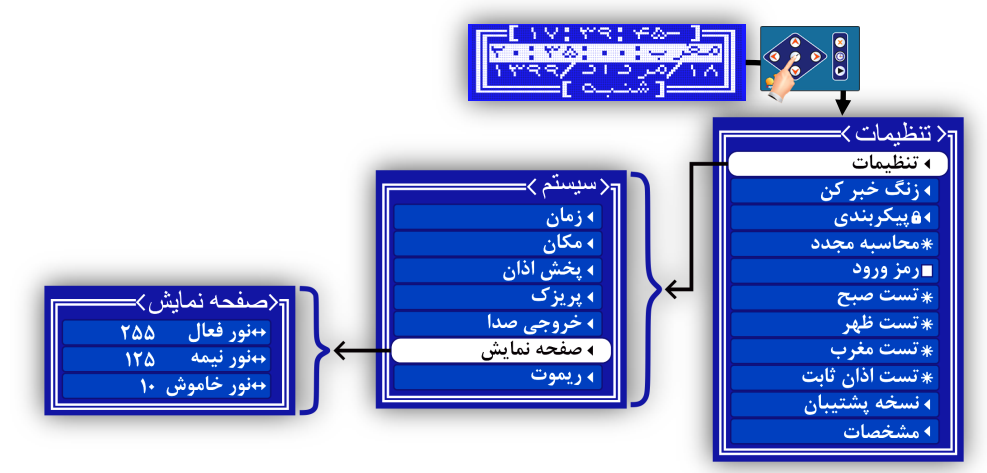

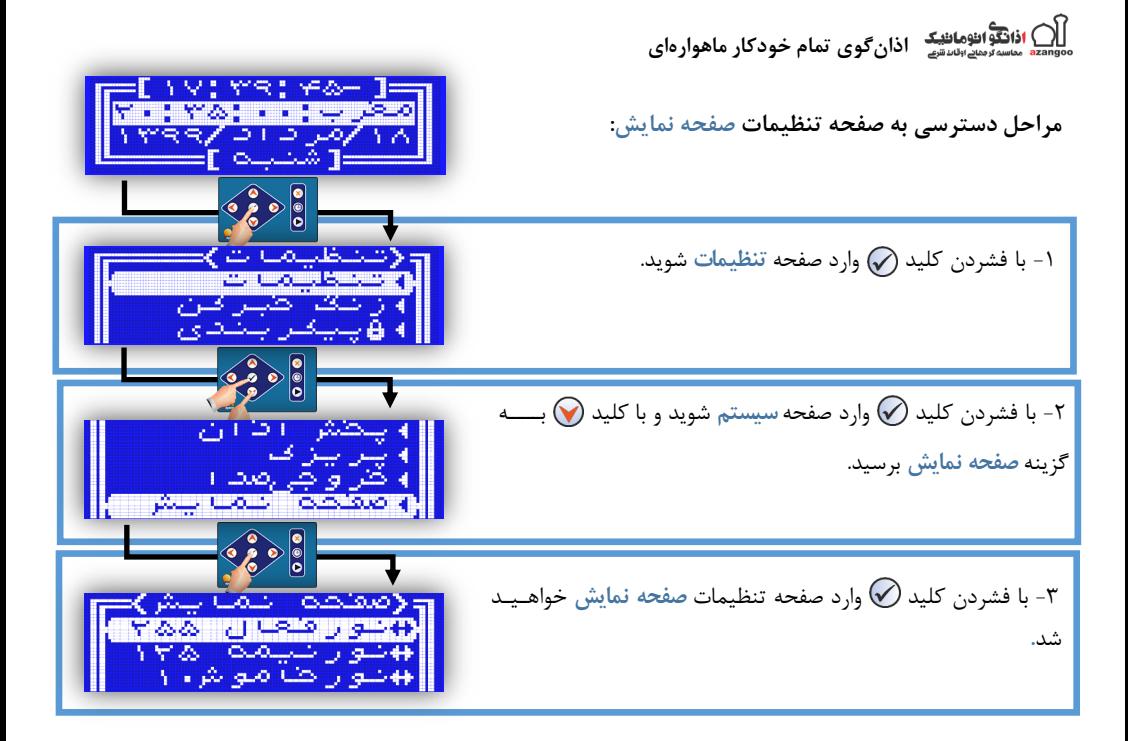

# **جدول25 - لیستگزینههایتنظیماتصفحهنمایش**

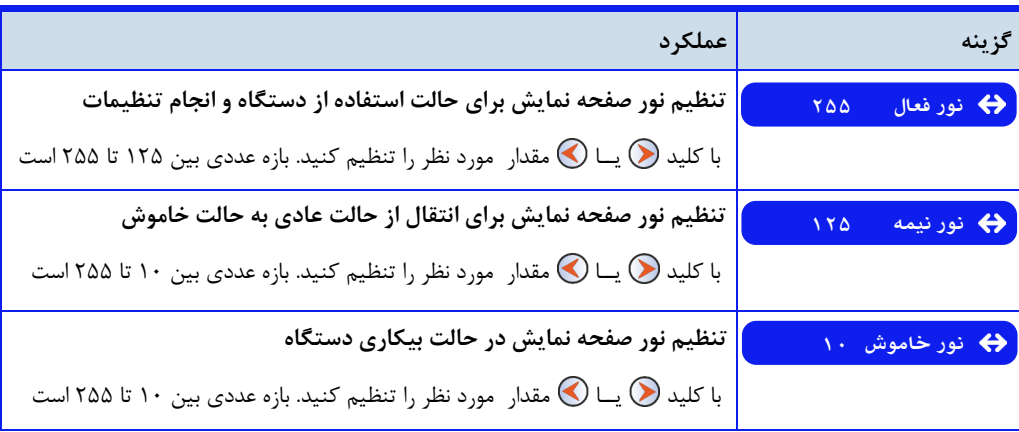

## **نورفعال**

کاربر میتواند مطابق با سلیقه خود شدت نور صفحه نمایش را برای حالت استفاده و انجام تنظیمات دستگاه، تنظیم نــمـایــد. برای این منظور گزینه نور فعال در صفحه تنظیمات صفحه نمایش قرار داده شده است

این گزینه از مقدار ۱۲۵ تا ۲۵۵ قابل تنظیم است که به صورت پیشفرض بر روی مقدار حداکثر تنظیم شده است.

) اذانگوانوماننیکه اذانگوی تمام خودکار ماهوارهای<br>با مناس<sup>ر ر</sup>مادانستی اذانگوی تمام خودکار ماهوارهای

#### **نورنیمه**

در صورتی که برای مدتی از صفحه کلید دستگاه استفاده نشود، شدت نور صفحه نمایش به طور اتوماتیک کاهش می یابد و بـر روی حالت نیمه فعال قرار میگیرد برای تنظیم ش.ت نور در حالت نیمه فعال، گزینه **نورنیمه** در صفحه تنظیمات **ص ف حه** نمایش قرار داده شده است.این گزینه از مقدار ۱۰ تا ۲۵۵ قابل تنظیم است که به صورت پیش فرض بر روی مقدا<sub>د</sub> <mark>۱۲۵</mark> تنظیم شده است. با قرار گرفتن بر روی این گزینه و تغییر عدد مربوط به آن، نور صفحه نمایش به صورت آنلاین تغییر می کند.

# **نورخاموش**

اگر صفحه نمایش دستگاه برای مدتی در حالت نیمه فعال بماند، شدت نور صفحه نمایش کاهش می یابد و بر روی حدالت خاموش قرار میگیرد. این حالت برای محافظت و افزایش طول عمر صفحه نمایش در نظر گرفته شده است. شـدت نـور در حالت خاموش توسط کاربر قابل تنظیم است گزینه **نورخاموش** در صفحه تنظیمات **صفحهنمایش**برای تنظیم ندور در اید حالت قرار داده شده است. این گزینه از مقدار ۱۰ تا ۲۵۵ قابل تنظیم است و به صورت پیش فرض بر روی مقدار حداقل تنظیم شده است. با قرار گرفتن بر روی این گزینه و تغییر عدد مربوط به آن، نور صفحه نمایش به صورت آنلاین تغییر می کند.

#### پشتیبان تنظیمات

برای محافظت از تنظیمات و برطرف کردن تغییرات ناخواسته در سیستم، نرمافزار دستگاه، امکان تهیه نسخه پشدتدیدبدان و بازیابی تنظیمات را برای کاربر فراهم میکند. همچنین در مواردی که کاربر به صورت دورهای نیاز به تغییر تنظـیـمـات دارد، میتواند از قابلیت پشتیبان گیری و بازیابی تنظیمات ، به جای انجام مجدد تنظیمات در ابتدای هر دوره استفاده نماید. در این قسمت نحوه تهیه نسخه پشتیبان و همچنی انواع روشهای بازیابی تنظیمات توضیح داده میشود

**دسترسی به صفحه گزینههای پشتیبان تنظیمات :** صفحه اصلی » تنظیمات » نسخه پشتیبان

تنظيمات> **4 تنظيمات** ∢زنگ خبر کن **49 ييكربندي** \*محاسبه مجدد ∎رمز ورود \*تست صبح \* تست ظهر \* ييشفرض \*تست مغرب \*بازیاب*ی* قبلی \*تست اذان ثابت \*ذخيره ١ **∢نسخه پشتیبان** \*بازیابی ۱ **4 مشخصات** \*ذخيره ٢ \*بازیابی ۲ **Factory \*** 

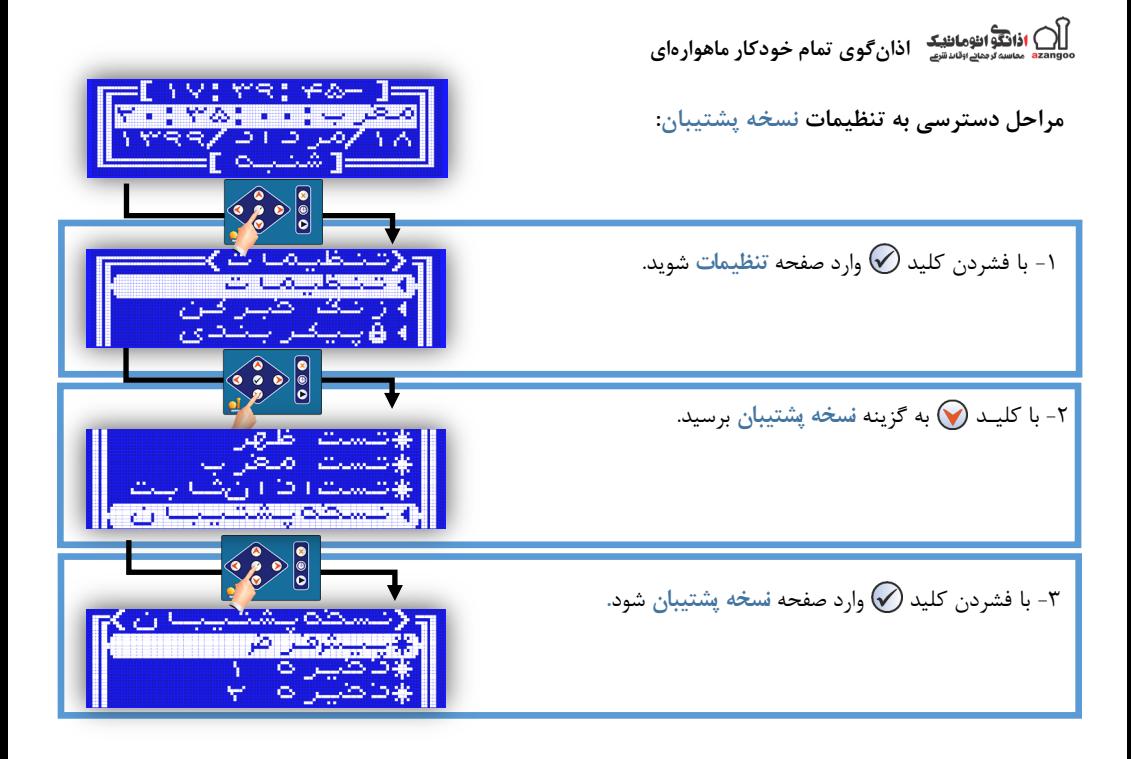

# **جدول26 - لیستگزینههایصفحهنسخهپشتیبان**

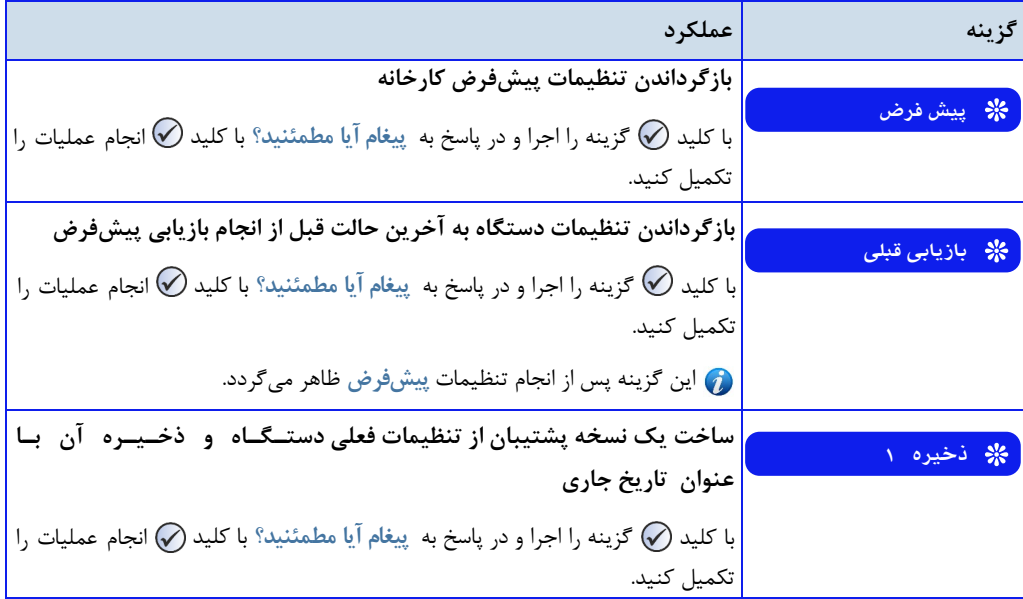

**اذانگویتمامخودکارماهوارهای**

**ادامه جدول ۲۶ - لیست گزینههای نسخه پشتیبان** 

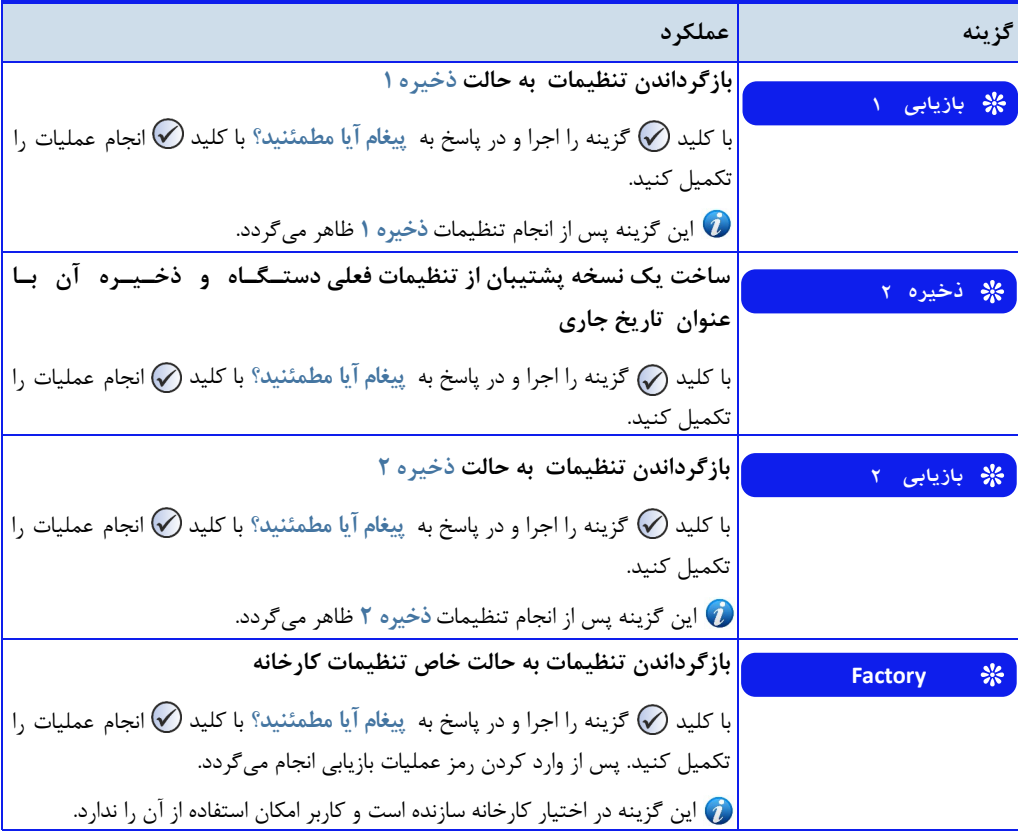

#### بازگرداندن تنظیمات پیشفرض کارخانه

در مواردی ممکن است تنظیمات ناخواستهای بر روی دستگاه اعمال شود که باعث ایجاد تداخل در پخش برنامههای مورد نظر کاربر شود. در این حالت بهترین کار، بازگرداندن تنظیمات پیشفرض کارخانه بر روی سیستم و انجام مجدد تنظیمات مورد نظر میباشد. گزینه پیشفرض در صفحه تنظیمات نسخه پشتیبان برای انجام این امر در نظر گرفته شده است. پس از انجام بازیابی پیش فرض، تنظیمات دستگاه به حالت تنظیمات کارخانه سازنده، که در هنگام تولید بر روی دستگاه بارگذاری شده است بازمی گردد.

## **بازیابیتنظیماتقبلی**

پس از انجام بازیابی پیشفرض و بازگرداندن تنظیمات کارخانه، ممکن است به هر دلیلی کاربر بخواهد تنظیمات قبلی را بازگرداند. برای این کار میتوان از گزینه بازیابی قبلی در صفحه تنظیمات نسخه پشتیبان استفاده کرد. با تایید این گزینه و تکمیل عملیات بازیابی، تنظیمات دستگاه به حالت قبل از انجام بازیابی پیشفرض برمیگردد

ا**ذانگو**<br>مناسه *دهد اقامنط*یک اذان *گ*وی تمام خودکار ماهوارهای

ساخت نس*خه* پشتیبان تنظیمات

برای محافظت از تنظیمات انجام شده بر روی سیستم، نرمافزار دستگاه امکان تهیه نسخه پشتیبان را برای کاربر فراهم میکند. کاربر می تواند پس از انجام تنظیمات مدنظر خود از تنظیمات اعمال شده یک نسخه پشتیبان تهیه کند و در هنگام نیاز، تنظیمات ذخیره ش.ه را بر روی سیستم بازنشانی کن. از طریق گزینههای **ذخیره 1** و **ذخیره2** در صفحه تنظیمات نسخه پشتیبان می توان دو نسخه پشتیبان جداگانه تهیه و در حافظه دستگاه ذخیره کرد. برای بازنشانی تنظیمات ذخیره ش.ه بای. از گزینههای **بازیابی1** و **بازیابی2** استفاده کرد

قبل از ایجاد نسخه پشتیبان از طریق گزینه **ذخیره**،**1** گزینه **بازیابی1** غیرفعال میباش. پس از ایجاد نسخه پشتیبان، گزینده **بازیابی1** فعال میشود با قرار گرفت بر روی ای گزینه ، تاریخ تهیه نسخه پشتیبان نمایش داده میشود برای گزیندههدای ذخیره **٢ و بازیابی ٢ نیز به همین صورت است.** 

ایجاد دو نسخه پشتیبان ، برای کاربرانی که تنظیمات سیستم را به صورت دورهای تغییر میدهن. مناسب است کاربر میتواند. از تنظیمات هر دوره یک نسخه پشتیبان تهیه کند و در ابتدای شروع هر دوره به جای انجام تنظیمات مجدد که ممکن است زمانبر باشد، نسخه پشتیبان ذخیره شده را بازنشانی کند.

بازیابی حالت خاص کارخانه

با اعمال گزینه **Factory** از صفحه تنظیمات **نسخهپشتیبان**، حافظه دستگاه به حالت خام قبل از تولی. بازمیگردد در اید حالت عالوه بر تنظیمات کاربر، تمام تنظیمات پایه مانن. تعیی نوع سختافزار دستگاه ، حالت زنگ هوشمن. و تمام مدواردی که در هنگام تولید دستگاه، توسط کارخانه سازنده انجام میگردد از حافظه دستگاه پاک میشود. این گزینه در اختیار کارخانه سازنده است و کاربر امکان استفاده از آن را ندارد.  $\bm{O}$ 

**فایلها**

در این بخش توضیحاتی جهت آشنایی کاربر با فایلهای صوتی موجود در دستگاه، جایگزین کردن فـایـل دلـخـواه و نـحـوه مدیریت فایل در کل سیستم ارائه میشود. توجه داشته باشید که امکان حذف یا اضافه کردن فایل در حافظه دستگـاه وجـود ندارد و کاربر فقط امکان غیرفعال کردن فایل مدنظر و یا جایگزین کردن فایل دلخواه را دارد.

#### **دسترسیبهصفحهگزینههایتنظیماتفایلها: صفحهاصلی» تنظیمات» پخشاذان » فایلها**

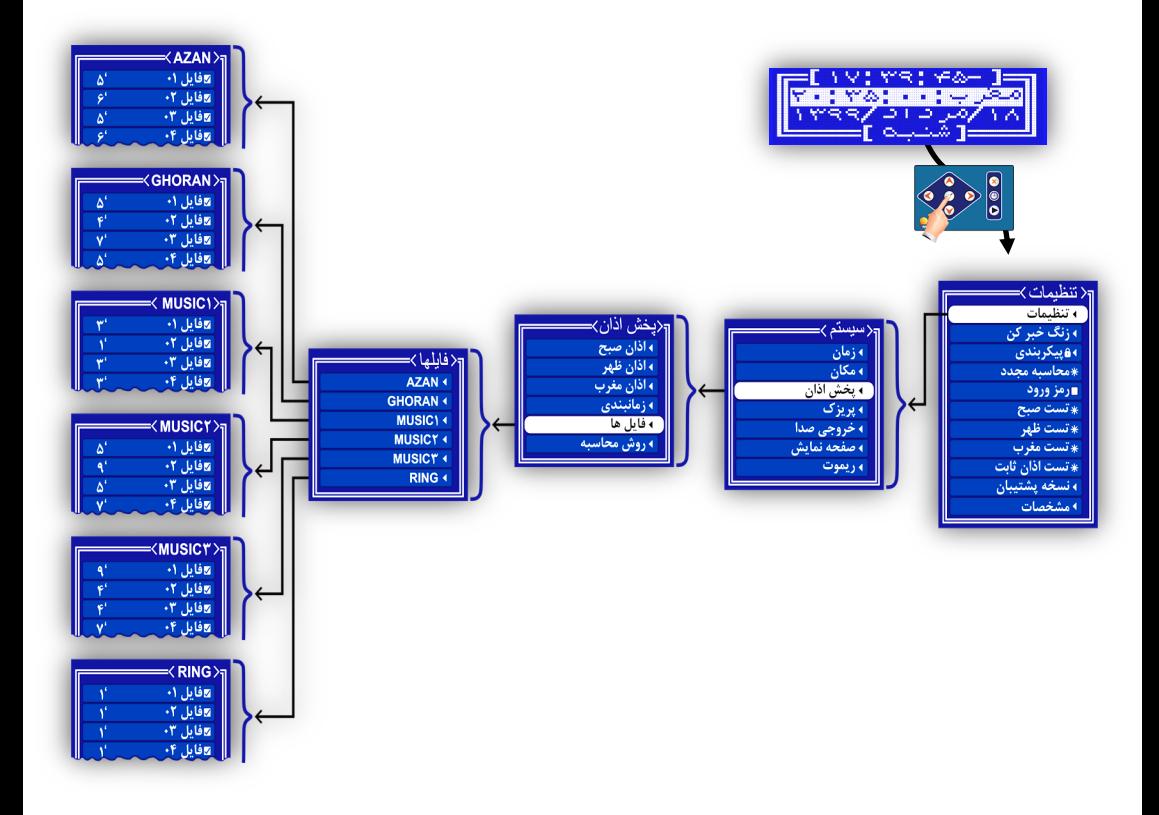

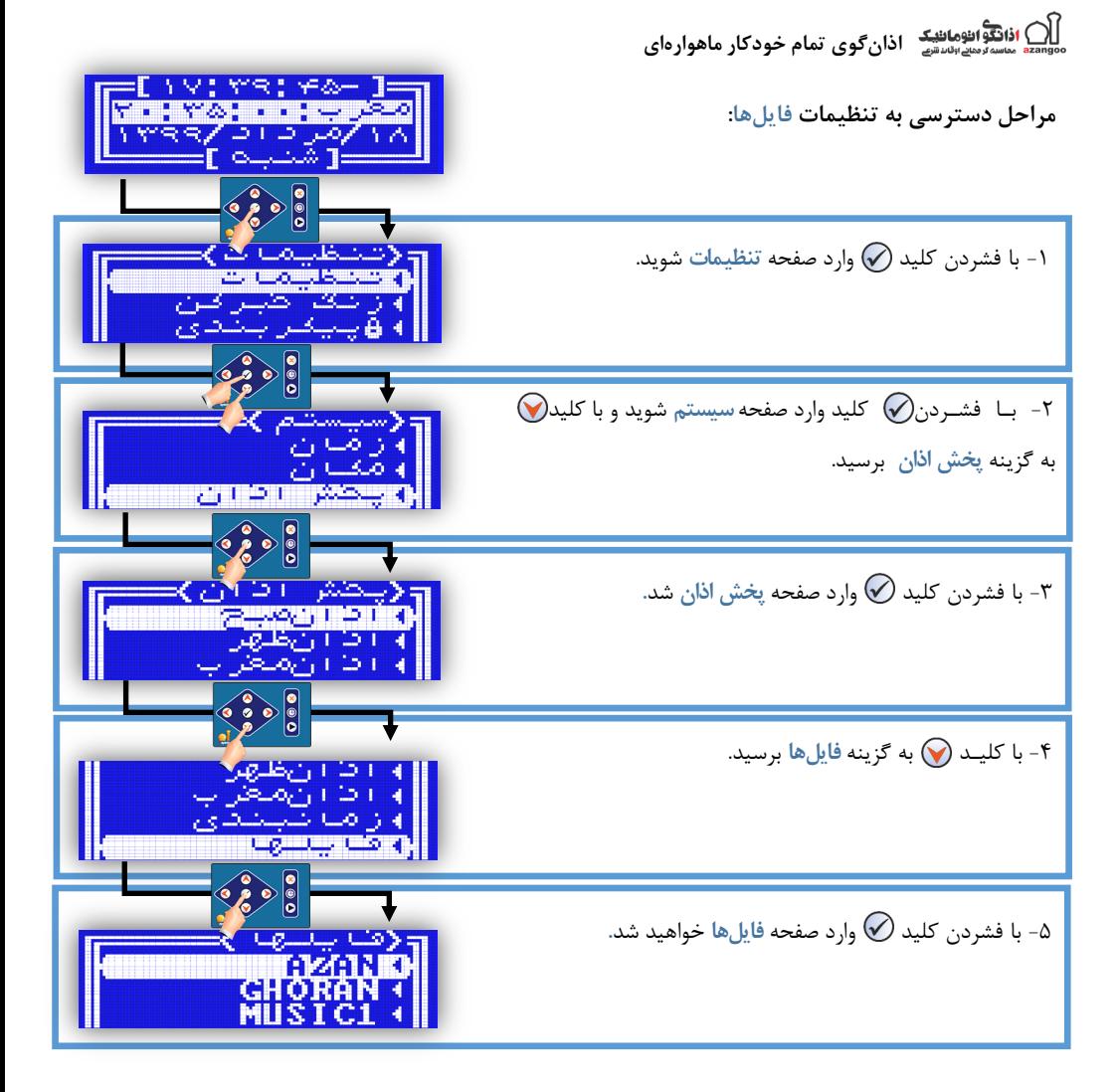

#### **انتخاباختصاصیفایلهایدلخواه)غیرفعال کردنیکفایلدریکبرنامه (**

برای هر یک از برنامههای قابل پخش در دستگاه مانند قسمتهای مختلف برنامه اذان ، ادعیه ، موسیقی ، زنگ و … چندین فایل مختلف در قسمت لیست فایل هر برنامه وجود دارد به صورت پیشفرض تمام فایلها فعال هستن. و نرمافزار در هر نوبت یک فایل را به صورت تصادفی پخش میiماید. کاربر می¤واند صفحه تنظیمات لیست فایل هر قسمت از برنامه پخش را به شکل دلخواه تنظیم نماید و فقط فایلهای مورد نظر خود را فعال و مابقی فایلها را غیرفعال کند. نرمافزار در هنگام پخش برنامه، فقط فایلهای فعال را اجرا می کند.

انتخاب عمومی فایل های دلخواه (غیرفعال کردن یک فایل در کل سیستم )

فایلهای اذان، قرآن و موسیقی در قسمتهای مختلف، برنامهریزی و پخش میشوند. امکان مدیریت و تنظیم این فایلها در گزینه لیـسـت فایل هر برنامه به طور جداگانه برای کاربر وجود دارد. اما ممکن است کاربر بخواهد از پخش شدن یک یا چند فایل خاص در کل سیستم

ا**نگوی**<br>موسیق مساور میراندهافلیک اذانگوی تمام خودکار ماهوارهای

جلوگیری کند. برای این منظور میتوان از طریق صفحه تنظیمات فایلها و غیرفعال کردن فایلهای مورد نظر ، از پخش آنـهـا در سیستم جلوگیری کرد

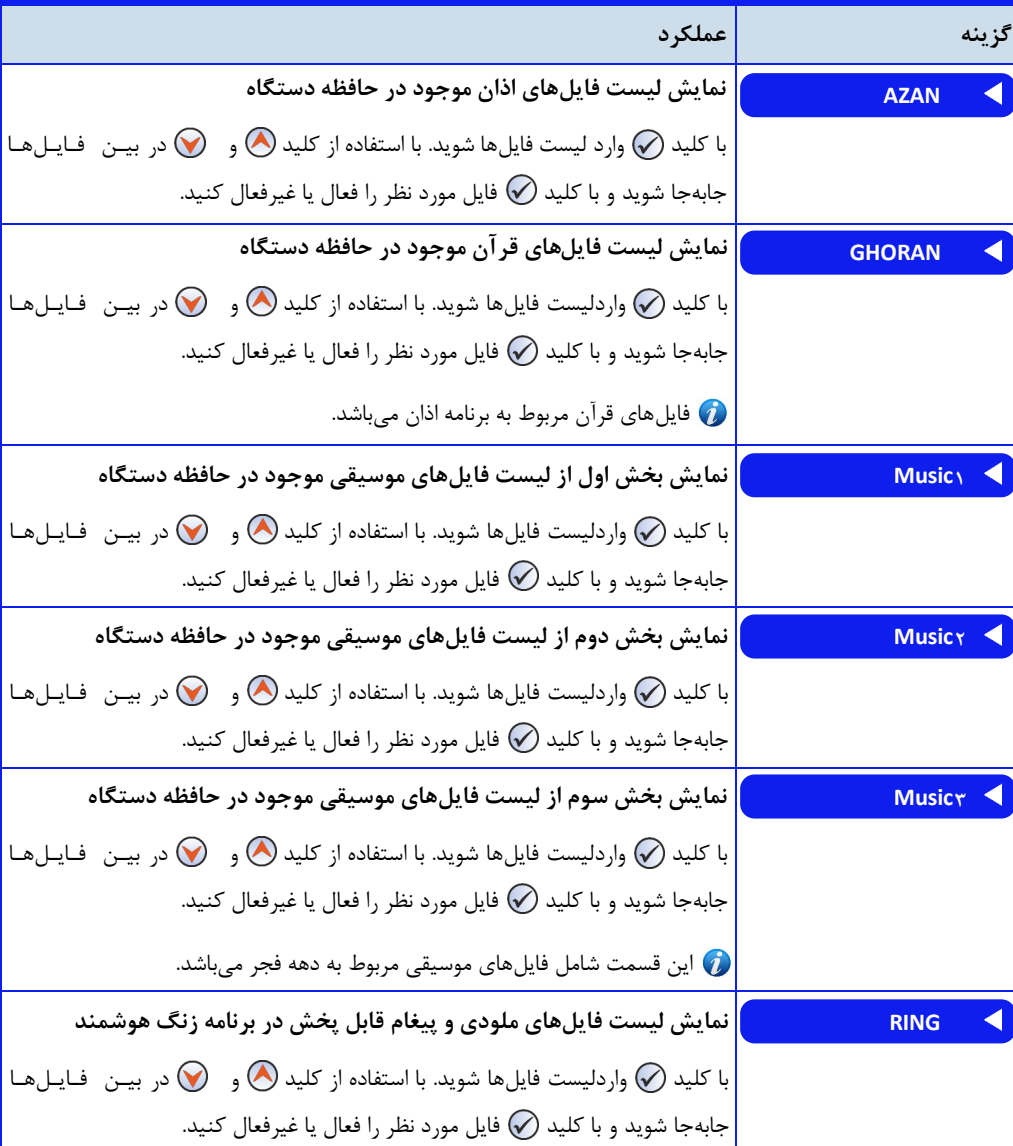

**جدول ٢٧ - لیست گزینههای صفحه تنظیمات** فایلها

در تمامی لیست فایلها با استفاده از کلی. میتوانی. تمام فایلها را به یکباره فعال یا غیرفعال کنی.

ا**ذانگو**<br>مناسه *دهد اقلاهافلیک* اذان *گ*وی تمام خودکار ماهوارهای

جایگزین کردن فایل دل*خ*واه

در مدلهایی که حافظه دستگاه در دسترس کاربر قرار داده شده است،کاربر میتواند فایل صوتی دلخواه خود را جـایـگــزیــن فایل های صوتی موجود در حافظه دستگاه کند و در برنامه مورد نظر فایل دلخواه را اجرا نماید. برای این کار ابتدا باید فـرمـت فایل را به فرمت قابل پخش توسط پخش کننده دستگاه تبدیل نماید. سپس با مراجعه به جدول لیست فایلها (جدول ۲۹) ، فایل تبدیل شده را نامگذاری و در حافظه دستگاه قرار دهد.

در م.لهایی که حافظه در دسترس کاربر نیست، ای کار به صورت سفارشی توسط کارخانه سازن.ه انجام میگیرد

پخش کنن.ه دستگاه توانایی پخش فایل صوتی با فرمتWAV و با مشخصات زیر را دارد

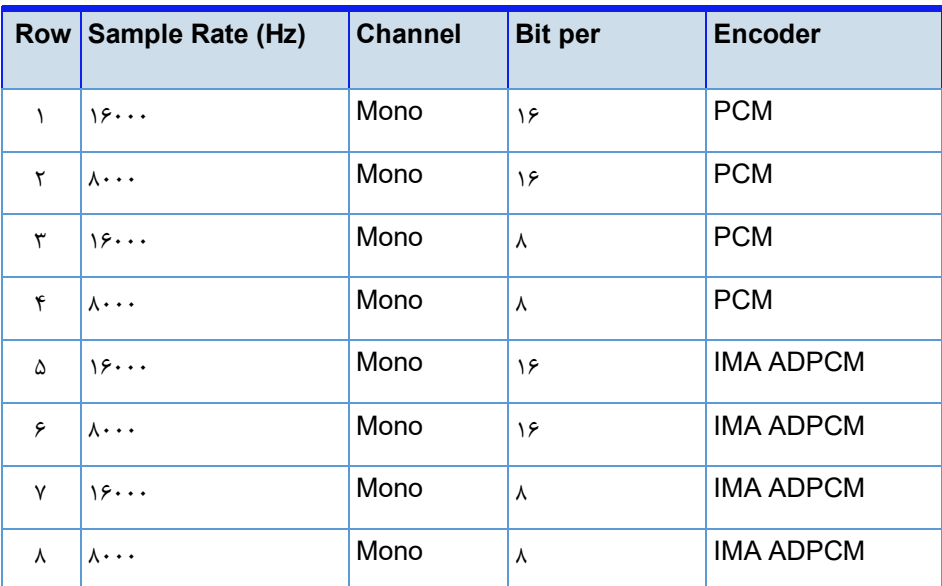

**جدول-28 فرمتهایقابلپخشتوسطدستگاه**

بهترین حالت از لحاظ کیفیت فایل مربوط به ردیف شماره ۱ میباشد و فشردهترین فرمت فایل، ردیف آخر میباشد.  $\bm{O}$ 

تبدیل فایل صوتی به فرمت قابل ی<del>خ</del>ش توسط دستگاه

نرمافزارهای مختلفی برای تبدیل و ویرایش فایلهای صوتی وجود دارد. در اینجا نحوه تبدیل فایل توسط نرمفزار Cool Edit Pro آموزش داده میشود

) ا**ذانگوانژهاننیکه اذان گوی تمام خودکار ماهوارهای**<br>\* ماسورهای افلا<sub>قای</sub> اذان *گ*وی تمام خودکار ماهوارهای

**-1 ابتدافایلموردنظرراازطریق Open بازکنید.**

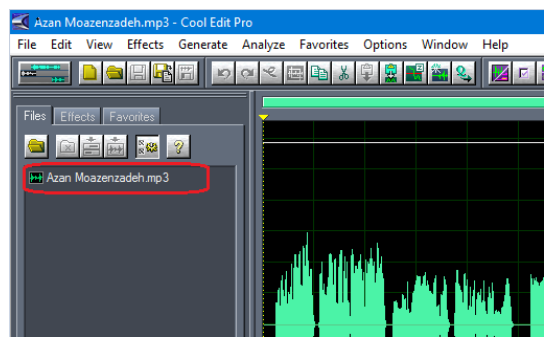

در صورتی که فایل صوتی توسط نرمافزارEditCool به طور صحیح باز نش. ابت.ا از طریدق یدک ندرمافدزار دیدگدر مانند Gold Audio Extractor فایل صوتی مد نظر را به فرمت MP3 یا Wav تبدیل نمایید.

**-2 ازمسیرزیرپنجره Normalize راباز کنید.**

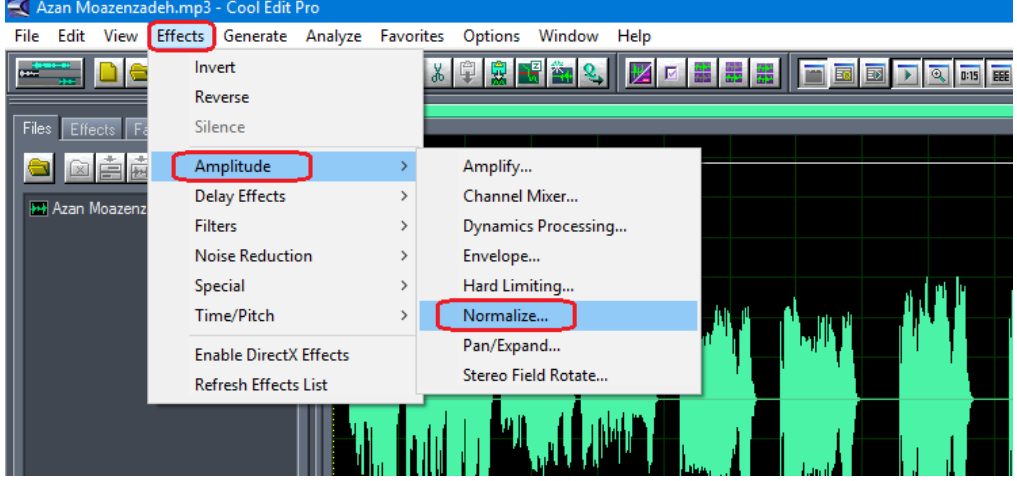

**درپنجرهبازشدهتنظیماتزیرراانجامدهیدوفایلرا Normalize کنید.**

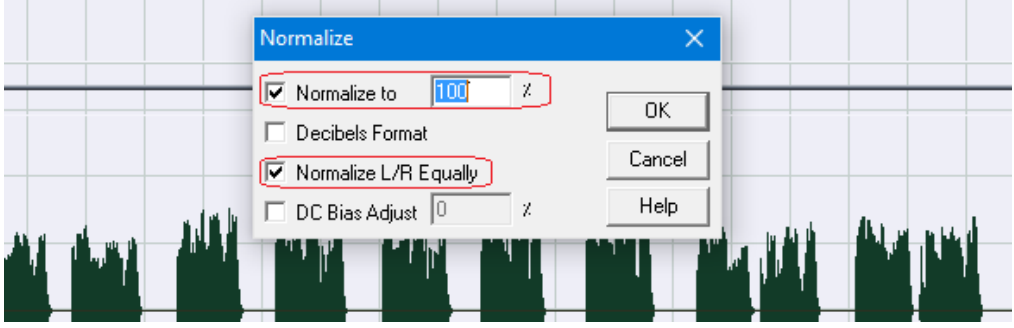

**-3 درقسمت نوارابزاربااستفادهازکلیدزیرپنجره Type Sample Convert رابازکنید.وتنظیماتمشدخدص شدهدر شکلزیرراانجامدهید.** Azan Moazenzadeh.mp3\* - Cool Edit Pro 

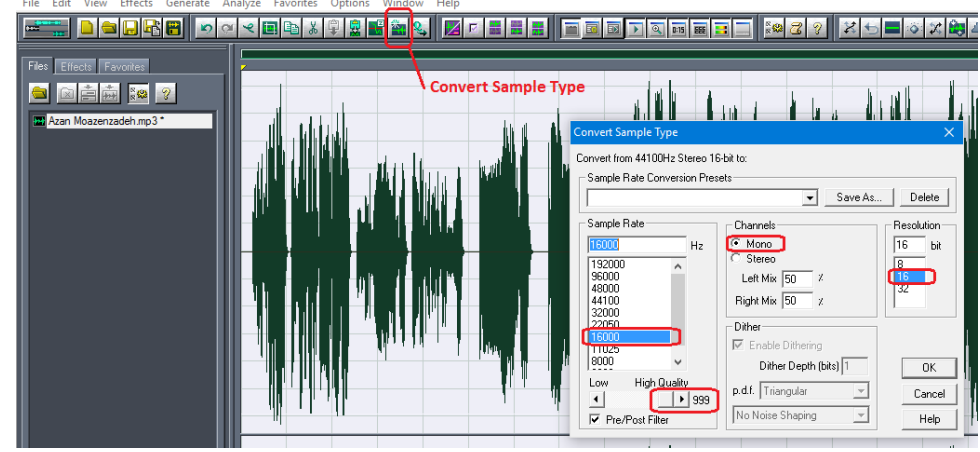

**پسازانجامتنظیماتبافشردنکلید ok فرایندتبدیلآغازمیشود.**

اذانگوان<sup>ی</sup>ومانیک اذان *گ*وی تمام خودکار ماهوارهای

**-4 پسازاتمامتبدیلازلیستگزینههایفایلگزینه as Save راانتخابکنید.در پدندجدره type as Save گزینه (wav. (\*PCM Windows راانتخابکنید.**

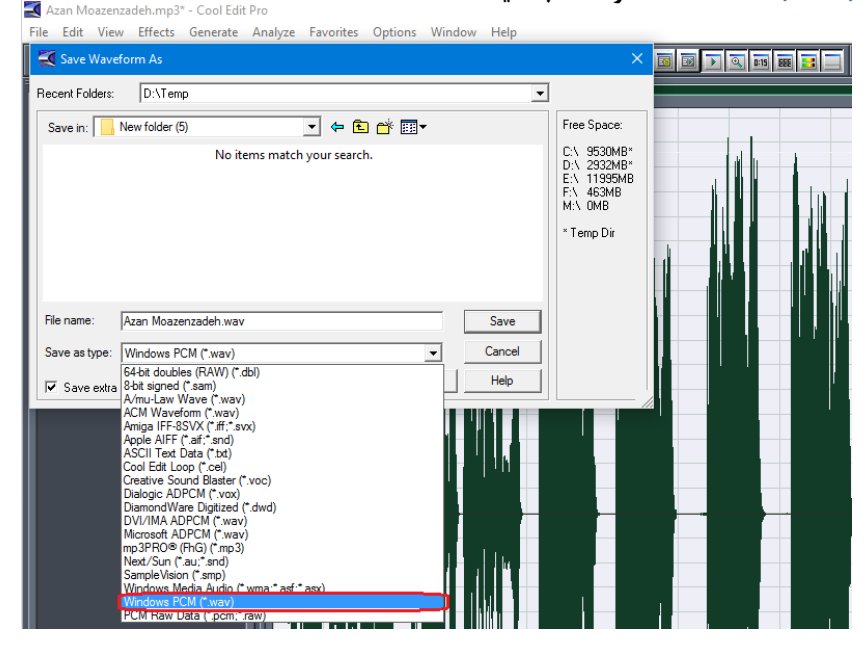

**بافشردنکلیدSave فایلراذخیرهکنید.**

در اینجا مراحل تبدیل و ذخیره فایل به اتمام میرسد. با توجه به جدول ٢٩ ، فایل تبدیل شده را نامگذاری و در حـافـظـه دستگاه اذان گو یا زنگ هوشمند، جایگزین یکی از فایل ها نمایید.

<mark>اذانگوانومانیک اذان گوی تمام خودکار ماهوارهای</mark> فایلهای موجود در کارت حافظه دستگاه

<span id="page-100-1"></span>حدود ۶۰۰ فایل صوتی برای پخش در برنامههای مختلف مانند برنامه پخش اذان ، برنامههای زمانبندی شده و یا پخش بـه صورت دستی، در حافظه دستگاه قرار داده شده است. نحوه نامگذاری این فایلها برای پخش در برنامه مربوطه از یک ساختار خاص پیروی می کند. در جدول زیر تعداد، نحوه نامگذاری و محل ذخیره فایل در حافظه دستگاه مشخص شده است.

<span id="page-100-0"></span>

| فرمت نام فایل در حافظه | تعداد | نام برنامه                      |           |
|------------------------|-------|---------------------------------|-----------|
|                        |       |                                 | , ديف     |
| d0000.wavd0010.wav     | ۱۱    | دعاي فرج                        | $\lambda$ |
| d0011.wavd0014.wav     | ۴     | دعای ماه رمضان                  | ٢         |
| d0015.wavd0019.wav     | ۵     | دعای ماه رجب                    | ٣         |
| d0020.wavd0022.wav     | ٣     | دعای ماه شعبان                  | ۴         |
| i0000.wavi0008.wav     | ٩     | مناجات بعد از اذان              | ۵         |
| k2400.wavk2409.wav     | ١.    | آلارم ساعت                      | ۶         |
| j0000.wavj0002.wav     | ٣     | اعلام گوياي اذان (صبح-ظهر-مغرب) | ٧         |
| k0200.wavk0227.wav     | ۲۸    | قرآن (برنامه زمانبندى)          | ٨         |
| k0300.wavk0315.wav     | ۱۶    | دعای عهد                        | ٩         |
| k0400.wavk0401.wav     | ٢     | دعاى سمات                       | ١.        |
| k0500.wavk0504.wav     | ۵     | دعاى ندبه                       | ۱۱        |
| k0600.wavk0606.wav     | ۶     | دعای کمیل                       | ۱۲        |
| k0800.wavk0804.wav     | ۵     | دعاى توسل                       | ۱۳        |
| k0900.wavk0903.wav     | ۴     | مناجات اميرالمومنين             | ۱۴        |
| k1000.wavk1005.wav     | ۶     | دعاي سحر                        | ۱۵        |
| k1100.wavk1106.wav     | ٧     | زيارت عاشورا                    | ۱۶        |
| k1200.wavk1231.wav     | ٣٢    | زنگ (برنامه زمانبندی)           | ۱۷        |
| k1300.wavk1302.wav     | ٣     | آيۂالکرسى                       | ۱۸        |
| k1400.wavk1404.wav     | ۵     | زورخانهای                       | ۱۹        |
| k1500.wavk1505.wav     | ۶     | ابوحمزه                         | ٢٠        |
|                        |       |                                 |           |

**جدول-29 لیستفایلهایموجوددرحافظهدستگاه**

) ا**ذانگوانژهانژیک اذانگوی تمام خودکار ماهوارهای**<br>\*\* ماساترماه ا<sup>ماده</sup>ها K

**ادامهجدول-29 لیستفایلهایموجوددرحافظهدستگاه**

| مسير              | فرمت نام فایل در حافظه                  | تعداد                  | نام برنامه               | رديف             |
|-------------------|-----------------------------------------|------------------------|--------------------------|------------------|
| $Disk:\`$         | k1600.wavk1611.wav                      | $\mathcal{N}$          | مناجات (برنامه زمانبندى) | ۲۱               |
| $Disk:\`$         | k1700.wavk1706.wav                      | ٧                      | صلوات                    | ۲۲               |
| $Disk:\`$         | k1800.wavk1804.wav                      | ۵                      | حديث كساء                | ۲۳               |
| $Dist:\setminus$  | k1900.wavk1901.wav                      | ٣                      | زيارت آل ياسين           | ۲۴               |
| $Disk:\`$         | k2000.wavk2002.wav                      | ٣                      | زيارت امينالله           | ۲۵               |
| $Disk:\`$         | k2200.wavk2231.wav                      | ٣٢                     | برنامه كاربر             | ۲۶               |
| $Dist:\ A$        | p0000.wavp0001.wav                      | ٢                      | پيشقرآن                  | ۲۷               |
| $Disk: \setminus$ | q0000.wavq0003.wav                      | ۴                      | آلارم اذان               | ۲۸               |
| $Disk: \setminus$ | q0200.wavq0203.wav                      | ۴                      | برنامه افطار             | ۲۹               |
| $Disk: \setminus$ | q0100.wav                               | $\lambda$              | امساک                    | ٣٠               |
| $Disk: \setminus$ | u0000.wavu0003.wav                      | ۴                      | پیشاذان                  | ۳۱               |
| $Disk:\`$         | r0000.wavr0006.wav                      | ٧                      | دعاى روز هفته            | ٣٢               |
| $Disk: \setminus$ | r0007.wavr0066.wav                      | ۶.                     | دعای روز ماه رمضان       | ٣٣               |
| $Disk: \setminus$ | t0000.wavt0011.wav                      | ۱۲                     | تواشيح                   | ٣۴               |
| Disk:\Azan        | a0000.wava0025.wav                      | ۲۶                     | اذان                     | ۳۵               |
| Disk:\Ghoran      | g0000.wavg0036.wav                      | $\mathsf{r}\mathsf{v}$ | قرآن (برنامه اذان)       | ۳۶               |
| Disk:\Ring        | k1200.wavk1241.wav                      | ۴۲                     | زنگ( قالب زنگ)           | ٣٧               |
| Disk:\Ring        | k2301.wavk2330.wav                      | $\mathbf{r}$ .         | ييغام( قالب زنگ)         | ۳۸               |
| Disk:\Music1      | نام فایل مهم نیست و در هر فولدر ۶۴ فایل | ۱۲۸                    | موسيقى                   | ٣٩               |
| Disk:\Music2      |                                         |                        |                          |                  |
| Disk:\Music3      | نام فایل مهم نیست و در هر فولدر ۶۴ فایل | ۱۸                     | موسيقى دهه فجر           | $\mathfrak{r}$ . |

اذانگوانژهان<sup>یک</sup> اذانگوی تمام خودکار ماهوارهای

**تفاوتفایلهادردستگاه3 اذانهو5 اذانه**

فایلهای صوتی اذان و قرآن در دستگاههایی که برای اهل تسن برنامهریزی میشون،. با دستگاه شیعه متفاوت است نرمافزار دستگاه قابلیت پخش اذان متناسب با مذاهب اربعه اهل تسنن را دارد. نحوه نامگذاری فایلهای مربوط بـه اذان صـبـح و غیرصبح برای اهل تسنن و همچنین اذان متناسب با مذهب مالکی از یک ساختار خاص پیروی می *ک*ـنـد. در جـدول زیـر تعداد، نحوه نامگذاری و محل ذخیره فایل در حافظه دستگاه مشخص شده است.

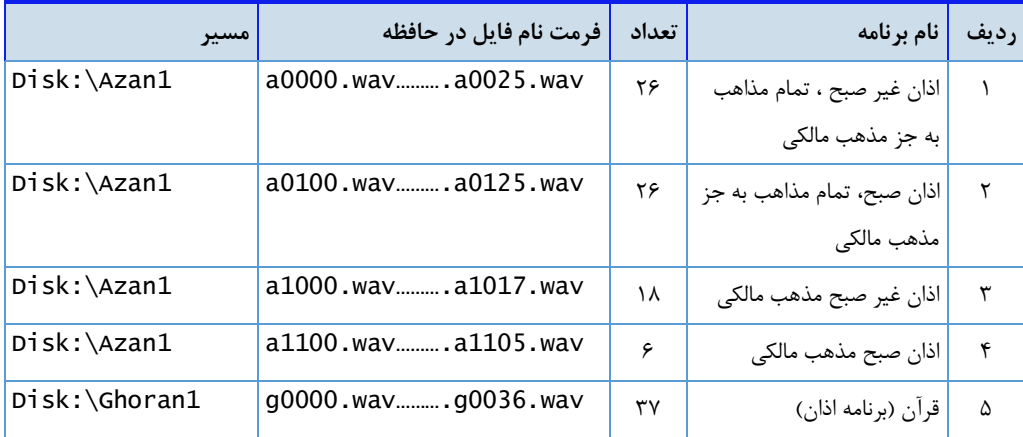

جدول **۳۰** - لیست فایلهای موجود در حافظه دستگاه برای مدل ۵ اذانه اهل سنت

**ساختارگزینه فایلهادردستگاه 5 اذانه**

در دستگاه اهل تسن ، در صفحه تنظیمات **فایلها**، در گزینه **AZAN ،** اذان صبح و غیر صبح به طور مجزا در دو لدیدسدت جداگانه نمایش داده میشود. کاربر میتواند از این طریق پخش فایلهای اذان را در کل سیستم مدیریت نماید.

ساختار گزینه فایلها در دستگاه ۵ اذانه

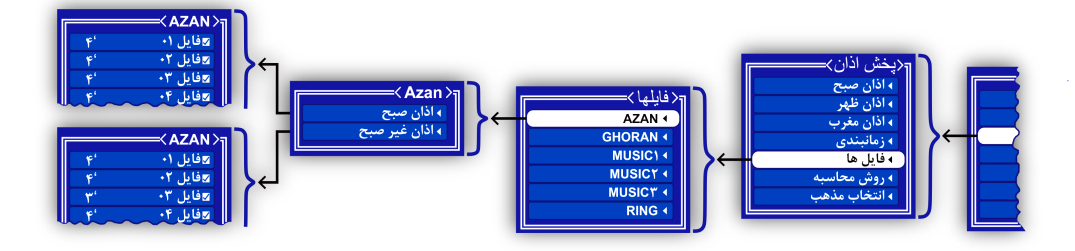

) اذانگو<sup>ا</sup> انومانلیکه اذان *گوی* تمام خودکار ماهوارهای<br>\*\* مسائمهامللسف

مشخصات سیستم

<span id="page-103-0"></span>در این قسمت نحوه اطلاع از امکانات و مشخصات نرمافزاری یا سختافزاری دستگاه توضیح داده می شود. این گزینه صرفا جهت اطلاع کاربر از امکانات دستگاه قرار داده شده و هیچگونه تنظیماتی را در بر نمی گیرد.

**دسترسیبهصفحهگزینههای مشخصات: صفحهاصلی» تنظیمات» مشخصات**

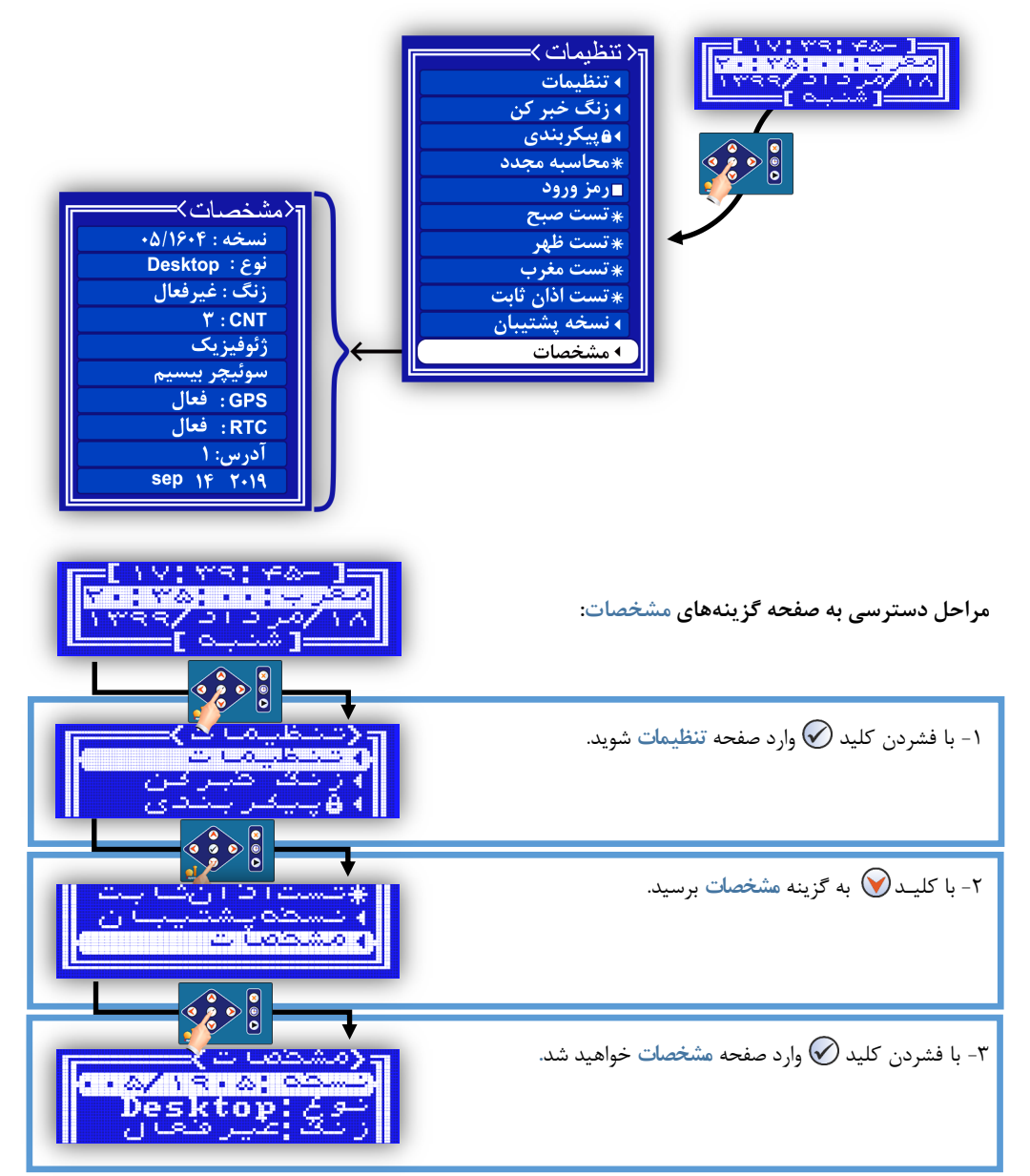

ا**ذانگوانژهانژیک اذان** *گ***وی تمام خودکار ماهوارهای**<br>م<del>اس</del>دسهاستی

**جدول-31 لیستگزینههایصفحهمشخصات**

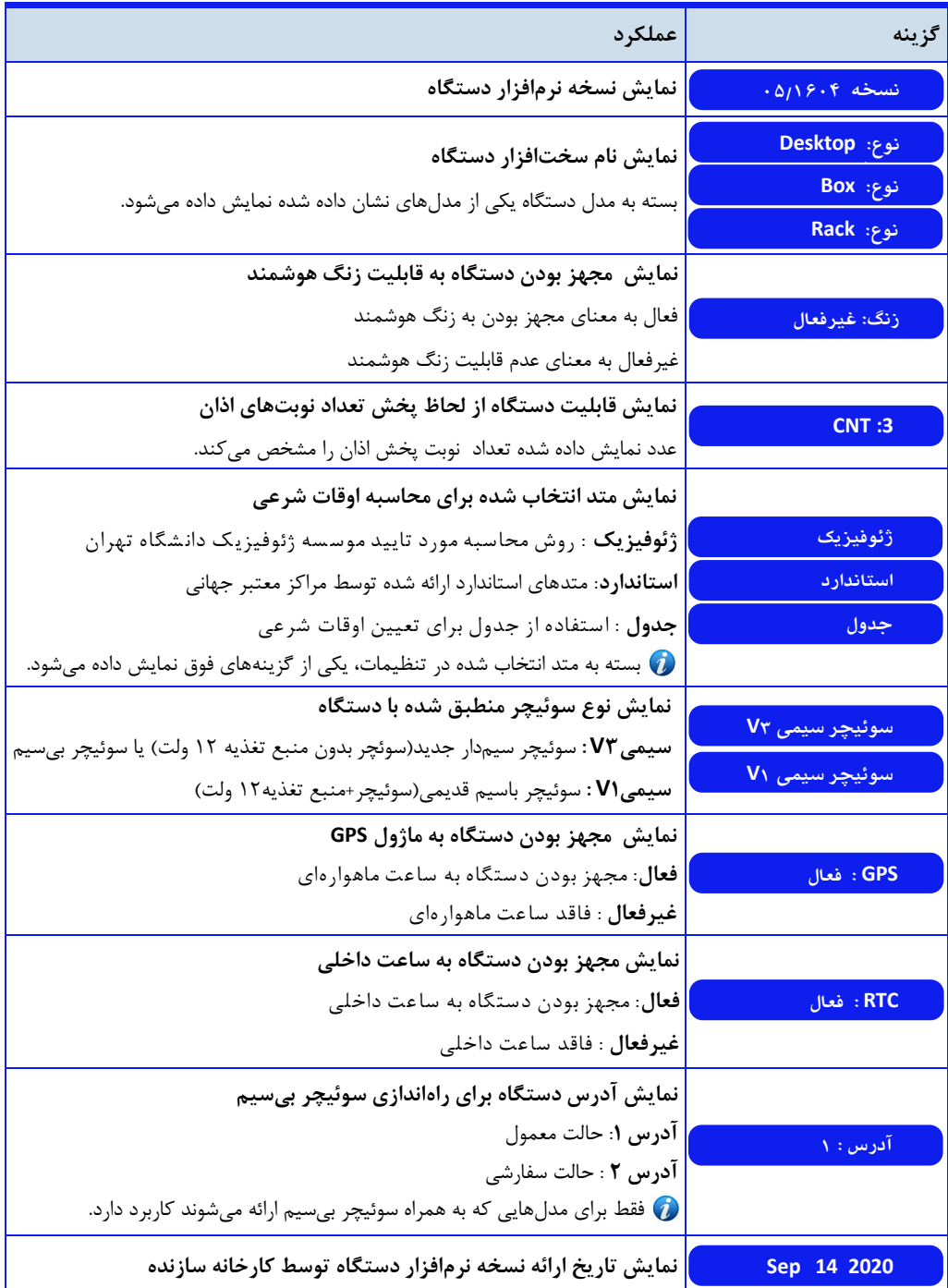

ا**دانگواتنومانیکه اذان گوی تمام خودکار ماهوار**های<br>مع<sub>ا</sub>مخودکارماهی است

#### نسخه نرمافزار دستگاه:

دستگاه اذان گو یا زنگ هوشمند با نسخههای متفاوتی از سوی کارخانه سازنده ارائه می شود. این نسخهها از لحـاظ |مـکـانـات نرمافزاری با یکدیگر متفاوت است و به طور معمول نسخههای بهروزتر امکانات جدیدتری را در بر می<sup>گ</sup>یرد. گزینــه <sup>ن</sup>ـسـخه در صفحه **مشخصات،** شماره نسخه نرمافزار دستگاه را مشخص میکن. گزینه انتهایی صفحه **مشخصات** نیز تاریخ ارائده نسدخده نرمافزار موجود بر روی دستگاه را توسط کارخانه سازنده نمایش میدهد.

#### نام سختافزاری دستگاه:

دستگاه اذانگو یا زنگ هوشمند در سه مدل رومیزی ، رکمونت و مدل باکس آمپلیفایردار ارائه میگردد. گزینه نوع در صفحه **مشخصات**نام سختافزاری دستگاه را م شخص میکن. با توجه به سختافزار کلمه **Desktop**برای م.ل رومدیدزی، کلمه **Rack** برای م.ل رکمونت و کلمه **Box** در م.ل باکس آمپلیفایردار نمایش داده میشود

## نمایش قابلیت زنگ هوشمند :

امکان افزودن قابلیت زنگ هوشمند در هر سه مدل رومیزی، رک<code>مونت و باکس آمپلیفایردار وجود دارد. مجهز بودن دستـگـاه</code> به ای قابلیت ، در گزینه **زنگ** در صفحه **مشخصات**نمایش داده میشود کلمه **فعال** در مقابل ای گزینه به معنای مجهز بودن به زنگ هوشمند و کلمه غیرفعال به معنای عدم قابلیت زنگ هوشمند میباشد.

#### **تعداد نوبت پخش اذان:**

دستگاههای اذانگو بر مبنای مذهب شیعه و با امکان پخش 3 نوبت اذان طراحی و تولی. ش.هان. اما به صورت سدفدارشدی بدا قابلیت پخش 5 نوبت اذان نیز ارائه میگردد گزینه **CNT** در صفحه **مشخصات**قابلیت دستگاه را از ای نظر نمایش مدیدهد. عدد نمایش داده شده در مقابل این گزینه ، تعداد نوبت پخش اذان را مشخص می کند.

# **روش محاسبه اوقات شرعی:**

دستگاه قابلیت محاسبه اوقات شرعی مطابق با فرمول محاسبه مورد تایید موسسه ژئوفیزیک دانشگاه تهران و هـمـچـنـیـن فرمولهای استاندارد ارائه شده توسط مراکز جهانی معتبر و یا تعیین وقت شرعی مطابق با جداول اوقات شرعی را دارا میباشد. کاربر میتواند با توجه به نیاز خود ، حالت مدنظر را در نرمافزار دستگاه انتخاب نماید. گزینه پنجم در صفحه مشخصات <sub>روش</sub> انتخاب شده برای محاسبه اوقات شرعی را نمایش میدهد. در صورت انتخاب روش موسسه ژئوفیزیک دانشگاه تهران کـلـمـه **ژئوفیزیک** نمایش داده میشود و در صورت انتخاب هر یک از مت.های استان.ارد جهانی ، کلمه **استاندارد** در اید گدزیدنده نمایش داده میشود. کلمه جدول نیز برای جداول اوقات شرعی به کار میرود.

ا**ن اذانگوانژهاندک** اذان گوی تمام خودکار ماهوارهای<br>‱معدالله مناس<sup>ر</sup>سیاس

**نوعسوئیچرفعالسازآمپلیفایر:**

برای تشخیص نوع سوئیچر سازگار با دستگاه باید به گزینه سوئیچر در صفحه هشخصات مراجعه کرد. مـدل رومـیـزی در نسخههای قدیمی همراه با یک سوئیچر باسیم ارائه میگردید. در این نوع از سوئیچرهای قدیمی، منبع تغذیه ١٢ ولت دستگاه و فعالساز آمپلیفایر در یک پکیج قرار گرفته است کلمه **باسیم1V**در مقابل گزینه **سوئیچر** نشان دهن.ه ای نوع از سوئدیدچدر میباشد. در نسخه های اخیر، این مدل همراه با یک سوئیچر بیسیم و یا سوئیچر باسیم بدون منبع تغذیه ١٢ ولت ارائه شـده است کلمه **باسیم 3V** نشان دهن.ه سازگار بودن دستگاه با ای نوع ازسوئیچرها میباش.

## مجهز بودن دستگاه به ساعت داخلی و ساعت ماهوارهای:

با توجه به سختافزار نصب شده بر روی دستگاه ، ساعت داخلی یا ساعت ماهوارهای برای محاسبه دقیق تداریخ و ساعت استفاده میشود. تشخیص مجهز بودن دستگاه به هر یک از این دو منبع زمان از طریق صفحه مشخصات امکـانـپـذیـر اسـت. گزینه GPS و گزینه RTC در صفحه مشخصات برای این منظور در نظر گرفته شده است. کلمه فعال در مقابل هر یک از ایـن گزینهها به معنای مجهز بودن دستگاه به آن قابلیت میباش.

آدرس دستگاههای مجهز به سوئیچر بیسیم: در مدلهایی که به همراه یک سوئیچر بیسیم برای راهاندازی آمپلیفایر ارائه میگردد، دستگاه و سوئیچر بر روی یـک آدرس خاص تنظیم شدهاند. در صورت استفاده از دو دستگاه در یک محدوده نزدیک به هم ، دستگاه و سوئیچر دوم بر روی یک آدرس متفاوت تنظیم خواهند شد. با مراجعه به گزینه آدرس در صفحه مشخصات می توان آدرس دستگاه را مشاهده کرد. آدرس پیش فرض تمامی دستگاهها ، آدرس ۱ می باشد. و در صورت استفاده از دستگاه دوم در یک محیط ، آدرس ۲ بـرای دستگاه دوم تنظیم خواهد شد.

ا<mark>ن اذانگوان</mark>ومانیکه اذان گوی تمام خودکار ماهوارهای<br>‱معمد محص*د بیجان*دشها

# **تنظیمات پخش اذان**

در این بخش، تمامی تنظیمات مربوط به پخش اذان توضیح داده میشود.کاربر میتواند با توجه به مطالب توضیح داده شده در این قسمت برنامه پخش مورد نظر خود را برنامهریزی و اجرا نماید. همچنین روشهای مختلف محـاسـبـه اوقـات شـرعـی و چگونگی تنظیم روش محاسبه دلخواه، در این بخش شرح داده خواهد شد.

**دسترسیبهتنظیماتپخشاذان**

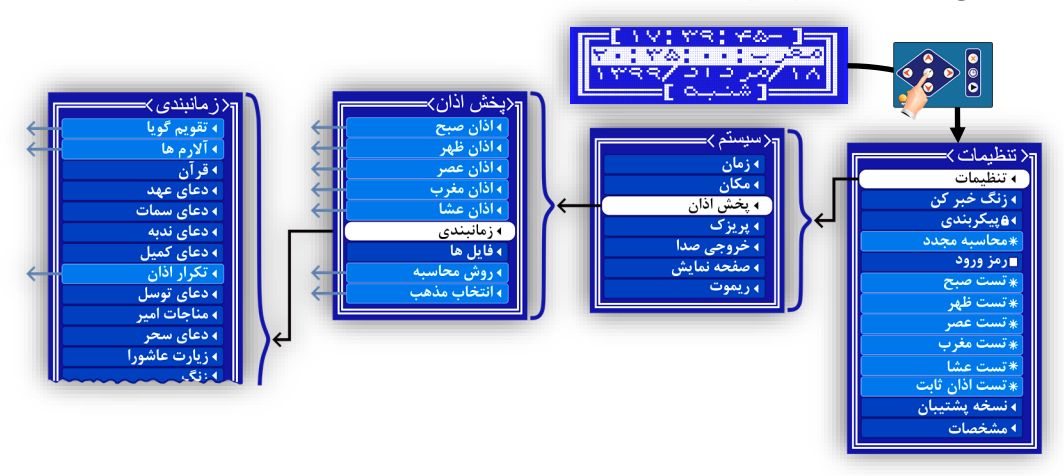

**جدول23 - لیستگزینههایتنظیماتپخشاذان**

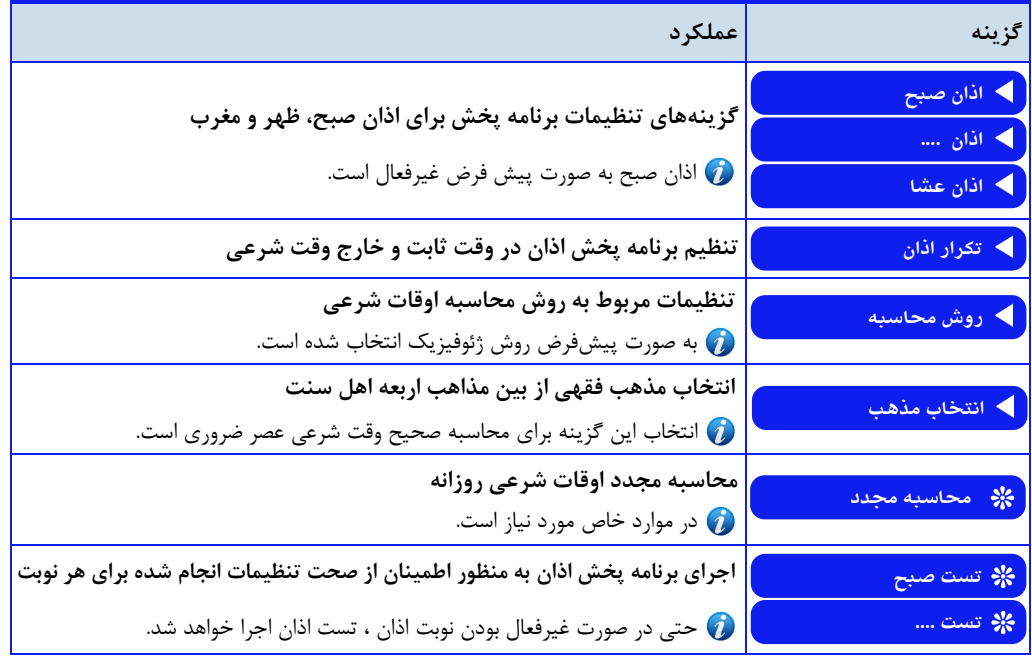
) اذانگو<sup>ا</sup>لثومانیکه اذانگوی تمام خودکار ماهوارهای<br>**ته منصوبی ایستم** 

ساختار گزینههای تنظیمات هر سه نوبت اذان کاملا شبیه به یکدیگر است. تفاوتهای جزئی موچود، به صورت جداگانه برای هر یک از گزینهها شرح داده شده است. در ادامه ساختار گزینههای اذان ظهر به طور کامل شرح داده میشود.

**دسترسی به صفحه گزینههای تنظیمات اذان ظهر : صفحه اصلی » تنظیمات »پخش اذان » اذان ظهر** 

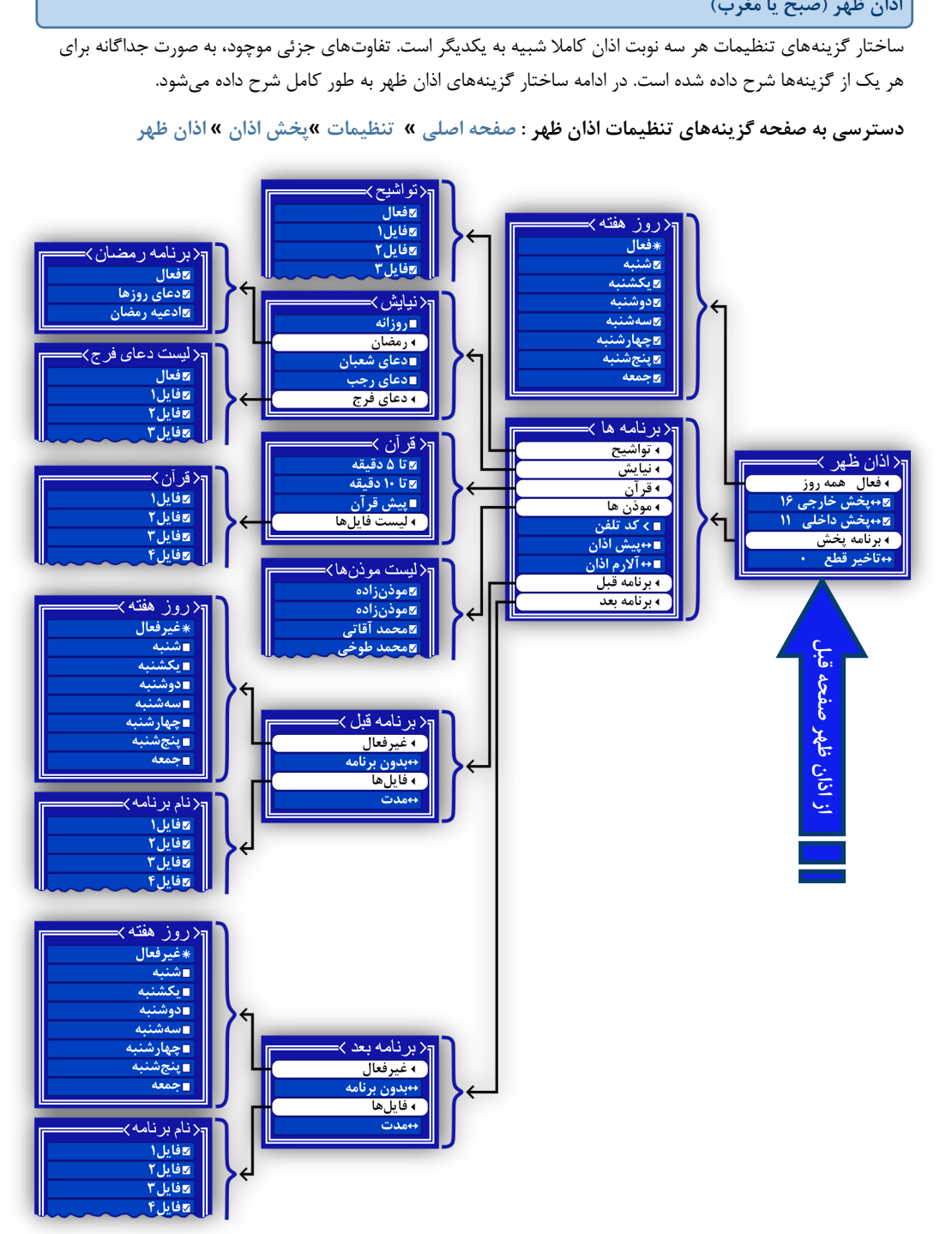

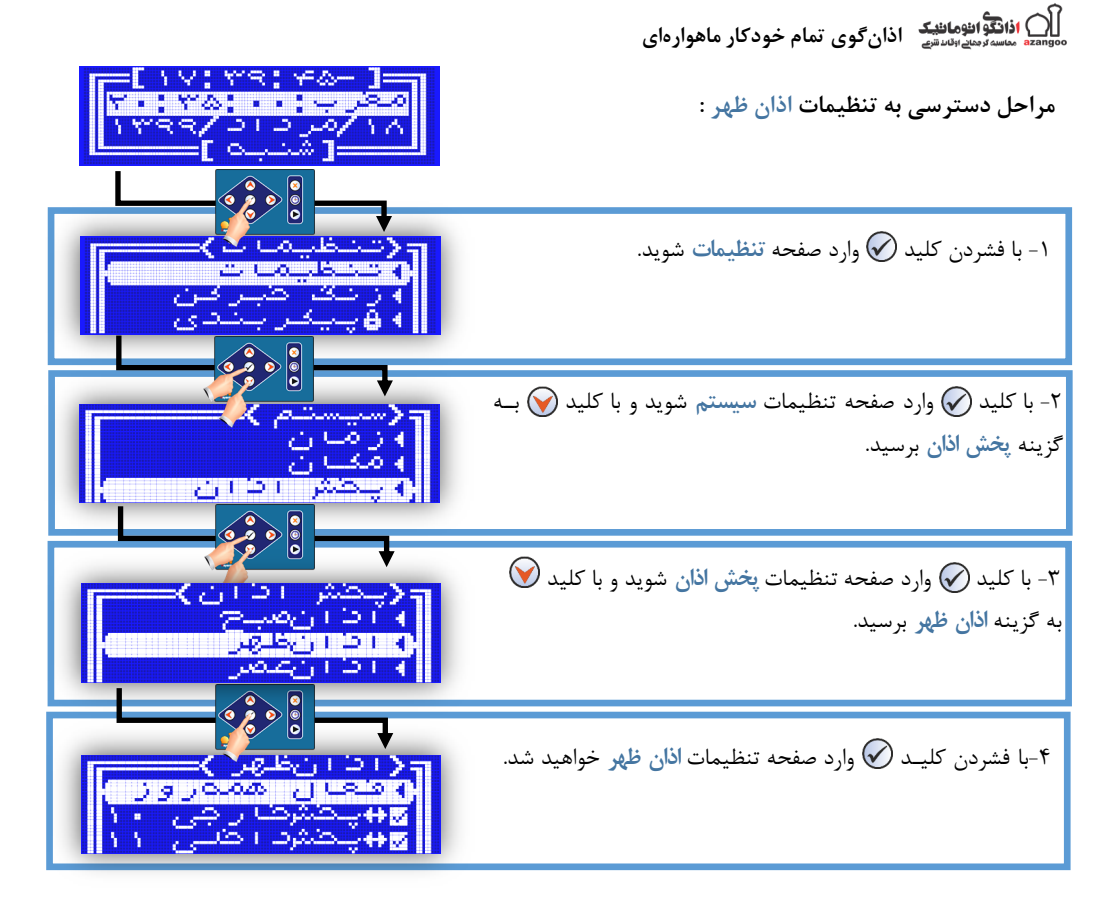

## **جدول33 - لیستگزینههایاذانظهر)صبح،عصر،مغربوعشا(**

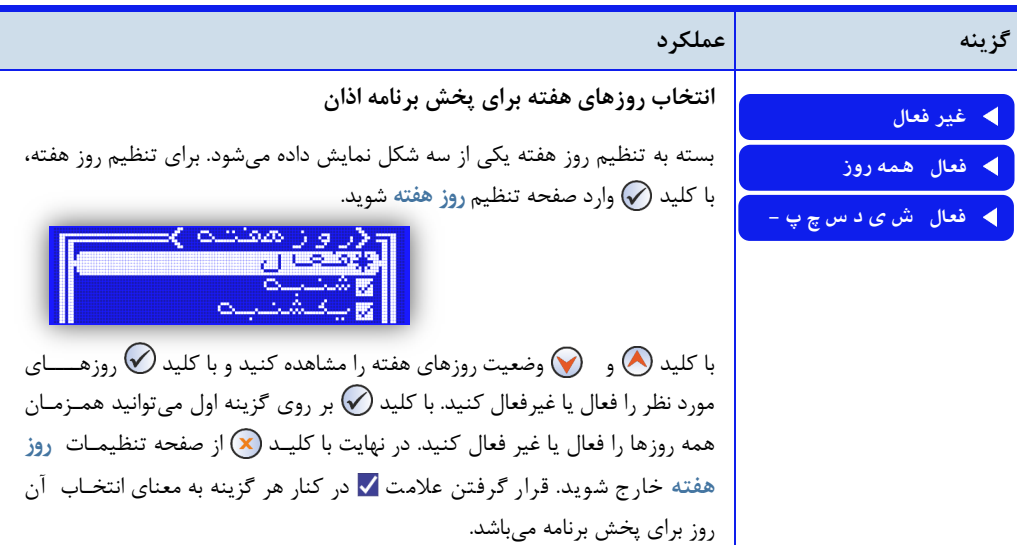

## **ازانگویانژهانشک اذان گوی تمام خودکار ماهوارهای**<br>تقسیمهایشنشت

**ادامهجدول33 - لیستگزینههایاذانظهر)صبحومغرب(**

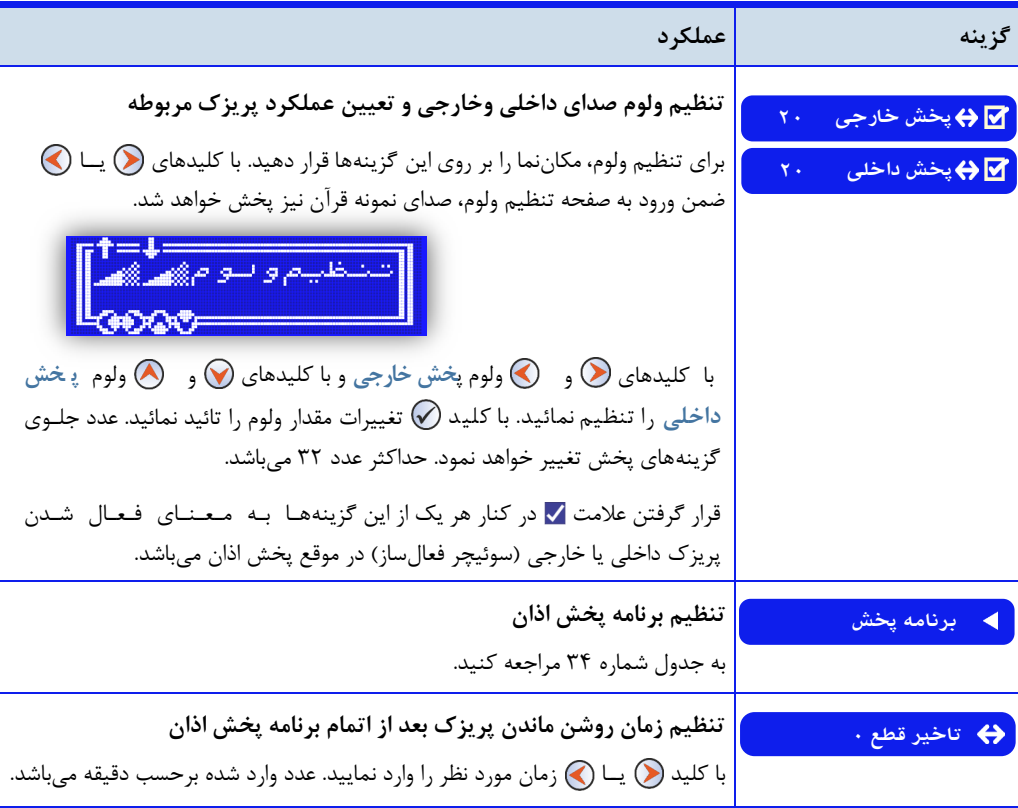

**نوبتهایپخشاذان**

دستگاه اذانگو امکان پخش برنامه اذان در تمام اوقات شرعی اذان را دارد مبنای طراحی نرم افزار دستگاه، مذهدب شدیدعده میباشد و به صورت پیش فرض ۳ نوبت اذان با برنامه متناسب با مذهب شیعه پخش میشود.

دستگاه اذانگو به درخواست خری.ار با قابلیت پخش 5 نوبت اذان با برنامه متناسب با مذاهب اربعه اهل تسن نیز ارائده میگردد.

#### **انتخابنوبتهایپخش اذان**

نرمافزار دستگاه اذانگو این امکان را در اختیار کاربر قرار میدهد که بتواند نوبتهای پخش برنامه اذان را برای هـر روز برنامهریزی نماید. کاربر میتواند تعیین کند که برای هر روز در کدام یک از نوبتهای شرعی، اذان پخش شود. و در کدامیک از نوبتها، برنامه اذان اجرا نشود از طریق گزینه **فعال** ) یا **غیرفعال**( در لیست منوی هریک از نوبتهای اذان میتوان روزهای پخش برنامه اذان را برای آن نوبت تعیی نمود

ا<u>دانگواننومانن</u>گ اذانگوی تمام خودکار ماهوارهای<br>‱معدالله مناسف<sup>ر</sup>مدینامیشها

تنظیم سطح صدای خروجی دستگاه برای هر نوبت اذان با توجه به محل نصب دستگاه و محیطی که صدای اذان پخش میشود میتوان برای هر یک از نوبتهای اذان به طور جداگانــه، ولوم صدای دستگاه را برای هر یک از خروجیها تنظیم کرد. این امر برای جلوگیری از آزار دیگران به خصوص در هنگام پخش اذان صبح در نظر گرفته شده است.

گزینههای پخش خارجی و پخش داخلی برای تنظیم سطح صدای هر یک از خروجیهای دستگاه در نظر گرفته شده است. عدد درج شده در روبهروی هر یک از این گزینهها میزان سطح صدای مربوط به آن خروجی را نمایش میدهد. سطح صدا برای هـر خروجی از 1 تا 32 قابل تنظیم میباش.

## **راهاندازیآمپلیفایرقبلازشروعبرنامهاذان**

راهاندازی آمپلیفایر (یا هر گونه تجهیزات جانبی) برای هر یک از نوبتهای پخش اذان به صورت مستقل امکانپذیر میبـاشـد. قرار گرفتن علامت <mark>ک</mark> در کنار گزینه پخش خارجی به معنای فعال شدن پریزک مرتبط با این خروجی صدا قبل از شروع برنامه پخش اذان میباشد. در صورتی که کاربر نیازی به راه اندازی آمپلیفایر در هنگام پخش اذان ندارد، می تواند با برداشتن علامت کنار این گزینه ، پریزک مرتبط با این خروجی صدا را غیرفعال کند. گزینه پخش داخلی نیز برای پریزک مرتبط با این خروجی صدا به همین ترتیب عمل میکند.

## **روشن ماندن آمپلیفایر بعد از اتمام برنامه پخش**

به صورت پیشفرض بعد از اتمام برنامه پخش اذان ،آمپلیفایر بلافاصله خاموش میشود. در صورتی که کاربر همچنان نیاز بـه استفاده از آمپلیفایر داشته باشد میتواند زمان خاموش شدن پریزک را پس از اتمام برنامه اذان به تعویق بیاندازد. ایـن زمـان تاخیر برای هر یک از نوبتهای اذان ، به صورت جداگانه قابل تنظیم است. گزینه تاخیر قطع برای این منظور در نظر گـرفـتـه شده است. این گزینه تا حداکثر ۹۹ دقیقه قابل تنظیم است.

زمان تنظیم شده برای گزینه تاخیر قطع بر روی هر دو پریزک خارجی و پریزک داخلی اعمال خواهد شد.

#### **برنامهپخشاذان**

نرمافزار دستگاه قابلیت تنظیم برنامه پخش به صورت جداگانه ، بـرای هـر یـک از نـوبـتهـای اذان را دارد. در ایـن قسمت، بخشهای مختلف برنامه پخش، ترتیب اجرا و نحوه تنظیم برنامه دلخواه برای هر یک از نوبتهای اذان توضدیدح داده میشود.

#### تر تیب اجرای برنامه اذا**ن**

دستگاه اذانگو قابلیت اجرای برنامه کامل پخش اذان را دارد. این برنامه شامل قسمتهای مختلف است که کاربر میتواند برای هر نوبت اذان، برنامه مورد نظر خود را تنظیم نمایند. بخش های مختلف برنامه پخش اذان به ترتیب اجرا در شکل زیر بیان شده است

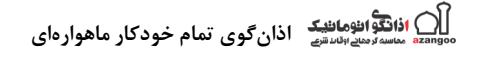

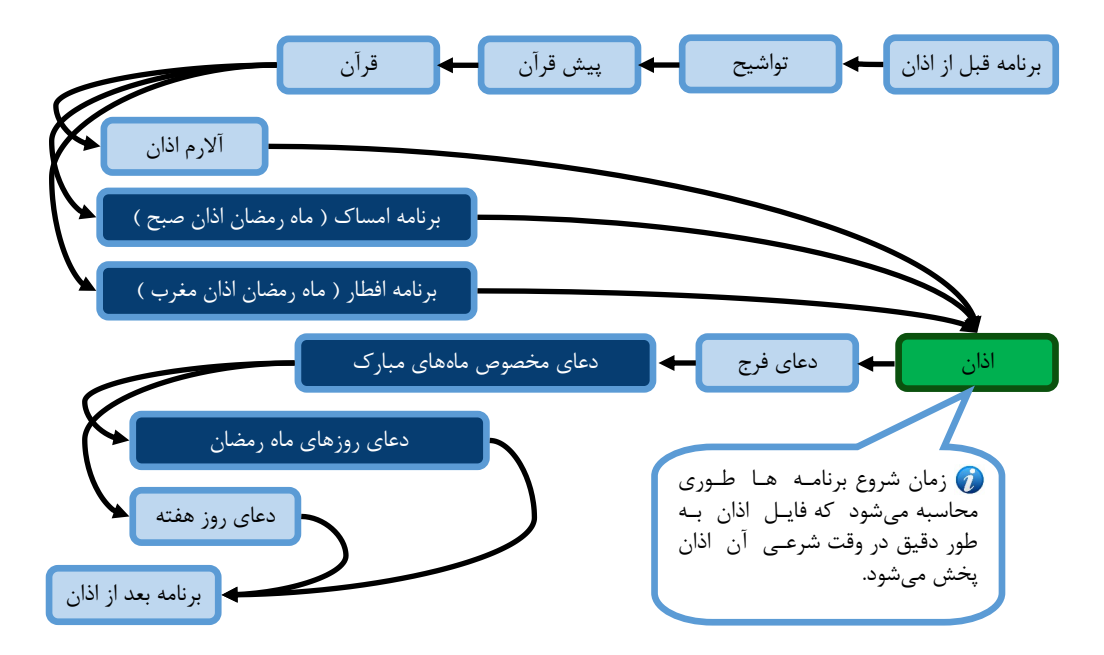

با انتخاب قسمتهای مختلف از برنامه قبل از اذان، نرمافزار دستگاه به صورت اتوماتیک زمان شروع برنامه را محاسبه و برنامه را به گونهای اجرا می نماید که فایل اذان دقیقا در وقت شرعی اجرا شود.

**اذانگویتمامخودکارماهوارهای** ı

**جدول34 - لیستگزینههایبرنامهپخشاذان**

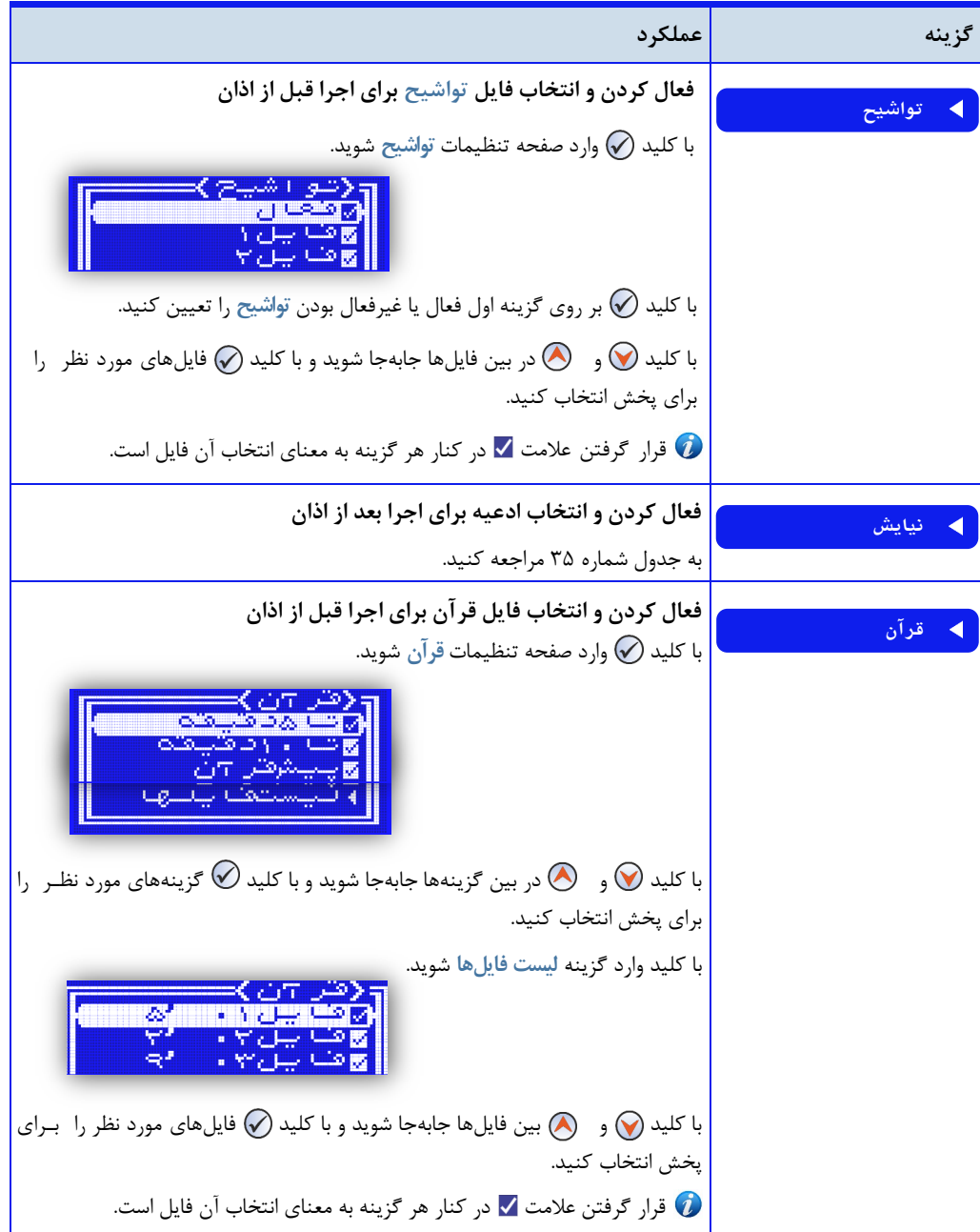

ا**ذانگوانژومانئیک** اذانگوی تمام خودکار ماهوارهای<br>سیستر<sub>ت</sub>م<sub>ها</sub>ستر

**ادامه جدول34 - لیستگزینههایبرنامهپخشاذان**

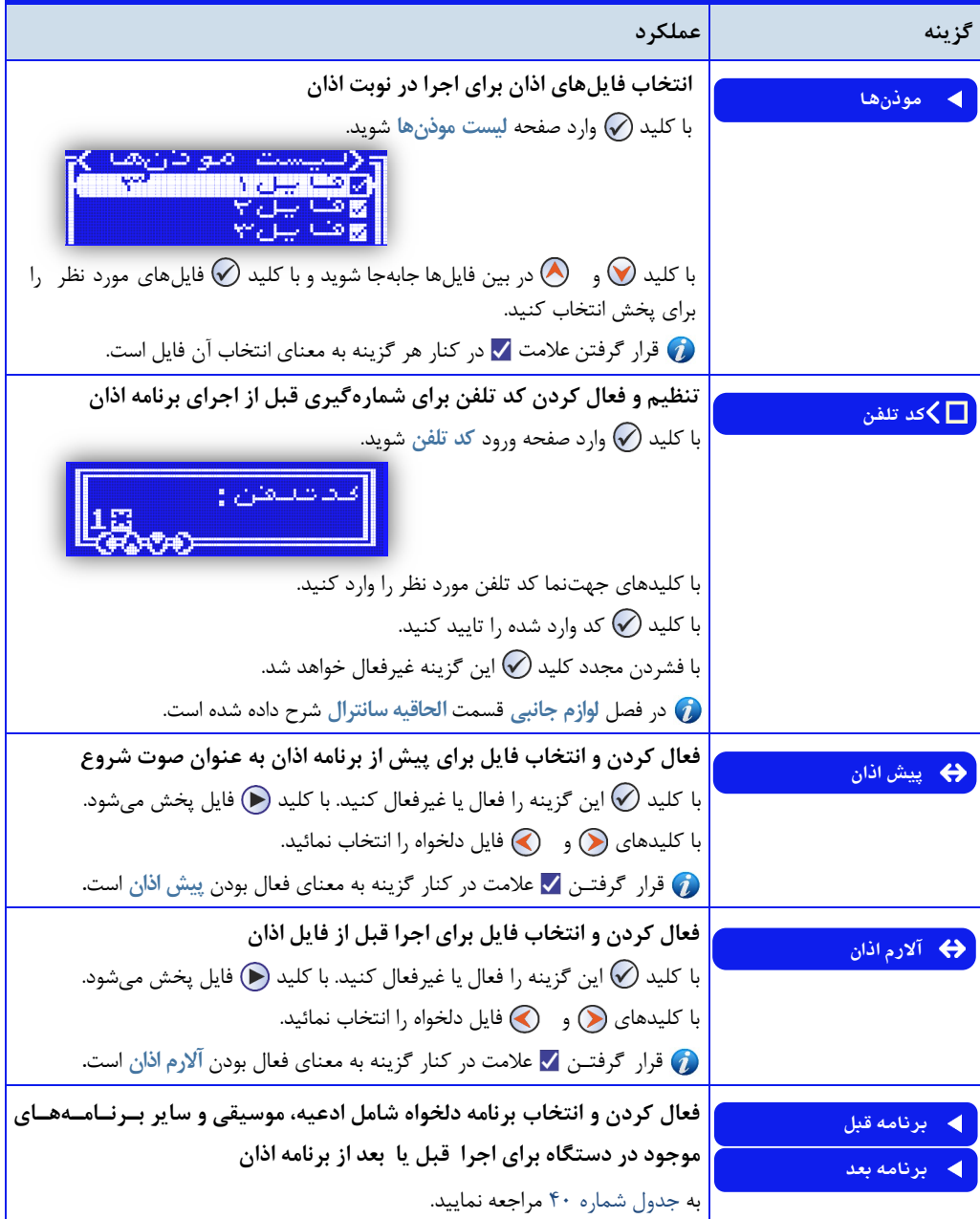

درکلیه گزینههای صوتی و فایلهایی قابل انتخاب امکان پخش فایل با کلید (ح) و قطع پخش با کلید (X) وجود دارد.  $\bullet$ 

اذانگواتنها<br>ا<sup>لمانگواتنها استقام اذانگوی تمام خودکار ماهوارهای</sup>

#### **نیایش**

گزینه نیایش شامل ادعیه مختلفی است که برای اجرا بعد از اذان در نظر گرفته شده است. گزینههای مربوط به نـیا یش در جدول زیر نمایش داده شده است.

ه محتوای گزینه رمضان با توجه به نوبت اذان متفاوت است. و ممکن است بعد یا قبل از اذان اجرا شود.

- **گزینه عملکرد** فعال کردن دعای روز هفته برای اجرا بعد از اذان  **روزانه** با کلید (پ) این گزینه فعال میشود. فعال کردن برنامههای مخصوص ماه رمضان برای اجرا بعد از اذان در ماه رمضان  **رمضان** با کلی. وارد صفحه تنظیمات **رمضان** شوی. ای برنامه در ماه رمضان به صورت خودکار فعال میشود و با توجه به نوبت پخش اذان به جدول ۳۶، ۳۷ یا ۳۸ مراجعه شود. فعال کردن دعای مخصوص ماه شعبان و ماه رجب برای اجرا بعد از اذان  **دعای شعبان** با کلی. بر روی هر یک از ای گزینهها فعال میشون.  **دعای رجب** जि این برنامهها در ماههای شعبان یا رجب به صورت خودکار فعال میشود. <mark>دعای <sub>فرج</sub> مستانت است</mark>افعال کردن و انتخاب فایل دعای فرج برای اجرا بعد از اذان با کلی. وارد صفحه تنظیمات **دعایفرج** شوی. وف یل(<br>وف یل( با کلید (V) بر روی گزینه اول، فعال یا غیرفعال بودن دعای فرج را تعیین کنید. با کلی. و در بی فایلها جابهجا شوی. و با کلی. فایلهای مورد نظر را برای پخش انتخاب کنی. وار گرفتن علامت v در کنار هر گزینه به معنای انتخاب آن فایل است.
- **جدول35 - لیستگزینههاینیایش**

درکلیه گزینههای صوتی و فایلهای قابل انتخاب امکان پخش با کلید  $\left(\bigodot$  و قطع پخش با کلید  $\left(\bigtimes\right)$  وجود دارد.  $\left(\right.$ 

#### **برنامه مخصوص ماههای مبارک**

دستگاه اذانگو امکان پخش ادعیه و مناجاتهای مخصوص ماههای مبارک **رجب**، **شعبان**و **رمضان،**متناسب با هدر یدک از نوبتهای پخش اذان را دارد. برای فعال کردن و تنظیم این برنامهها باید در صفحه تنظیمات نیایش، گزینه مربوط به هر یک از ماههای مبارک را فعال کرد. با فرا رسیدن هر یک از این ماههای مبارک، دستگاه اذانگو به صورت خودکار برنامه مخصوص ماه

) ا**ذانگوانژهانژیک** اذانگوی تمام خودکار ماهوارهای<br>\* متسهٔ می<sub>اف</sub>انستی

را اجرا میکن. و پس از اتمام ماه، برنامه حالت عادی را اجرا خواه. کرد با فعال کردن گزینههای **رجب** و **شعبان**، دعدای مخصوص هر یک از این ماههای مبارک بعد از اذان پخش خواهد شد. برای ماه مبارک رمضان، برنامه متناسب با نوبت اذان (صبح ، ظهر یا مغرب) قبل یا بعد از اذان اجرا خواهد شد. گزینههای مربوط به برنامه ماه رمضان برای هر یک از نوبتها در جداول زیر نمایش داده شده است.

| عملكرد                                                          | گزينه                            |
|-----------------------------------------------------------------|----------------------------------|
| فعال یا غیرفعال کردن اجرای برنامه مخصوص ماه رمضان برای نوبت صبح | ايا فعال $\overline{\mathbf{M}}$ |
| با كليد (٧٠ اين گزينه فعال ميشود.                               |                                  |
| پخش دعای روز ماه رمضان بعد از اذان صبح                          | لا دعای روزها                    |
| با كليد (٧٠ اين گزينه فعال ميشود.                               |                                  |
| پخش دعای ماه رمضان بعد از اذان صبح                              | ■ ادعيه رمضان                    |
| با كليد (٧٠ اين گزينه فعال ميشود.                               |                                  |
| پخش دعای سحر ماه رمضان قبل از اذان صبح                          | تا دعا <i>ی</i> سحر √            |
| با كليد (٧ اين گزينه فعال ميشود.                                |                                  |
| پخش مناجات سحر ماه رمضان قبل از اذان صبح                        | ◘ امساک                          |
| با كليد (٧٠ اين گزينه فعال ميشود.                               |                                  |

**جدول36 - لیستگزینههایمنویرمضانبرایاذانصبح**

با فعال کردن هر دو گزینه **دعایسحر** و **امساک**،ابت.ا دعای سحر و سپس برنامه امساک و پس از آن اذان اجرا خواهد. ش.

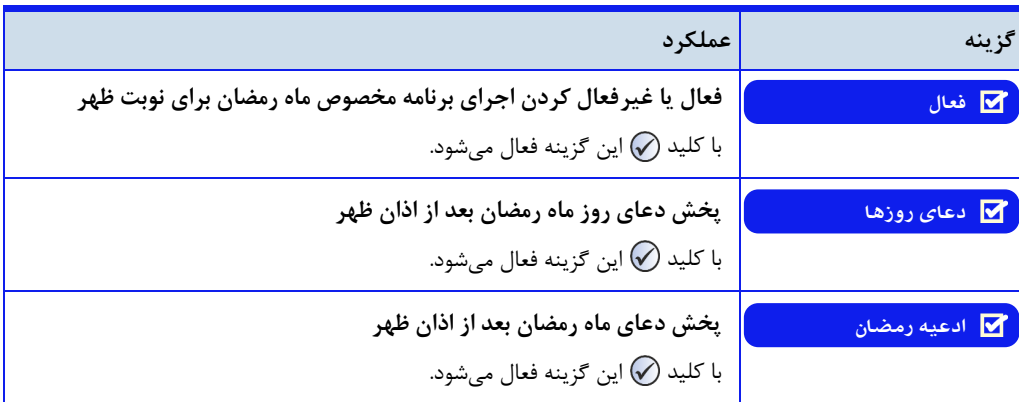

جدول **۳۷** – لیست گزینههای تنظیمات رمضان برای اذان ظهر

# اذانگوانژهان*تیک* اذانگوی تمام خودکار ماهوارهای<br>سیستر<sub>ت</sub>م<sub>ها</sub>ستی

جدول **۳۸** - لیست گزینههای تنظیمات رمضان برای اذان مغرب

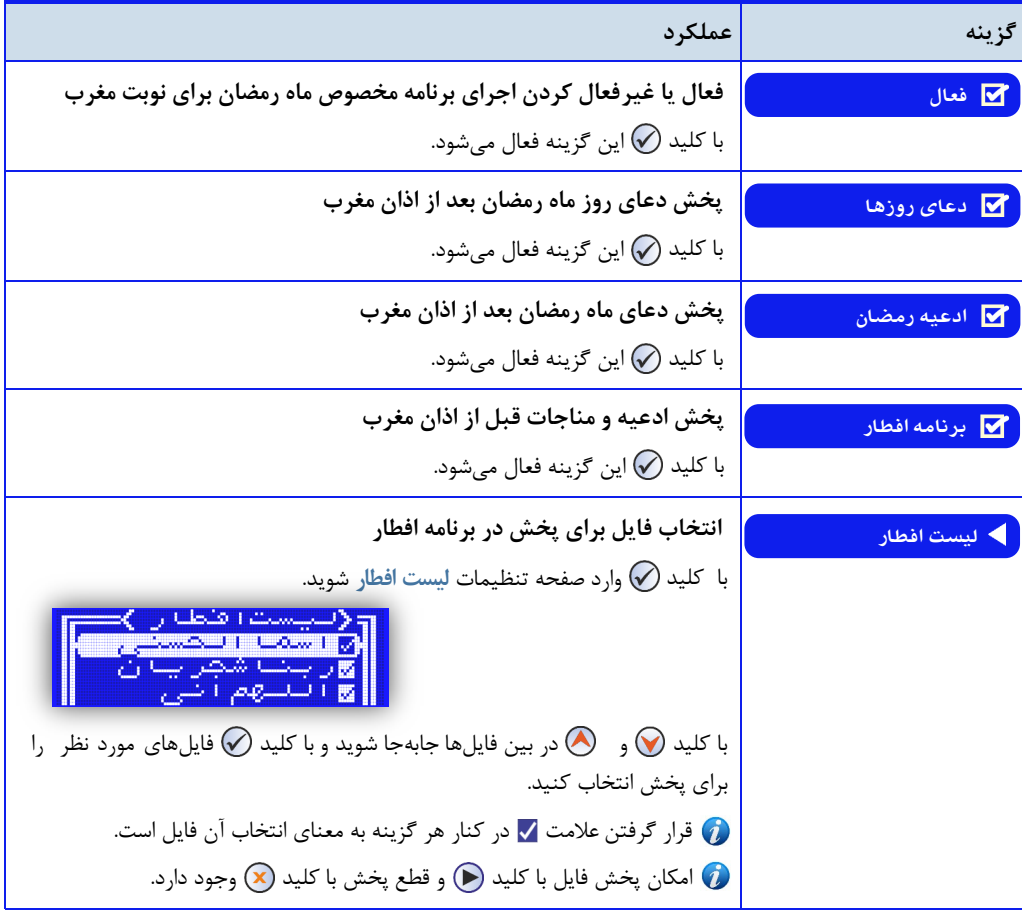

در صورتی که در هریک از نوبتهای اذان، دعای روز هفته و دعای روز ماه رمضان همزمان فعال باش،. در ایام ماه مبارک دعای روز هفته اجرا نخواهد شد و فقط دعای روز ماه رمضان پخش میشود.

ا**ذانگوانژهان<sup>ی</sup>ک اذانگوی تمام خودکار ماهوارهای** 

قر آن قبل از اذان

کاربر میتوان. برای پخش تالوت قرآن قبل از اذان، در هر نوبت از طریق گزینه **قرآن** در منوی برنامه پخش، مد.ت پدخدش و فایل های مورد نظر خود را تعیین نماید. لیست گزینههای قرآن در جدول زیر نمایش داده شده است.

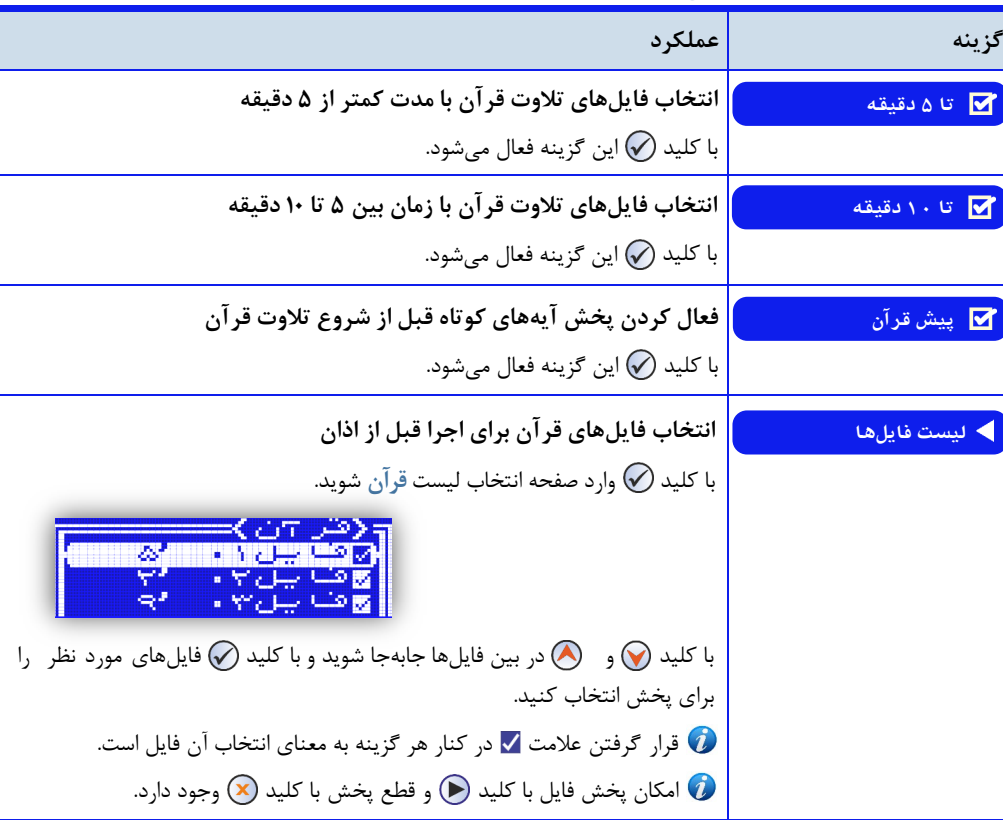

**جدول39 - لیستگزینههایقرآن**

به صورت پیشفرض تمام فایلهای قرآن فعال است کاربر میتوان. برای هر نوبت از طریق گزینه **لیست فایلها** در صفدحده تنظیمات قرآن ، فقط فایلهای مورد نظر خود را فعال کند. نرمافزار دستگاه برای هر نوبت اذان به صورت تصادفی از بیون فایلهای فعال، و با توجه به زمان انتخاب ش.ه از طریق گزینههای **تا5 دقیقه** و **تا11 دقیقه** ، یک فایل را بدرای پدخدش انتخاب می *ک*ند. در گزینه لیست فایلها، طول مدت هر فایل در مقابل آن نمایش داده میشود. با قرار گرفتن مکاننما بـر روی هر گزینه و با فشردن کلید (■) فایل صوتی پخش میشود. کاربر می تواند پس از اجرای فایل ، وضعیت فعـال یـا غیرفعال بودن آن را تعیین کند.

ا**ذانگوانژهان<sup>یک</sup> اذانگوی تمام خودکار ماهوارهای** 

#### انتخاب موذن

در هر نوبت از اذان، دستگاه اذانگو یک فایل اذان را به صورت تصادفی، پخش میکن. لیست فایلهای اذان موجود در حافظه دستگاه، از طریق گزینه **موذنها**در صفحه تنظیمات **برنامهپخش** قابل مشاه.ه است به صورت پیشفرض تمام فایلهای اذان فعال است. کاربر می تواند از طریق این لیست فقط فایلهای دلخواه خود را فعال و مابقی را غیرفعال نماید. در صفحه لیست موذنها ، با قرار گرفتن مکاننما بر روی هر گزینه طول مدت فایل بر حسب دقیقه نمایش داده می شود و با فشردن کلید (۞ فایل پخش میشود. کاربر می تواند پس از اجرای فایل ، وضعیت فعال یا غیرفعال بودن آن را تعیین کند.

## برنامههای انتخابی برای قبل و بعد از اذان

کاربر گاهی نیاز به اجرای یک برنامه خاص خارج از برنامههای عادی اذان، در قبل یا بع. از برنامه پخش اذان دارد گزینههای برنامه قبل و برنامه بعد در صفحه تنظیمات برنامه پخش، این امکان را در اختیار کاربر قرار میدهد. با تنظیم برنامه مورد نظر از طریق این گزینهها ، نرم افزار دستگاه به طور اتوماتیک زمان اجرای برنامه را محاسبه می کند و برنامه انتخاب شده را قبل و یا بعد از تمام برنامههای دیگر اجرا می کند.

<span id="page-119-0"></span>

| گزينه               | عملكرد                                                                                |
|---------------------|---------------------------------------------------------------------------------------|
| ▶ غير فعال          | انتخاب روزهای هفته برای پخش برنامه اذان                                               |
| ▶ روز همه روز ا     | بسته به تنظیم روز هفته یکی از سه شکل نمایش داده میشود. برای تنظیم روز هفته، بـا       |
| ▶ روز ش ی د س چ پ – | كليد ۞ وارد صفحه تنظيم روز هفته شويد .                                                |
|                     | وشنبت<br>بمستسما                                                                      |
|                     | با کلیـد (@ و پا وضعیت روزهای هفته را مشاهده کنید و با کلید (@ روزهای مورد            |
|                     | نظر را فعال يا غيرفعال كنيد.                                                          |
|                     | با کلید (۷) بر روی گزینه اول میتوانید همزمان همه روزها را فعال یا غیرفعال کنید.       |
|                     | در نهایت با کلید $\left( \mathbf{\hat{x}}\right)$ از صفحه تنظیمات روز هفته خارج شوید. |
|                     | قرار گرفتن علامت √ در کنار هر گزینه به معنای انتخاب آن روز برای پـخـش بـرنـامـه       |
|                     | مىباشد.                                                                               |
| ♦ بدون برنامه       | تعیین برنامه مورد نظر برای اجرا قبل از برنامه پخش عادی                                |
|                     | با كليد ۞ يــا ۞ برنامه مورد نظر را انتخاب نماييد.                                    |

جدول ۴۰ - لیست گزینههای صفحه برنامه قبل ( یا برنامه بعد)

ا<mark>ن اذانگوانژهانژیک</mark> اذانگوی تمام خودکار ماهوارهای<br>‱معه محص*ان*وراه افلاقی

ادامه جدول ۴۰ - لیست گزینههای صفحه برنامه قبل ( یا برنامه بعد)

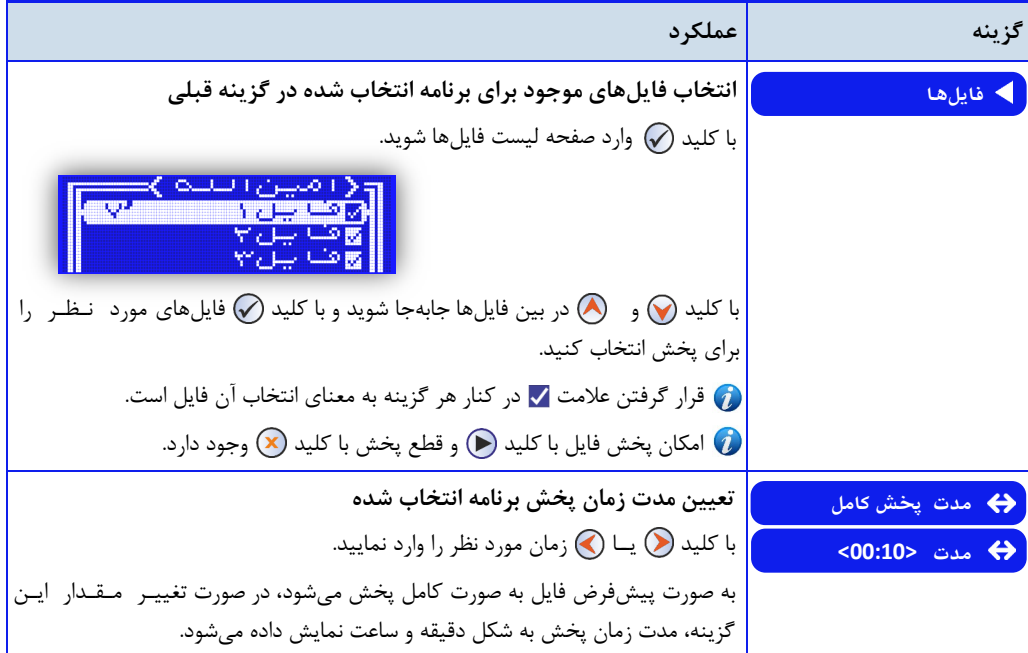

## تنظیم برنامه پخش اذان

در جدول زیر برنامه پخش اذان که به صورت پیشفرض برای هر یک از نوبتهای اذان بر روی دستگاه تنظـیـم شـده اسـت نمایش داده میشود

## **جدول14 - تنظیماتپیشفرضبرنامهپخشاذان**

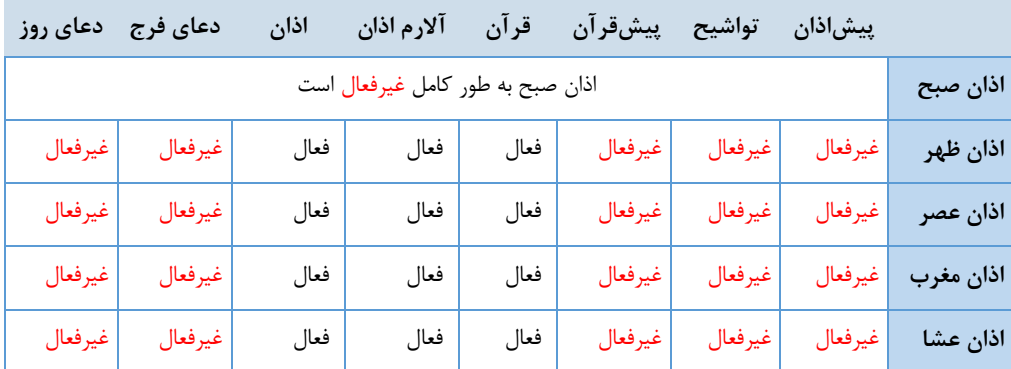

ا<mark>ن اذانگوان</mark>ومانیکه اذان گوی تمام خودکار ماهوارهای<br>معم*ده محمد زمین اندش* 

تکرار اذان (پخش اذان در زمان دلخواه)

در مواردی کاربر نیاز دارد یکی از نوبتهای اذان را در خارج از وقت شرعی و در زمان مورد نیاز پخش کن. دستگاه اذانگو از طریق گزینه **تکراراذان** ، ای امکان را برای کاربر فراهم میکن. تمام تنظیمات و امکانات ای گزینه کامال مشابده بدا سدایدر نوبتهای پخش اذان در وقت شرعی میباش.

**دسترسیبهصفحهگزینههایتکراراذان: صفحهاصلی» تنظیمات» پخشاذان» زمانبندی» تکراراذان**

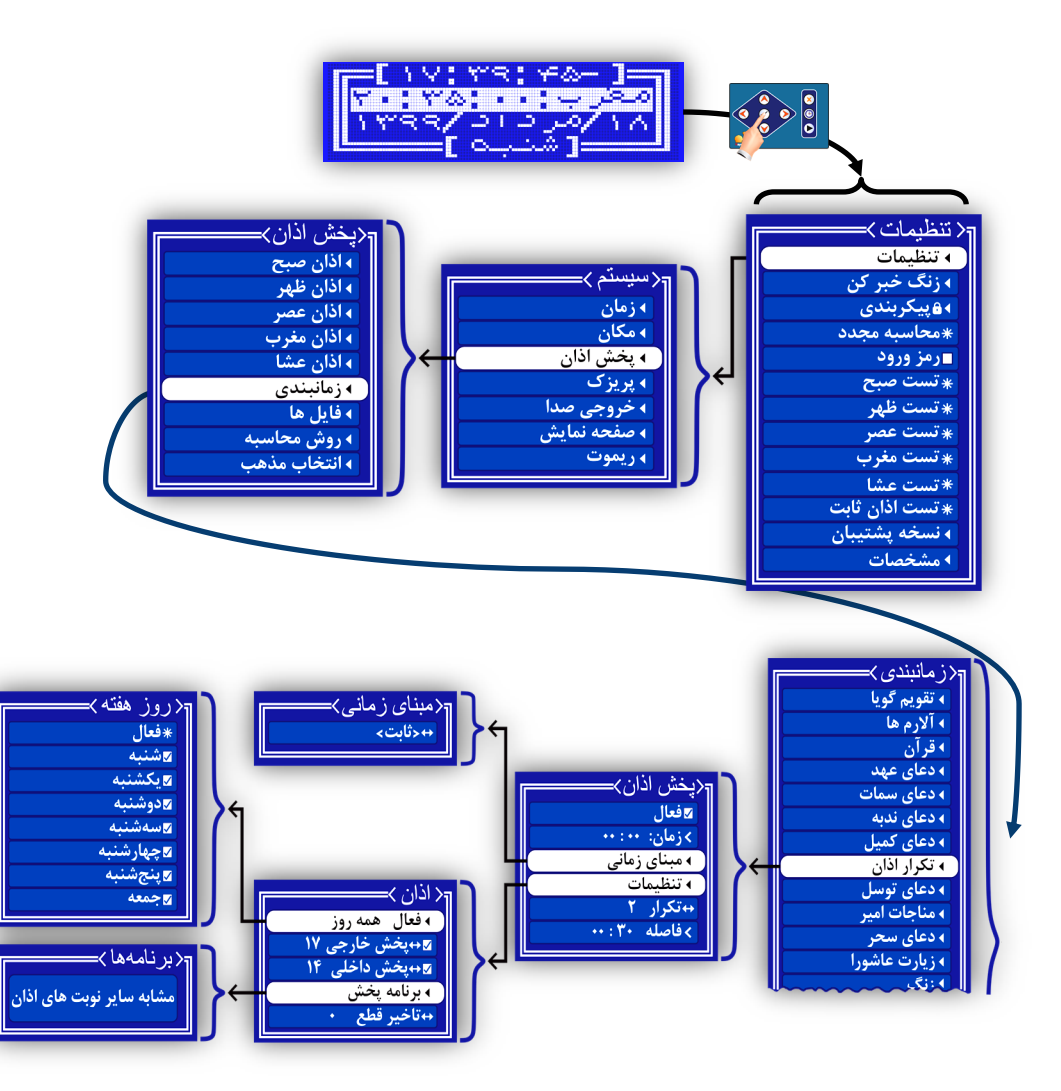

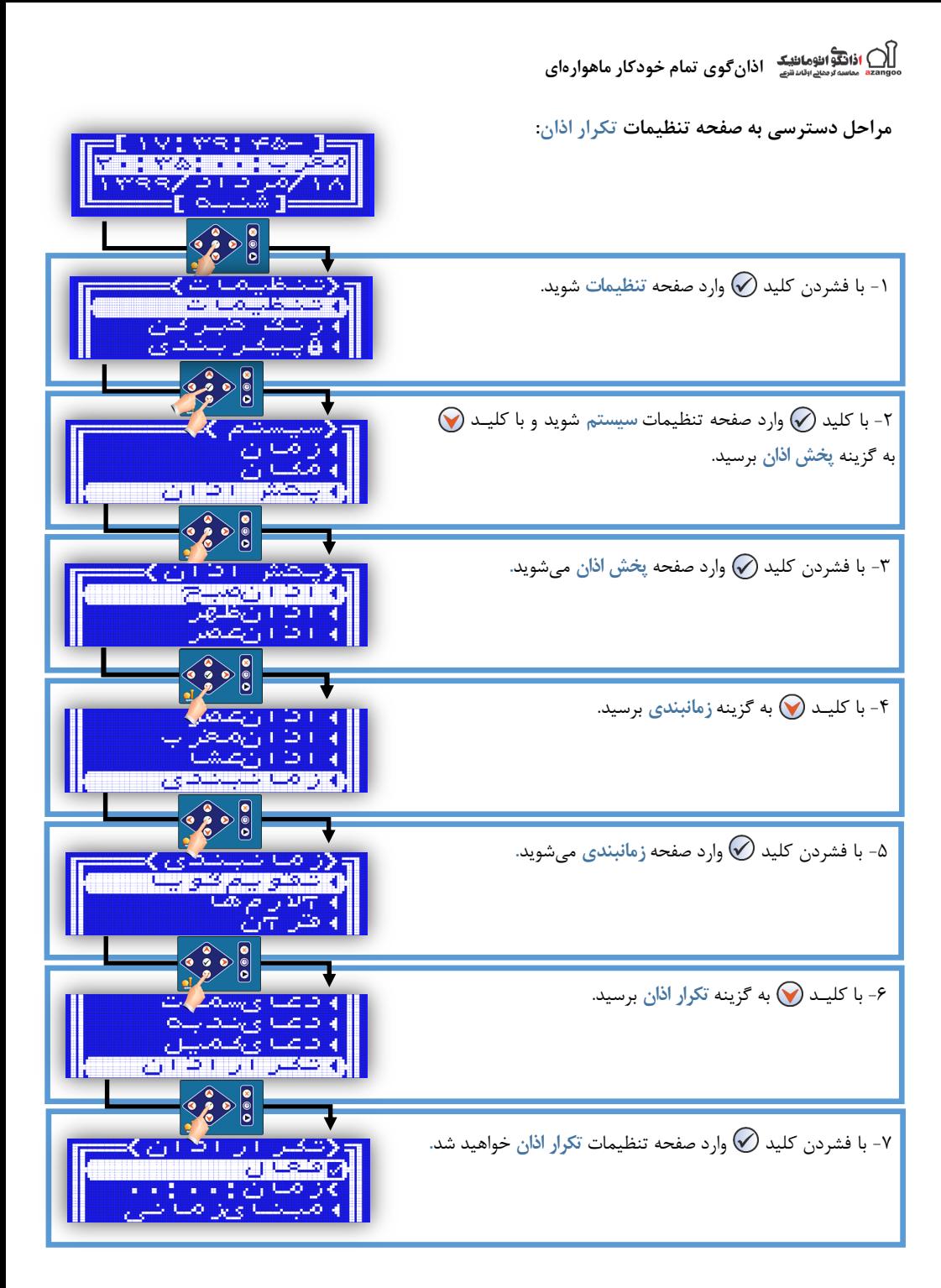

## ) ا**ذانگوالئومانلیک اذانگوی تمام خودکار ماهوار**های<br>\*\* ماسانرماه اللاتف N

## **جدول42 - لیستگزینههایتکراراذان**

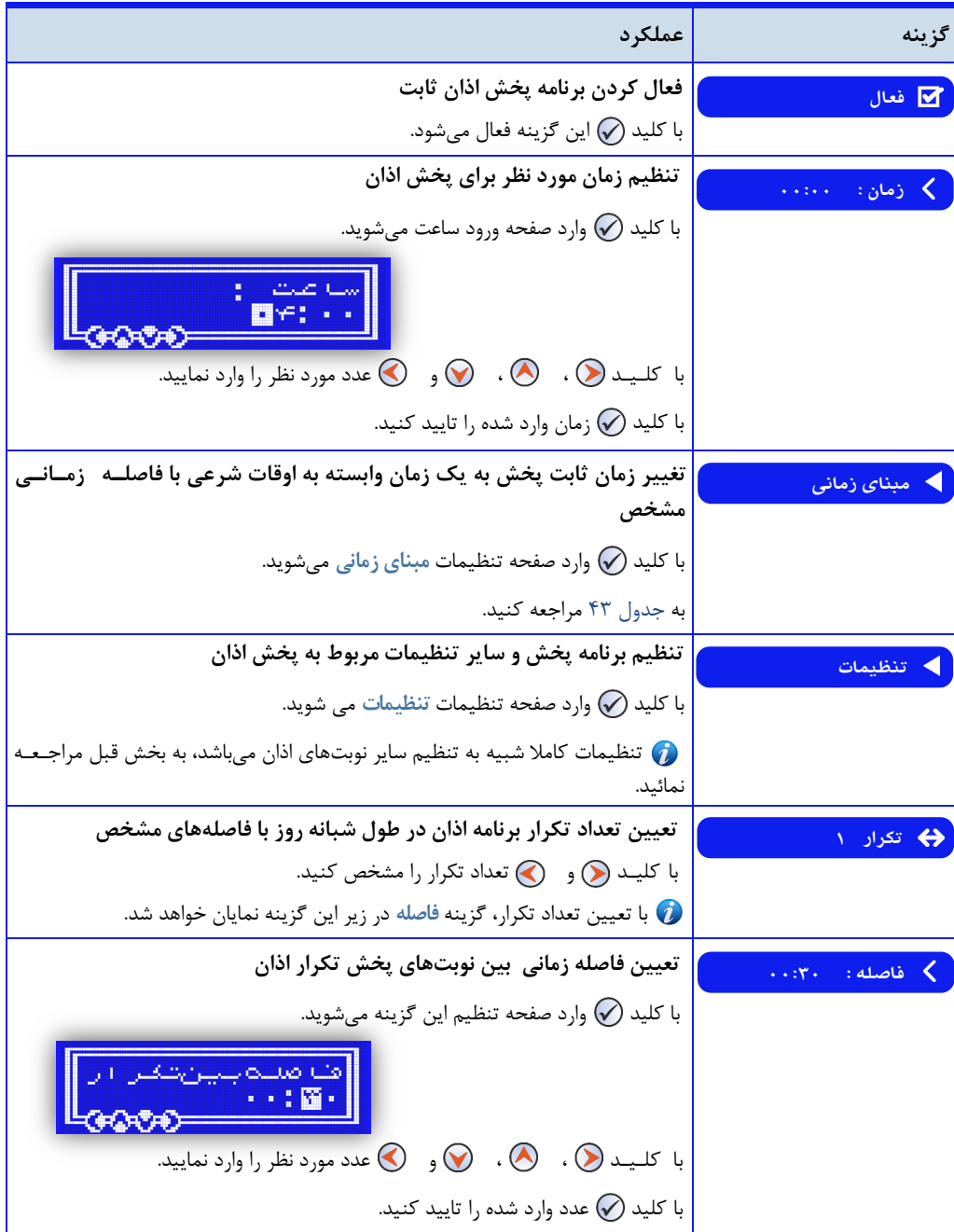

) ا**ذانگوانژهاننیکه اذانگوی تمام خودکار ماهوارهای**<br>تقسیمانوردانورانستی اذانگوی تمام خودکار ماهوارهای

**پخشاذانباتعیینفاصلهازیکوقتشرعی**

یخش اذان در یک زمان ثابت

کاربر میتوان. از طریق گزینه **زمان** در صفحه تنظیمات **تکراراذان**، یک زمان ثابت خارج از وقت شرعی را برای پدخدش اذان تنظیم نماید. در این حالت برنامه تنظیم شده در قسمت تنظیمات، راس زمان مورد نظر کاربر اجرا خواهد شد.

میتوان به جای تنظیم یک زمان ثابت برای پخش تکرار اذان، یکی از اوقات شرعی را مبنای زمان پخش اذان قرار داد در ای حالت برنامه پخش اذان با توجه به فاصله تنظیم شده از وقت شرعی مورد نظر، اجرا خواهد شد. و از آنجا که اوقات شرعی هـر روز با روز قبل متفاوت است، دستگاه به صورت خودکار با توجه به فاصله تنظیم شده توسط کاربر ، زمان جدید پخش اذان را محاسبه می کند.

گزینه مبنای زمانی برای انجام این امر در نظر گرفته شده است.

<span id="page-124-0"></span>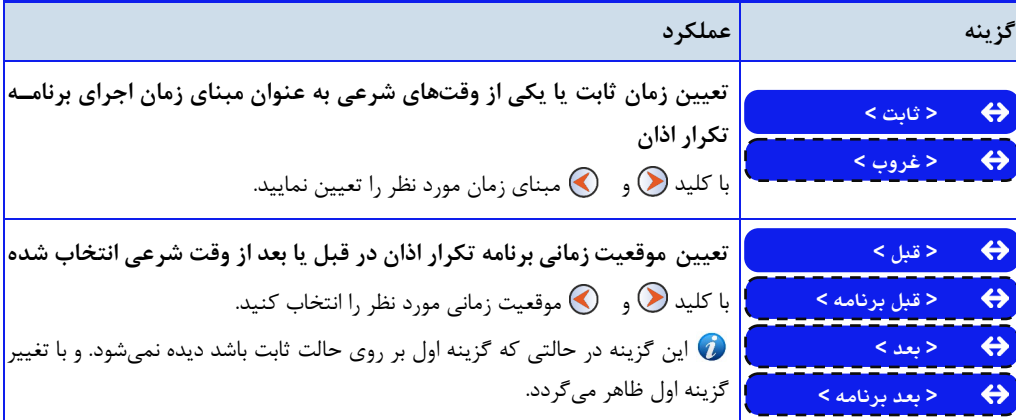

**جدول-43 لیستگزینههایمبنایزمانی**

با انتخاب وقت شرعی به عنوان مبنای زمانی پخش برنامه **تکراراذان**، گزینه **زمان11: 11:** در صفحه تنظیمات **ت کرار اذان** به گزینه **فاصله11:11:** تغییر پی.ا میکن. کاربر از طریق ای گزینه میتوان. فاصله زمانی مورد نظر خدود را از وقدت شرعی تعیین شده تنظیم نماید.

**تکرارپخشاذانبیشازیکنوبتدرطولشبانهروز** در صورتی که کاربر نیاز به پخش برنامه اذان ، بیش از یک نوبت در خارج از وقت شرعی داشته باش،. مدیتدواند. از طدریدق گزینه تکرار در صفحه تنظیمات تکرار اذان ، تعداد دفعات پخش اذان را تنظیم نماید.

با تغییر ع.د مربوط به ای گزینه ، گزینه **فاصله** یاهر میگردد فاصله زمانی تا پخش مج.د برنامه اذان از طریق گزینه **فاصله** قابل تعیین است.

) اذانگوانژهان<sup>ی</sup>ک اذانگوی تمام خودکار ماهوارهای<br>هم<del>اس</del>دوهای انسانیه اذانگوی تمام خودکار ماهوارهای

**تستتنظیماتوبرنامههایپخشاذان**

در نرمافزار دستگاه اذانگو ، برای هر یک از نوبتهای اذان ، یک گزینه تست در نظر گرفته شده است. کاربر می تواند پس از انجام تنظیمات برنامه پخش، از طریق گزینه تست اذان، تمام نوبتهای اذان را به صورت آزمایشی اجرا کدند. و از صدحدت تنظیمات انجام شده مطمئن شود.

**دسترسیبهصفحهگزینههایتستاذان: صفحهاصلی» تستاذان....**

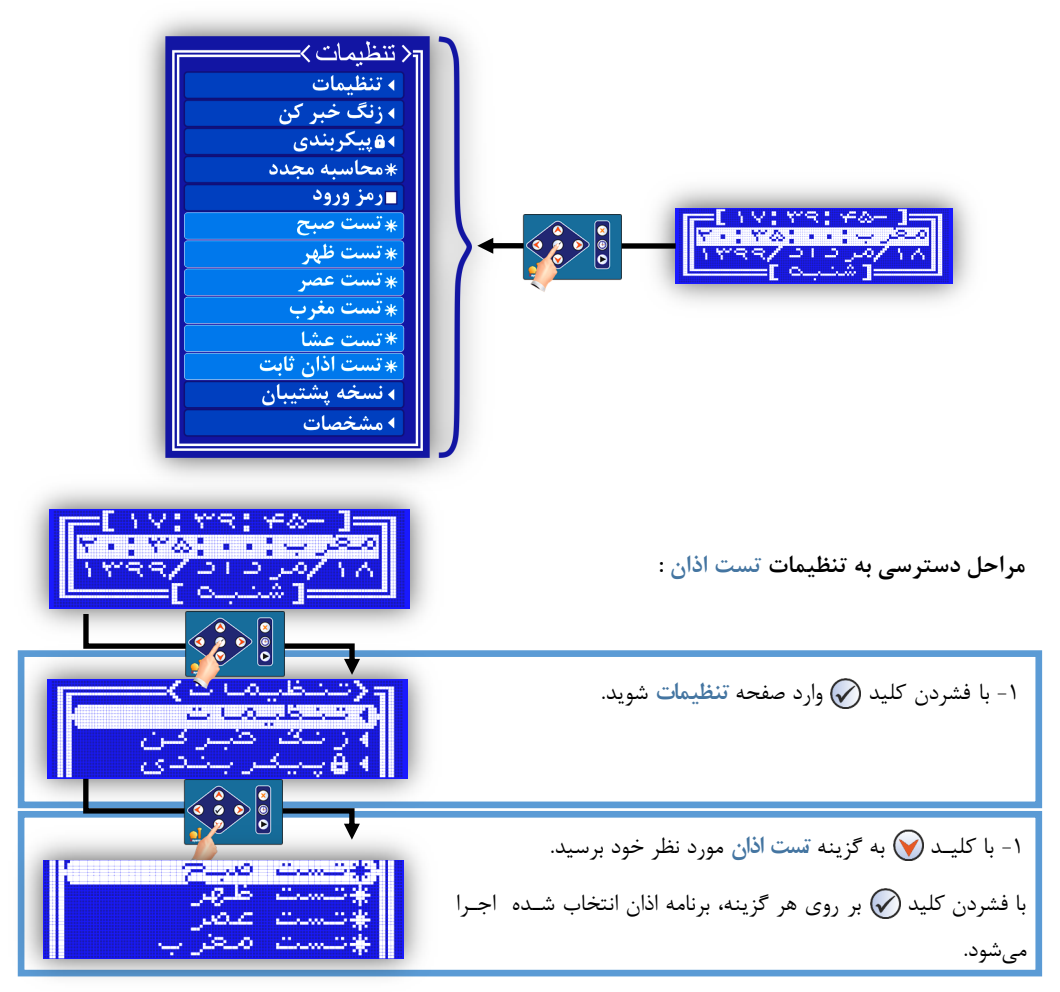

**نحوهانجامتستاذان** با فشردن کلی. بر روی هر یک از گزینههای تست اذان ، برنامه پخش به صورت واقعی اجرا خواه. ش. در هنگدام اجدرای هر یک از قسمتهای برنامه، با 5 بار فشردن کلی. برنامه از قسمت در حال پخش عبور کرده و قسمت بدعد.ی را اجدرا می کند.

ی ا**ذانگوانژوماننیک** اذان *گ*وی تمام خودکار ماهوارهای<br>معموماتیسارس<sub>اوا</sub>ستی

**روش محاسبه اوقات شرعی** 

نرمافزار دستگاه اذانگو ، از محاسبهگر جهانی اوقات شرعی برای تعیین وقت شرعی اذان بهره میگیرد. این قابلیت، امـکـان تعیین وقت شرعی اذان مطابق با مراجع و فتاوای مختلف در زمینه اوقات شرعی را برای کاربر فراهم مینماید. در این بـخـش مفاهیم و متدهای مختلف محاسبه اوقات شرعی و همچنین قابلیتها و امکانات دستگاه برای تعیین و محاسبه دقیـق |وقــات شرعی بیان میگردد

انتخابهای ممکن برای تعیین روش محاسبه در دستگاه اذان *گ*و :

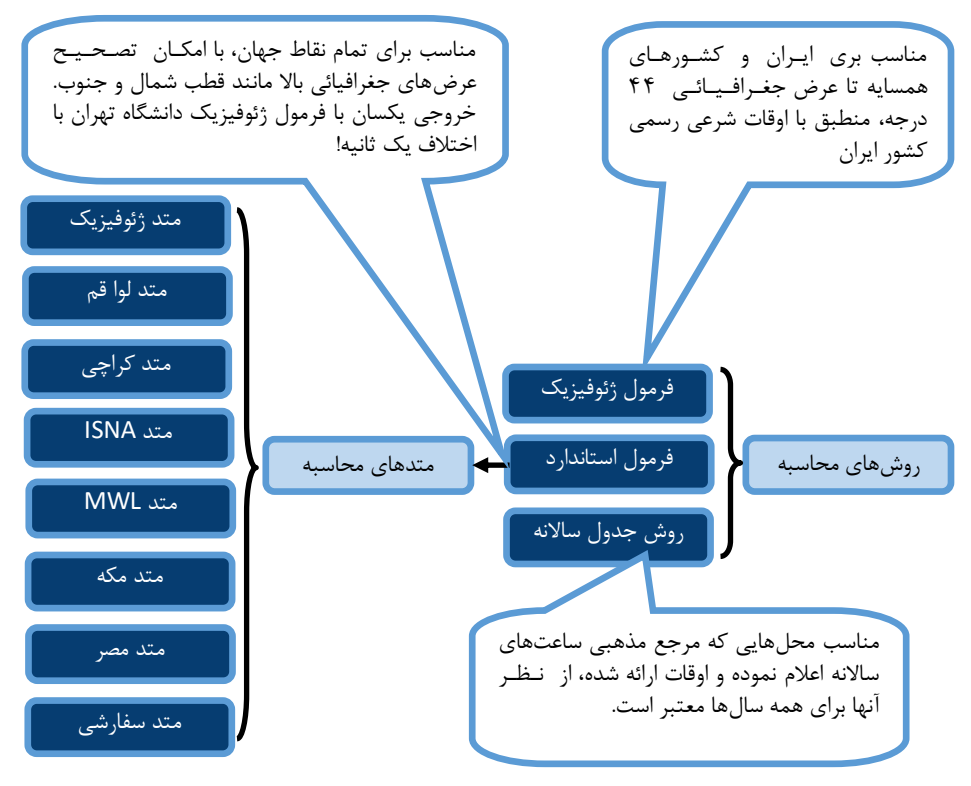

همانطور که در این شکل ملاحظه میکنید کاربر سه گزینه برای تنظیم روش محاسبه پیش رو دارد:

۱- **فرمول ژئوفیزیک** : این فرمول منطبق با روش محاسبه موسسه ژئوفیزیک دانشگاه تهران است و هیچ گــونــه تنظیمی نیاز ندارد. این فرمول برای ایران و مناطق تا عرض جغرافیائی پائین حدود ۴۴ درجه به خوبی عمل میکند. خروجی آن با فرمول استاندارد برابر است اما به دلیل اختلاف یک ثانیهای، برای تطبیق بهتر این روش به عنوان تنظیم پیشفـرض در دستگاه در نظر گرفته شده است.

-2 **فرمولاستاندارد:** فرمول جامع برای همه نقاط جهان با امکان تصحیح مناطق قطبی و تنظیمات مختلف برای تطبیق با فتاوی مذاهب و مراجع مختلف می باشد. متدهای مختلفی که از طرف مراجع معتبر جهانی ٍ تعیین شده به شـکـل پیشفرض در این فرمول در دسترس است. همچنین امکان تنظیم متد سفارشی نیز وجود دارد.

ا<u>دان دانگوانههاننیک</u> اذان گوی تمام خودکار ماهوارهای<br>مستقیمهای استان

**-4 روشجدولساالنه:**در این روش اوقات شرعی محاسبه نمیشود و جداول هر شهر به دلخواه کاربر به شکل سالیانه با استفاده از نرمافزار مخصوص تولید شده و در دستگاه تعبیه میشود. این جداول در بعضی منارق مرسوم است.

**دسترسی به صفحه گزینههای روش محاسبه :** صفحه اصلی **»** تنظیمات **»** پخش اذان **»** روش محاسبه

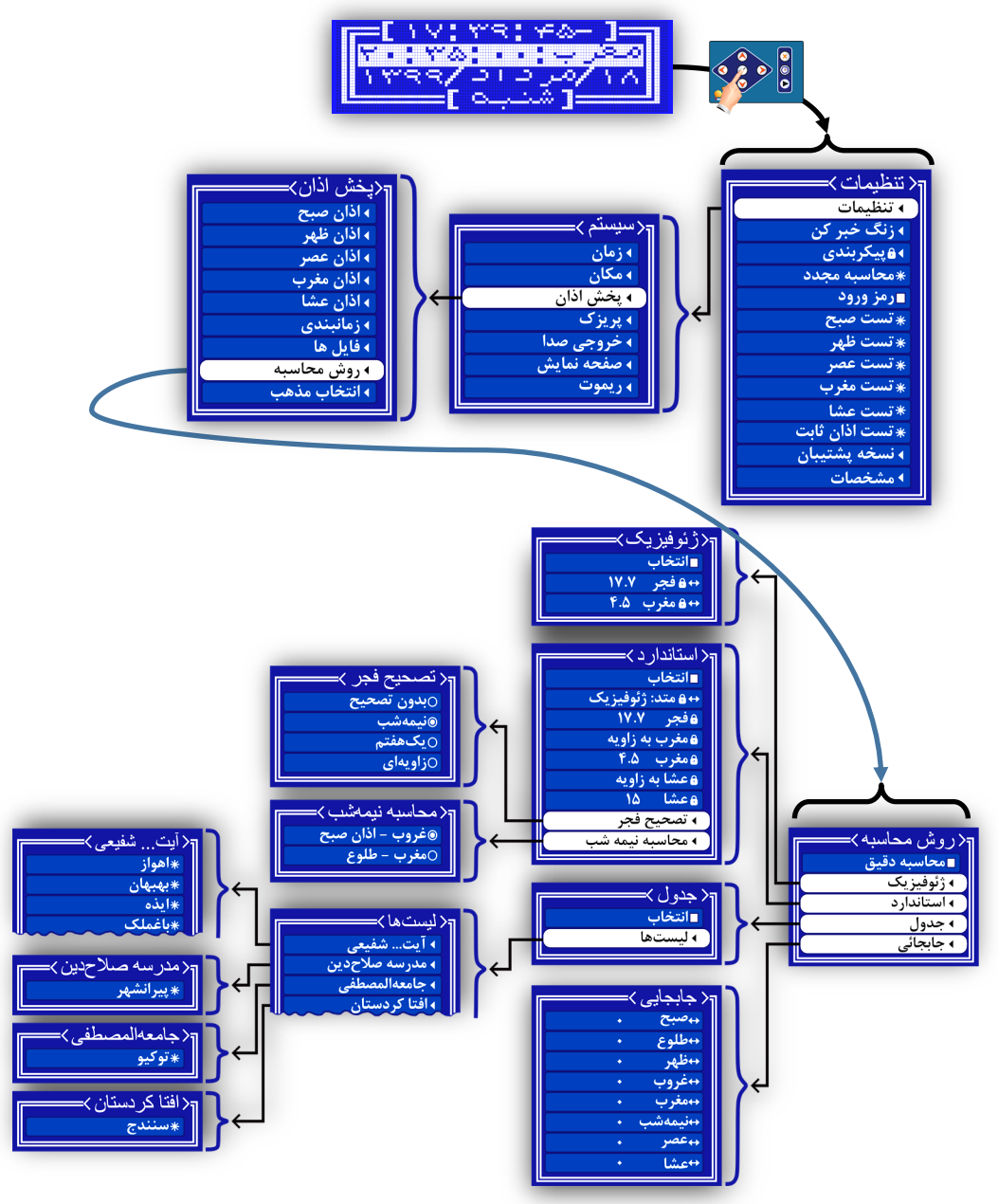

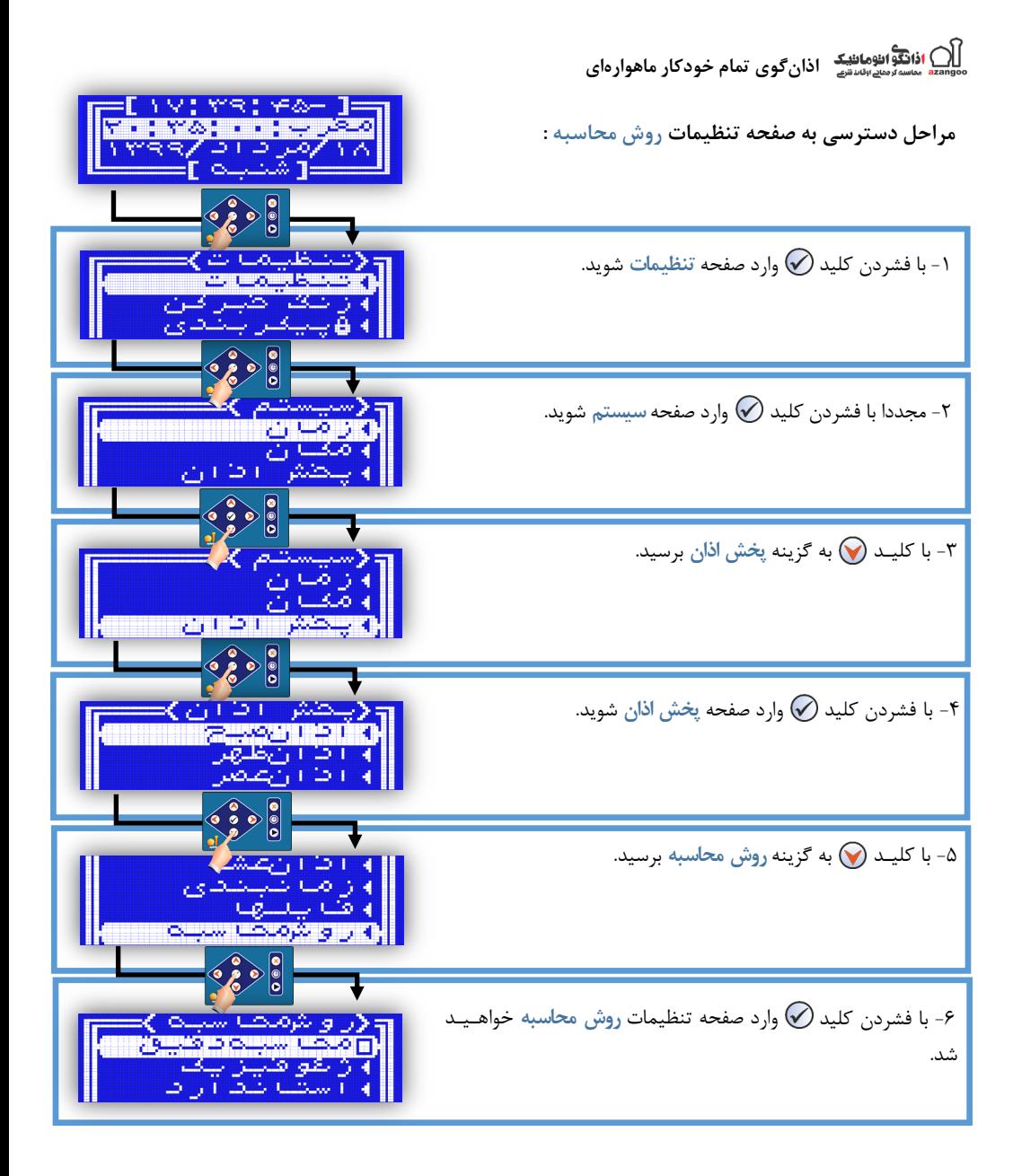

**جدول ۴۴ - لیست گزینههای تنظیمات روش محاسبه** 

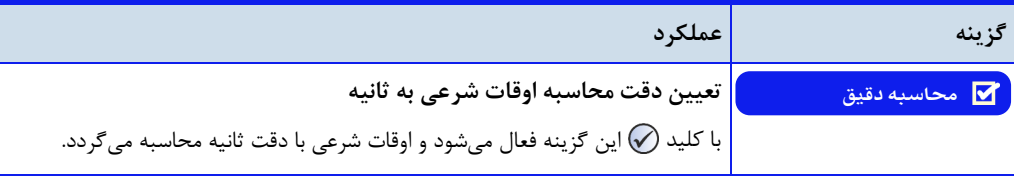

**اذانگویتمامخودکارماهوارهای**

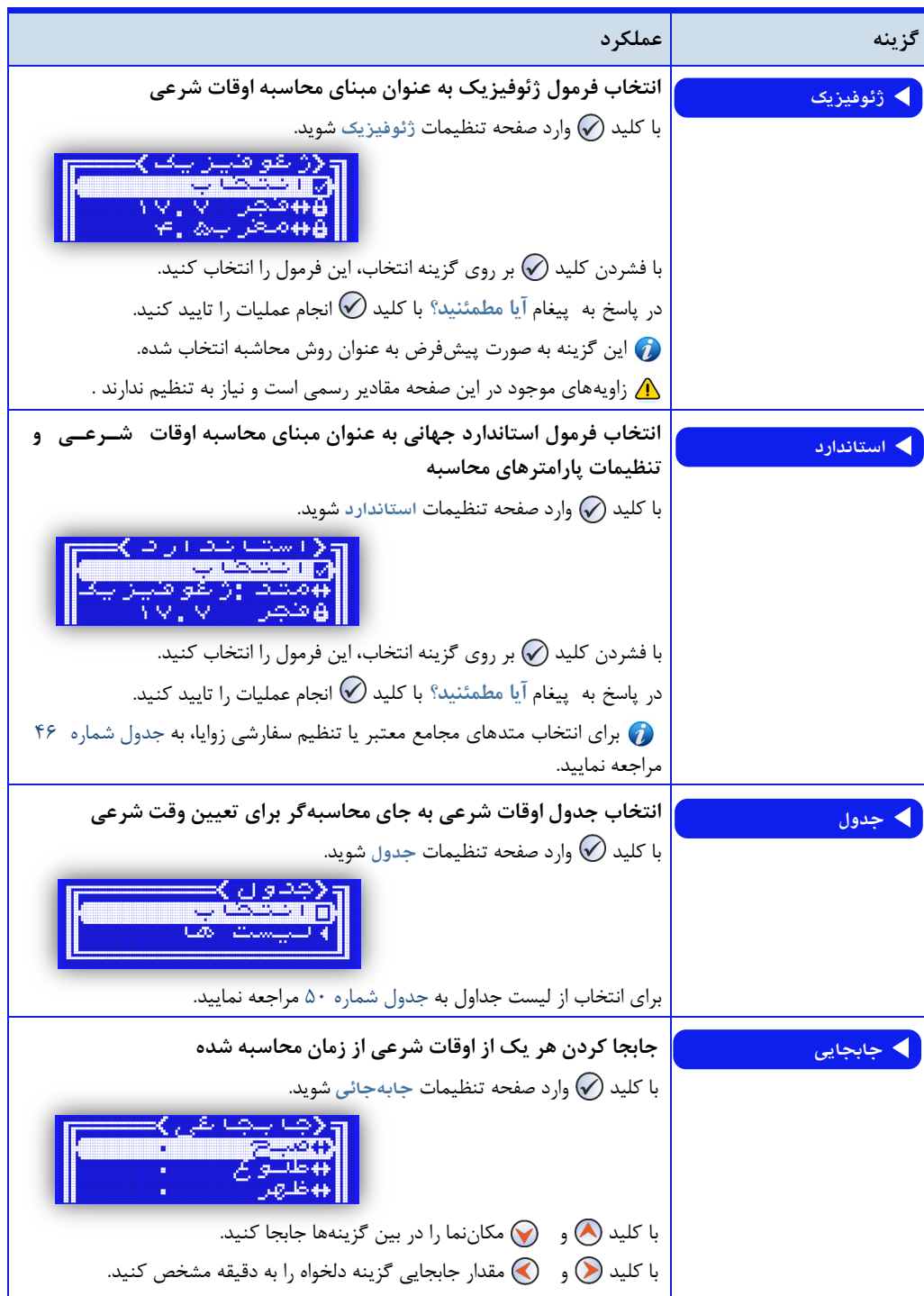

ا**ذانگوانژهان<sup>ی</sup>ک اذانگوی تمام خودکار ماهوارهای** 

**دقتمحاسباتاوقاتشرعی**

به صورت پیشفرض اوقات شرعی در دستگاه اذانگو با دقت دقیقه محاسبه میگردد اما نرمافزار دستگاه اذانگدو قدادر اسدت محاسبه اوقات شرعی و پخش اذان را با دقت ثانیه انجام دهد. این امکان در اختیار کاربر قرار داده شده که بتواند دقـت زمـان پخش اذان را انتخاب کن. گزینه **محاسبهدقیق** درصفحه تنظیمات **روشمحاسبه** برای ای منظور در نظر گرفته ش.ه است بدا فعال کردن این گزینه محاسبه اوقات شرعی و پخش اذان با دقت ثانیه انجام میگردد.

توجه داشته باشید با فعال شدن این گزینه، وقت شرعی اذان با دقت بالاتری نسبت به صدا و سیما محاسبه مـی $2$ ـردد و  $\bm{Q}$ پخش اذان توسط دستگاه با زمان پخش اذان از صدا و سیما تا حداکثر ۳۰ ثانیه متفاوت خواهد بود. این مسئله در مراکز استان که اذان صدا و سیما به افق این مراکز پخش میشود ممکن است برای کاربران خوشایند نباشد.

برای همزمان شدن زمان پخش اذان دستگاه با اذان صدا و سیما ، باید گزینه محاسبه دقیق غیرفعال باشد.

## **محاسبه اوقاتشرعیبهروشژئوفیزیک**

مرکز تقویم موسسه ژئوفیزیک دانشگاه تهران به عنوان مرجع رسمی استخراج اوقات شرعی در ایران شناخته میشدود اوقدات شرعی اعلام شده از سوی صدا و سیما نیز بر همین مبنا میباشد. فرمول ارائه شده توسط این موسسه بـه عـنـوان یـکـی از روشهای محاسبه موجود، برای محاسبه و تعیین اوقات شرعی در نرمافزار دستگاه اذانگو پیادهسازی شده است. برای انتخاب روش موسسه ژئوفیزیک، گزینه ژئوفیزیک درصفحه تنظیمات روش محاسبه قرار داده شده است. به صورت پیشفرض برای تمام شهرها و نواحی ایران این روش برای محاسبه اوقات شرعی در نرمافزار دستگاه اذانگو تنظیم شده است.

ای روش فقط برای مختصات جغرافیایی شامل طول و عرض با مقادیر مثبت و فقط عرض جغرافیائی پائی حد.ود 44 درجه به درستی عمل میکند.(مناسب برای ایران و کشورهای همسایه) برای مختصات جغرافیای خارج از این محدوده، روش محاسبه استاندارد ارائه گردیده که در قسمت مربوطه توضیح داده خواهد شد.

ا**ذانگوانژهان<sup>یک</sup> اذانگوی تمام خودکار ماهوارهای** 

**جدول45 - لیستگزینههایصفحهتنظیماتژئوفیزیک**

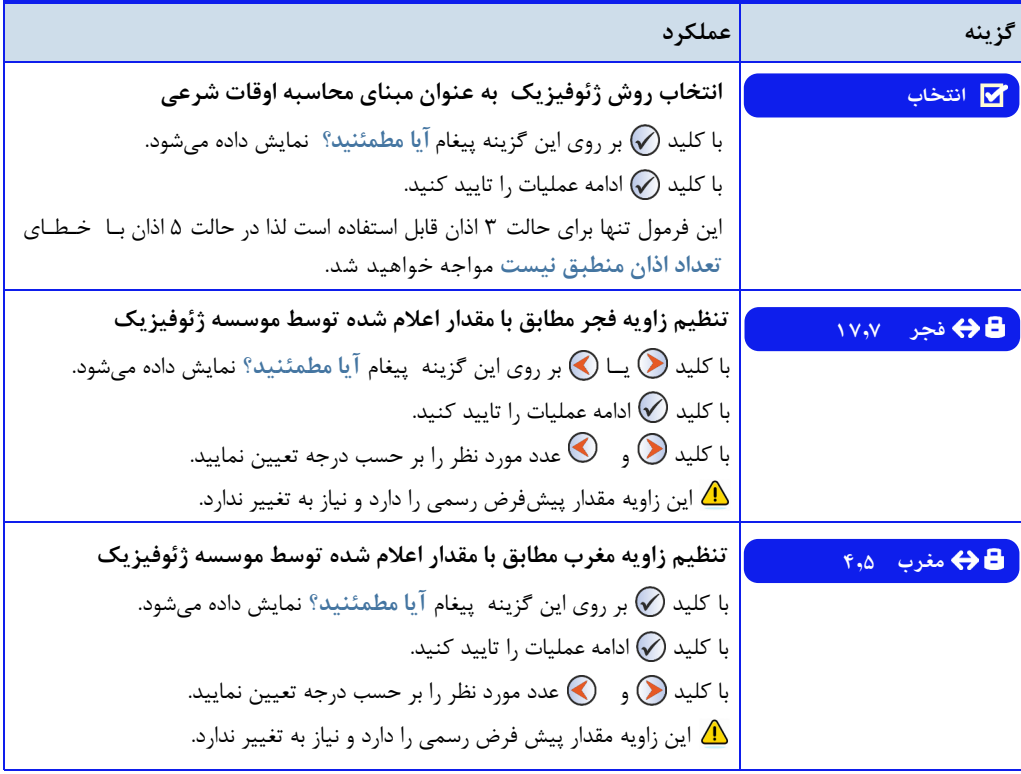

**زاویهفجروزاویهمغربموردتاییدموسسهژئوفیزیک**

در حال حاضر مرکز تقویم موسسه ژئوفیزیک دانشگاه تهران ، برای اذان صبح زاویه 07.7 درجه و برای اذان مغرب زاویده ۴٫۵ درجه را ملاک محاسبات قرار داده است. این مقادیر به صورت پیش فرض در نرمافزار دستگاه تنظیم شده است. ممکن است مقادیر اعلام شده توسط مرکز تقویم هر چند سال یکبار تغییر کند، به همین دلیل برای منطبق شدن مقادیر تنظیـم ش.ه در دستگاه با زوایای ج.ی. اعالم ش.ه ، گزینه های **فجر** و **مغرب** در صفحه تنظیمات **ژئوفیزیک** در نظر گرفدتده شد.ه است

دلیل قابل تنظیم بودن مقادیر ای است که همیشه امکان تطبیق با تغییرات نادر احتمالی موسسه ژئوفیدزیدک وجدود داشته باشد. اکیدا توصیه میشود بدون اطلاع از تغییر مقادیر اجتناب نمائید.

ای تنظیمات به صورت ثابت و توسط موسسه ژئوفیزیک تعیی ش.ه و تغییر آن باعث اشتباه در محاسبه اوقات شرعدی و عدم تطبیق زمان اذان با زمان رسمی خواهد شد.

اذانگو<sup>ه</sup><br>استمامهای افستان ادانگوی تمام خودکار ماهوارهای

محاسبه اوقات شرعی به روش استاندارد

روش استاندارد برای محاسبه و استخراج اوقات شرعی در تمام نقاط جهان به کار میرود. این روش قابلیت محـاسـبـه |وقـات شرعی برای مختصات جغرافیایی با طول و عرض مثبت یا منفی را دارد. نرمافزار دستگاه اذانگو نیز از روش استاندارد محاسبـه اوقات شرعی پشتیبانی می *ک*ند. گزینه استاندارد در صفحه تنظیمات روش محاسبه برای این منظور میباشد.

<span id="page-132-0"></span>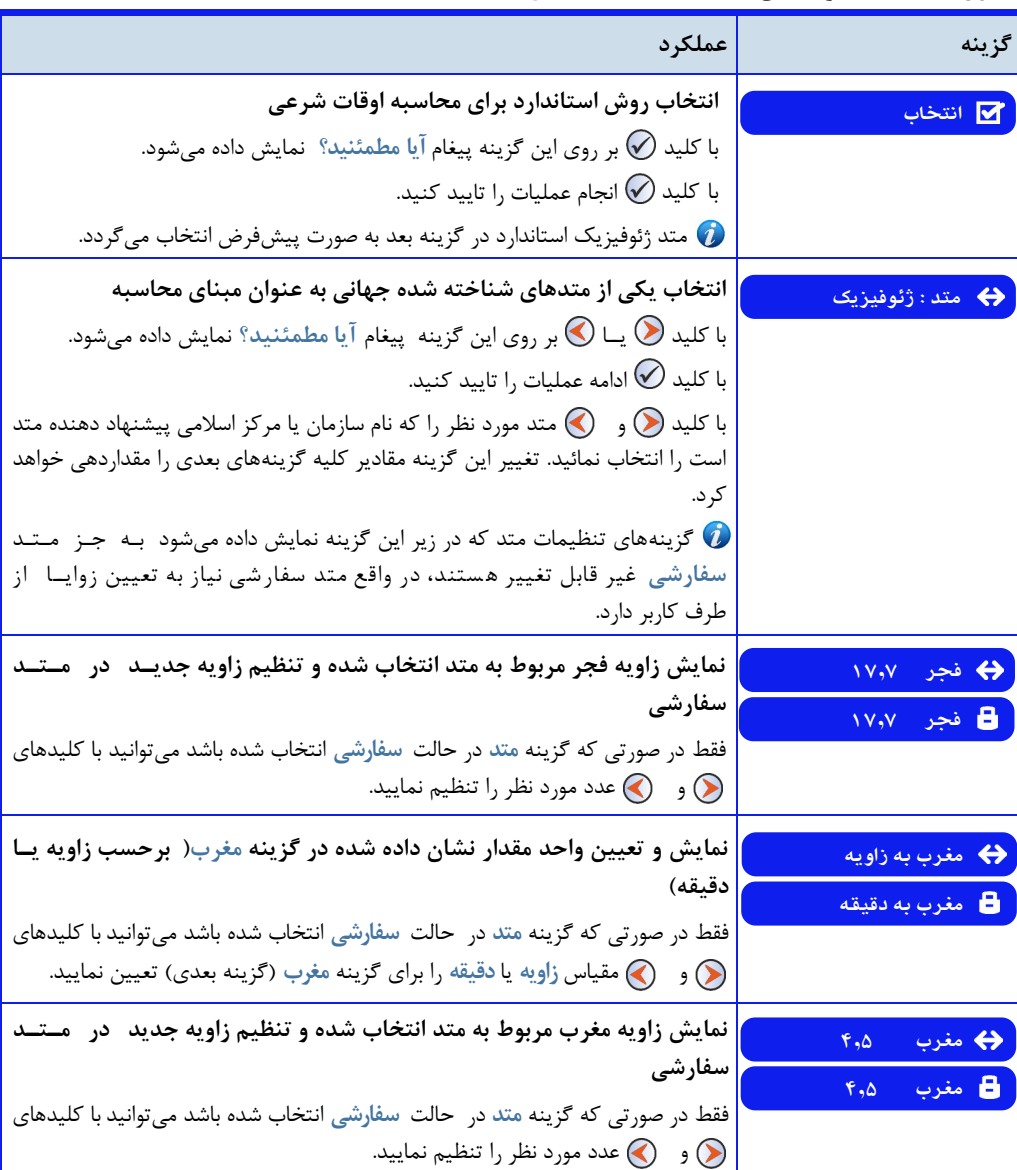

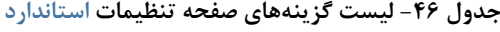

**. .**<br>مسیاستارهای افزای کوی تمام خودکار ماهوارهای

**ادامه جدول ۴۶ - لیست گزینههای صفحه تنظیمات** استاندارد

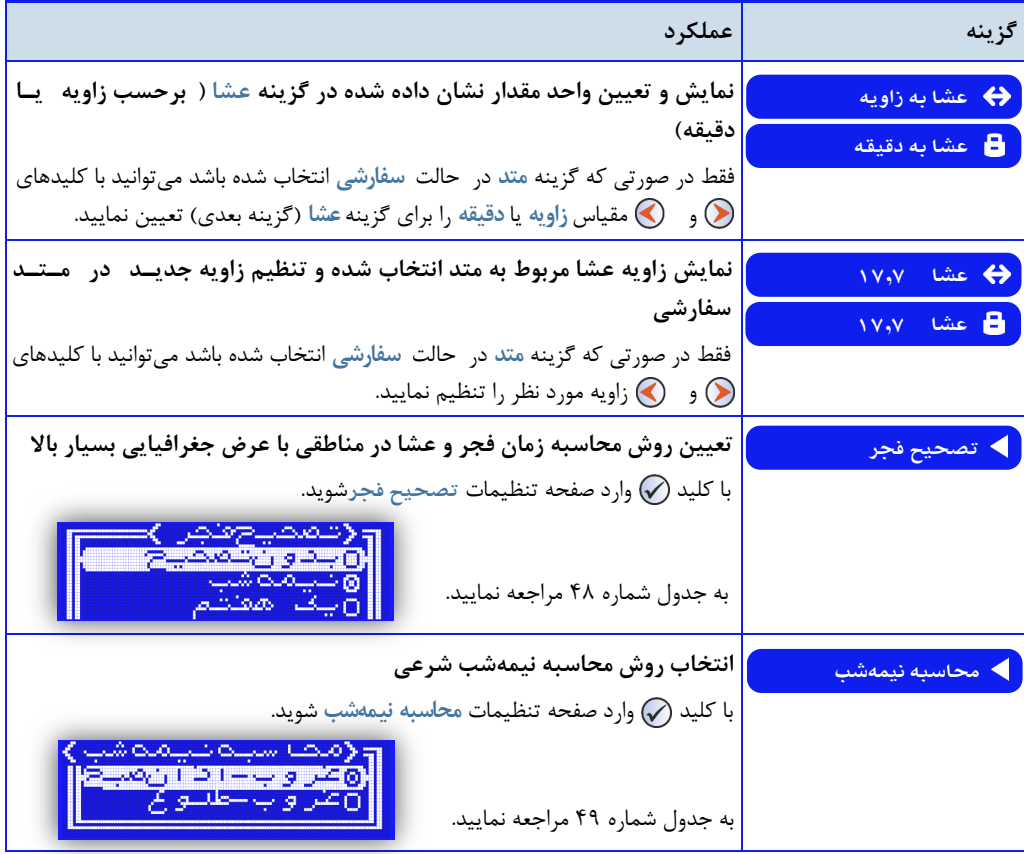

انتخاب متدهای شناخته شده جهانی به عنوان مبنای محاسبه اوقات شرعی

نظرات مختلفی در مورد اینکه برای محاسبه وقت شرعی فجر ، مغرب و عشا از چه زاویهای استفاده شود وجود دارد ای تفاوت در انتخاب زاویه خورشید، دلیل مغایرت اوقات شرعی ارائه شده توسط مراکز و موسسات مختلف میباشـد. بـرخــی از ایـن موسسات در سرتاسر جهان شناخته شده و معتبر هستند و مسلمانان اوقات شرعی ارائه شده توسط این مراکز را مبنای انجــام فرائض دینی خود قرار میدهند. در نرمافزار دستگاه اذانگو نیز زوایای مربوط به معتبرترین مراکز ارائه دهنده اوقات شرعی تحت عنوان متدهای محاسبه اوقات شرعی تعریف شده است. کاربر میتواند با توجه به نیاز خود یکی از این متدها را مبنای محاسبه اوقات شرعی توسط دستگاه قرار ده.

گزینه متد در صفحه تنظیمات استاندارد برای انتخاب متد محاسبه اوقات شرعی در نظر گرفته شده است.

ا**ذانگوانژهان<sup>یک</sup> اذانگوی تمام خودکار ماهوارهای** 

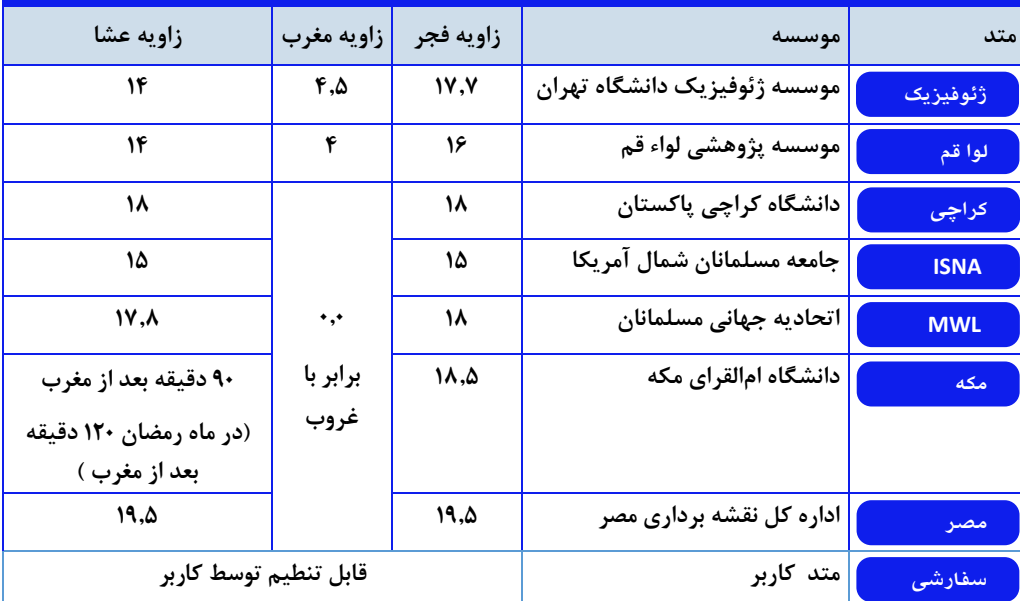

جدول ۴۷ - لیست متدهای استاندارد موجود در گزینه متد

## محاسبه اوقات شرعی بر اساس زوایای مورد نظر کاربر

ممکن است هیچ یک از متدهای استاندارد موجود در لیست گزینه متد مورد تایید کاربر نباشد و یا یک یا چند مورد از اوقـات شرعی محاسبه شده بر مبنای این متدها با اوقات شرعی مورد نظر کاربر مطابقت نداشته باشد. در این صورت کاربر می تواند هر کدام از زوایای فجر ، مغرب و عشا را مطابق با مرجع مورد نظر به صورت دستی در دستگاه اذانگو تنظیم نماید. این قابلــیـت، امکان محاسبه اوقات شرعی در تمام نقاط جهان و منطبق با مراجع و نظرات مختلف را برای دستگاه اذانگو ایجاد میکن. متد سفارشی در لیست گزینه متد ، برای این منظور در نظر گرفته شده است. با انتخاب این گزینه، مقادیر مربوط به تمام زوایا

قابل تنظیم توسط کاربر میباش.

#### **تعیینروشمحاسبه وقتشرعیعصر**

با در نظر گرفت مذاهب اربعه اهل سنت ، برای محاسبه زمان عصر دو روش وجود دارد مذاهب شافعی ، حنبلی و مالکی وقت عصر شرعی را زمانی می دانند که طول سایه یک شیء برابر با طول خود شیء باشد.

در مذهب حنفی زمان شروع عصر شرعی هنگامی است که طول سایه یک شیء ، دو برابر طول خود شیء باش.

با انتخاب مذهب مورد نظر در گزینه انتخاب مذهب توسط کاربر ، روش محاسبه عصر به صورت خودکار مطابق با مذهب انتخاب شده تنظیم می شود و امکان تنظیم به صورت دستی وجود ندارد.

اذانگو<sup>ا</sup>انوماننیک اذان *گ*وی تمام خودکار ماهوارهای

روش محاسبه زمان فجر و عشا در مناطقی با عرض جغرافیایی بالاتر

در مکانهایی با عرض جغرافیایی باالتر، در برخی از ماههای سال طول شب و روز متعادل نیست در ای دورههای غیر عادی، تعیین زمان فجر و عشا با استفاده از فرمولهای معمول امکان پذیر نیست. برای رفع این مشکل، راهحلهای مختلفی ارائه شده است گزینه **تصحیحفجر** در صفحه تنظیمات **استاندارد**، برای انتخاب روش مناسب محاسبه در ای مناطق در نظر گدرفدتده شده است. کاربر میتواند یکی از این گزینهها را به عنوان روش محاسبه زمان فجر و عشا انتخاب نماید.

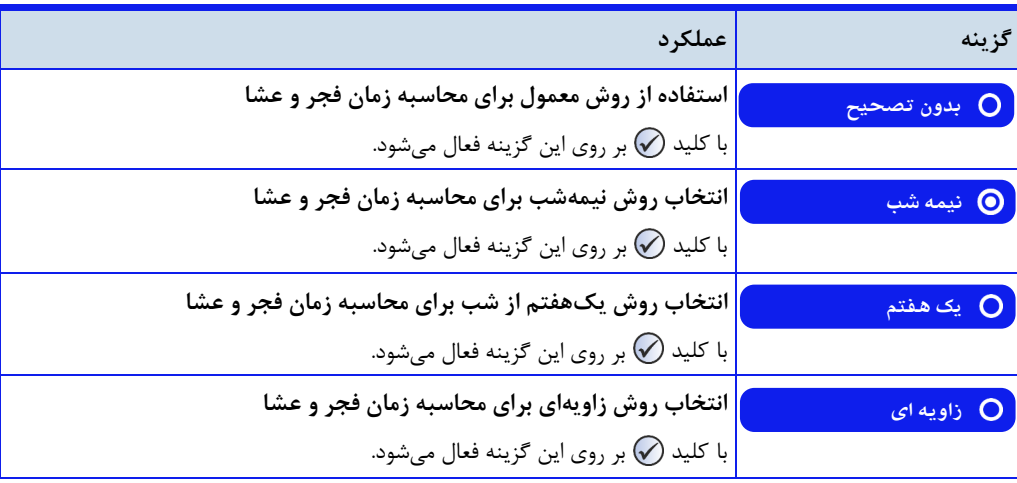

## **جدول48 - لیستگزینههایتنظیماتتصحیحفجر**

### **روشنیمهشب**

در این روش فاصله زمانی از غروب تا طلوع خورشید به دو نیمه تقسیم می شود. نیمه اول شب و نیمه دیگر شروع روز در نظـر گرفته میشود در دورههای غیرطبیعی زمان فجر و عشا در اواسط شب قرار دارن.

برای انتخاب ای روش، به عنوان روش محاسبه زمان شرعی فجر و عشا، در صفحه تنظیمات **تصحیحفجر** گزینه **ن ی مه شب** را فعال کنی.

#### **روشیکهفتمشب**

در این روش فاصله بین غروب تا طلوع خورشید به هفت قسمت تقسیم میشود. زمان عشا بعد از اولین قسمت شروع میشود. و شروع زمان فجر در ابتدای قسمت هفتم در نظر گرفته می شود.

برای انتخاب ای روش، به عنوان روش محاسبه زمان شرعی فجر و عشا، در صفحه تنظیمات **تصحیحفجر** گزینه **یک ه ف تم** را فعال کنی.

) ا**ذانگوانوماننیکه اذان گوی تمام خودکار ماهوار**های

## **روشزاویهای**

ای روش یک راهحل واسطه است که اخیرا توسط برخی از محاسبهگرهای اوقات شرعی استفاده میشود اگر α زاویده عشدا باشد و 50 / t = α باشد. فاصله بین غروب تا ً طلوع خورشید به قسمتهای t تقسیم میشود. وقت شرعی عشا بعد از اولـیـن قسمت شروع میشود

به عنوان مثال، اگر زاویه عشا ۱۵ باشد، وقت شرعی عشا در پایان اولین قسمت از ( ۱۵/۶۰) شب) شروع میشود. زمان فـجـر نیز به همین ترتیب محاسبه میشود. در صورتی که مغرب با غروب برابر نباشد، میتوانیم قوانین فوق را نیز در مـورد مـغـرب اعمال کنیم تا مطمئن شویم که مغرب همیشه در بین غروب خورشید و عشا قرار میگیرد.

برای انتخاب ای روش، به عنوان روش محاسبه زمان شرعی فجر و عشا ، در صفحه تنظیمات **تصحیحفجر** گزینده **زاو یهای** را فعال کنی.

#### م**حاسبه نیمهشب شرعی**

بعضی از مراجع، نیمهشب شرعی را زمان وسط بین غروب خورشید تا اذان صبح روز بعد ( فجر) میدانند. برخی دیگـر ِ زمـان وسط مابین غروب تا طلوع آفتاب را به عنوان نیمهشب شرعی در نظر می گیرند.

دستگاه اذانگو امکان انتخاب هر یک از روشهای فوق را در اختیار کاربر قرار میده. گزینه **محاسبهنیمه شب** در صدفدحده تنظیمات **استاندارد** برای ای منظور در نظر گرفته ش.ه است

**جدول ۴۹ - لیست گزینههای محاسبه نیمهشب** 

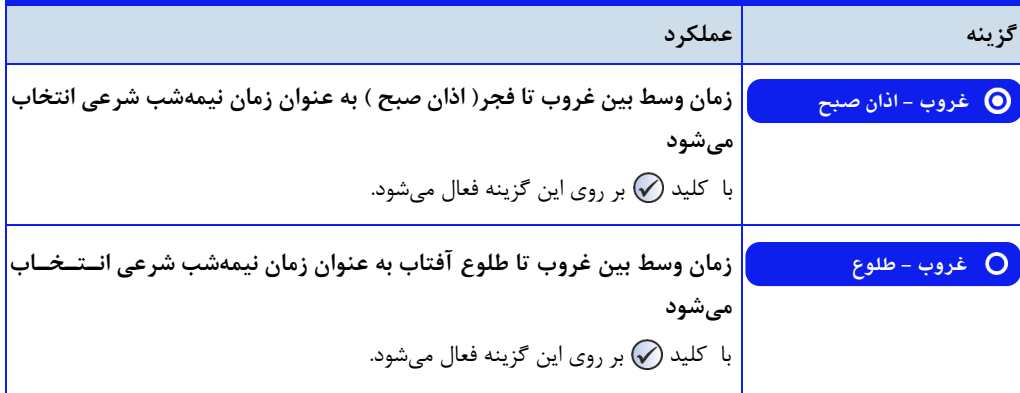

ا**ذانگوانژهان<sup>ی</sup>ک اذانگوی تمام خودکار ماهوارهای** 

**تاییدیهصحتمحاسباتاوقاتشرعی**

صحت محاسبات سیستم محاسبهگر جهانی اوقات شرعی که در دستگاه اذانگو و دیگر سیستم های مرتبط با اوقات شرعی ای شرکت به کار رفته است، از طرف موسسه ژئوفیزیک دانشگاه تهران به عنوان مرجع رسمی تقویم و اوقات شرعی در کشور مورد تایید قرار گرفته است.

حمئوری اسلامی ایران  $1000 - 98$ وانتجاه تهران **.........**15A9/22612 **ئهُ ژِ ئوفيزيك** بيوست.............. le dawl مدیریت محترم اداره کل مالکیت صنعتی سازمان ثبت اسناد و املاک کشور با سلام و احترام، عطــف بــه نامــه شــماره ٣٢/١۴٧٧٩م مــورخ ١٣٨٨/۵/١۴ در خصــوص ثبت اختراع آقای مقصود حسن زاده قزلگچی و خانم رقیه حسن زاده قزلگچی تحت عنوان موذن محاسبه گر جهانی اوقات شرعی، به استحضار می رساند که طبق نـ ظر كارشناس محترم مركز تقويم موسسه ژئوفيزيك، صـحت محاسـبات اوقـات شـرعى توسط این دستگاه تائید می گردد. خواهشمند است د ستور اقـدام مقتضـی صـادر فرمايند. فرهنگ احمدیگیوی رنىس مۇسسە ژنوفيزيك .<br>دانشگاه تهران ۔<br>**حمهور**ی اسا دانشگاه

) اذانگوانژهان<sup>ی</sup>ک اذانگوی تمام خودکار ماهوارهای

جداول اوقات شرع*ی* دستگاه اذانگو مجهز به محاسبهگر جهانی اوقات شرعی میباشد و امکان محاسبه اوقات شرعی و پـخـش اذان بـرای تـمـام نقاط کره زمین را فراهم میکند. اما گاهی کاربر نیاز به پخش برنامه اذان مطابق با جدول اوقات شرعی مورد تایید یک مرکز یا مرجع خاص را دارد

دستگاه اذانگو امکان استفاده از جداول برای تعیین اوقات شرعی و پخش اذان بر اساس جداول سالانه را نیز دارا ً مـیبـاشـد. گزینه جدول در صفحه تنظیمات **رو**ش محاسبه برای این منظور در نظر گرفته شده است.

جدول اوقات شرعی پس از تایید مرجع ارائه دهنده، به صورت سفارشی و فقط توسط کارخانه سازنده بر روی دستگـاه قـرار می گیر د.

**جدول ۵۰ – لیست گزینههای تنظیمات** جدول

<span id="page-138-0"></span>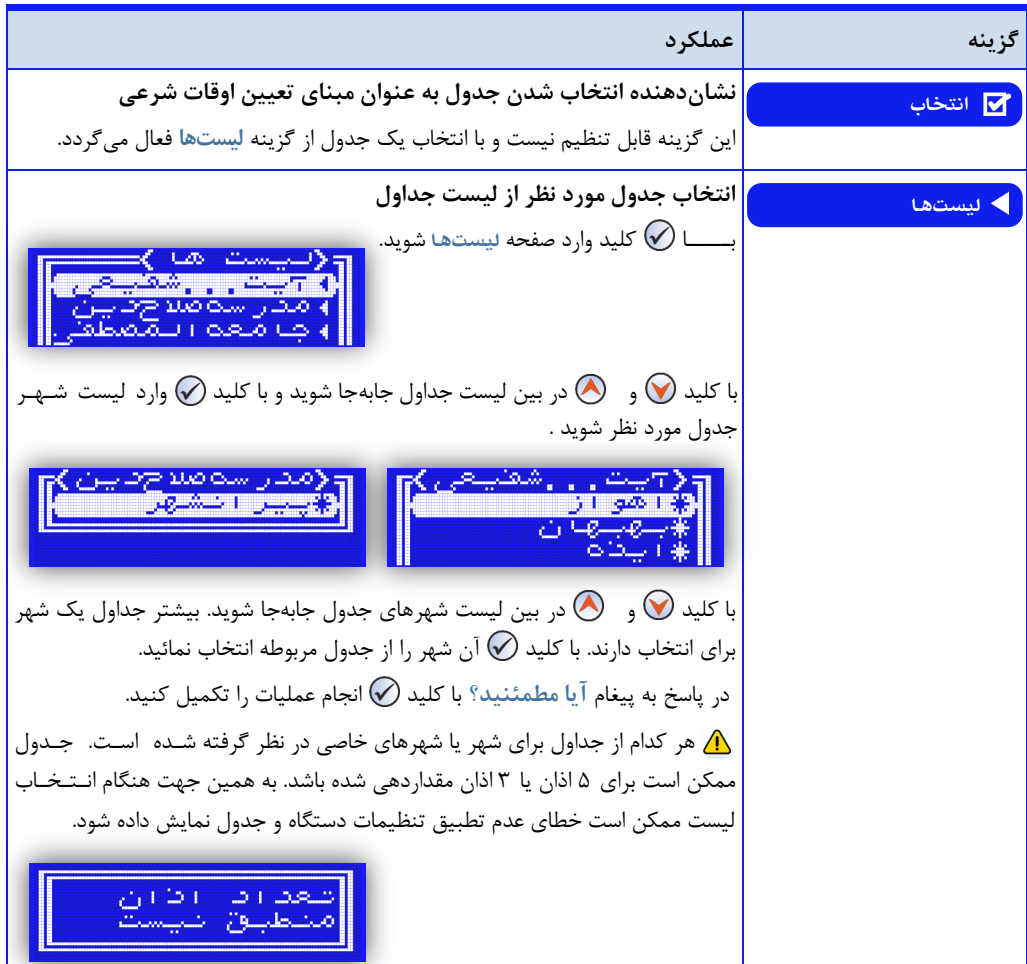

اذانگوان<sub>تومان</sub>یک<br>افانگوانتومانیستم اذانگوی تمام خودکار ماهوارهای

اضافه کردن جدول اوقات شرعی کاربر

جداول اوقات شرعی از طریق نرم افزار AzanTimeListGenerator به فرمت قابل استفاده در دستگاه اذانگو تبدیل میشود و سپس بر روی حافظه دستگاه قرار می گیرد. نحوه استفاده از این نرمافزار در زیر توضیح داده میشود.

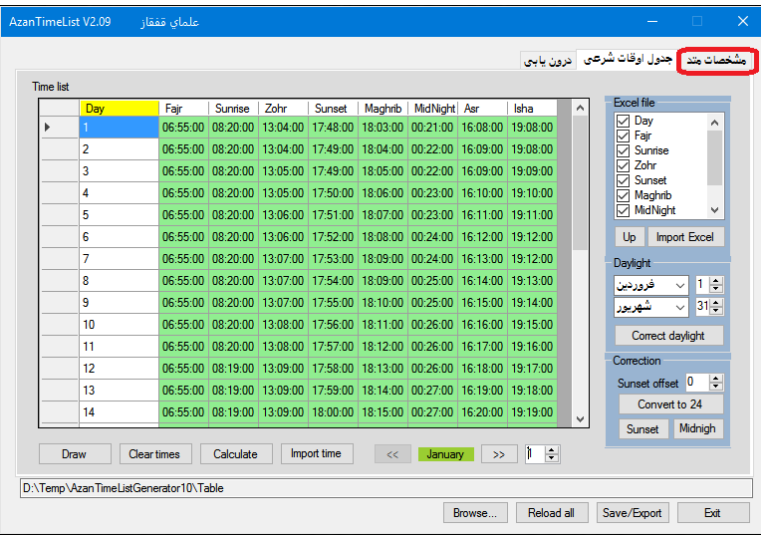

**-2 باکلیکبررویتبمشخصاتمتدصفحهزیربازمیشود.**

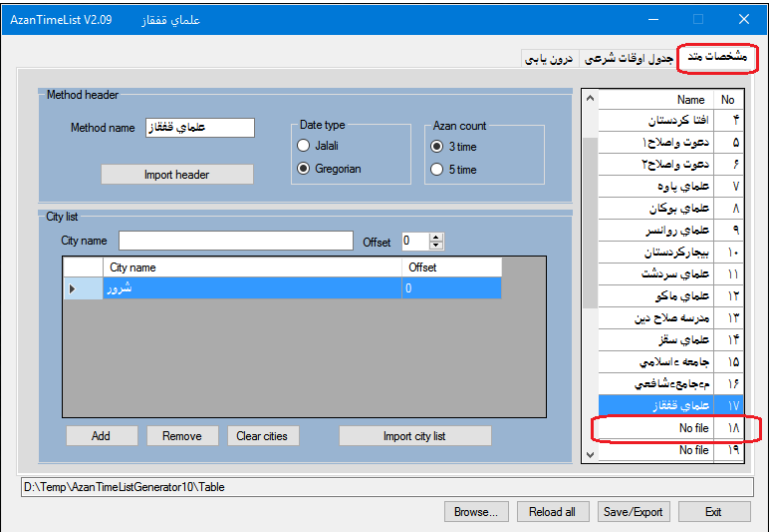

در این صفحه لیست جداولی که قبلا اضافه شدهاند را مشاهده خواهید کرد. در لیست جداول، بر روی اولین ردیف خالی دو بار کلیک کنید. در پاسخ به پنجره باز شده NO را انتخاب کنید. یک صفحه خالی برای ورود اوقات شرعی جدید باز خواهـد. شـد. مجددا با کلیک بر روی تب مشخصات متد به صفحه قبل باز گردید.

اذانگوان<sub>توهانئیک</sub> اذانگوی تمام خودکار ماهوارهای<br>استم<sub>امهوارهای ا</sub>ستی

**-3 درصفحهمشخصاتمتدگزینههایمشخصشدهدرشکلزیرراکاملکنید.**

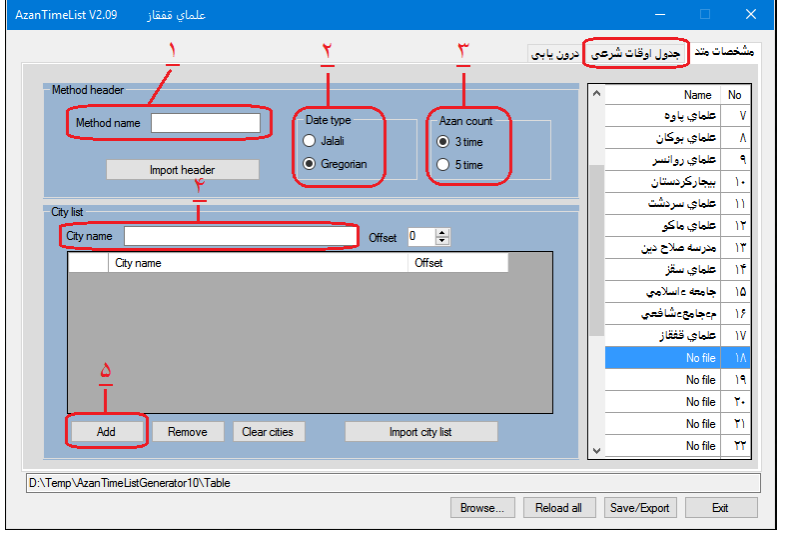

۰۱ نام متد جدید را وارد نمایید. این نام باید مشخص کننده مرجع یا موسسه تایید کننده جدول باشد.

2 - نوع تقویم را مشخص کنی. Jalali : تقویم شمسی Gargorian : تقویم میالدی 3 - مشخص کنی. که ج.ول 3 اذانه است یا 5 اذانه 4 - نام شهر را وارد کنی. 5 - با زدن دکمه Add اطلاعات جدول جدید را به نرمافزار اضافه کنید.

**-4 باکلیکبررویتبجدولاوقاتشرعی بهاینصفحهواردشوید.**

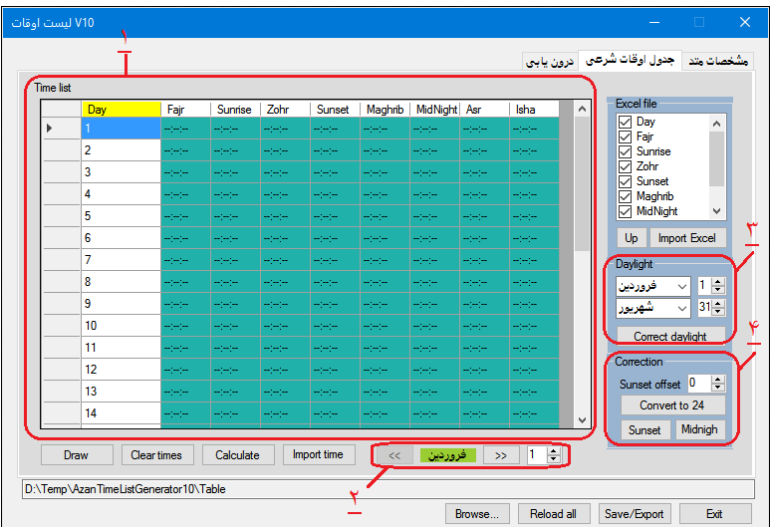

<u>) اذانگوانوماننیکه اذان</u>گوی تمام خودکار ماهوارهای<br>-- منسورهای استرور

0 - در ای قسمت اوقات شرعی را برای هر نوبت وارد نمایی. کلی.های زیر برای سهولت در ورود اطالعات در نظر گرفته شده است.

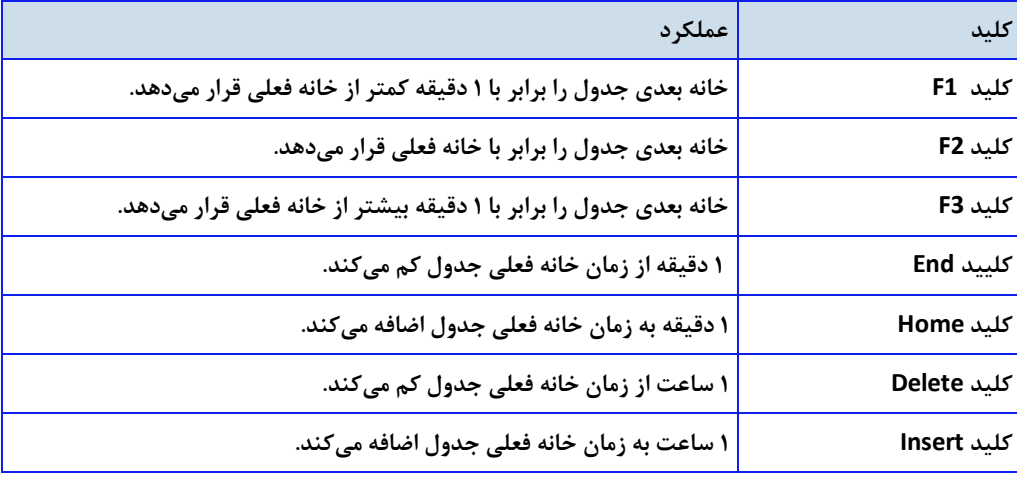

جدول شماره ۵۱ - کلیدهای میانبر نرمافزار اضافه کردن جدول اوقات شرعی

۲ - در این قسمت میتوانید ماههای سال را برای ورود اوقات شرعی انتخاب کنید.

۳ - این قسمت برای تعیین زمان شروع و پایان تغییر فصلی ساعت میباشد. در صورتـی کـه در هـنـگـام ورود اطلاعات به نرمافزار ، تغییر ساعت در نظر گرفته نشده باشد از این طریق میتوان تغییر ساعت را اعمال کرد.

4 - چنانچه در ج.ول م.نظر ، وقت شرعی غروب آفتاب و نیمه شب موجود نباش،. با دکمه هدای **Midnigh** و **Sunset** نرمافزار ای دو را محاسبه و به ج.ول اضافه میکن. با تنظیم گزینه **offset Sunset** در اید قسدمدت فاصله بین غروب آفتاب و اذان مغرب را تعیین کنید.در صورتی که ساعات جدول به صورت ١٢ ساعته وارد شـده است با استفاده از کلی. **24 to Convert** ساعات ج.ول را اصالح کنی.

**-5 پسازورودکاملاوقاتشرعی،ازطریقدکمه Draw اوقاتشرعیکلسالرابهصورتنمودارمشاهدهکنید.**

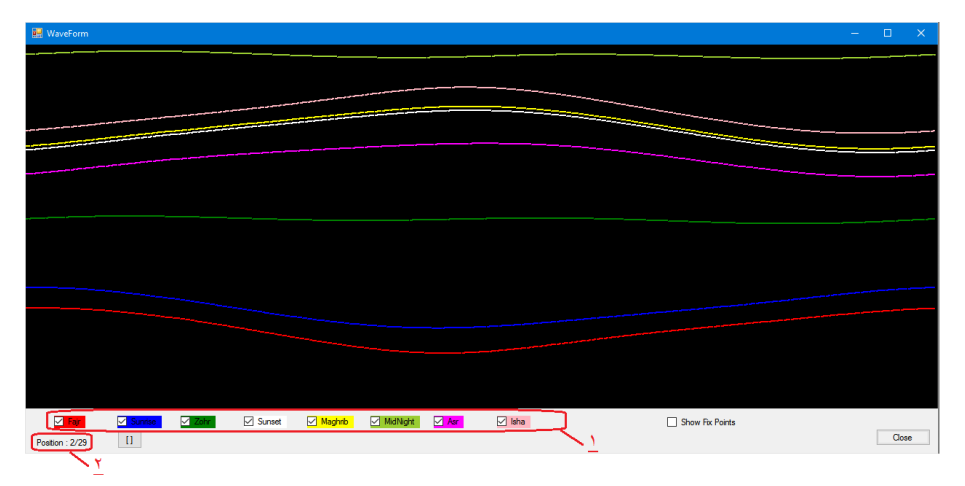

اذانگو<sup>ا</sup>لثومان<sup>ی</sup>ک اذان *گ*وی تمام خودکار ماهوارهای

1 - در این قسمت رنگ مربوط به هر یک از اوقات شرعی مشخص شده است.

2 -با قرار گرفت نشانگر موس روی هر قسمت از نمودار ، تاریخ مربوطه نمایش داده می شود چنانچده در ورود ساعات اوقات شرعی، اشتباهی رخ داده باشد در نمودار مشخص میگردد. با قرار دادن نشانگر موس بر روی نقـطـه اشتباه میتوان تاریخ مربوط به آن نقطه را در پایی صفحه مشاه.ه کرد و با برگشت به صدفدحده **جدول او قات شرعی** آن نقطه را اصالح نمود

-6 پس از اصالح اشتباهات احتمالی، با استفاده از دکمه **Exit** اطالعات وارد ش.ه را ذخیره و از برنامه خارج شوی.

-7 فایلهای تولی. ش.ه توسط ای نرمافزار در پوشه Table با نامهدای dat.TbTimeX، dat.TbNameX، dat.TbCityX TbTimeX.prp قرار میگیرند. (به جای X شماره جدول قرار میگیرد.) برای افزودن این جدول به لیست جداول اوقات شرعی دستگاه، این ۴ فایل را در کارت حافظه دستگاه در فولدر Table قرار دهید.

**جابهجایی اوقاتشرعیاززمانمحاسبهشده**

در مواردی کاربر نیاز دارد برای منطبق شدن اوقات شرعی محاسبه شده توسط دستگاه با اوقات شرعی مد نظر خود ، یک وقت شرعی یا همه اوقات را از زمان محاسبه شده جابهجا کند. برای دستیابی به این منظور گزینه جابهجایی در صفحه تنظـیـمـات روش محاسبه قرا<sub>ر</sub> داده شده است.

این گزینه به صورت پیشفرض مخفی است و دیده نمیشود. و با توجه به نیاز کاربر فعال میگردد. برای نمایان شدن ایـن  $\bm{O}$ گزینه، بای. گزینه OfsetCap در تنظیمات **پیکربندی** فعال گردد برای توضیحات بیشتر به فصل تنظیمات **پیکربندی** مراجعه شود

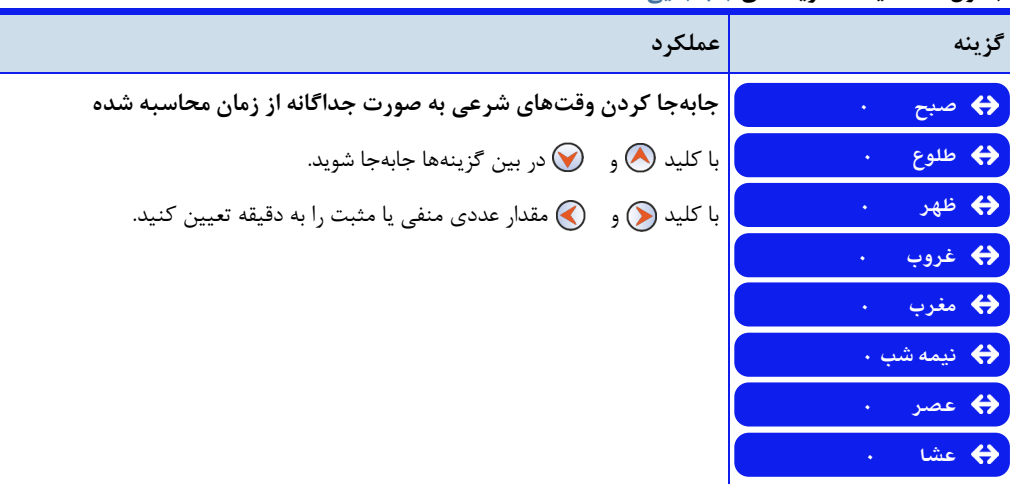

**جدول52 - لیستگزینههایجابهجایی**

انتخاب مذهب فقه*ی* 

با توجه به تفاوت محتوای اذان در مذهب مالکی نسبت به سایر مذاهب اهل تسنن، به منظور پخش صحیح فایل اذان، کااربار باید مذهب مورد نظر خود را انتخاب نماید. همچنین وقت شرعی عصر در مذهب حنفی نسبت به دیگر مذاهب اهـل ِ ســنـت متفاوت است. در صورتی که کاربر از امکان محاسبهگر جهانی دستگاه برای محاسبه اوقات شرعی استفاده مینماید، اناتاخااب مذهب فقهی، برای انجام صحیح محاسبات ضروری است.در این قسمت نحوه دسترسی به گزینه **انتخابمذهب** و تاناظایا مذهب فقهی مورد نظر شرح داده شده است.

**دسترسی به صفحه تنظیمات** انتخاب مذهب : صفحه اصلی **»** پخش اذان **»** انتخاب مذهب

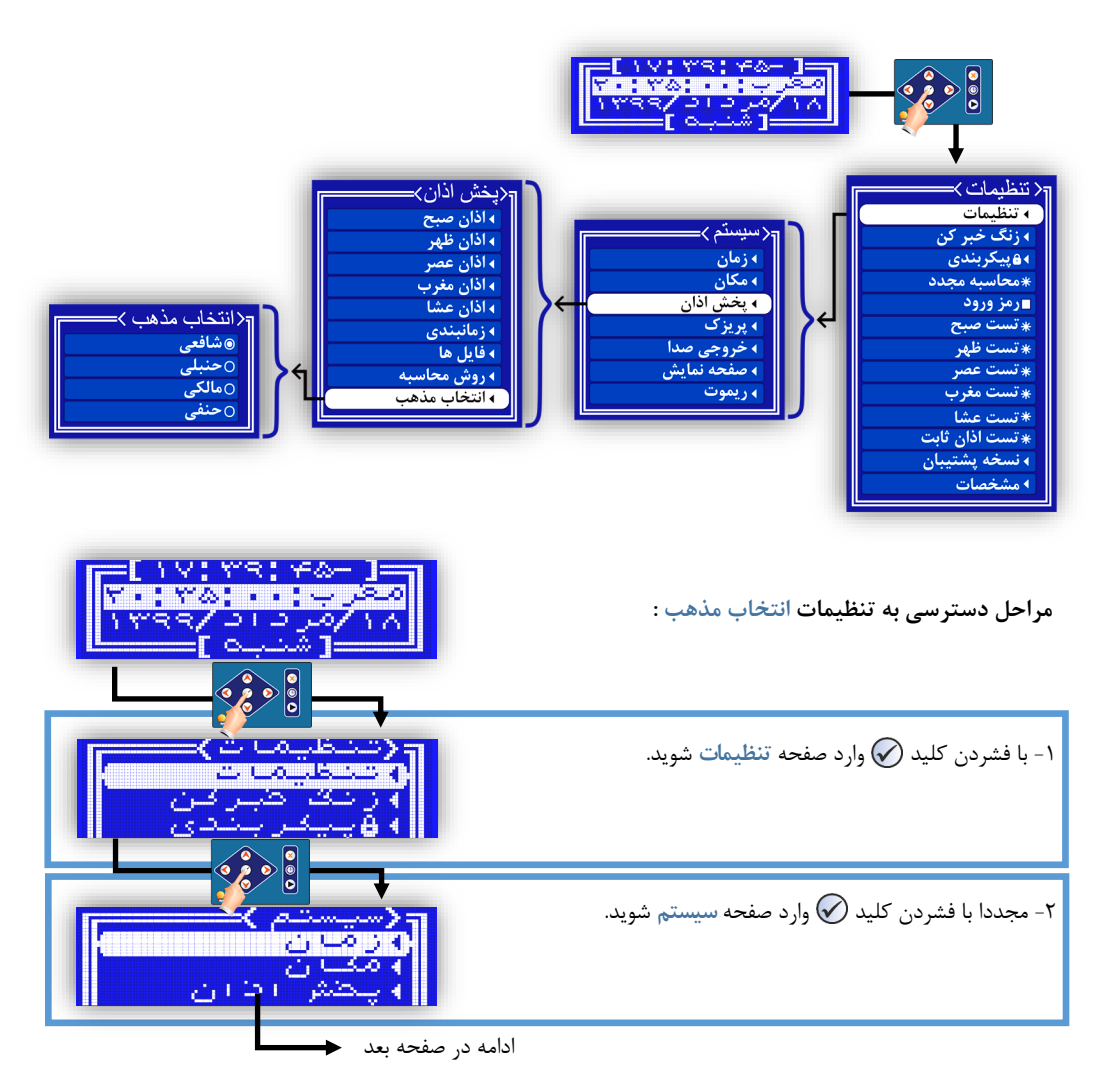
از صفحه قبل  $\odot$ -3 با کلید به گزینه **پخشاذان**برسید. -4 با کلید وارد گزینه **پخشاذان**شوید و با کلید به گزیناه <mark>انتخاب مذهب بر</mark>سید. -5با فشردن کلیاد وارد صفحه تنظیمات **انتخابمذهب** خواهایاد شد.

### **جدول24 - لیستگزینههایصفحهانتخابمذهب**

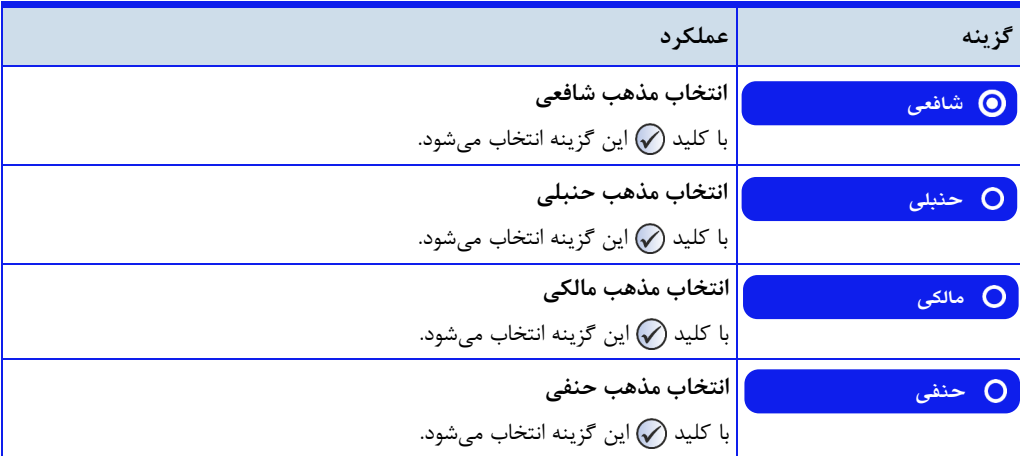

با انتخاب مذهب مورد نظر در صفحه **انتخابمذهب**توسط کاربر، روش محاسبه عصر به صورت خودکار مطابق با ماذهاب انتخاب شده تنظیم میشود.

در هنگام پخش برنامه اذان، فایلهای اذان متناسب با مذهب انتخاب شده در این گزینه پخش خواهد شد.

**برنامههایاوقاتشرعیروزانه**

<span id="page-145-0"></span>اوقات شرعی محاسبه شده و یا جداول اوقات شرعی موجود در دستگاه، به غیر از پخش اذان، امکانات دیگری از قبیهل تهقهویهمگهویها و آالرم اوقات شرعی را نیز در اختیار کاربر قرار میدهد. در این قسمت نحوه تنظیم و استفاده از این موارد توضیح داده میشود.

**دسترسیبه گزینههای اوقاتشرعیروزانه**

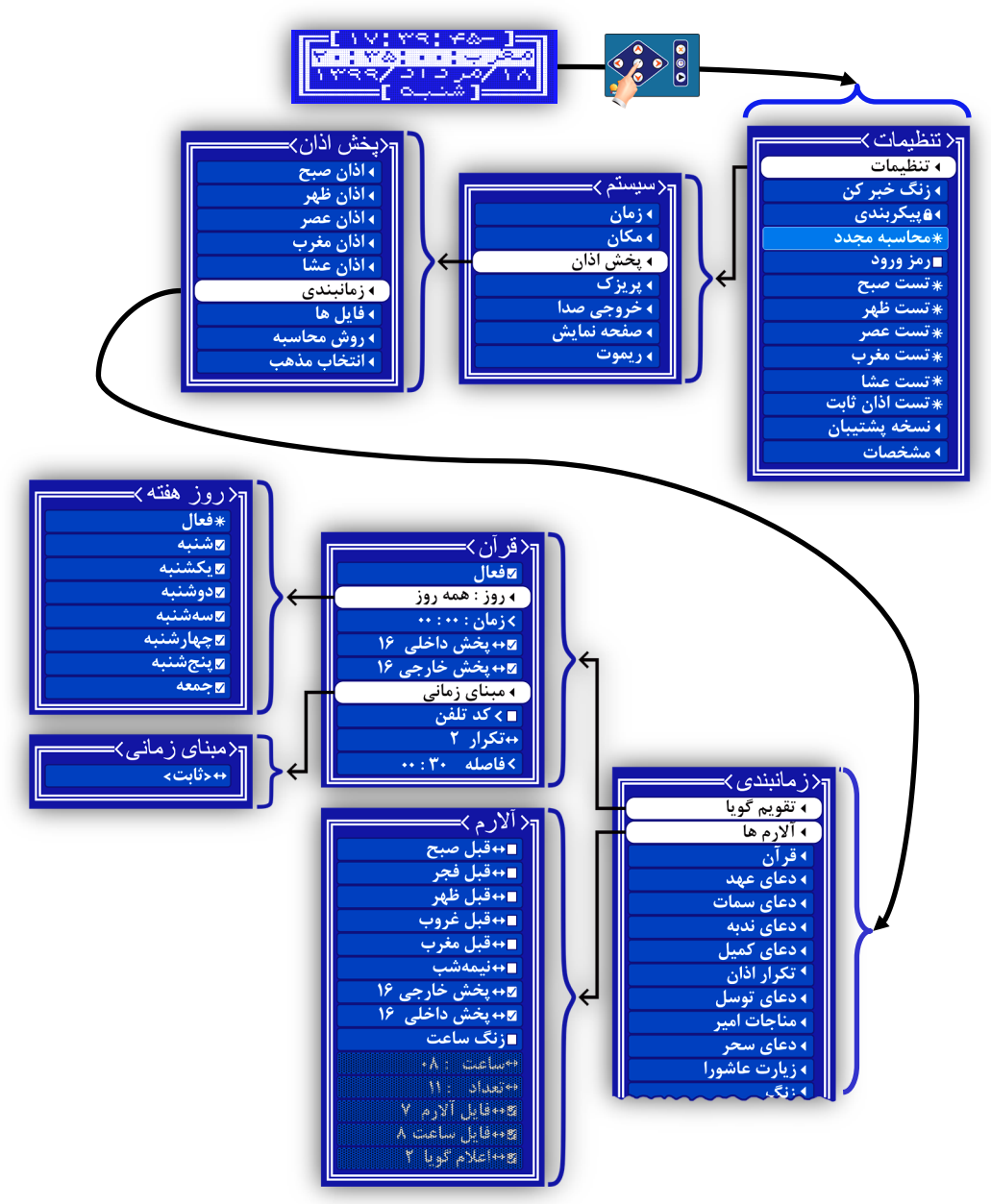

# ) ا<del>ذانگو</del> انومانیک اذانگوی تمام خودکار ماهوارهای<br>**ت**ه مساومهامانیک اذانگوی تمام خودکار ماهوارهای **برنامه اوقات شرعی و تقویم روزانه دستی و گویا**

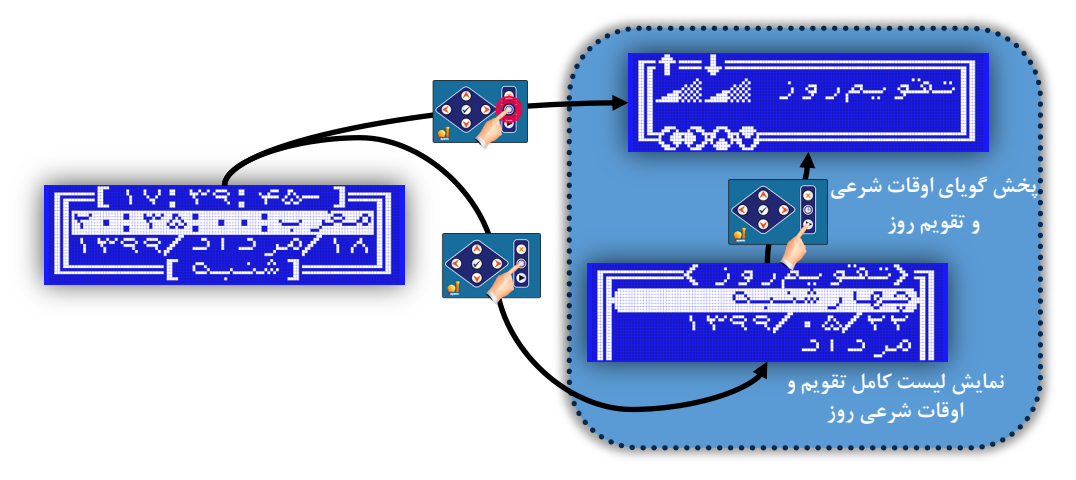

## جدول ۵۳ - لیست گزینهها و برنامههای اوقات شرعی روزانه

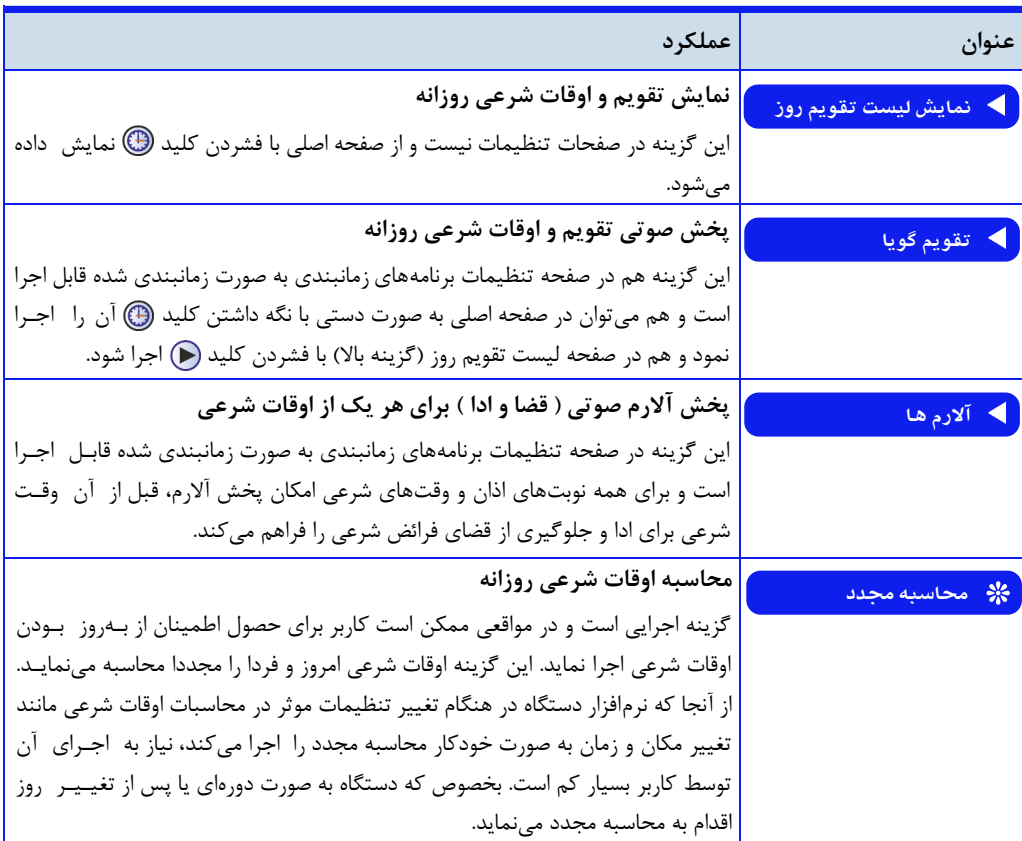

) **اذانگوانژهانژیک** اذانگوی تمام خودکار ماهوارهای<br>همس*ته نمایشاهی* اذانگوی تمام خودکار ماهوارهای

**نمایش تقویم و اوقات شرعی روزانه** 

<span id="page-147-0"></span>در صورت نیاز میتوان تقویم روز و اوقات شرعی روزانه را بر روی صفحه نمایش دستگاه مشاه.ه کرد برای ای کار در صفحده اصلی ، با فشردن کلید (ای وارد صفحه تقویم روز شوید. با استفاده از کلیدهای (A) و می آن این صفحه جابهجا شوید و تقویم روز و اوقات شرعی روزانه را مشاهده نمایید.

در صورت فعال بودن گزینه **محاسبهدقیق** ، در صفحه تنظیمات **روشمحاسبه** اوقات شرعی در ای صفحه با دقت ثانیده نمایش داده میشود

### **پخشصوتی تقویمروزواوقاتشرعی**

امکان اعالم تقویم روز و اوقات شرعی به صورت صوتی از طریق خروجیهای صوتی دستگاه وجود دارد با تدوجده بده ندیداز کاربر برای انجام این کار دو روش در نظر گرفته شده است.

**1- پخش صوتی تقویم روز به صورت دستی** در صفحه اصلی، با فشردن کلید ۱۰ وارد صفحه نمایش اوقات شرعی شوید. با فشردن کلید (۰ در این صفـحـه، تقویم روز پخش خواهد شد. همچنین با فشردن و نگه داشتن کلید @ در صفحه اصلی، تقویم روز پخش میشود.

#### **-2 پخشصوتیتقویمروزبهصورتاتوماتیک**

در صورتی که کاربر برای پخش تقویم روز و اوقات شرعی زمان خاصی از شبانهروز را مد نظر دارد، میتوانـد از طریق گزینه **تقویمگویا** در صفحه تنظیمات **زمانبندی**، دستگاه را برای پخش صوتی تقدویدم روز بدرندامدهریدزی نمای.

**جدول54– لیستگزینههایصفحهتقویمگویا**

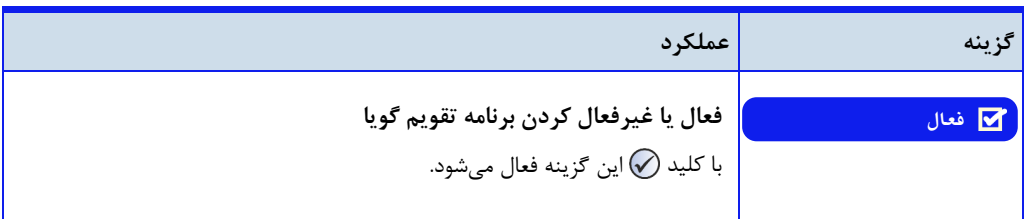

**اذانگویتمامخودکارماهوارهای**

**ادامه جدول ۵۴– لیست گزینههای صفحه** تقویم گویا

N

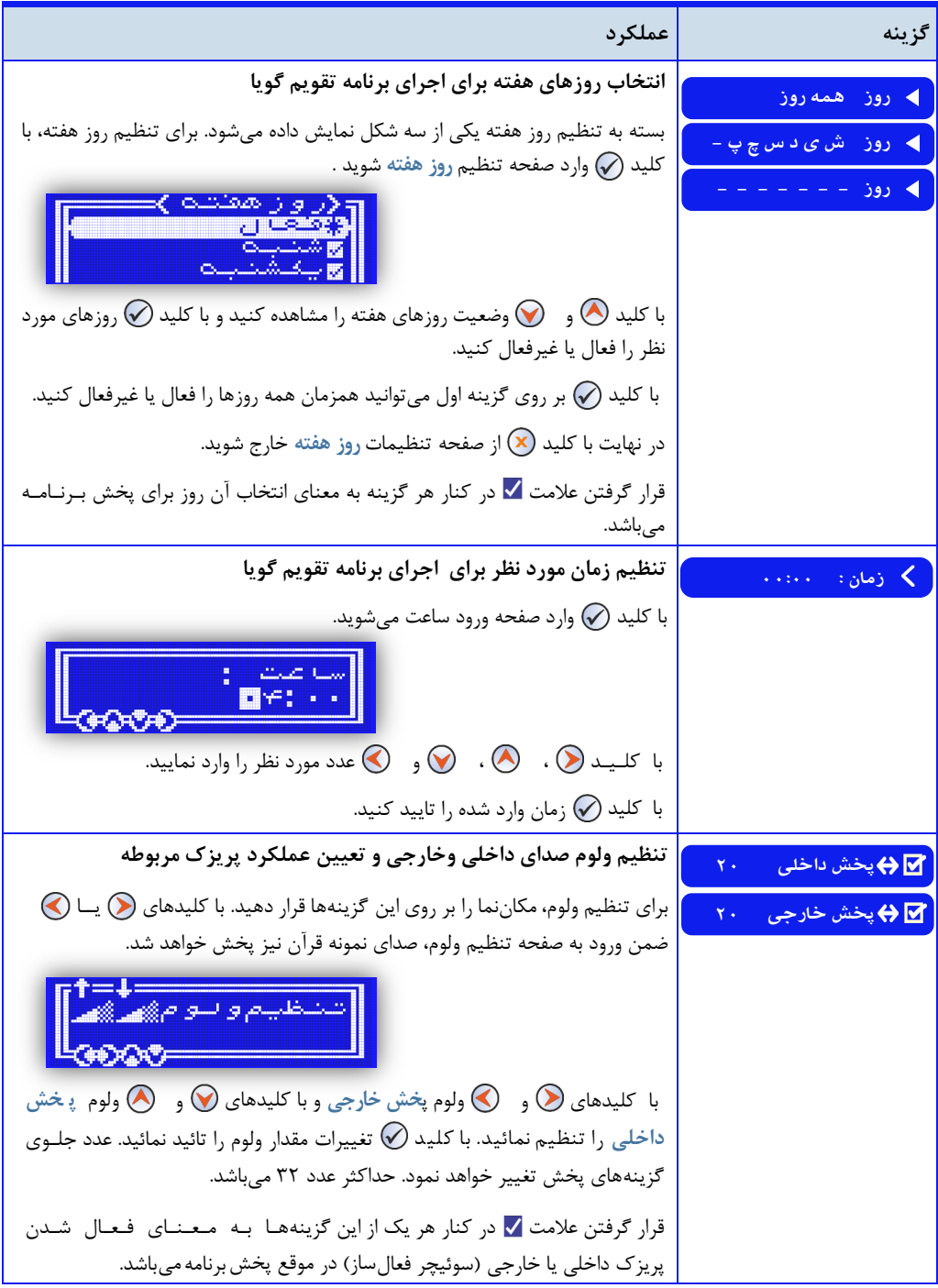

) اذانگوان<u>ئومانئیک</u> اذانگوی تمام خودکار ماهوارهای<br>**ه محصه رهبی اف**ادشها

**ادامهجدول54 – لیستگزینههایصفحهتقویمگویا**

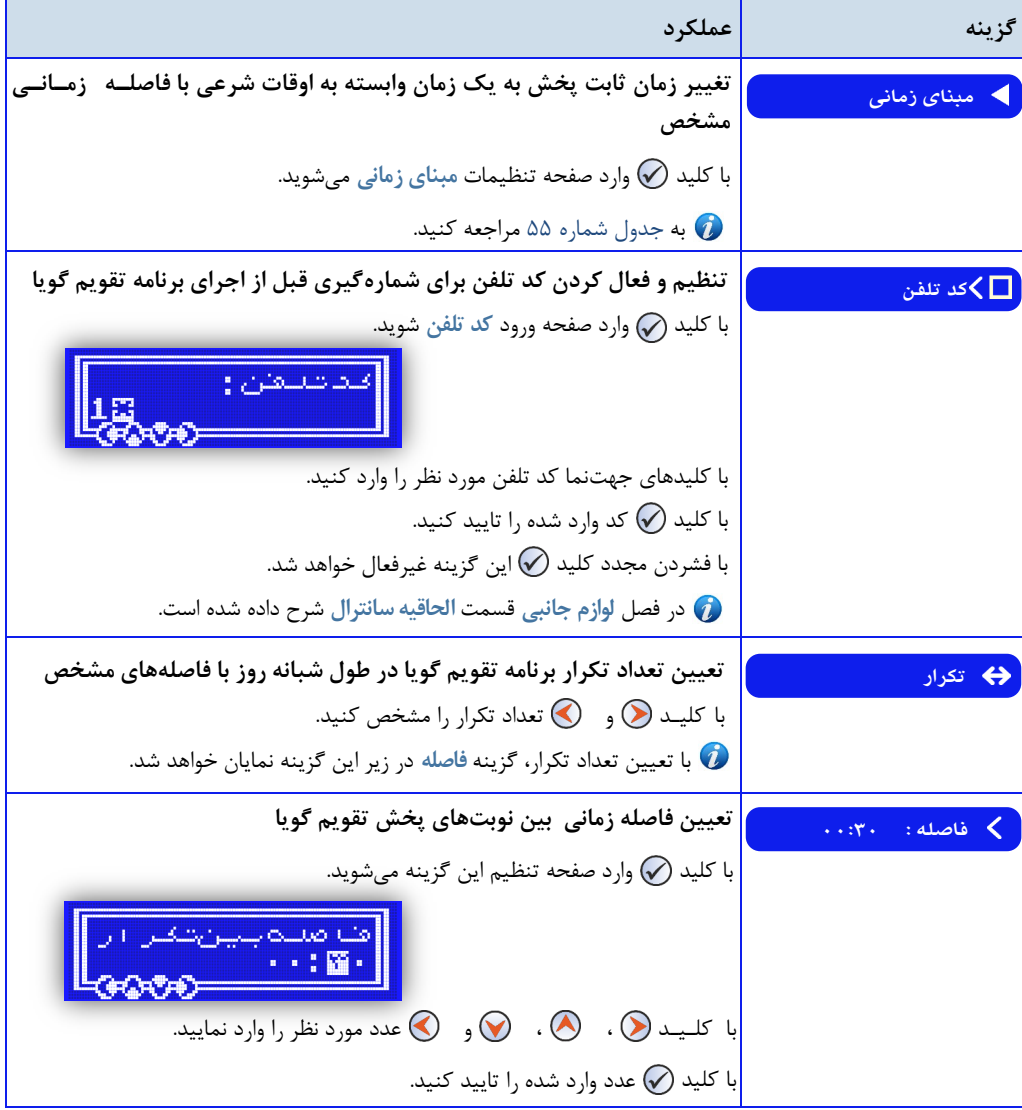

**پخشتقویمگویادریکزمانثابت**

کاربر میتواند از طریق گزینه زمان در منوی تقویم گویا، یک زمان ثابت را برای پخش برنامه تنظیم نماید. در این حالت برنامه تنظیم شده در راس زمان مورد نظر کاربر اجرا خواهد شد.

اذانگو<sup>ا</sup><br>اذانگوانژهان<sup>یت تو</sup> اذان *گ*وی تمام خودکار ماهوارهای

پخش تقویم گویا با تعیین فاصله از یک وقت شرعی میتوان به جای تنظیم یک زمان ثابت برای پخش برنامه، یکی از اوقات شرعی را مبنای زمان پخش قرار داد در ای حدالدت برنامه تقویم گویا با توجه به فاصله تنظیم شده توسط کاربر از وقت شرعی مدنظر اجرا خواهد شد. و از آنجا که اوقات شرعی هر روز با روز قبل متفاوت است، دستگاه به صورت خودکار با توجه به فاصله تنظیم شده، زمان جدید پخش برنامه را محاسبه می کند. گزینه مبنای زمانی برای انجام این کار در نظر گرفته شده است.

**جدول-55 لیستگزینههایمبنایزمانی**

<span id="page-150-0"></span>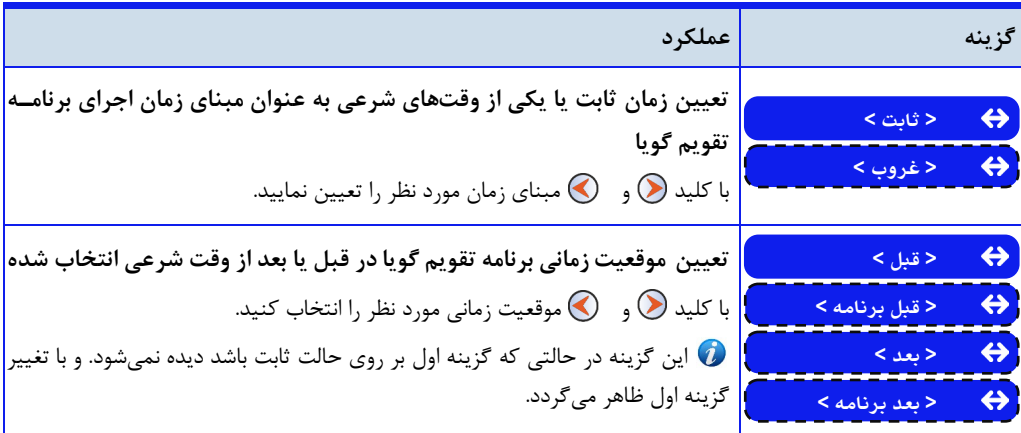

با انتخاب وقت شرعی به عنوان مبنای زمانی پخش برنامه **تقویمگویا**، گزینه **زمان11: 11:** در صفحه تنظیمات **تقویم** گویا به گزینه فاصله: •• : •• تغییر پیدا میکند. کاربر از طریق این گزینه میتواند فاصله زمانی مورد نظر خـود را از وقـت شرعی تعیین شده تنظیم نماید.

# **تکرارپخشتقویمگویا درطولشبانهروز**

<span id="page-150-1"></span>در صورتی که کاربر نیاز به تکرار پخش برنامه **تقویمگویا** ، در طول شبانه روز داشته باش،. میتوان. از طریق گزینه **تکدرار** در صفحه تنظیمات **تقویمگویا** ، تع.اد دفعات پخش را تنظیم نمای.

با تغییر ع.د مربوط به ای گزینه، گزینه **فاصله** یاهر میگردد فاصله زمانی تا پخش مج.د برنامه **تقویمگویادر**تکرار بع.ی از طریق این گزینه تنظیم میگردد.

**پخشآالرم صوتی)قضاوادا(برایهریکازاوقاتشرعی** کاربر میتواند در صورت نیاز، برای هریک از اوقات شرعی یک پیغام گویا مبنی بر زمانی باقیمانده تا رسیدن به آن وقت شرعی را از طریق دستگاه پخش نمای. برای ای منظور گزینه **آالرمها** در صفحه تنظیمات **زمانبندی** در نظر گرفته ش.ه است

# ا**ذانگوانژهان<sup>ی</sup>ک اذانگوی تمام خودکار ماهوارهای**<br>مستو<sub>دهها</sub>ستی

**جدول33 - لیستگزینههایتنظیماتآالرمها**

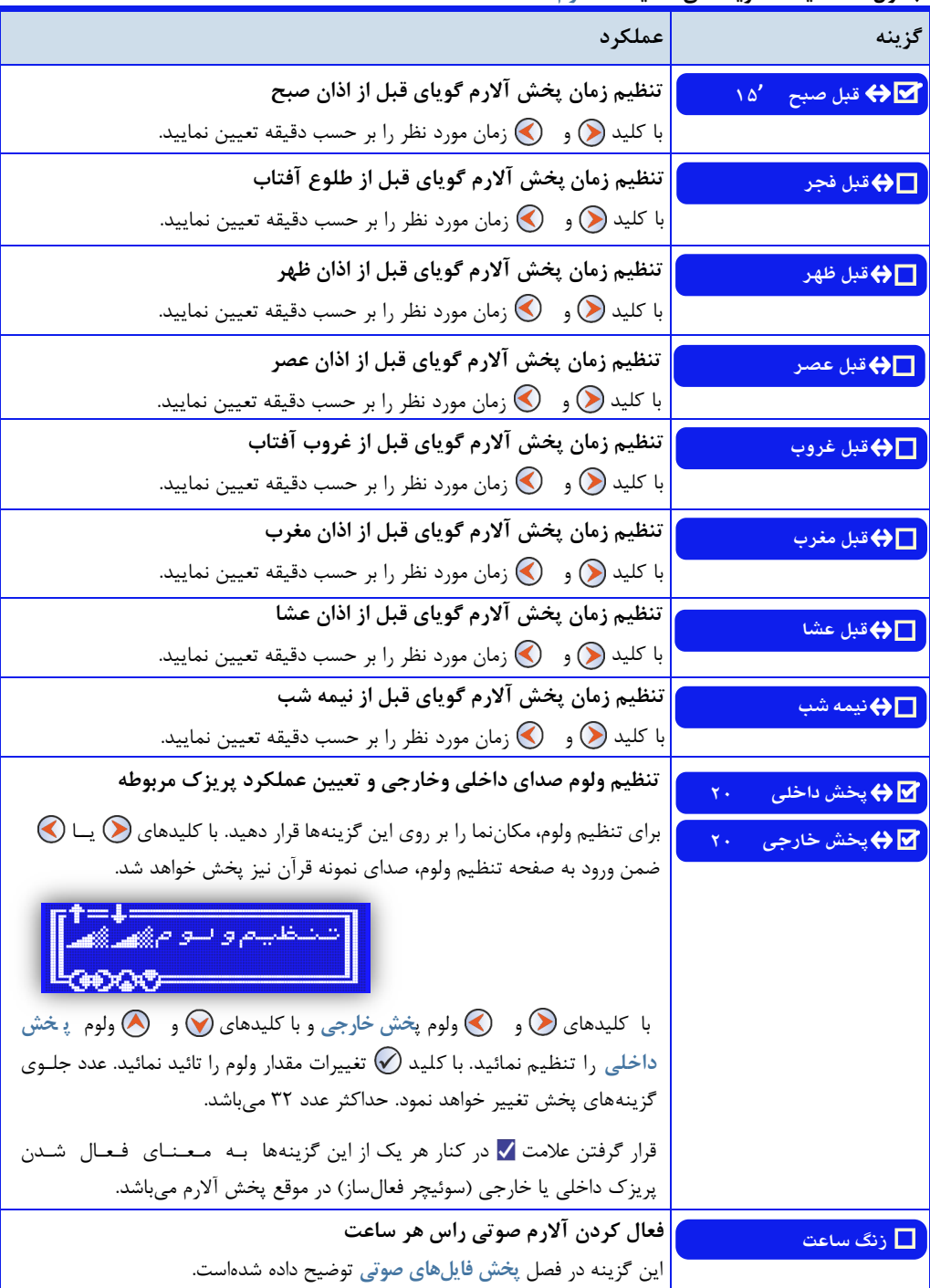

ا**ذانگوانژهان<sup>یک</sup> اذانگوی تمام خودکار ماهوارهای** 

**محاسبهاوقاتشرعیروزانه**

نرمافزار دستگاه به گونهای طراحی شده که پس از خروج از منوی تنظیمات و ورود به صفحه اصـلـی، در صـورت تـغـیـیـر پارامترهای مربوط به اوقات شرعی، به صورت خودکار اوقات شرعی روز و زمان پخش برنامه بعدی را محاسبـه مـیکـنـد. در صورتی که به هر علتی زمان پخش اذان که در صفحه اصلی نمایش داده می شود، و یا اوقات شرعی نشان داده شده در صفحـه اوقات شرعی صحیح نباشد، کاربر میتواند به صورت دستی، محاسبه اوقات شرعی را اعمال کند. برای این کار بـایـد. گـزیـنـه محاسبه مجدد ۱٫ در صفحه تنظیمات فعال نمود. با فعال کردن این گزینه دستگاه شروع به محاسبه اوقات شرعی روز خواهد کرد

) **اذانگوانلومانلیک اذان** *گ***وی تمام خودکار ماهوارهای**<br>به منسولینهایشاهی

**پخشفایلصوتی)ادعیه،مناجات...،(**

<span id="page-153-0"></span>پخش ادعیه، مناجات، صلوات، موسیقی و یا هر فایل صوتی دیگر از طریق دستگاه امکانپذیر میباش. با برنامهریزی دستگاه، فایلهای صوتی به صورت اتوماتیک در زمان مورد نظر اجرا میشود همچنی میتوان در هر زمان به صورت دستی فایل صوتی را از طریق ای سیستم پخش کرد

**دسترسی به صفحه گزینههای پخش فایل صوتی :** صفحه اصلی **»** تنظیمات **»** پخش اذان **»** زمانبندی

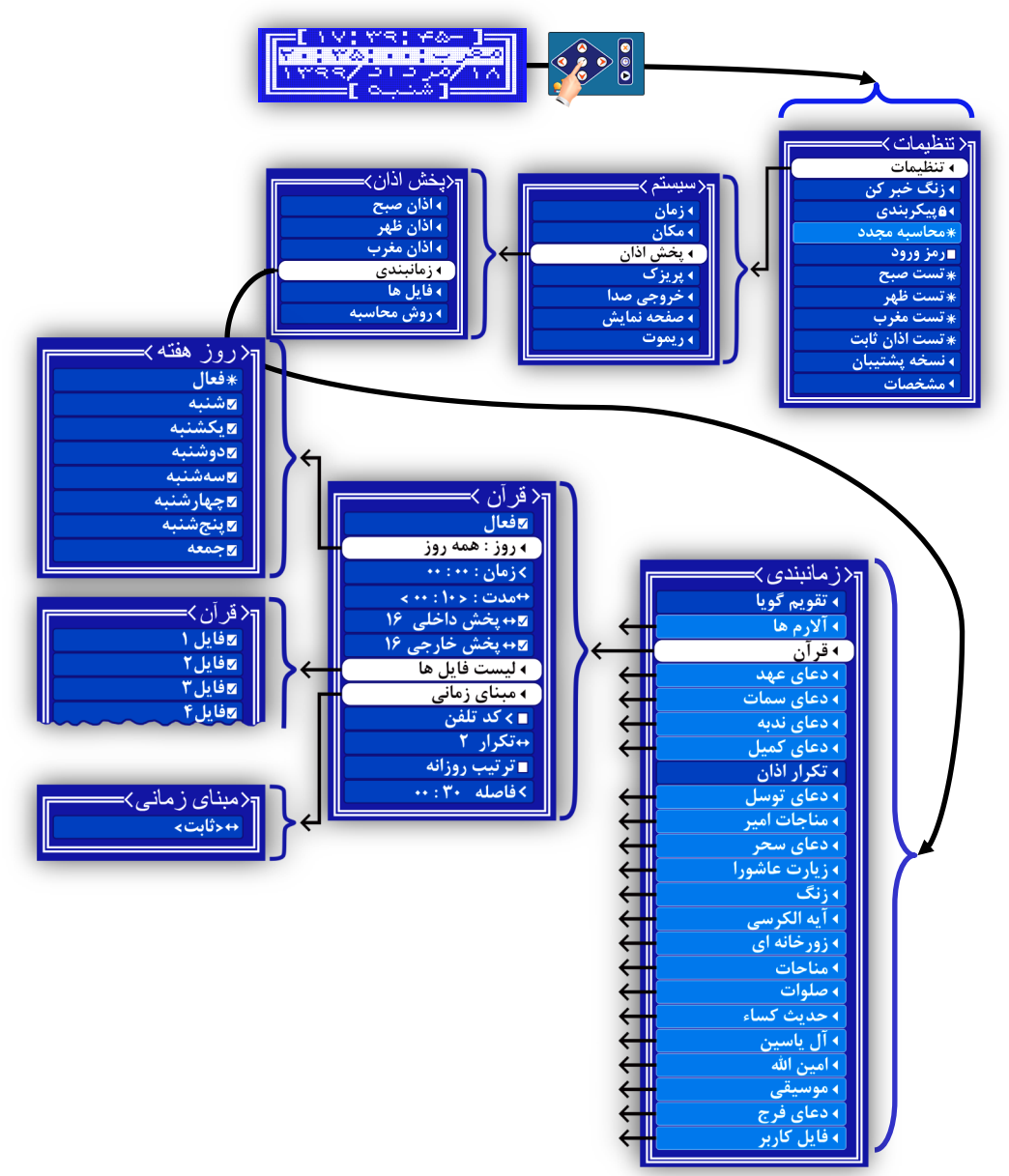

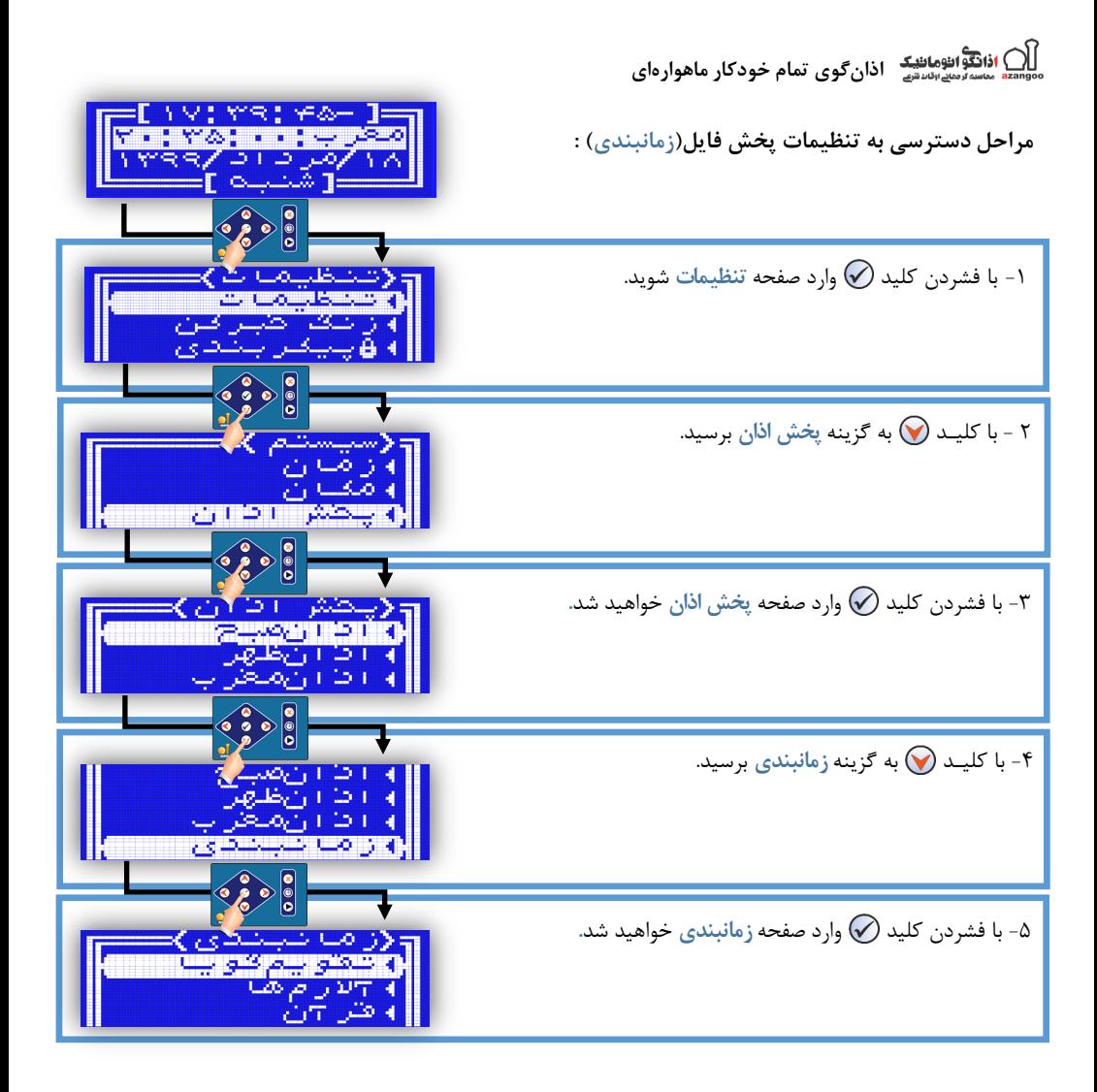

# **جدول57 - لیستگزینههایپخشفایلصوتی)زمانبندی(**

<span id="page-154-0"></span>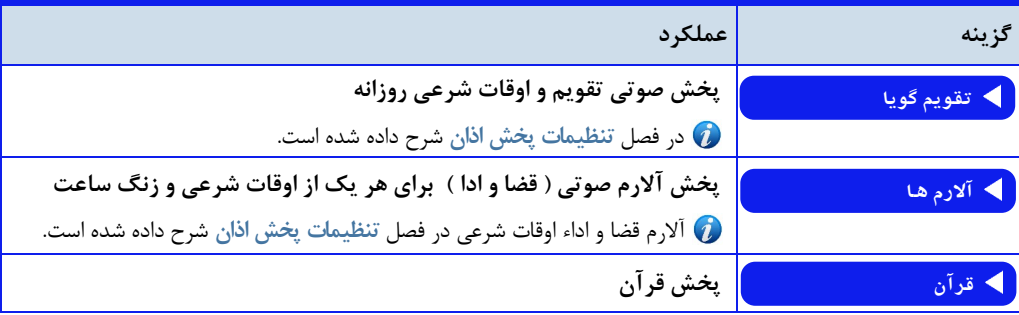

) اذانگو<sup>ا</sup>لثومان<sup>یک</sup> اذانگوی تمام خودکار ماهوارهای<br>\*\* مسترسیستش N

**ادامه جدول ۵۷** - لیست گزینههای پخش فایل صوتی(زمانبندی)

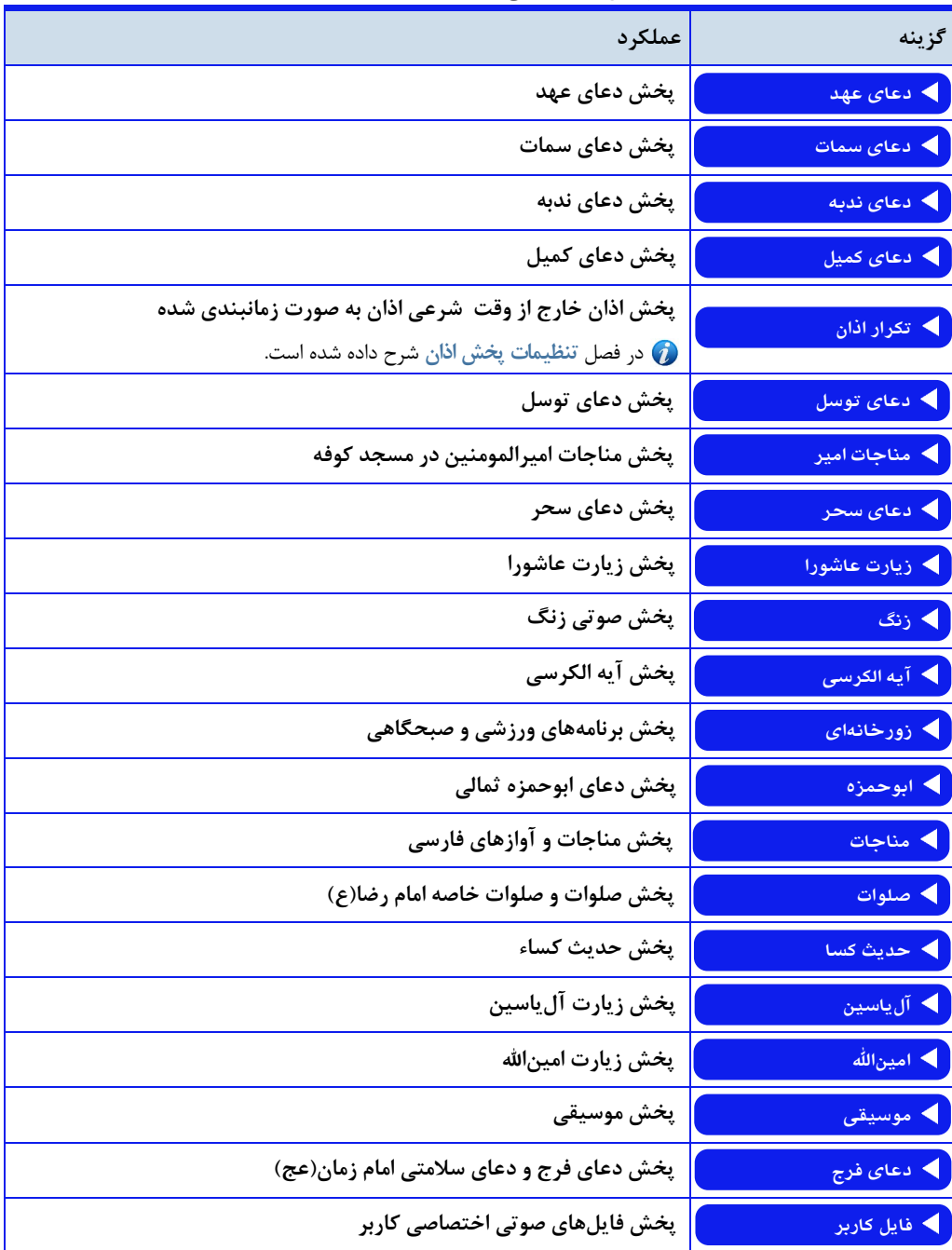

اذانگوانژوماننیک**ه اذانگوی تمام خودکار ماهوار**های

**پخش اتوماتیک فایل های صوتی(زمانبندی)** 

کاربر می تواند برنامه مورد نظر خود را تنظیم نماید و ساعت و روز اجرای برنامه را مشخص کند. دستگاه به صورت خودکـار در زمان تنظیم شده، برنامه را پخش خواهد کرد. گزینه زمانبندی در صفحه تنظیمات پخش اذان برای انجام این کار قرار داده شده است

 لیست برنامههای موجود در دستگاه)در گزینه **زمانبندی** ( در [ج.ول شماره57](#page-154-0) نمایش داده ش.ه است نحوه تنظیم و اجدرای فایل در اکثر برنامهها کاملا یکسان است. تفاوتها و موارد استثناء به صورت جداگانه توضیح داده خواهد شد.

| گزينه                              | عملكرد                                                                                   |
|------------------------------------|------------------------------------------------------------------------------------------|
| لا فعال                            | فعال كردن و غيرفعال كردن برنامه                                                          |
|                                    | با کلید (پ بر روی این گزینه فعال میشود.                                                  |
| ▶ روز همه روز                      | انتخاب روزهای هفته برای اجرای برنامه                                                     |
| ▶ روز ش <i>ی د</i> س چ پ –         | بسته به تنظیم روز هفته یکی از سه شکل نمایش داده میشود. برای تنظیم روز هفته، با           |
| روز                                | كليد (٧) وارد صفحه تنظيم روز هفته شويد.                                                  |
|                                    |                                                                                          |
|                                    | با کلید (ه) و مسلح از روزهای هفته را مشاهده کنید و با کلید (۷ روزهای مورد (              |
|                                    | نظر را فعال يا غيرفعال كنيد.                                                             |
|                                    | با کلید (V) بر روی گزینه اول میتوانید همزمان همه روزها را فعال یا غیرفعال کنید.          |
|                                    | در نهایت با کلید $\left(\widehat{\mathbf{x}}\right)$ از صفحه تنظیمات روز هفته خارج شوید. |
|                                    | قرار گرفتن علامت √ در کنار هر گزینه به معنای انتخاب آن روز برای پخش بـرنــامــه          |
|                                    | مىباشد.                                                                                  |
| $\sim 4.2$ km s $^{-1}$<br>ز مان : | تنظیم زمان مورد نظر برای اجرای برنامه                                                    |
|                                    | با کلید (پ) وارد صفحه ورود ساعت میشوید.                                                  |
|                                    | سنا عنت                                                                                  |
|                                    | با کلیـد (۞ ، ۞، ۞و (۞ عدد مورد نظر را وارد نمایید.                                      |
|                                    | با كليد (٧) زمان وارد شده را تاييد كنيد.                                                 |

جدول ۵۸ - لیست گزینههای تنظیمات برنامههای زمانبندی

ا<mark>ثانگ</mark>وانژهان*ینگ* اذانگوی تمام خودکار ماهوارهای<br>aangoc منسانویتهاواناهی از کوی تمام خودکار ماهوارهای **ادامه جدول ۵۸** - لیست گزینههای تنظیمات برنامههای زمانبندی

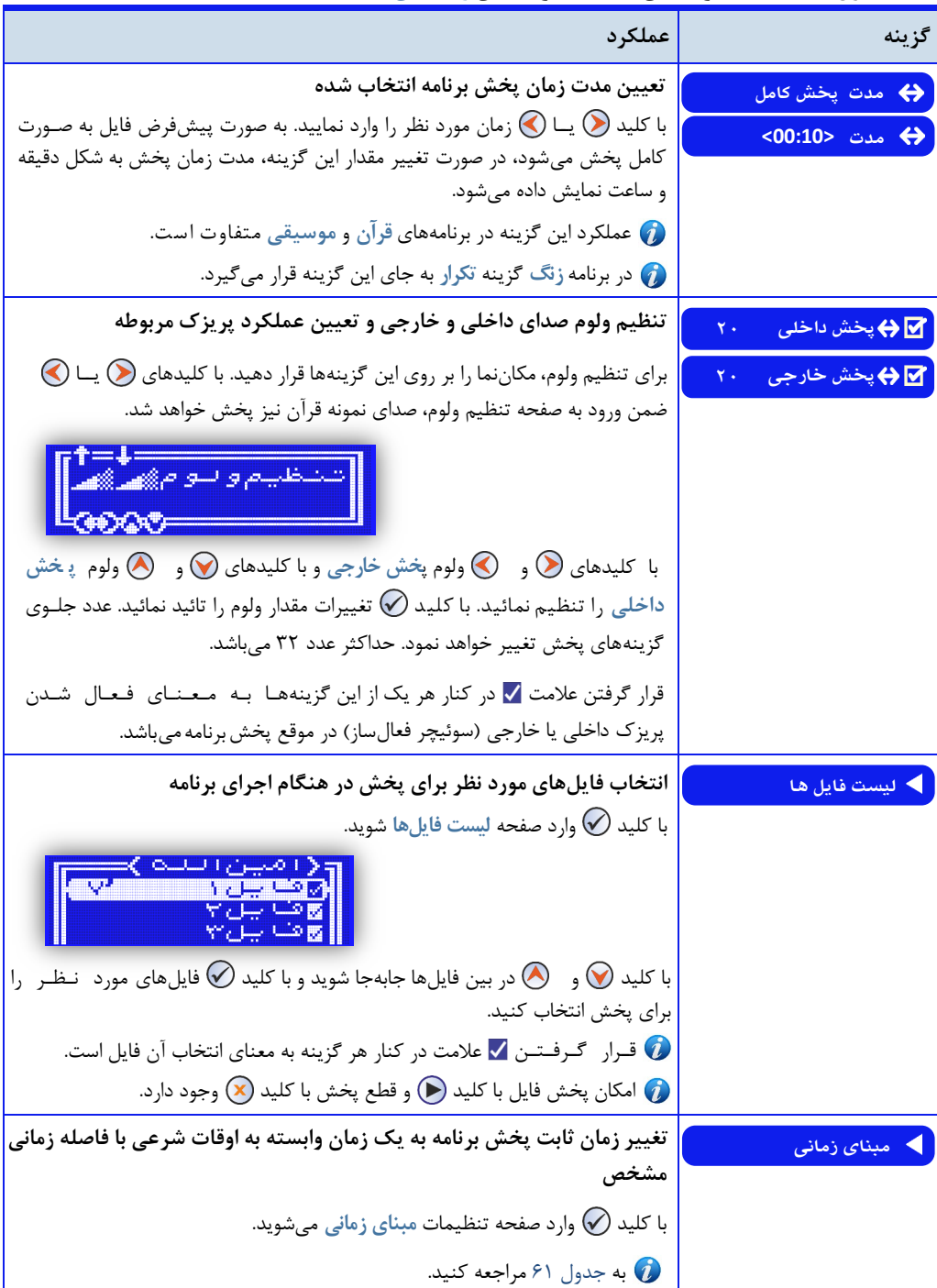

**اذانگویتمامخودکارماهوارهای**

**ادامه جدول ۵۸** - لیست گزینههای تنظیمات برنامههای زمانبندی

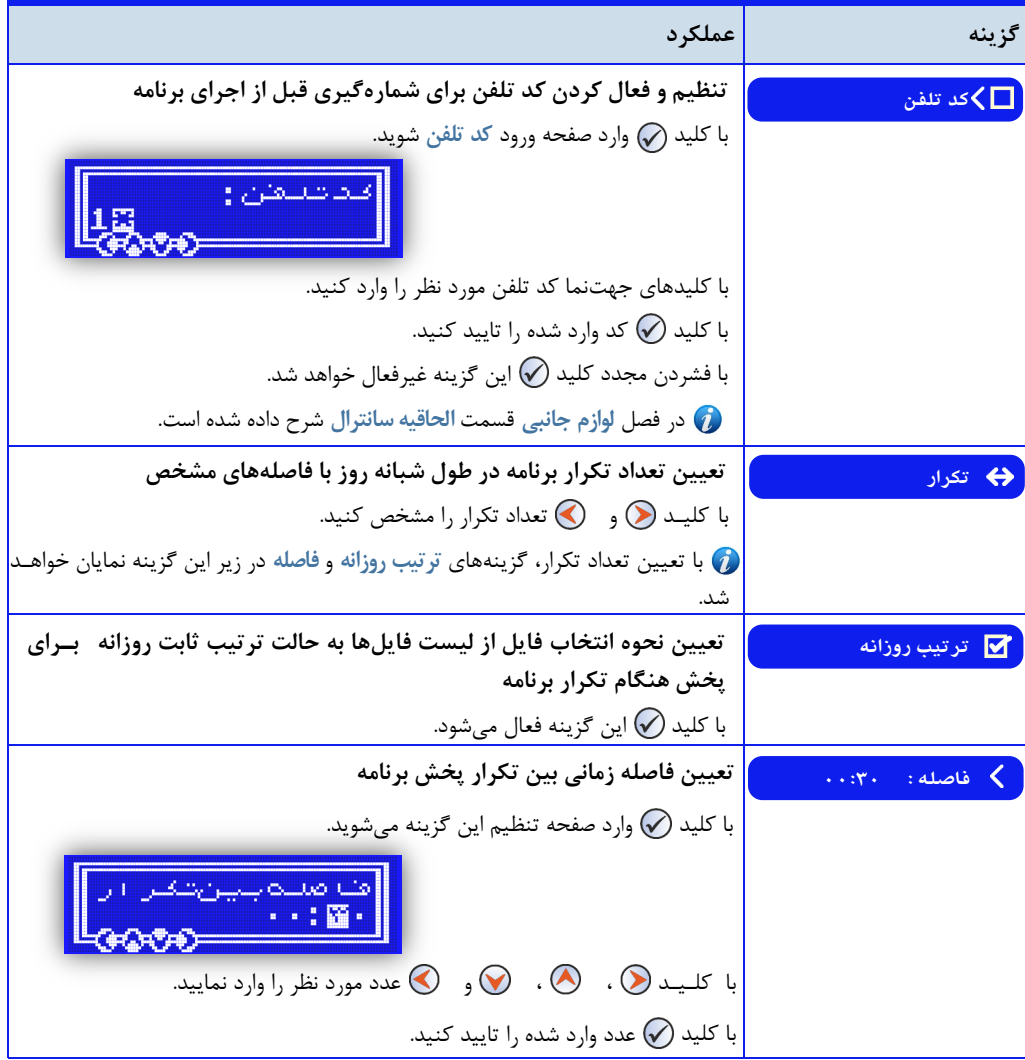

گزینه **ترتیبروزانه** و گزینه **فاصله** در حالتی که گزینه **تکرار** بر روی ع.د 0 تنظیم ش.ه باش. دی.ه نمیشون. و با تغییدر عدد مربوط به این گزینه ظاهر میگردند.

ا**ذانگو<sup>ا</sup>انومان<sup>ی</sup>ک اذان** *گ***وی تمام خودکار ماهوارهای** 

**نحوهتعیینطولزماناجرایبرنامه**

برای هر یک از برنامهها امکان تنظیم مدت زمان پخش وجود دارد. گزینه مدت برای این منظور در نظر گرفته شده است. در صورتی که کاربر بخواهد در هر نوبت اجرای برنامه یک فایل صوتی به صورت کامل پخش شود باید گزینه مدت ٫ا بر ٫وی حالت **پخشکامل** تنظیم نمای.

برای محدود کردن مدت زمان پخش برنامه، باید برای گزینه مدت، زمان تعیین شود. در صورتی که طول فایل در حـال اجــرا بیشتر از زمان تنظیم شده در این گزینه باشد، پس از سپری شدن زمان تعیین شده، پخش فایل متوقف میشود. چنانچه طول فایل در حال اجرا کمتر از زمان تنظیم شده در این گزینه باشد، فایل به طور کامل پخش خواهد شد.

برای برنامه قرآن گزینه **مدت** به صورت 01 دقیقهای افزایش خواه. یافت ای امر برای جلوگیری از پخش ناقص آیه قرآن در نظر گرفته شده است.

در برنامه **زنگ** به جای گزینه **مدت،** گزینه **تکرار** قرار میگیرد برای تنظیم **مدت**زمان اجرای برنامه، بای. ع.د مربوط بده گزینه **تکرار** را تنظیم نمود

#### تنظیم مدت زمان پخش موسیق*ی*

عملکرد گزینه مدت برای پخش برنامه موسیقی متفاوت است. پخش موسیقی بدون توجه به طول فایل، تا رسیدن بـه زمـان تنظیم شده در این گزینه ادامه خواهد یافت. ممکن است قسمتی از یک فایل یا چندین فایل موسیقی برای رسیدن بـه زمـان تنظیم شده اجرا شود.

در صورتی که فقط یک فایل فعال باشد، پخش فایل تا رسیدن به زمان تنظیم شده در گزینه مدت تکرار خواهد شد.

## لیست فایل برای هر برنامه

در هر یک از برنامهها، گزینه لیست فایلها وجود دارد. این گزینه حاوی فایلهای صوتی مربوط به هر برنامه م<sub>یا</sub>باشـد. بـه صورت پیشفرض تمامی فایلها فعال هستند و در هر نوبت اجرای برنامه، یک فایل پخش خواهد شد. از طریق ایـن گـزیـنـه میتوان فقط فایل یا فایلهای مدنظر را فعال و مابقی را غیرفعال نمود.

در صفحه **لیستفایلها** ، طول م.ت هر فایل در مقابل آن نمایش داده میشود با قرار گرفت مکاننما بر روی هر گزینه و بدا فشردن کلی. فایل پخش و با کلی. متوقف میشود کاربر می توان. پس از اجرای فایل ، وضعیت فعال یا غدیدرفدعدال بودن آن را تعیین کند.

ا**ذانگو<sup>ا</sup>للومان<del>لیک</del> اذان** *گ***وی تمام خودکار ماهوارهای** 

لیست فایل در برنامه موسیق*ی* 

گزینه لیست فایل در برنامه موسیقی، شامل سه پوشه **1music** ، **2music** و **3music** میباش.

دو پوشه **1music** و **2music** حاوی فایلهای موسیقی هستن. که در ایام عادی سال پخش خواه. ش. هر پوشده شدامدل ح.اکثر 64 فایل میباش.

پوشه music3 حاوی فایلهایی است که در ایام دهه فجر پخش خواهد شد. این فولدر حاوی ۱۸ فایل است.

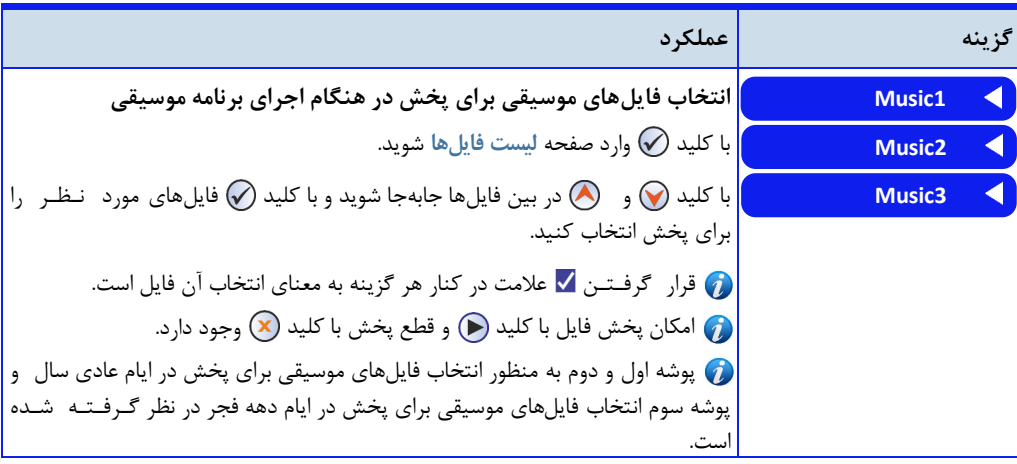

**جدول59 - لیستگزینههایلیست فایلها دربرنامهموسیقی**

## موسیق*ی* دهه فجر

با فعال کردن گزینه **دههفجر** در صفحه تنظیمات برنامه **موسیقی،** در ایام دهه فجر ، به جای موسیقی عادی، موسیقی مربدوط به این ایام پخش می گردد. پس از اتمام این دهه به صورت خودکار موسیقی عادی اجرا خواهد شد. فایل های موسیقی مربوط به ای گزینه در صفحه گزینه **لیستفایل** در پوشه **3music** قرار دارد

**آالرمزنگساعت**

یکی از امکانات دستگاه پخش آلارم در راس هر ساعت می<sub>ا</sub>بشد. برای استفاده از این قابلیت باید گزینه زنگ ساعت در صفحه تنظیمات **آالرمها** را فعال نمود

گزینههای دیگر در صفحه تنظیمات **آالرمها** مربوط به آالرم قضا و ادای اوقات شرعی میباش. که در فصدل **تنظیماتپخدش** اذان قسمت اوقات شرعی روزانه شرح داده شده است.

# ا**ذانگوانژهانشک اذان گوی تمام خودکار ماهوارهای**<br>محسوسهایشاهای

**جدول61 - لیستگزینههایآالرمزنگساعت**

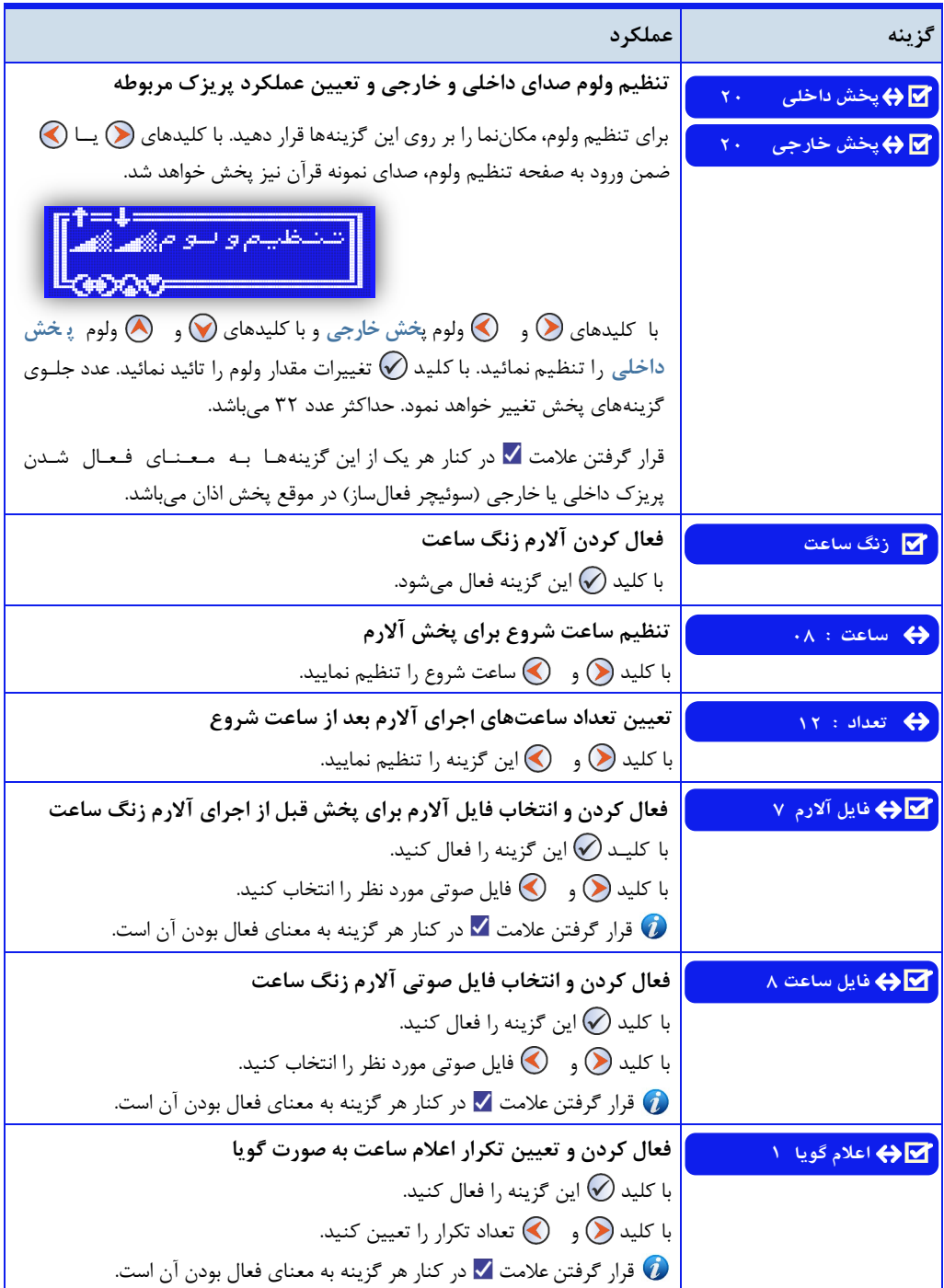

اذانگوانومان<del>ایک</del> اذانگوی تمام خودکار ماهوارهای

**پخش برنامه با تعیین فاصله از یک وقت شرعی** می توان به جای تنظیم یک زمان ثابت برای پخش برنامه، یکی از اوقات شرعی را مبنای زمان پخش قرار داد. در این حـالـت برنامه با توجه به فاصله تنظیم شده توسط کاربر از وقت شرعی مدنظر اجرا خواهد شد. و از آنجا که اوقات شرعی هر روز با روز قبل متفاوت است، دستگاه به صورت خودکار با توجه به فاصله تنظیم شده، زمان جدید پخش برنامه را محاسبه می کنــد. گزینه مبنای زمانی برای انجام این کار در نظر گرفته شده است.

<span id="page-162-0"></span>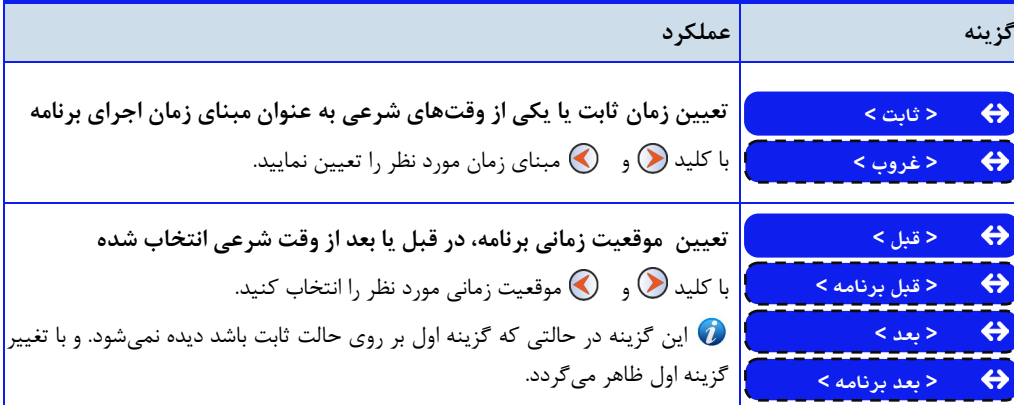

**جدول61 - لیستگزینههایمبنایزمانی**

با انتخاب وقت شرعی به عنوان مبنای زمانی پخش برنامه ، گزینه **زمان11: 11:** در صفحه تنظیمات برنامه به گدزیدنده فاصله: ۰۰ : ۰۰ تغییر پیدا می *ک*ند. کاربر از طریق این گزینه میتواند فاصله زمانی مورد نظر خود را از وقت شرعی تعیین شده تنظیم نمای.

### **تکرارپخشبرنامهدرطولشبانهروز**

در صورتی که کاربر نیاز به تکرار پخش برنامه، در طول شبانه روز داشته باش،. میتوان. از طریق گزینه **تدکدرار** در صدفدحده تنظیمات برنامه مورد نظر ، تعداد دفعات پخش را تنظیم نماید.

با تغییر عدد مربوط به این گزینه، گزینه ترتیب روزانه و گزینه فاصله ظاهر میشود. فاصله زمانی تا پخش مجدد بـرنــامــه در تکرار بعدی از طریق این گزینه تنظیم میگردد.

#### تعیین نحوه انتخاب فایل از لیست فایلها

در حالت عادی، نرمافزار دستگاه در هر نوبت پخش برنامه، بدون در نظر گرفتن نوبت پخش، یک فایل بعد از آخرین فایل اجرا شده از لیست فایلها را انتخاب و پخش میکند. در مواردی کاربر نیاز دارد در هر نوبت از پخش برنامه، فایل صوتی مخصـوص به آن نوبت پخش شود در ای حالت نرمافزار دستگاه فایل صوتی را با توجه به نوبت پخش، از لیست فایلها انتخاب میکدند. برای اعمال این حالت باید گزینه ترتیب روزانه د<sub>ر</sub> برنامه مورد نظر فعال گردد.

اذانگو<sup>ا</sup>لثومانیک اذان *گ*وی تمام خودکار ماهوارهای

گزینه **ترتیبروزانه** فقط در صورتی که کاربر نیاز به تکرار پخش برنامه، در طول شبانه روز داشته باش. کاربرد دارد بده همین علت در حالتی که گزینه تک<mark>رار بر روی عدد ۱ تنظیم شده باشد دیده نمیشود و با تغییر عدد مربوط به این گزینه ظاهر</mark> میگردد.

پخش فایلهای صوتی اختصاصی کاربر

در صورتی که برنامه مورد نظر کاربر در لیست برنامههای موجود در دستگاه وجود نداشته باشد، کاربر میتواند فایـل ِ صـوتـی دلخواه خود را به حافظه دستگاه اضافه نمای. و از طریق گزینه **فایلکاربر**در صفحه لیست برنامههای **زما ن ب ندی**، بدرندامده اختصاصی خود را تنظیم و اجرا نمای.

نحوه تبدیل و جایگزین کردن فایل در حافظه دستگاه، در فصل تنظیمات سیستم، قسمت [فایلها](#page-94-0) شرح داده شده است.

اذانگو<sup>ا</sup>لثومان<sup>ی</sup>ک اذان *گ*وی تمام خودکار ماهوارهای پخش فایلهای صوتی به صورت دست*ی* کاربر میتواند هر یک از برنامههای موجود در دستگاه را در هر زمان که نیاز دارد به صورت دستی از طریق دستگاه پخش نماید. برای انجام این امر مراحل زیر را انجام دهید. ∕مرد دو∕دی<br>1دشت 1≅ مراحل اجرای فایلهای صوتی به صورت دستی : -0 با فشردن کلی. وارد صفحه پخش فایلها شوی. ر فنایلیها  $\mathbb{R}$ ا ی شر -2 با استفاده از کلی. و برنامه مورد نظر را انتخاب کنی. نام فناسد برنامه در صفحه نمایش نشان داده میشود -3 با استفاده از کلی.های و فایل صوتی جاری مربوط به هر اهتبا ب برنامه را تغییر دهی. -4 با فشردن کلی. فایل صوتی انتخاب ش.ه پخش خواه. ش. ممکن است قبل از پخش، صفحه محاسبه اوقات برای مدتی ظاهر COD HAN شود -5 در هنگام پخش، کلی. برای توقف موقت و ادامده پدخدش و کلیدهای (ه) و پرای جلو و عقب کشیدن فایل به کار میرود. 伸天风 -6 در هنگام پخش فایل، با فشردن کلی. عالمت مربوط به تدندظدیدم ولوم ظاهر میشود. در این حالت میتوان با استفاده از کلید ( ) و ( ) ولوم صدای خارجی و با کلید (A) و  $\bigcirc$  ولوم صدای داخلی را تنظیم نمود. با فشردن مجدد کلید ( از حالت تنظیم ولوم خارج میشود.  $\left( \mathbf{\widetilde{x}}\right)$ برای توقف برنامه، برگشتن به صفحات قبل یا خروج از برنامه از کلید استفاده کنی.

اذانگو<sup>ا</sup><br>اذانگوانژهان<sup>یت تو</sup> اذان *گ*وی تمام خودکار ماهوارهای

در م.لهایی که مجهز به پریزک یا سوئیچر هستن. برای پخش ص.ا از طریق آمپلیفایر قبل از ورود به صفحده پدخدش فایل بایستی پریزک را به صورت دستی فعال نمود و پس از اجرای برنامه پریزک را به صورت دستی خاموش کرد. این کـار از طریق کلی. انجام میگیرد

طول زمان اجرای برنامه در پخش فایل به صورت دستی

در لیست برنامههایی که در صفحه پخش فایل وجود دارد، به جز برنامه **قرآن**و **موسیقی**، با اجرای سایر برنامهها فدقدط یدک فایل اجرا میشود و پس از اتمام پخش فایل، برنامه از صفحه پخش فایل خارج میشود

اما در مورد پخش برنامه **قرآن**و برنامه **موسیقی**به صورت دستی ای مسئله متفاوت است پس از اتمام پخدش یدک فدایدل، دستگاه فایل بعدی را اجرا خواهد کرد و پخش قرآن و موسیقی تا زمانی که توسط کاربر لغو شود ادامه خواهد داشت.

تداخل پخش برنامه موسیقی با اذان

در صورتی که زمان پخش برنامههای تنظیم ش.ه توسط کاربر در صفحه تنظیمات **زمانبندی**و یا پخش فایل به صورت دستدی با زمان اذان تداخل داشته باشد، دستگاه برنامه اذان را پخش نمی کند.

تنها در مورد پخش موسیقی به صورت دستی، امکان عدم تداخل پخش موسیقی با پخش برنامه اذان در نظر گرفته شده است. در زمان پخش موسیقی، هنگامی که زمان اجرای برنامه اذان فرا میرس،. دستگاه به صورت اتوماتیک برنامه موسیقی را قطدع می کند و برنامه اذان را پخش می نماید. پس از اتمام برنامه اذان، پخش موسیقی ادامه خواهد یافت. ای قابلیت برای مکانهایی که نیاز به پخش دائم موسیقی دارن. مناسب است

ا<mark>ثانگوانومانیک اذان گوی تمام خودکار ماهوار</mark>های<br>**Sango** 

# **تنظیمات زنگ هوشمند**

زنگ هوشمند، امکانات متنوعی را به منظور سهولت در مدیریت زمان و اجرای برنامه روزانه یا هفتگی فراهم میکند. در ایـن قسمت امکانات و قابلیتهای زنگ هوشمند ، نحوه انجام تمام تنظیمات مربوط به زنگ خبرکن و پیاده سازی برنامه دلخواه بر روی دستگاه توضیح داده میشود

**دسترسیبهصفحهگزینههایزنگخبرکن: صفحهاصلی» تنظیمات» زنگخبرکن**

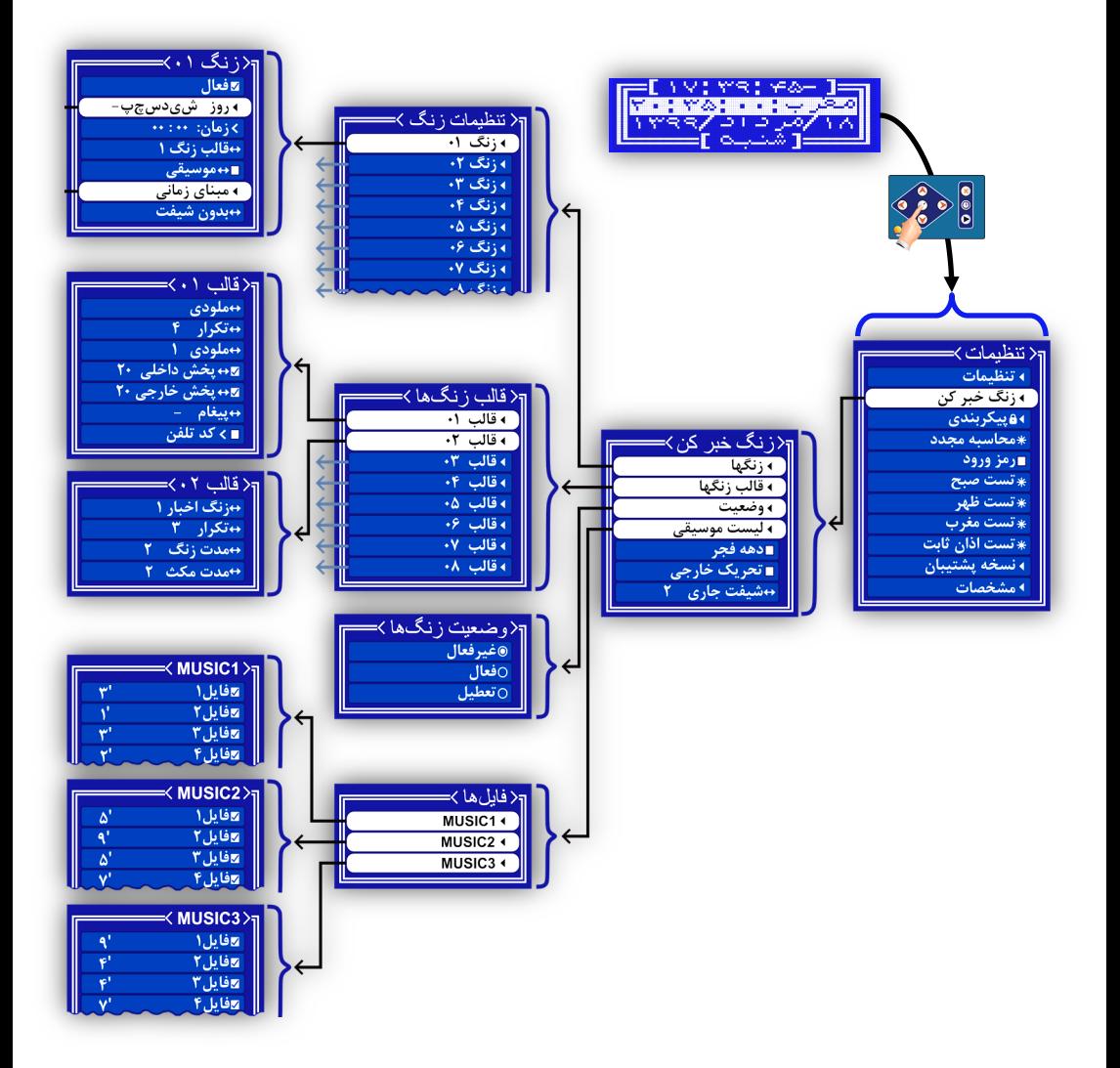

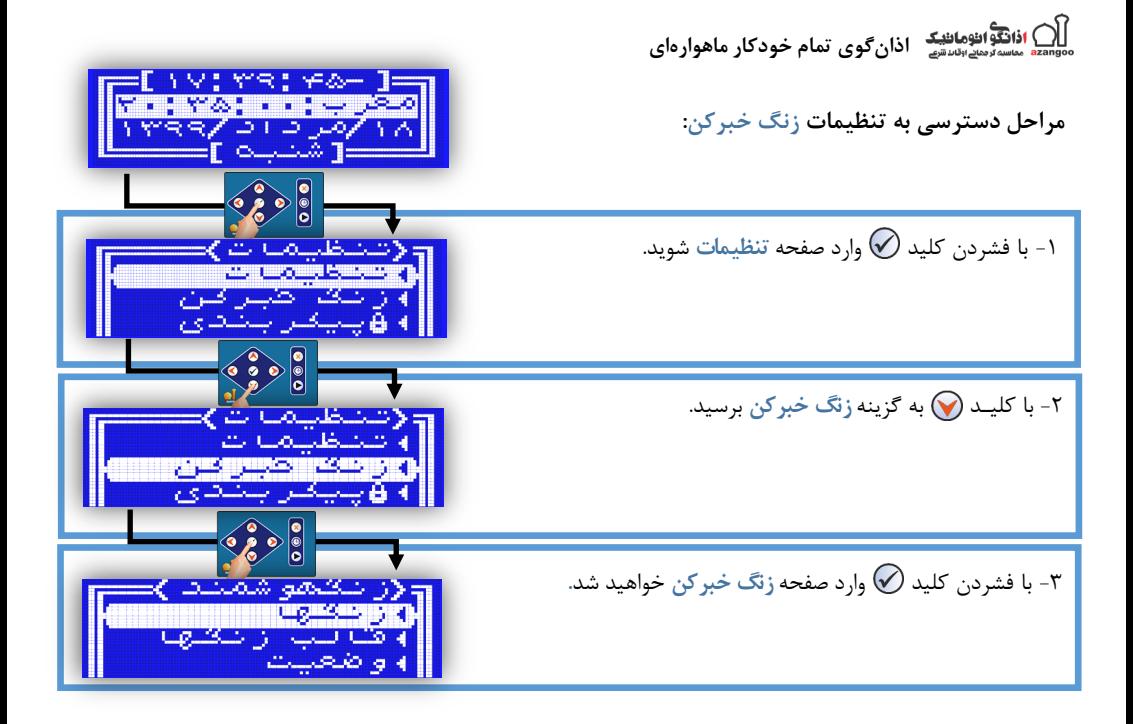

# **جدول62 - لیستگزینههایتنظیماتزنگخبرکن**

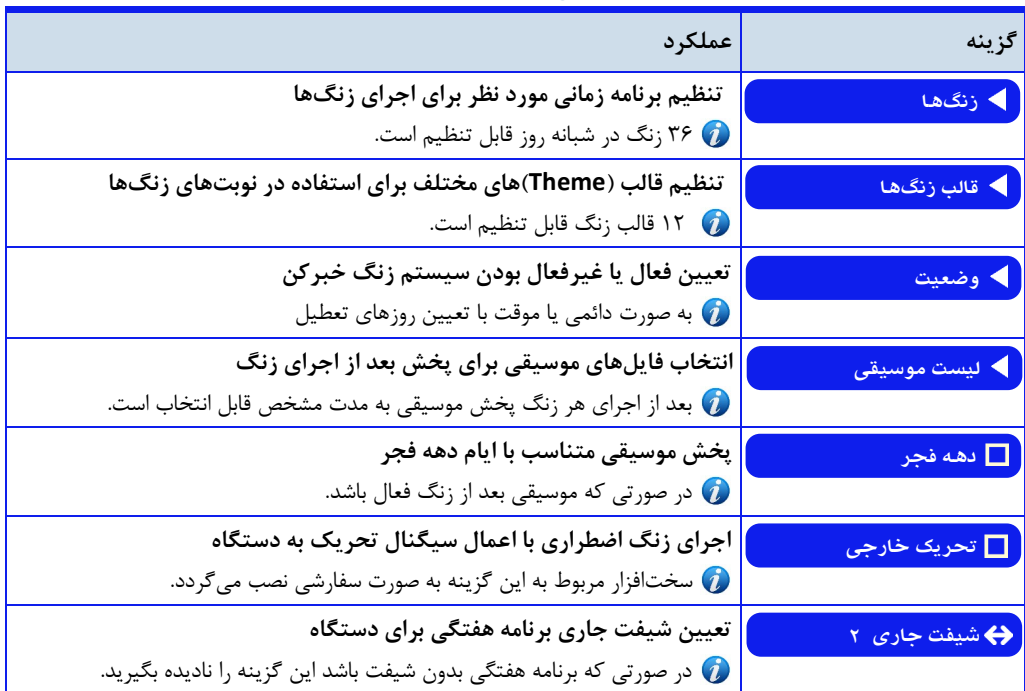

**اذانگویتمامخودکارماهوارهای**

تنظیم قالب زنگ

<span id="page-168-0"></span>منظور از قالب زنگ، انتخاب Theme یا الگوی دلخواه برای پخش در زمان اجرای زنگ میباشد. کاربر میتواند یک یا چـنــد قالب متفاوت تنظیم کند و از هر کدام در زنگ مورد نظر استفاده نماید. گزینه قالب زنگ**ها در صفح**ه تدنظییمات زنسگ خبر کن برای این منظور در نظر گرفته شده است.

در نسخههای اخیر دستگاه، امکان تنظیم 02 قالب برای کاربر وجود دارد ساختار تمام قالبها کامال یکسان اسدت در زیدر لیست گزینههای **قالب زنگ1** برای نمونه شرح داده میشود

| گزينه         | عملكرد                                                                         |
|---------------|--------------------------------------------------------------------------------|
| ♦ ملودى       | انتخاب نوع زنگ : زنگ صوتی یا زنگ اخبار برقی                                    |
| ♦ زنگ اخبار ١ | با کلید ( ) و ( ) نوع زنگ را انتخاب کنید.                                      |
|               | . با توجه به نوع زنگ انتخاب شده در این گزینه، لیست گزینههای زیر آن   تـغـیـیـر |
|               | خواهد کرد. در جدول ۶۴ لیست گزینههای نوع ملودی و جدول ۶۵ لیست گزینه هـای        |
|               | نوع زنگ اخبار توضیح داده شده است.                                              |

**جدول-63 لیستگزینههایقالبزنگ1 )تمامیقالبها(**

**نوعزنگ)زنگصوتییازنگاخباربرقی(**

دستگاه زنگ هوشمند، در حالت معمول برای پخش صدای زنگ به صورت صوتی از طریق آمپلیفایر به کار میرود. این حالت برای مکانهایی است که به آمپلیفایر و سیستم صوتی مجهز باشن.

در حالت دیگر، برای مکان هایی که کاربر برای پخش صدای زنگ، از سیستم زنگ اخبار برقی استفاده میکند نیز، میتواند بـا نصب یک الحاقیه زنگ در کنار دستگاه زنگ هوشمند، از این سیستم برای کنتـرل و راهانـدازی زنـگ اخـبـار اسـتـفـاده نماید. توضیحات کامل در مورد الحاقیه زنگ در فصل لوازم جانبی قسمت الحاقیه زن*گ هوشمند* شرح داده شده است.

انتخاب نوع زنگ از طریق گزینه اول در صفحه تنظیمات **قالبزنگ** انجام میگیرد

با قرار گرفت مکاننما بر روی گزینه اول در صفحه تنظیمات **قالبزنگ،**نوع زنگ انتخاب ش.ه نمایدش داده مدیشدود ) عبارت **ملودی** یا **زنگاخبار1** یا **زنگاخبار2** ( و با عبور مکاننما از روی ای گزینه عبارت **نوعزنگ** نمایش داده شد.ه و آیکون جلوی آن نشان دهنده نوع زنگ خواهد بود.

# **نوعزنگملودی )پخشزنگصوتیازطریقآمپلیفایر(**

برای پخش ص.ای زنگ از طریق آمپلیفایر و سیستمهای صوتی بای. در گزینه **نوعزنگ** ، نوع **ملودی** انتخاب شود در ای صورت، گزینههای صفحه تنظیمات **قالبزنگ** به شکل زیر خواه. بود

ا<mark>ثانگوانژهانلیک</mark> اذانگوی تمام خودکار ماهوارهای<br><sup>مو</sup><del>همه</del> مسارمیهامشی

<span id="page-169-0"></span>جدول64 - لیست گزینههای صفحه تنظیمات قالب زنگ در صورت انتخاب ملودی در گزینه نوع زنگ (زنگ صوتی)

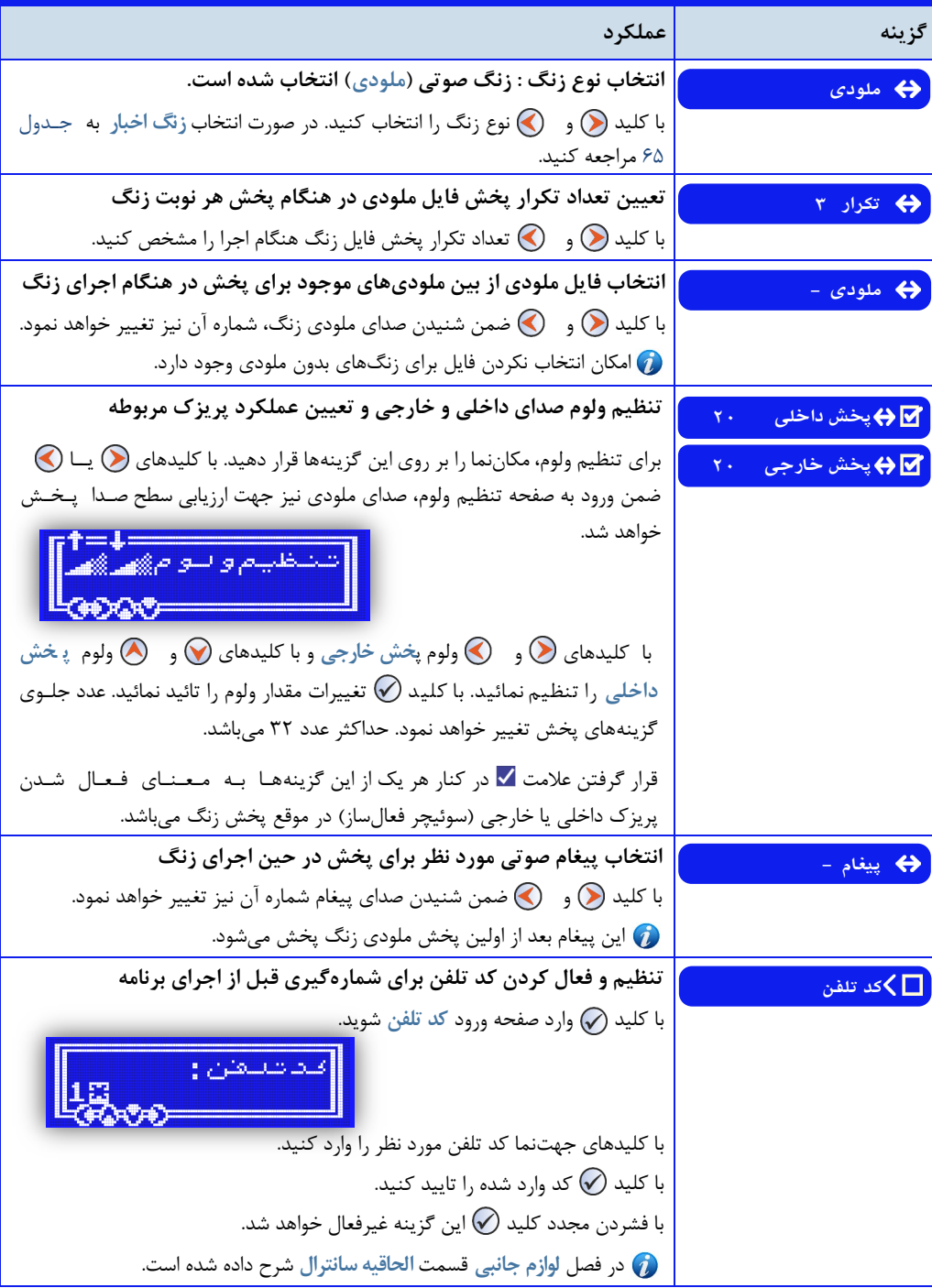

اذانگوانژهان*تیک* اذانگوی تمام خودکار ماهوارهای

## **زنگاخباربرقی**

<span id="page-170-1"></span>برای راهان.ازی و کنترل زنگ اخبار برقی توسط دستگاه زنگ هوشمن. و پخش زنگ از طریق ای سیستم بای. در گزینه **نوع زنگ**، نوع **زنگاخبار1** یا **زنگ اخبار**2 انتخاب گردد در ای صورت گزینههای صفحه تنظیمات **قالبزنگ** به شکدل زیدر خواهد بود.

<span id="page-170-0"></span>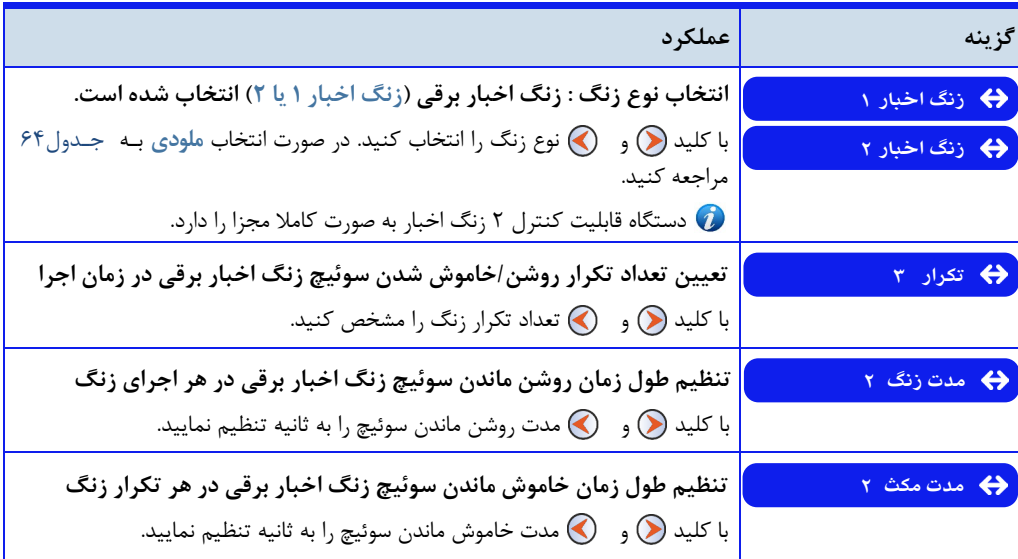

**جدول65 - لیستگزینههایقالبزنگ درصورتانتخابزنگاخباردرگزینهنوعزنگ)زنگاخباربرقی(**

الحاقیه زنگ هوشمند برای کنترل زنگ اخبار به صورت سفارشی و فقط همراه مدل رکمونت ارائه میگردد. توضیحات  $\bm{O}$ کاملتر در فصل **لوازمجانبی** قسمت **[الحاقیهزنگهوشمند](#page-186-0)** شرح داده ش.ه است

## **تعدادتکراردرهرنوبتاجرایزنگ**

با تنظیم گزینه **تکرار** در صفحه تنظیمات **قالبزنگ** میتوان تع.اد دفعات روش و خاموش ش.ن زنگ اخبار را در هر ندوبدت اجرای قالب زنگ تعیین کرد. این گزینه از ۱ تا حداکثر ۱۴ قابل تنظیم میباشد.

حالت **وصل** و **قطع**نیز برای ای گزینه در نظر گرفته ش.ه است از ای دو حالت میتوان برای روش و خاموش کردن تجهیزات برقی متفرقه استفاده کرد توضیحات کامل در اینباره در فصل **لوازمجانبی** ، قسمت **[الحاقیهزنگهوشمند](#page-186-0)** بیان ش.ه است

تنظیم نوبت زن*گ* 

از طریق گزینه **زنگها** در صفحه تنظیمات **زنگخبرکن** میتوان تا 36 زنگ را با مشخص کردن زمان برای اجدرا تدندظدیدم کرد. برای سهولت در پیادهسازی برنامه هفتگی، امکان انتخاب روز هفته برای هر یک از زنگها وجود دارد. سـاخـتـار تـمـام گزینههای تنظیمات **زنگ** ) **زنگ** 0 تا **زنگ36**( کامال یکسان است در ج.ول زیر لیست گزینههای صفحه تنظیمدات زندگ شرح داده میشود

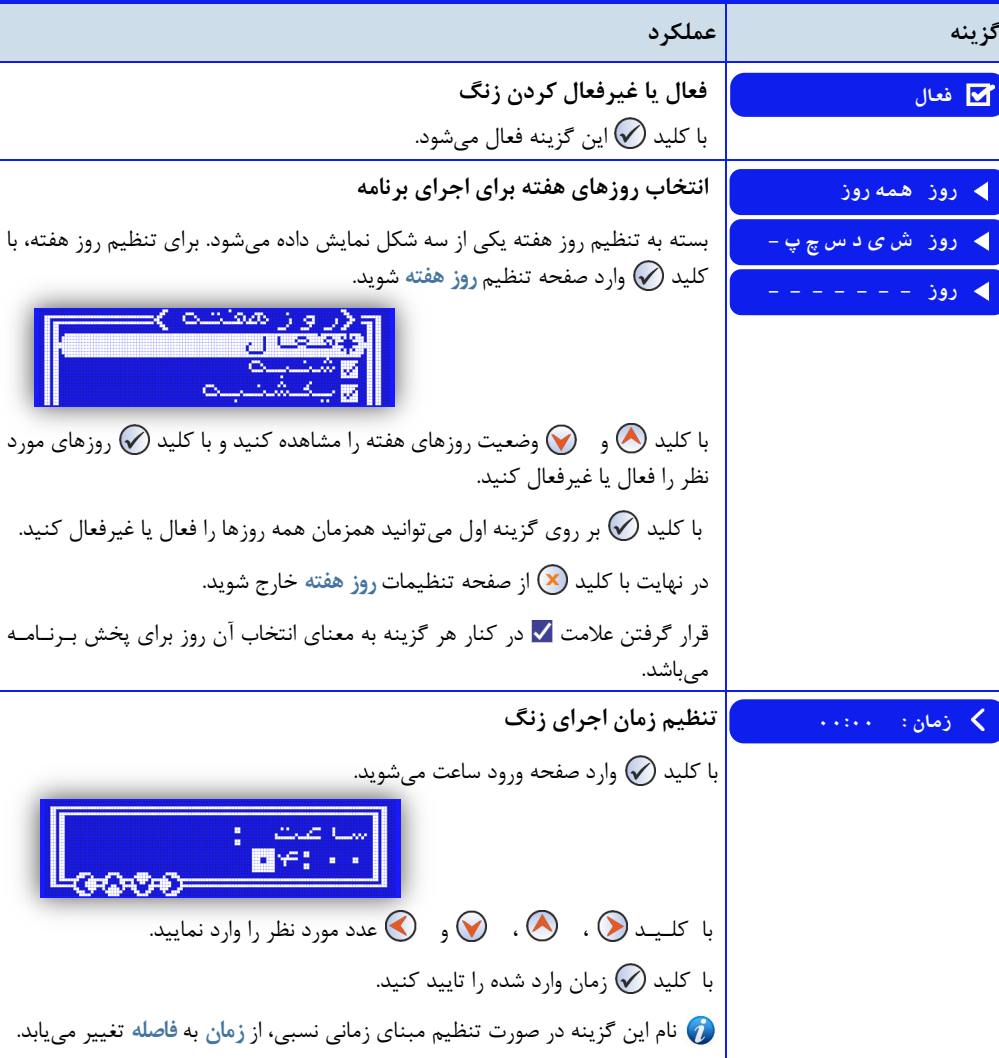

**جدول-66 لیستگزینههایتنظیماتزنگ**)**زنگ** 0 تا **زنگ36**(

.<br>«اسپرس<sup>ی</sup>ر افغانشهای اذان گوی تمام خودکار ماهوارهای

**ادامهجدول66 - لیستگزینههایتنظیماتزنگ**)**زنگ** 0 تا **زنگ36**(

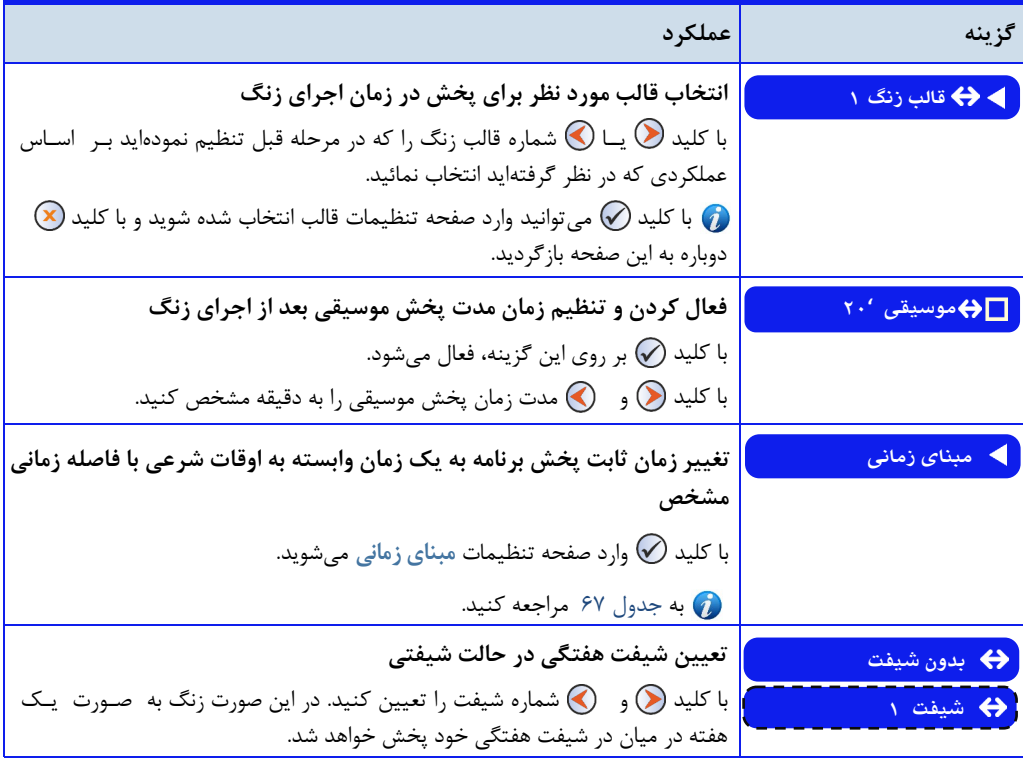

انتخاب روز هفته برای هر زنگ به جای تنظیم شیفتهای متعدد

در صورتی که برنامه زنگهای مورد نظر کاربر در یک یا چند روز از هفته با یکدیگر متفاوت باشد، برخلاف نسخههای قدیمـی دستگاه، نیازی به تنظیم شیفتهای متعدد برای اجرای درست برنامه در هفتههای مختلف نیست. با انتخاب روز برای هر یـک از زنگهای تنظیم شده به راحتی و بدون محدودیت در تعداد شیفت میتوان برای هر روز از هفته یک برنامه زنگ متفاوت را پیاده سازی و اجرا کرد

این کار از طریق گزینه **روز** در صفحه تنظیمات زنگ انجام می گیرد.

انتخاب قالبهای متفاوت برای زنگ**های مختلف** میتوان یک قالب زنگ تنظیم کرد و از آن برای پخش در تمام نوبتهای زنگ استفاده نمود در صورتی که کاربدر بدخدواهد. ملودی یا الگوی اجرای تعدادی از زنگها با زنگهای دیگر متفاوت باشد، میتواند برای هر کدام از زنگهای مورد نـظـر یـک قالب متفاوت استفاده کن. انتخاب قالب برای هر زنگ از طریق گزینه **قالبزنگ** در صفحه تنظیمات **زنگ**انجام میگردد قالب زنگ انتخاب شده در این قسمت برای هر زنگ باید قبلا توسط کاربر تنظیم شده باشد. در غیر این صورت ممکــن اســت برنامه مورد نظر به درستی اجرا نشود. نحوه تنظیم قالب در قسمت تنظیم قالب زن*گ* در همین فصل توضیح داده شده است.

**پخش موسیقی بعد از زنگ** امکان پخش موسیقی بع. از هریک از زنگهای تنظیم ش.ه وجود دارد از طریق گزینه **موسیقی** در صفحه تنظدیدمدات **ز نگ** میتوان زمان پخش موسیقی را برای زنگ مورد نظر تنظیم کرد. موسیقی بعد از اجرای کامل قالب زنگ اجرا خواهد شد. این گزینه تا حداکثر ۲۵۵ دقیقه قابل تنظیم میباشد. در صورت بزرگ بودن زمان چندین فایل موسیقی به ترتـیـب پـخـش میشود و ممکن است وسط یک فایل، به انتهای مدت زمان تعیین شده رسیده و پخش موسیقی قطع شود. نحوه انتخاب فایل های موسیقی برای اجرا بعد از زنگ در قسمت لیست موسیقی توضیح داده شده است.

# تنظیم زمان پخش زنگ با تعیین فاصله از یک وقت شرع*ی*

ا**ن انگوانژهانند.**<br>«Szang» «استارهای اندازی این کوی تمام خودکار ماهوارهای

کاربرانی که نیاز دارند برنامه زنگهای روزانه خود را با زمان اذان یا هر یک از اوقات شرعی دیگر هماهنگ کنند، میتوانند بـه سادگی با برنامهریزی دستگاه، وقت شرعی اذان را به عنوان مبنای زمانی هر یک از زنگها و برنامههای خود قرار دهند. بدیـن ترتیب با تغییر زمان اذان در طول سال ، زمان اجرای زنگ نیز متناسب با آن تغییر خواه. کرد

برای انجام این کار گزینه مبنای زمانی در صفحه تنظیمات زنگ قرار داده شده است.

<span id="page-173-0"></span>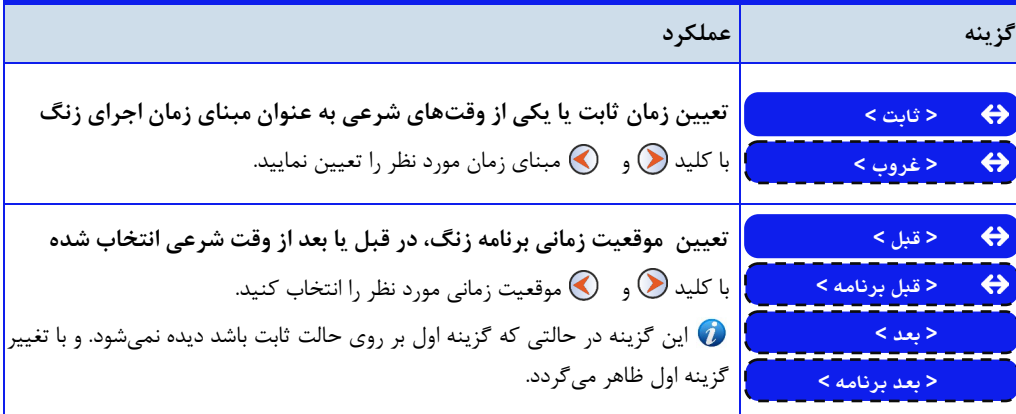

**جدول67 - لیستگزینههایتنظیماتمبنایزمانی**

با انتخاب وقت شرعی به عنوان مبنای زمانی پخش برنامه **زنگ**، گزینه **زمان11:11:** در صفحه تنظیمات **زنگ**به گزینه فاصله: **۰۰** : **۰۰ تغییر پیدا می کند. کاربر از طریق گزینه فاصله میتواند فاصله زمانی مورد نظر خود را از وقت شرعی تعیـیـن** شده تنظیم نماید.

#### شیفت هفتگ*ی*

منظور از شیفت هفتگی تغییر ساعت اجرای زنگها در یک هفته نسبت به هفته دیگر است برای پیادهسازی چنی برنامهای بر روی دستگاه، کافی است فقط زنگهایی که ساعت اجرای آن در هر هفته تغییر میکن. را برای دستگاه مشخص کرد گزینه بدون شیفت در صفحه تنظیمات زنگ برای این منظور در نظر گرفته شده است. برای زنگهایی که فقط در هفته اول

# اذانگوانژهان*تیک* اذانگوی تمام خودکار ماهوارهای

باید اجرا شوند این گزینه بر روی حالت شیفت 1 تنظیم شود. و برای زنگ**های مربوط به هفته دوم بر روی حالت شیفت** ۲. برای زنگهایی که در تمام هفتهها اجرا می شوند این گزینه در حالت بدون شیفت تنظیم می شود.

برای اولی بار بع. از برنامهریزی، بای. برنامه هفته جاری را برای دستگاه مشخص کرد ای کار از طریق گزینه **شیفتجاری** در صفحه تنظیمات زن*گ خ*بر کن انجام میگیرد. بعد از اتمام هفته جاری، دستگاه به صورت خودکار شیفت دیگر را برای هـفـتـه جدید در نظر خواهد گرفت و زنگهای آن شیفت را اجرا خواهد کرد.

# **غیرفعال کردن زنگ خبرکن**

کاربر میتواند در صورت لزوم برنامه زنگ تنظیم شده بر روی دستگاه را به صورت دائم یا موقت غیرفعال نمماید. گزینه وضعیت در صفحه تنظیمات زن*گ خب*ر کن این امکان را در اختیار کاربر قرار میدهد.

| گزينه      | عملكرد                                                                                                    |
|------------|----------------------------------------------------------------------------------------------------|
| O غير فعال | غیرفعال کردن سیستم زنگ خبرکن به صورت دائم<br>با کلید (∕) این گزینه انتخاب میشود، در پاسخ به پیغام آیامطمئنید؟ با کـلـیـد (∕)<br>انجام عمليات را تائيد كنيد. |
| © فعال     | فعال کردن سیستم زنگ خبر کن<br>$\bigcirc$ با کلید $\bigcirc$ این گزینه انتخاب میشود، در پاسخ به پیغام آیامطمئنید؟ با کـلـیـد<br>انجام عمليات را تائيد كنيد.  |
| تعطيل      | غیرفعال کردن سیستم زنگ خبرکن به صورت موقت<br>با کلید (∕ <b>)</b> وارد صفحه ورود <b>روزهای تعطیل</b> شوید .                                                  |
|            | روزهای تعطیل؟                                                                                                    |
|            | با کلـیـد (۰٫۰ ) . (۰٫۰ ) و (۰٫۰ تعداد روزهای تعطیل را وارد نمایید.<br>با کلید (⁄) مقدار را ذخیره و از این گزینه خارج شوید.                                 |
|            | وغير قعان<br>ل ۱ ور وز                                                                                                    |

جدول **68- لیست گزینههای صفحه تنظیمات وضعیت** 

**اذانگویتمامخودکارماهوارهای**

**غیرفعالکردنزنگخبرکندرروزهایتعطیل**

در روزهای تعطیل یا هر روزی از هفته که خارج از برنامه عادی نیازی به اجرای زنگ نیست، میتوان با تعریف روز تعطیل برای دستگاه، سیستم زنگ خبر کن را به صورت موقت غیر فعال کرد.

از طریق گزینه تعطیل در صفحه تنظیمات وضعیت و تعیین تعداد روز، اجرای برنامه زنگها از روز جاری به تـعـداد <sub>ـ ر</sub>وزهـای تعیین شده در این گزینه، غیرفعال می،شود. پس از پایان تعطیلات به صورت اتوماتیک سیستم زنگ خبر کن فعال می،شــود و دستگاه برنامه حالت عادی را اجرا خواه. کرد

#### **لیست موسیق***ی*

<span id="page-175-1"></span><span id="page-175-0"></span>در صورت فعال بودن گزینه موسیقی در صفحه تنظیمات **زنگ،**بع. از اجرای قالب زنگ، موسیقی پخش خواهد. شد. بدرای انتخاب فایلهای موسیقی مورد نظر گزینه لیست موسیقی در صفحه تنظیمات زن*گ خب*رکن قرار داده شده است. بـه صـورت پیشفرض تمام فایلها فعال هستند و کاربر میتواند در صورت نیاز فایلهای مورد نظر را غیرفعال نماید. در هنگام پخش هـر نوبت موسیقی، فایل های فعال به ترتیب اجرا خواهد شد.

**لیستموسیقی،** شامل سه پوشه **1music** ، **2music** و **3music** میباش. دو پوشه **1music** و **2music** حاوی فدایدلهدای موسیقی هستند که در ایام عادی سال پخش خواهد شد. هر پوشه شامل حداکثر ۶۴ فایل میباشد.

پوشه <mark>3music حا</mark>وی فایل هایی است که در ایام دهه فجر پخش خواهد شد. این فولدر حاوی ۱۸ فایل است

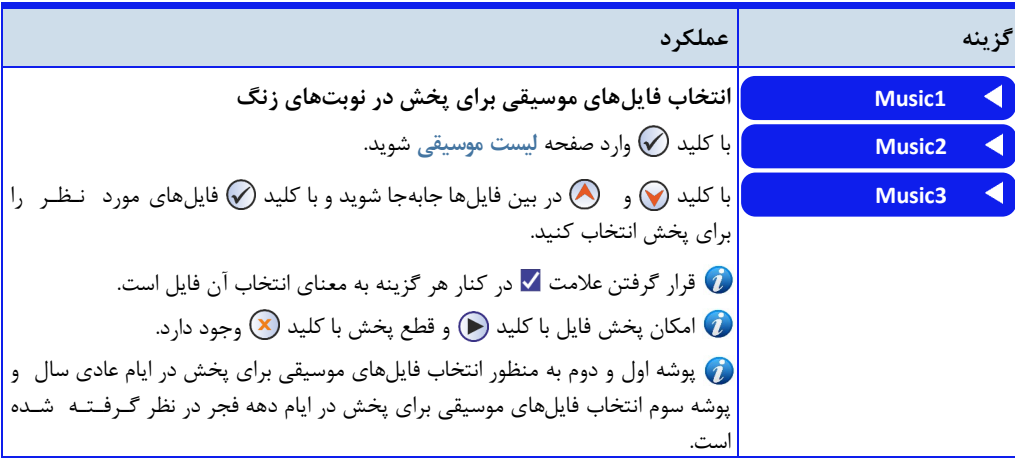

#### **جدول ۶۹ – لیست گزینههای مربوط به لیست موسیقی**

#### **موسیقی دهه فجر**

با فعال کردن گزینه **دههفجر** در صفحه تنظیمات **زنگخبرکن،** برای زنگهایی که گزینه **موسیقی** درآن فعال ش.ه باش. در ایام دهه فجر، به جای موسیقی عادی، موسیقی مربوط به این ایام پخش میگردد. پس از اتمام این دهه به صورت خودکار

**اذانگویتمامخودکارماهوارهای**

موسیقی عادی اجرا خواهد شد. انتخاب فایل های موسیقی مربوط به این گزینه در قسمت لیست مو سـیـقی در هــمـیــن فصل توضیح داده شده است.

#### **پخشزنگاضطراری**

با اعمال تحریک به صورت یک کنتاکت بسته، به دستگاه زنگ هوشمند، دستگاه شروع به پخش زنگ خواهد کرد. مادامی کـه کنتاکت متصل به دستگاه در حالت بسته باشد پخش زنگ ادامه خواهد داشت و به محض باز شدن کنتاکت، پخش زنگ نــیـز قطع خواهد شد. این قابلیت برای پخش زنگ، پیغام و یا هشدارهای اضطراری مناسب است و برای سیستمهای آتشنشـانـی و سیستمهای حفایتی مشابه کاربرد دارد

برای استفاده از ای قابلیت بای. گزینه **تحریکخارجی** در صفحه تنظیمات **زنگخبرکن** فعال گردد **قالب12**بدرای اجدرا در هنگام اجرای زنگ اضطراری پخش خواه. ش. از طریق گزینه **قالبزنگ** در صفحه تنظیمات**زنگخبرکن** ، قالب 02 را تنظیم کنی.

در حالت عادی امکان اتصال سیگنال تحریک به دستگاه وجود ندارد .سخت افزار مربوط به این گزینه به صورت سفارشـی  $\bm{C}$ نصب میگردد

**زنگ خبرکندستی** در مواردی کاربر، خارج از روال عادی برنامه، نیاز به پخش یک زنگ دارد . سیستم زنگ خبرکن این امکان را در اختیار کاربـر قرار میدهد. برای این منظور مراحل زیر را انجام دهید:

مراحل اجرای دستی زنگ :

0 - با فشردن و نگه داشت کلی. وارد صفحه لیست **قالبزنگها** شوید.

-2 با استفاده از کلی. و مکاننما را بر روی قالب مورد نظر را که قبلا تنظیم کردهاید قرار دهید.

-3 با فشردن کلید. دستگاه قالب زنگ انتدخداب شد.ه را اجدرا می کند.

ا**ذانگوانژهان<sup>یک</sup> اذانگوی تمام خودکار ماهوارهای** 

**زنگخبرکننیمهاتوماتیک**

در برخی موارد ساعت شروع یک برنامه روزانه در روزهای مختلف هفته مشخص نیست اما مدت زمان اجرای آن مشـخـص است به عبارتی زمان شروع برنامه در هر روز متغیر است و زمان اتمام برنامه با توجه به زمان شروع تعیی مدیشدود پدیداده کردن چنین برنامه متغیری از طریق برنامه عادی زنگ خبرکن امکانپذیر نیست.

اجرای چنین برنامهای از طریق زنگ خبرکن نیمه اتوماتیک انجام میگردد. برای انجام این کار در ساعت شروع برنامه زنگ به صورت دستی اجرا میگردد و فاصله زمانی تا زنگ پایان نیز توسط کاربر بر روی دستگاه تنظیم میشود پس از سپری شد.ن زمان تعیین شده، زنگ پایان برنامه به صورت اتوماتیک اجرا خواهد شد.

برای ای منظور مراحل زیر را انجام دهی:.

**صفحهاصلی** 0 - با فشردن و نگه داشت کلی. وارد صفحه لیست **قالبزنگها** شوید. **مراحلاجرازنگنیمهاتوماتیک:** -2 با استفاده از کلی. و مکاننما را بر روی قالب مورد نظر را که قبال تنظیم کردهای. قرار دهی. -4 با استفاده از کلید $\bigcirc$  و  $\bullet$  فاصله زمانی تا زنگ بعدی برنامه را $\cdot$ به دقیقه تنظیم کنی. -4با فشردن کلی. دستگاه قالب زنگ انتخاب ش.ه را اجرا میکن. پس از سپری شدن مدت زمان تنظیم شده توسط کاربر ، قالب زنگ  $\delta$ بعدی به عنوان زنگ پایان اجرا خواهد شد. پس لازم است قبل از اجرای قالب زنگ شروع، قالب زنگ پایان نیز برنامهریزی شود

اذانگوانومان<sup>یک</sup> اذانگوی تمام خودکار ماهوارهای<br>اخ*تصادهای افاد افاد* 

# **لوازم جانبی**

به منظور کارایی هر چه بیشتر دستگاه اذانگو و زنگ هوشمن،. لوازم جانبی مانن. الحاقیه زنگ هوشمن،. الحاقیه سداندتدرال، الحاقیه منطقهبندی صدا و ریموت طراحی و تولید شده است. این لوازم جانبی در کنار هر سه مدل دستگاه (رومیزی، رکمونت و باکس آمپلیفایردار) قابل نصب و استفاده میباشد. در این بخش کارایی و نحوه استفاده از این تجهیزات جانبی شـرح داده مے شود.

#### **الحاقیهسانترال**

<span id="page-178-2"></span><span id="page-178-1"></span><span id="page-178-0"></span>ساختمانها و مجموعههایی که مجهز به سیستم تلفن سانترال هستند میتوانند صدای اذان، زنگ یا هر برنامه دیگـری \_را |ز طریق خطوط تلفن داخلی خود در سرتاسر مجموعه پخش نمایند. الحاقیه سانترال دستگاهی است که در کنار دستگاه اذانگو برای این منظور به کار میرود. با اتصال این دستگاه به مرکز تلفن و وارد کردن کد پیجر در دستگاه اذانگو، امکان پخش صدای اذان از طریق بلندگوی تلفنهای داخلی مجموعه میسر میشود. همچنین میتوان از این سیستم بـرای پـخـش موسیقی در زمان غیر اذان و پخش اذان در وقت شرعی به عنوان موزیک انتظار استفاده کرد الحاقیه سانترال امکدان پدخدش برنامه به طور همزمان از آمپلیفایر و خطوط تلف داخلی را در اختیار کاربر قرار میده.

از ای الحاقیه میتوان به عنوان یک سوئیچ بی دستگاه اذانگو و هر منبع صوتی دیدگدر بدرای اتصدال بده یدک ورودی صوتی استفاده نمود

# **ویژگیهای الحاقیه سانترال** افزودن قابلیت پخش تمام برنامههای دستگاه اذانگو و زنگ هوشمند به مرکز تلفن سانترال پخش موزیک انتظار در زمان عادی و پخش اذان به جای موسیقی در وقت اذان امکان تنظیم سطح صدا به طور جداگانه برای خطوط تلفن و آمپلیفایر قابل اتصال به تمام مراکز تلفن دارای خط آنالوگ

- - بدون نیاز به منبع تغذیه خارجی

#### <mark>توضیح نمای دستگاه</mark>

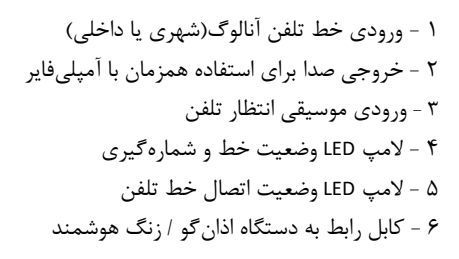

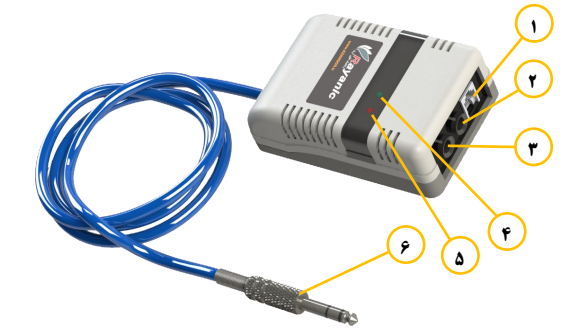

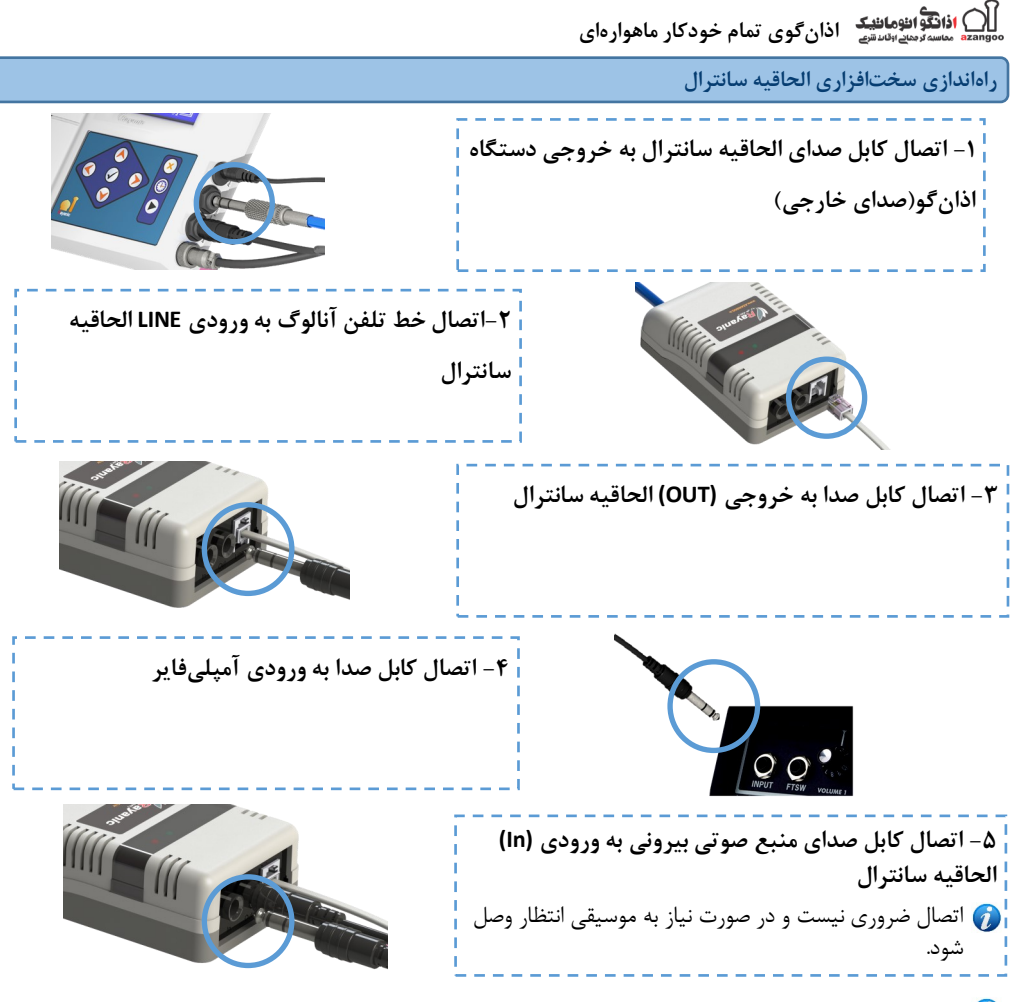

موارد 3 و 4 برای مواردی است که کاربر نیاز به پخش اذان از آمپلیفایر نیز دارد در غیر ای صورت نیازی به اتصال کابل صدا نمیباشد.

# **راهاندازینرمافزاریالحاقیهسانترال**

برای انتقال صدا از دستگاه اذانگو به خطوط تلفن، بایستی کد تلفن صحیح در دستگاه اذانگو یا زنگ هوشمند ثبت و ذخیـره شود. دستگاه قبل از اجرای برنامه، کد تلفن وارد شده را شمارهگیری مینماید و سپس صدا را بر روی خط ارسال می کـنـد. گزینه **کدتلفن**در صفحه تنظیمات **برنامهپخش**برای هر نوبت اذان و یا در تمام برنامههای **زمانبندی**و همچنی در صدفدحده تنظیمات قالب زن*گ* در زنگ خبرکن برای این منظور قرار داده شده است. نحوه دسترسی به این گزینه در قسمت دسترسی به لیست گزینهها برای هر برنامه توضیح داده شده است.

ه) برای پخش صدا از طریق بلندگوی تلفنهای داخلی بایستی کد پیجر مرکز تلفن در گزینه کد تـلـفـن وارد شـود. ایـن کد برای هر مدل مرکز تلفن متفاوت است. برای اطلاع از این کد به دفترچه راهنمای مرکز تلفن مراجعه نمایید.
ان اذانگوانژهانهید<br><sup>معممعه</sup> محص<sup>ور</sup>می<sub>وان</sub>دشها اذانگوی تمام خودکار ماهوارهای

**جدول71 -نحوهتنظیمگزینهکدتلفن**

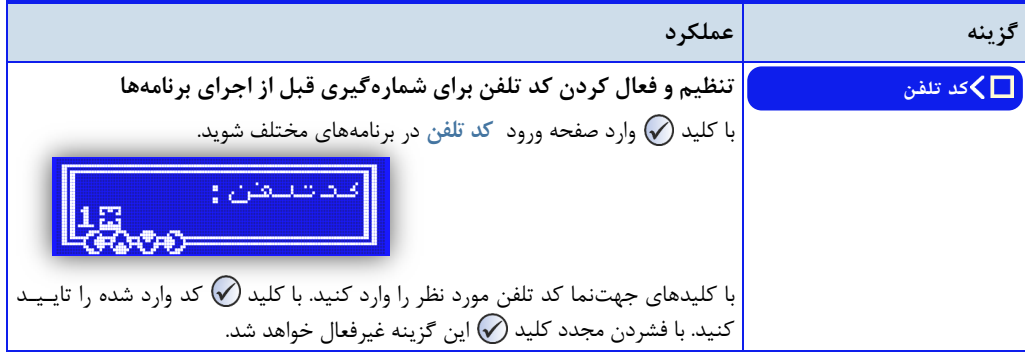

تست الحاقیه سانترال :

پس از اتصال الحاقیه به مرکز تلفن و دستگاه اذانگو، کد مورد نظر را در گزینه ک*دتلفن* در برنامه اذان صبح وارد کنید. با انجام یک **تست صبح** مطابق با مراحل زیر میتوان از عملکرد صحیح

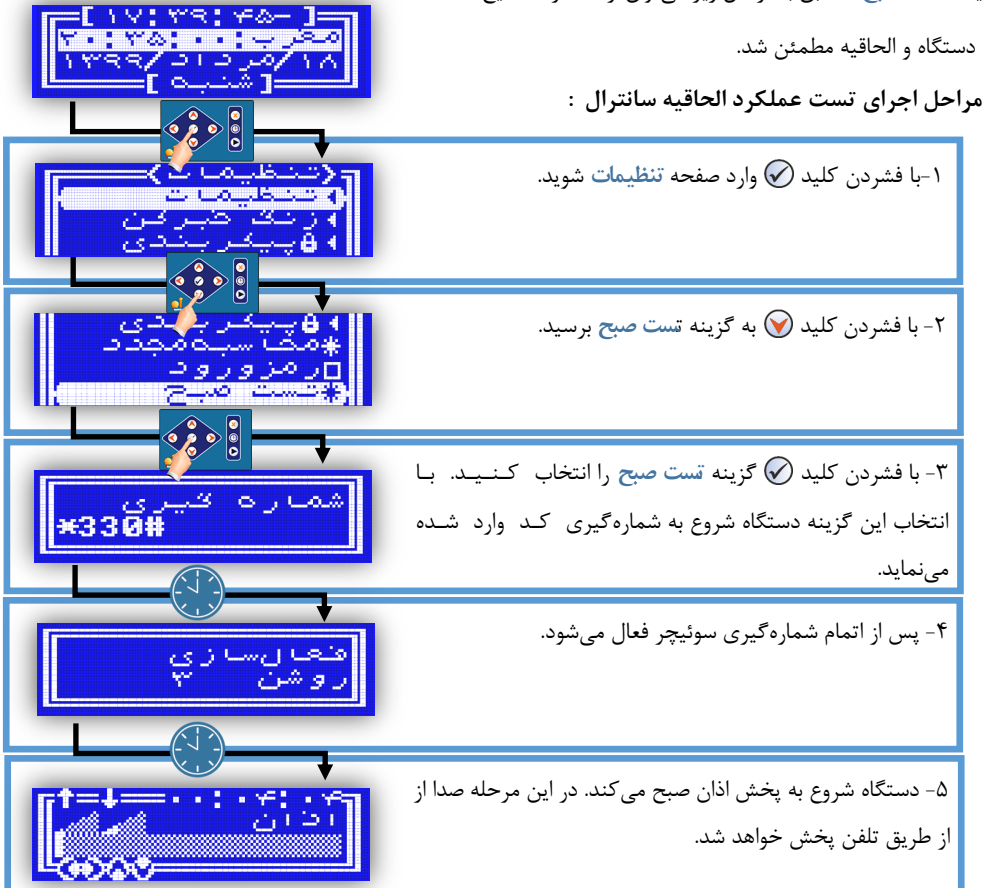

ا**ان افانگوانومانیک اذان گوی تمام خودکار ماهوارهای**<br>azango معسورمای استقیم ا**ذان گوی تمام خودکار ماهوار**های

شمارهگیری صحیح و پخش صدا از تلفن، نشان دهنده سلامت سخت افزاری دستگاه و اتصالات می باشد. چنانچه خـروجـی الحاقیه سانترال (Out) به آمپلیفایر متصل شده باشد ، صدا از طریق بلندگوهای متصل به آمپلیفایر نیز پخش خواهد شد. برای عملکرد بهتر سیستم و ع.م تاخیر در پخش ص.ا بر روی تلف های داخلی، بهتر است گزینه **تاخیررله** در صدفدحده تنظیمات پریزک بر روی زمان حداقل تنظیم شود. نحوه دسترسی و تنظیم این گزینه در فصل تنظیمات سیسد تم، قســمـت [پریزک](#page-81-0) توضیح داده شده است.

تنظیم سطح صدا برای خطوط تلفن و آمپلیفایر سطح صدای ارسال شده بر روی خطوط تلفن از طریق گزینه پخش خارجی برای هر برنامه قابل تنظیم است. در صورتـی کـه الحاقیه سانترال به آمپلیفایر نیز متصل باشد، صدای ارسال شده به ورودی آمپلیفایر از طریق ولوم تعبیه شده در زیر الحاقیـه سانترال به طور جداگانه تنظیم میگردد.

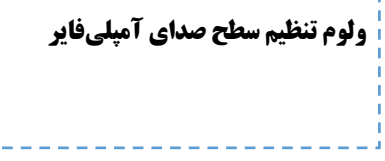

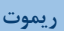

ممکن است دستگاه اذانگو یا زنگ هوشمند در مکانی نصب شود که دسترسی به آن مشکل باشد. در این حالت انجام بـرخـی عملیات روزانه مانند روشن و خاموش کردن آمپلیفایر، اجرای زنگ دستی و … برای کاربر با سختی همراه خواهد بود. استفاده از ریموت برای رفع این مشکل و همچنین افزودن کارایی و قابلیتهای بیشتر به دستگاه در نظر گرفته شده است.

تعریف ریموت برای هر یک از مدلهای رومیزی، رکمونت و باکس آمپلیفایردار امکانپذیر میباشد.

ریموت در حالت معمول همراه دستگاه ارائه نمیگردد و به صورت سفارشی در م.لهای 4 یا 02 کاناله بر روی دسدتدگداه

# نصب میشود

### **قابلیتهایریموت**

- خاموش و روش کردن پریزک یا سوئیچر از راه دور
	- قفل ورود به تنظیمات
	- قفل کامل صفحه کلی.
	- اجرای زنگ دستی از راه دور

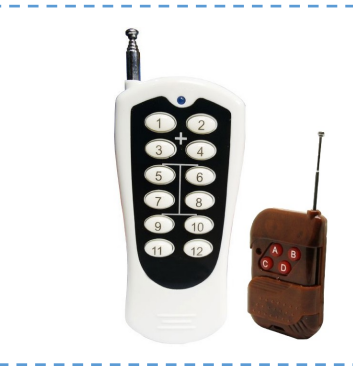

A CALIFORNIA CALIFORNIA

) اذانگوانژهان<sup>ی</sup>ک اذانگوی تمام خودکار ماهوارهای

تعیین نوع عملکرد ریموت در نرمافزار دستگاه

ریموت به صورت پیشفرض در نرمافزار دستگاه غیرفعال است برای استفاده از ریموت بای. نوع عملکرد آن را در دسدتدگداه مشخص نمود. این کار از طریق گزینه ریموت در صفحه تنظیمات انجام می<sup>گ</sup>یرد.

**دسترسیبهصفحهگزینههایریموت: صفحهاصلی» تنظیمات» ریموت**

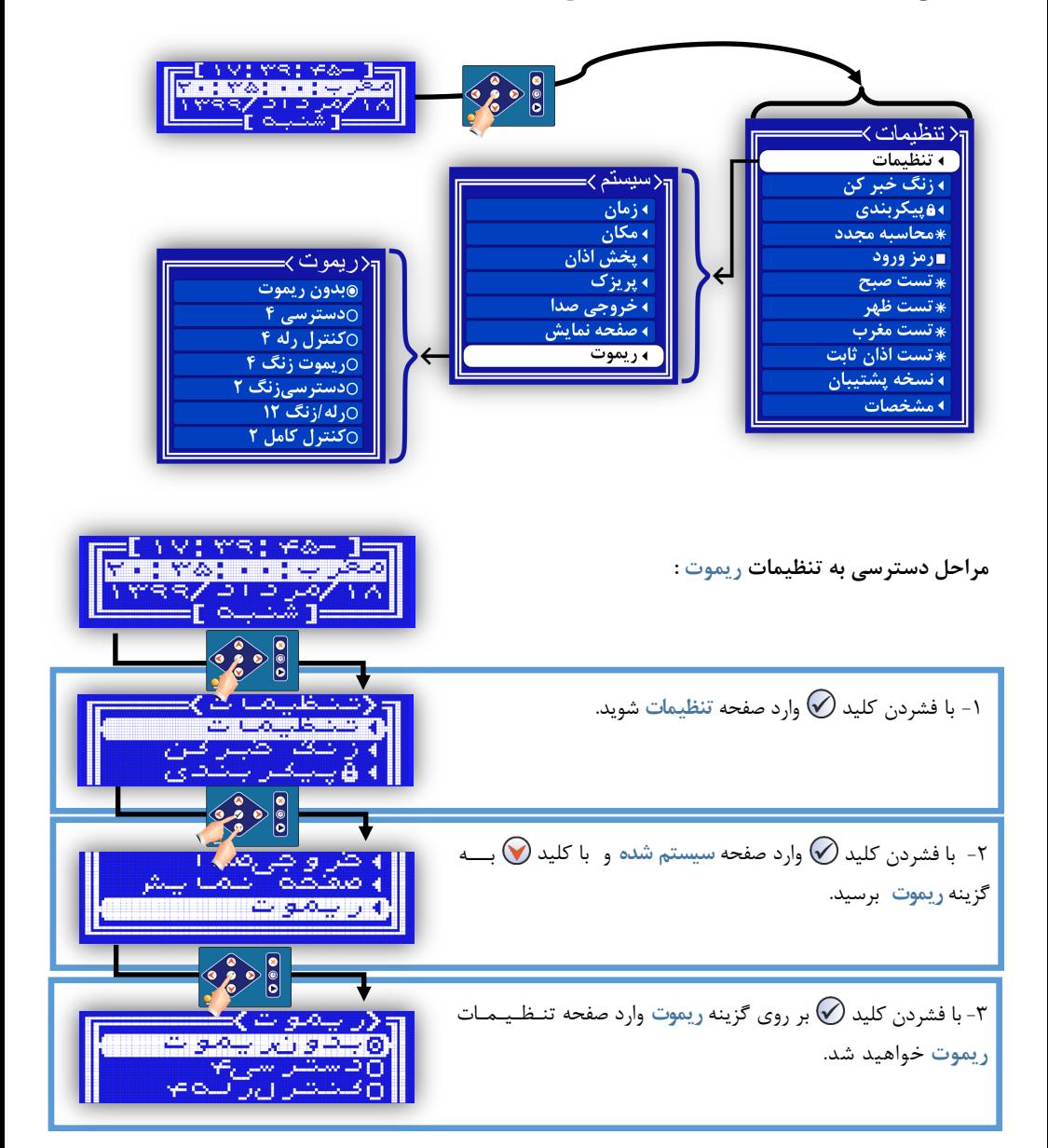

ا**ذانگوانژهان<sup>یک</sup> اذانگوی تمام خودکار ماهوارهای** 

**جدول71 - لیستگزینههایصفحهتنظیماتریموت**

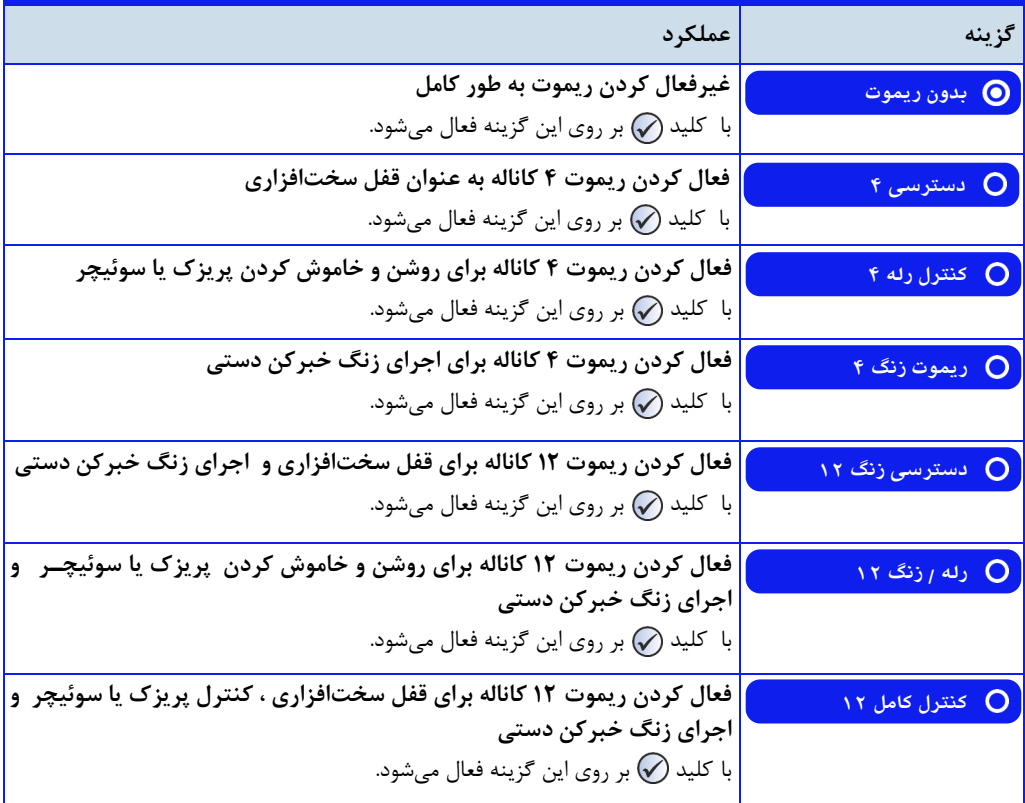

**ریموت در حالت قفل سیستم** 

جهت جلوگیری از دستکاری تنظیمات دستگاه توسط افراد متفرقه، امکان قفل سختافزاری توسط ریموت تعبیه ش.ه اسدت قفل سختافزاری به دو صورت انجام میگیرد:

- ۱− قفل کردن کلید (∕۷) در صفحه کلید جهت جلوگیری از ورود به تنظیمات ( کلیدهای دیگر عمل میکند)
	- -2 قفل صفحه کلی. به طور کامل

برای تنظیم ریموت در حالت قفل سختافزاری بای. گزینه **دسترسی4** در صفحه تنظیمات **ریموت** فعال گردد

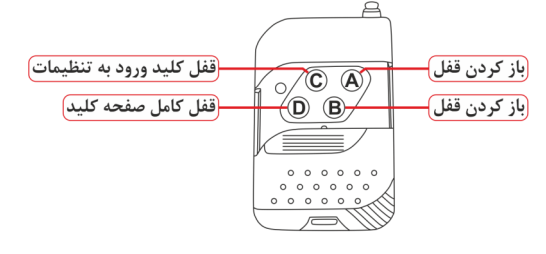

**عملکردکلیدهایریموت4 کانالدرحالتقفلسختافزاری**

**ازانگوانژهاندی**<br>تفسیرهای است.

**ریموتدرحالتکنترلپریزک)سوئیچر(**

به منظور روشن و خاموش کردن آمپلیفایر از راه دور، امکان کنترل پریزک از طریق ریموت فراهم شده است. برای استفاده از ریموت جهت کنترل پریزک بای. گزینه **کنترلرله4** در صفحه تنظیمات **ریموت** فعال شود

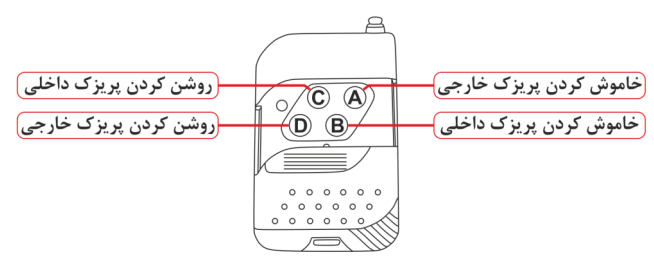

عملکرد کلیدهای ریموت ۴ کانال در حالت کنترل رله

**ریموتدرحالتزنگخبرکن**

امکان پخش یا اجرای زنگ دستی در دستگاه زنگ هوشمند از طریق ریموت ممکن میباشد. برای این کـار بـایـد گـزیـنـه **ریموتزنگ4** در صفحه تنظیمات **ریموت** فعال شود

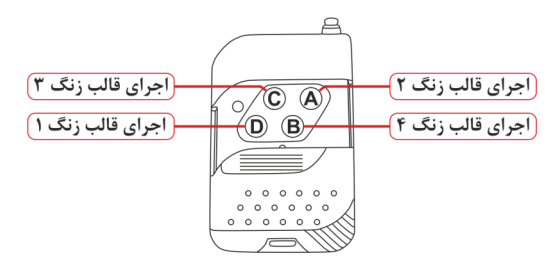

**عملکردکلیدهایریموت4 کانالدرحالتریموتزنگ**

#### **ریموت12 کانال**

ریموت 4 کانال امکان تنظیم و استفاده فقط جهت یکی از موارد قفل سیستم، کنترل رله و ریموت زنگ را به طور جد.اگدانده دارد. چنانچه کاربر بخواهد از دو یا همه موارد کاربرد ریموت به طور همزمان استفاده نماید باید از ریموت ١٢ کانال استـفـاده کند. این ریموت نیز در حالتهای مختلفی قابل تنظیم و استفاده می باشد.

**ریموت زنگخبرکنوقفلسیستم** در این حالت ریموت برای انجام قفل سختافزاری سیستم و اجرای زنگ دستی در دستگاه زنگ خبرکن به کار میرود. جهت استفاده از ریموت ۱۲ کانال برای این منظور باید گزینه دسترسیزنگ1۲ در صفحه تنظیمات ریموت فعال گردد.

**اذانگویتمامخودکارماهوارهای**

در این حالت امکانات زیر در اختیار کاربر قرار می گیرد: - اجرای 8 قالب زنگ - قفل صفحهکلی. به طور کامل - قفل جلوگیری از ورود به تنظیمات

0 - اجرای 5 قالب زنگ

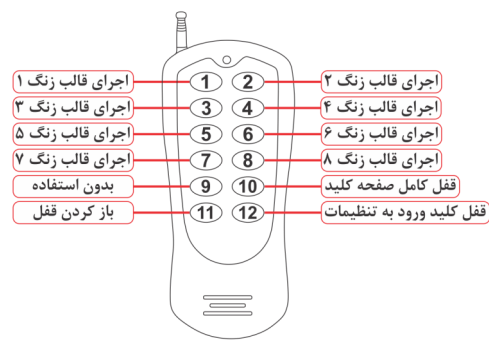

**عملکردکلیدهایریموت12 کانالدرحالتدسترسیزنگ12**

**ریموت زنگخبرکنوکنترل پریزک** در این حالت ریموت برای کنترل پریزک (سوئیچر) و اجرای زنگ دستی در دستگاه زنگ خبرکن به کار میرود. جهت استفاده از ریموت 02 کانال برای ای منظور بای. گزینه **رله/زنگ12** در صفحه تنظیمات **ریموت** فعال گردد در این حالت امکانات زیر در اختیار کاربر قرار میگیرد: (اجرای قالب زنگ ۱)  $\odot$   $\odot$ اجرای قالب زنگ ۲<mark>.</mark> 0 - اجرای 8 قالب زنگ (اجرای قالب زنگ ۳)  $\circled{3}$   $\circled{4}$ اجرای قالب زنگ ۴ (اجرای قالب زنگ ۵)  $(5)$  $(6)$ <mark>(اجرای قالب زنگ ۶</mark> 2 - کنترل پریزک خارجی  $(7)$  $(8)$ اجرای قالب زنگ ۸<mark>)</mark> -(اجرای قالب زنگ ۷<mark>)</mark> <mark>روشن کردن پریزک خارجی </mark>  $\odot$  (10) روشن کردن پریزک داخلی خاموش کردن پریزک خارجی)  $(11)$  $(12)$ <mark>(خاموش کردن پریزک داخلی)</mark>

**عملکردکلیدهایریموت12 کانالدرحالترله/زنگ12**

**ریموت کنترلکامل** در این حالت ریموت برای انجام قفل سیستم، کنترل پریزک (سوئیچر) و اجرای زنگ دستی در دستگاه زنگ خبرکن بـه کـار میرود. جهت استفاده از ریموت ۱۲ کانال برای این منظور باید گزینه کنترل کامل در صفحه تنظیمات ریموت فعال گردد.

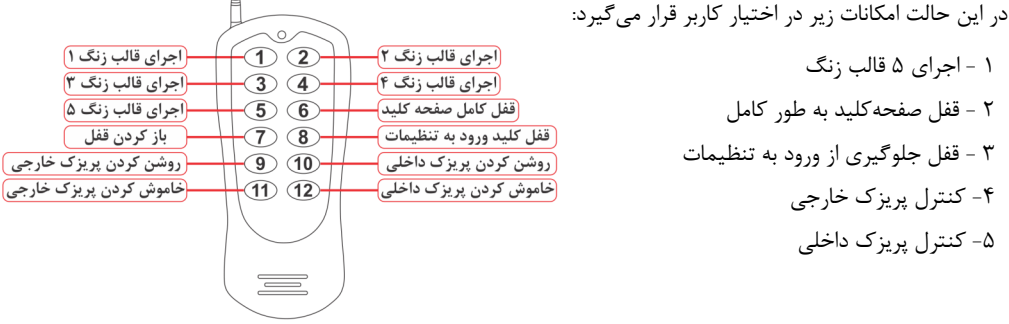

**عملکردکلیدهایریموت12 کانالدرحالتکنترلکامل**

اذانگوانژهان*تیک* اذانگوی تمام خودکار ماهوارهای

الحاقیه زنگ هوشمند

در برخی از مجموعهها از سیستم زنگ اخبار برقی برای پخش صدای زنگ استفاده می،شود. برای هوشمندسازی سیستم زنـگ خبر کن این مجموعهها میتوان در کنار دستگاه زنگ هوشمند از یک الحاقیه جانبی برای کنترل زنگ اخبار برقی استفاده کرد. این الحاقیه بر روی مدل رکمونت نصب میگردد و امکان کنترل دو زنگ اخبار برقی به صورت کاملا مجزا را در اختیار کارب قرار مے دھد.

دستگاه زنگ هوشمند از طریق این الحاقیه امکاناتی از قبیل تعداد اجرای زنگ در هر نوبت، طول مدت زنگ، طول مدت مکث و ... را برای کنترل زنگ اخبار در اختیار کاربر قرار می دهد.

در تولی.ات اخیر الحاقیه زنگ هوشمن. به صورت یک دستگاه جانبی ارائه نمیشود و فقط به صورت سفارشدی بدر روی م.ل رکمونت نصب میگردد و به صورت یک ترمینال 4 تایی در دسترس کاربر قرار میگیرد

**ویژگیهایالحاقیهزنگهوشمند**

- تبدیل زنگ اخبار برقی به سیستم زنگ هوشمند
	- کنترل دو زنگ اخبار برقی به صورت ج.اگانه
- تنظیم مدت روشن بودن ، خاموش بودن و تعداد تکرار زنگ در هر نوبت
	- امکان کنترل تجهیزات دیگر به غیر از زنگ اخبار

مشخصات الحاقیه زنگ هوشمند

- دو رله جداگانه با توان قابل تحمل ۲۲۰ ولت/ ۷ آمپر
- وضعیت اتصال هر یک از رلهها به صورت OpenNormally

### **راهاندازیسختافزاریالحاقیهزنگهوشمند**

برای اتصال زنگ اخبار یا هر وسیله دیگر که قصد کنترل آن را از طریق الحاقیه زنگ هوشمند دارید، باید یکی از رلـههـای الحاقیه را مانند یک کلید تکپل به صورت سری در مسیر تغذیه آن قرار دهید.

**اتصالزنگاخباربرقیبهالحاقیهزنگهوشمند**

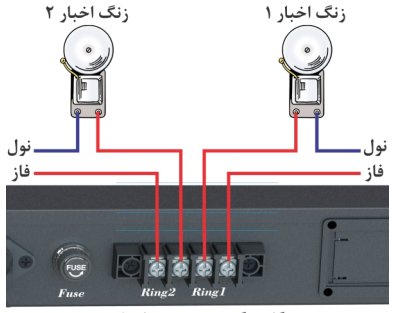

دستگاه زنگ هوشمند مدل رک مونت

ا<br>موسیع محصو*دهای اف*انگیک اذانگوی تمام خودکار ماهوارهای

**راهاندازینرمافزاریالحاقیهزنگهوشمند**

برای راهاندازی و کنترل زنگ اخبار برقی توسط دستگاه زنگ هوشمند و پخش زنگ از طریق این سیستم بایستی در تنظیمات مربوط به **قالبزنگ**در صفحه تنظیمات **زنگخبرکن**، نوع زنگ را بر روی حالت **زنگاخبار1** یا **زنگاخبار2** تنظیم نمود

مسیر دسترسی و نحوه تنظیم گزینههای مربوط به حالت زنگ اخبار در فصل <sup>ب</sup>نظیمات زنگ هوشمند <sup>به طو</sup>ر کامل توضیح داده شده است.

تست الحاقیه زنگ هوشمند

پس از اتصال زنگ اخبار برقی به دستگاه زنگ هوشمن. و تنظیم **نوعزنگ** بر روی حالت **زنگاخبار** در صفحه تنظیمات **قا لب** زنگ، از طریق انجام یک زنگ دستی میتوان از صحت عملکرد دستگاه و اتصالات در هنــگــام <sup>|</sup>جــرای (نــگ اتوماتیک مطمئن شد. برای انجام تست مراحل زیر را انجام دهید.

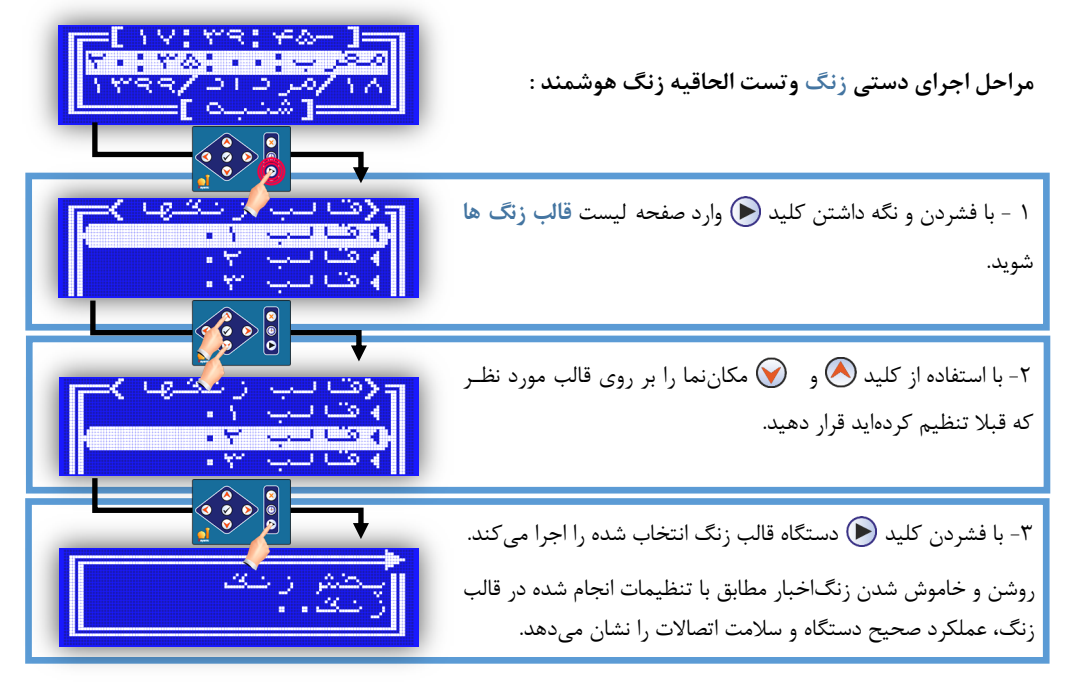

کنترل تجهیزات متفرقه با استفاده از الحاقیه زنگ هوشمند

از الحاقیه زنگ در کنار سیستم زنگ هوشمند میتوان برای راهاندازی و کنترل تجهیزات برقی به غیر از زنگ اخبار نیز استفاده کرد. برای این کار دو قالب زنگ جداگانه تنظیم میشود. قالب اول برای روشن کردن و قالب دوم برای خاموش کردن تجهیزات برقی استفاده میگردد از قابلیت وصل دائم و قطع دائم در گزینه **تکرار** در صفحه تنظیمات **قالبزنگ**برای ای منظور استفاده میشود.نحوه تنظیم گزینه تک**ر**ار به این شکل در فصل تنظیمات زنگ خبرکن قسمت زنگ اخبار برقی توضیح داده شـده است

با برنامهریزی دستگاه مطابق با برنامه مدنظر و استفاده از دو قالب فوق، میتوان تجهیزات برقی متفرقه را در زمان مورد نـظـر روش و خاموش کرد

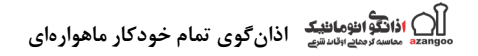

## سایت اذان *گ*و

لطفا برای کسب اطلاعات بیشتر به سایت اختصاصی محصولات شرکت رایانیک خاور آریا به آدرس <u>www.azangoo.ir</u> مراجعه فرمایی.

- سایت اذانگو علاوه بر معرفی و ارائه خدمات پس از فروش محصولات اذانگو و زنگ هوشمند مدارس شامل خدمات دیگری به شرح زیر میباش.
	- [سایت جامع اوقات شرعی همه نقاط ایران و جهان](https://www.azangoo.ir/owghat/)
	- [وبالگ اذانگو شامل مطالب اختصاصی اذان، نماز و اوقات شرعی](https://www.azangoo.ir/blogs)
	- بخش قرآن آنلاین با امکان پخش آنلاین قرائتها و ترجمههای متنوع و …

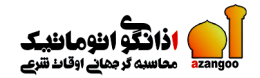

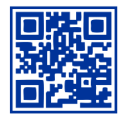

#### www.azangoo.ir

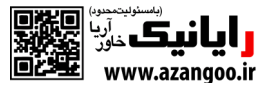